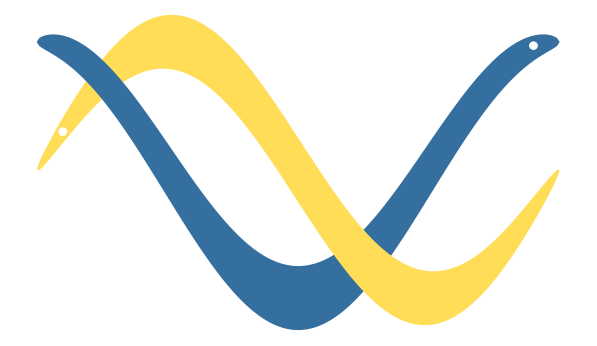

**pydwf** *Release 1.1.19*

**Sidney Cadot**

**Oct 18, 2023**

# **INTRODUCTION**

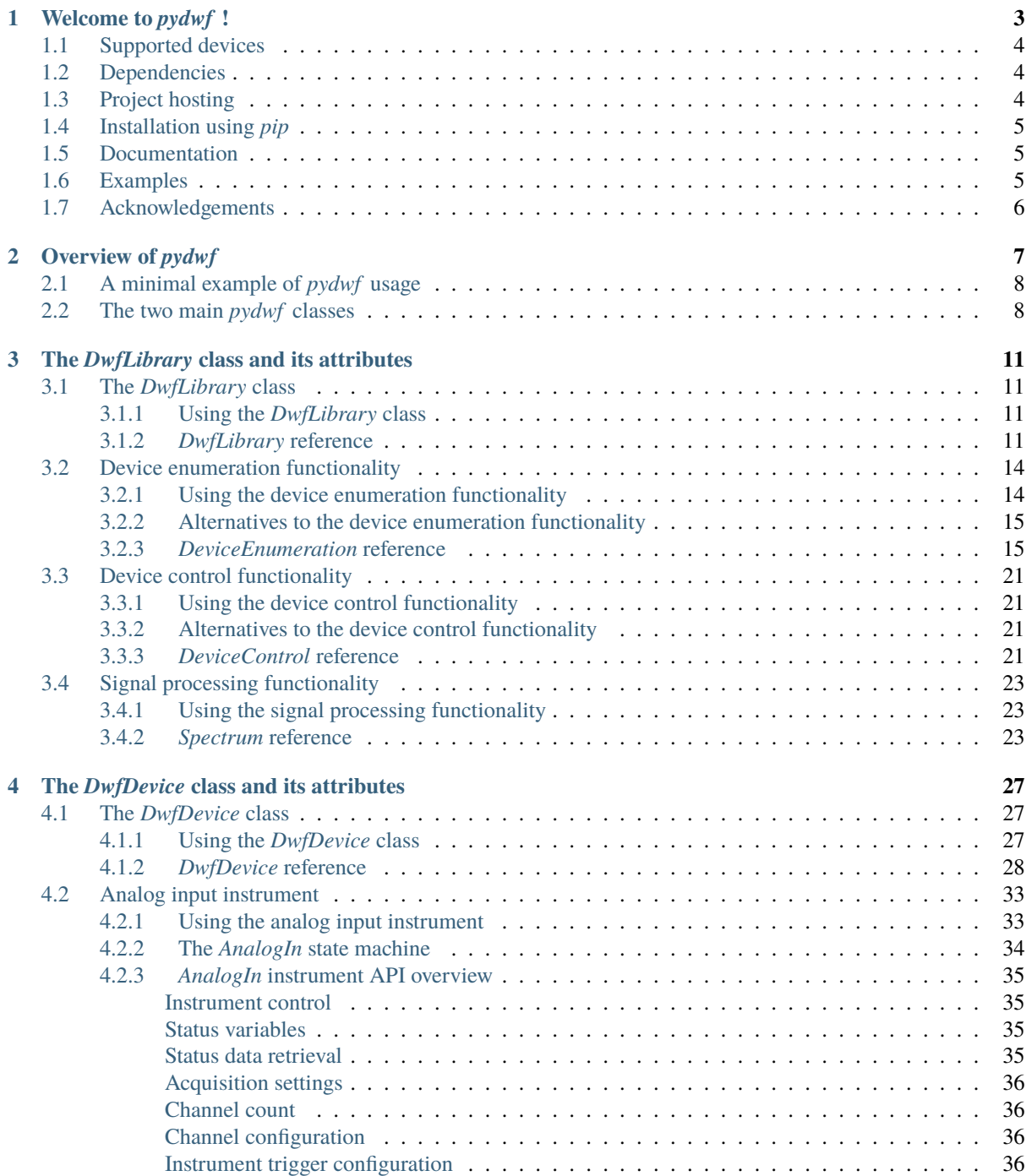

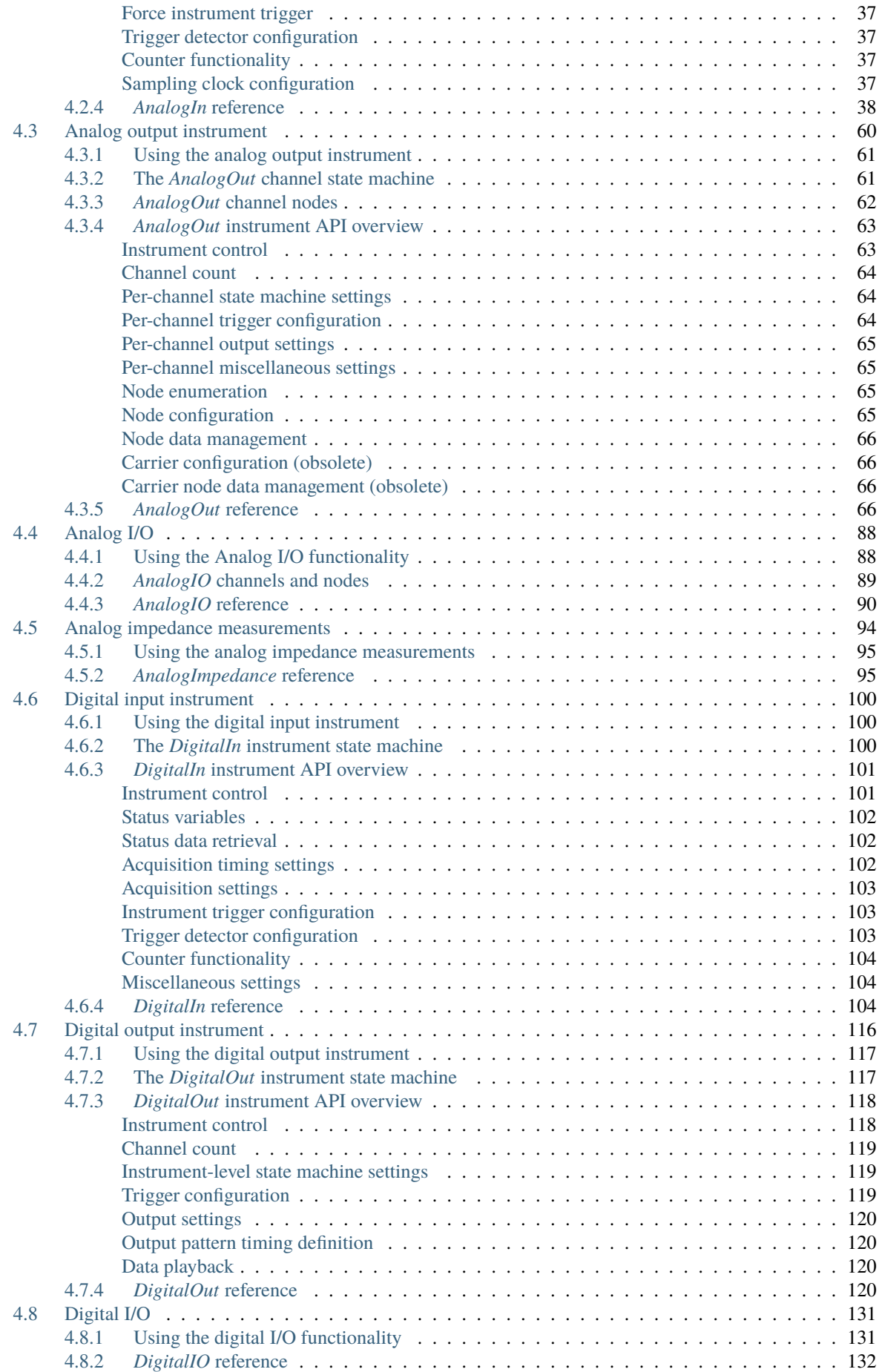

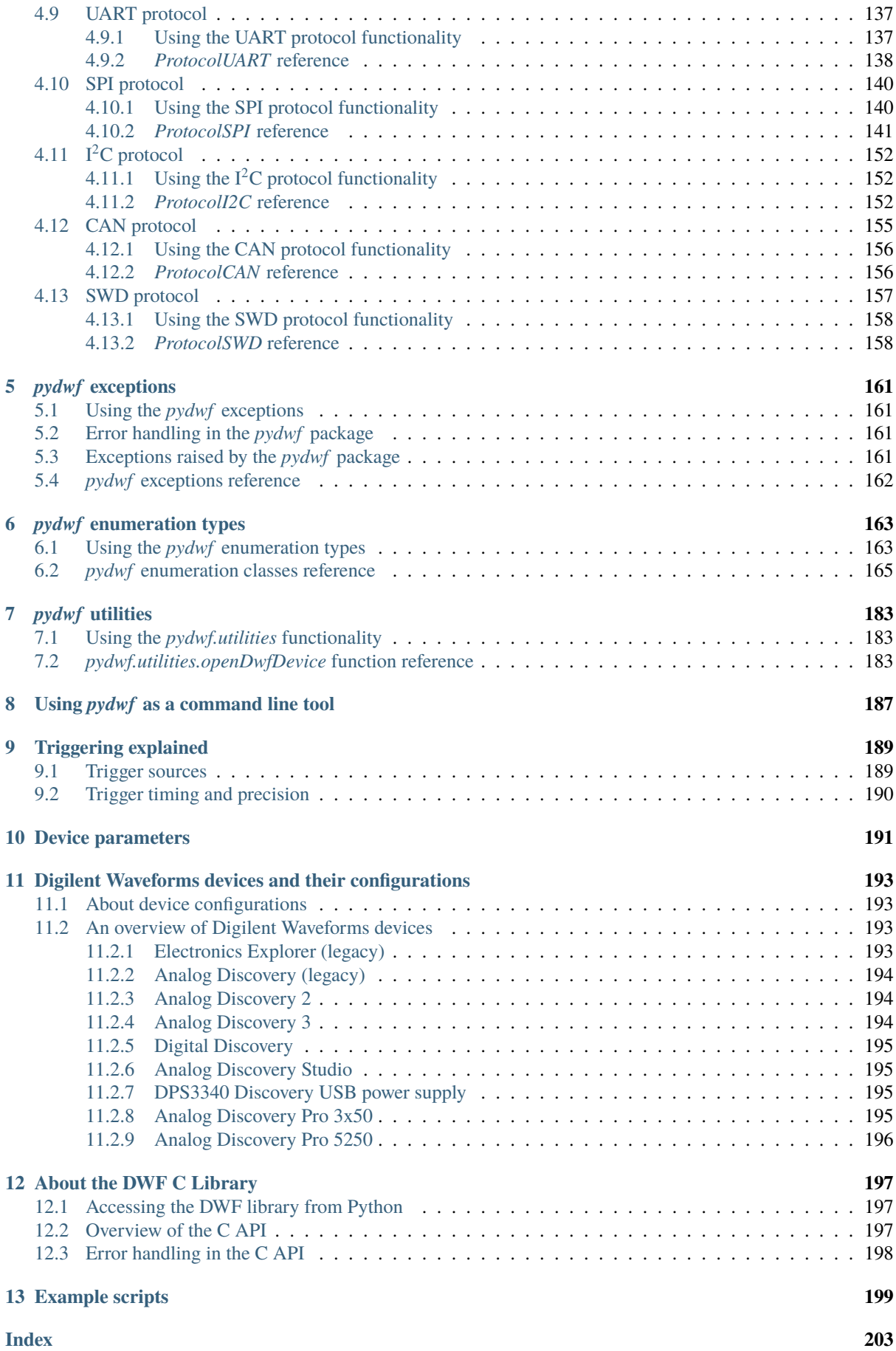

## **Warning: Important Notice**

Following Digilent's decision in October 2023 to require creation of a login account to download the Waveforms software and the accompanying library that is needed to use their measurement devices, I decided to suspend my work on pydwf indefinitely. There will be no support for new features, no bug fixes, and no more user support from me either via Digilent's user forum or via other channels.

The primary reason for this is that I consider it unethical to sell a hardware device that requires accompanying software downloads if those software downloads require a mandatory login account, given that account creation (1) requires mandatory acceptance of Terms and Conditions that were not part of the original hardware sale; and (2) requires the user to register personally identifiable data.

I realize that these kinds of unsavory practices are pervasive in the brave new world of modern technology, but my motivation to add value for such devices in my free time is precisely zero.

So for the time being (and probably forever, since I don't expect Digilent to reverse course), version 1.1.19 will be the last pydwf release. It is essentially identical to version 1.1.18, with this notice prominently added.

Digilent used to be a pretty cool engineering-first company, providing very nice FPGA development boards and their excellent-value Analog Discovery devices. Unfortunately, their original customer oriented reputation is rapidly deteriorating by adopting customer-unfriendly practices, probably as a result of their acquisition by National Instruments back in 2013. It is all very unfortunate.

## **Winding down pydwf**

- I have taken the Github repository private on 18 October 2023 to prevent uncoordinated forks.
- I am considering what to do with the existing pydwf packages on PyPI and the documentation on ReadTheDocs. For now they will remain, but at some point in the future I may remove them.

Given all this, if you are considering using pydwf for new projects: I'd advice against it.

If you have a dependency on pydwf, this may be a good time to consider ways to cut that dependency.

I apologise for the inconvenience.

# **WELCOME TO** *PYDWF* **!**

## <span id="page-8-0"></span>**Warning: Important Notice**

Following Digilent's decision in October 2023 to require creation of a login account to download the Waveforms software and the accompanying library that is needed to use their measurement devices, I decided to suspend my work on pydwf indefinitely. There will be no support for new features, no bug fixes, and no more user support from me either via Digilent's user forum or via other channels.

The primary reason for this is that I consider it unethical to sell a hardware device that requires accompanying software downloads if those software downloads require a mandatory login account, given that account creation (1) requires mandatory acceptance of Terms and Conditions that were not part of the original hardware sale; and (2) requires the user to register personally identifiable data.

I realize that these kinds of unsavory practices are pervasive in the brave new world of modern technology, but my motivation to add value for such devices in my free time is precisely zero.

So for the time being (and probably forever, since I don't expect Digilent to reverse course), version 1.1.19 will be the last pydwf release. It is essentially identical to version 1.1.18, with this notice prominently added.

Digilent used to be a pretty cool engineering-first company, providing very nice FPGA development boards and their excellent-value Analog Discovery devices. Unfortunately, their original customer oriented reputation is rapidly deteriorating by adopting customer-unfriendly practices, probably as a result of their acquisition by National Instruments back in 2013. It is all very unfortunate.

## **Winding down pydwf**

- I have taken the Github repository private on 18 October 2023 to prevent uncoordinated forks.
- I am considering what to do with the existing pydwf packages on PyPI and the documentation on ReadTheDocs. For now they will remain, but at some point in the future I may remove them.

Given all this, if you are considering using pydwf for new projects: I'd advice against it.

If you have a dependency on pydwf, this may be a good time to consider ways to cut that dependency.

I apologise for the inconvenience.

This is the documentation of *pydwf*, a Python package to control the Digilent Waveforms lineup of electronic test and measurement devices made by [Digilent.](https://digilent.com/)

It wraps all functions of *libdwf*, the *[low-level C library](#page-202-0)* provided by Digilent, in an easy-to-use, class-based Python API. Like the C library, the *pydwf* package supports Windows, Linux (Intel and ARM), and macOS.

The DWF library can be downloaded and installed from Digilent's website.

The current release of *pydwf* is version 1.1.19. It is based on version 3.20.1 of *libdwf*, but it should also work with other versions.

The *pydwf* package comes with documentation and a number of ready-to-run *[examples](#page-204-0)*that demonstrate how *pydwf* can be used to perform common and not-so-common tasks.

A *[command-line tool](#page-192-0)* is provided that can be used, among other things, to list the available Digilent Waveforms devices and their configurations.

This section contains information about the project. Readers who want to learn how to use *pydwf* are referred to the *[API documentation](#page-12-0)*.

# <span id="page-9-0"></span>**1.1 Supported devices**

The following devices can be controlled using *pydwf* :

- [Electronics Explorer](https://digilent.com/reference/test-and-measurement/electronics-explorer/start) (legacy)
- [Analog Discovery](https://digilent.com/reference/test-and-measurement/analog-discovery/start) (legacy)
- [Analog Discovery 2](https://digilent.com/reference/test-and-measurement/analog-discovery-2/start)
- [Analog Discovery 3](https://digilent.com/reference/test-and-measurement/analog-discovery-3/start)
- [Digital Discovery](https://digilent.com/reference/test-and-measurement/digital-discovery/start)
- [Analog Discovery Studio](https://digilent.com/reference/test-and-measurement/analog-discovery-studio/start)
- [DPS3340 Discovery USB power supply](https://digilent.com/reference/test-and-measurement/discovery-power-supply-3340/start)
- [Analog Discovery Pro 3x50](https://digilent.com/reference/test-and-measurement/analog-discovery-pro-3x50/start) (3250 and 3450 models)
- [Analog Discovery Pro 5250](https://digilent.com/reference/test-and-measurement/analog-discovery-pro-5250/start) (a National Instruments VB-8012 rebranded as a Digilent device; Windows only)

The *pydwf* package has been extensively tested with the Analog Discovery 2, Digital Discovery, and ADP3450 devices. It should also work with the other devices listed, but these haven't been tested. If you have such a device and encounter problems, please report an issue on the [GitHub issue tracker.](https://github.com/sidneycadot/pydwf/issues)

# <span id="page-9-1"></span>**1.2 Dependencies**

The *pydwf* package requires Python 3.6 or higher.

In order for *pydwf* to work, recent versions of the Digilent Adept and Digilent Waveforms packages must be installed. These provide the C libraries that *pydwf* uses to interact with devices. Generally speaking, if the Waveforms GUI application provided by Digilent works on your system, you're good to go.

*pydwf* depends on the [numpy](https://numpy.org/) package to handle the considerable amount of data transferred between the PC and Digilent Waveforms devices when performing high-speed signal generation or capture operations.

Some of the *[examples](#page-204-0)* depend on the [matplotlib](https://matplotlib.org/) package, but *pydwf* itself will work without it.

# <span id="page-9-2"></span>**1.3 Project hosting**

The project repository and issue tracker are hosted on [GitHub:](https://github.com/)

<https://github.com/sidneycadot/pydwf/>

# <span id="page-10-0"></span>**1.4 Installation using** *pip*

The installable package is hosted on [PyPI:](https://pypi.org/)

<https://pypi.org/project/pydwf/>

This allows installation using the standard *pip* (or *pip3*) tool:

pip install pydwf

After installing *pydwf*, the following command will show the version of *pydwf* and the underlying DWF library:

python -m pydwf version

The following command will list all Digilent Waveforms devices connected to the system and, for each of them, list the supported configurations:

python -m pydwf list -c

# <span id="page-10-1"></span>**1.5 Documentation**

The project documentation is hosted on [Read The Docs.](https://readthedocs.org/) The latest version can be reached via the following link:

<https://pydwf.readthedocs.io/en/latest/>

If desired, the documentation can also be installed locally after installing the package by executing the following command:

python -m pydwf extract-html-docs

This will create a local directory called *pydwf-docs-html* containing the project documentation in HTML format.

Alternatively, a PDF version of the manual can be extracted as well:

python -m pydwf extract-pdf-manual

# <span id="page-10-2"></span>**1.6 Examples**

The Python *[examples](#page-204-0)* can be installed locally after installing the *pydwf* package by executing the following command:

python -m pydwf extract-examples

This will create a local directory called *pydwf-examples* containing the Python examples that demonstrate many of the capabilities of the Digilent Waveforms devices and *pydwf*.

These examples are intended as a useful starting point for your own Python scripts. See the *[examples overview](#page-204-0)* for more information.

# <span id="page-11-0"></span>**1.7 Acknowledgements**

Many thanks to Digilent for making the awesome Waveforms devices, and to provide not only the very capable *Waveforms* GUI software, but also the cross-platform SDK on which *pydwf* is based. Great work!

My company [Jigsaw B.V.](https://www.jigsaw.nl/) supported the effort to make *pydwf*. If you need any kind of high-tech software (with or without Digilent Waveforms devices), and you're somewhat in the vicinity of Delft, The Netherlands, [give us a](https://jigsaw.nl/#Contact) [call.](https://jigsaw.nl/#Contact)

Thanks to my longtime friend Pepijn for proof-reading the documentation and providing his perspective on several issues that came up while implementing *pydwf*. The package is a lot better because of your help.

Lastly, thanks to Petra for your patience with having all kinds of electronics equipment in the living room while developing this package (and before, and after, ...). You may not share my enthusiasm for this particular hobby, but I am very fortunate that you are at least enthusiastic about my enthusiasm, if that makes sense.

*— SC*

# **OVERVIEW OF** *PYDWF*

## <span id="page-12-0"></span>**Warning: Important Notice**

Following Digilent's decision in October 2023 to require creation of a login account to download the Waveforms software and the accompanying library that is needed to use their measurement devices, I decided to suspend my work on pydwf indefinitely. There will be no support for new features, no bug fixes, and no more user support from me either via Digilent's user forum or via other channels.

The primary reason for this is that I consider it unethical to sell a hardware device that requires accompanying software downloads if those software downloads require a mandatory login account, given that account creation (1) requires mandatory acceptance of Terms and Conditions that were not part of the original hardware sale; and (2) requires the user to register personally identifiable data.

I realize that these kinds of unsavory practices are pervasive in the brave new world of modern technology, but my motivation to add value for such devices in my free time is precisely zero.

So for the time being (and probably forever, since I don't expect Digilent to reverse course), version 1.1.19 will be the last pydwf release. It is essentially identical to version 1.1.18, with this notice prominently added.

Digilent used to be a pretty cool engineering-first company, providing very nice FPGA development boards and their excellent-value Analog Discovery devices. Unfortunately, their original customer oriented reputation is rapidly deteriorating by adopting customer-unfriendly practices, probably as a result of their acquisition by National Instruments back in 2013. It is all very unfortunate.

## **Winding down pydwf**

- I have taken the Github repository private on 18 October 2023 to prevent uncoordinated forks.
- I am considering what to do with the existing pydwf packages on PyPI and the documentation on ReadTheDocs. For now they will remain, but at some point in the future I may remove them.

Given all this, if you are considering using pydwf for new projects: I'd advice against it.

If you have a dependency on pydwf, this may be a good time to consider ways to cut that dependency.

I apologise for the inconvenience.

All core *pydwf* functionality is made available for import from the top-level *pydwf* package:

- the [DwfLibrary](#page-16-4) class, which is the starting point for all *pydwf* functionality;
- the [PyDwfError](#page-167-1) and [DwfLibraryError](#page-167-2) exceptions;
- the *[enumeration types](#page-168-0)* that are used for parameters and result values of *pydwf* methods.

A small number of convenience functions and types have been implemented on top of the core *pydwf* package to simplify often-recurring tasks. These can be found in the *[pydwf.utilities](#page-188-0)* package.

# <span id="page-13-0"></span>**2.1 A minimal example of** *pydwf* **usage**

In practice, Python scripts that use *pydwf* will deal almost exclusively with just two classes: *DwfLibrary* and *DwfDevice*.

The following is a minimal example of using *pydwf* that uses both of these classes to produce a 1 kHz tone on the first analog output channel:

```
"""A minimal, self-contained example of using pydwf."""
from pydwf import DwfLibrary, DwfAnalogOutNode, DwfAnalogOutFunction
from pydwf.utilities import openDwfDevice
dwf = DwfLibrary()with openDwfDevice(dwf) as device:
   CH1 = 0 # Analog-out channel numbering starts at zero.
   node = DwfAnalogOutNode.Carrier
    device.analogOut.reset(CH1)
   device.analogOut.nodeEnableSet(CH1, node, True)
   device.analogOut.nodeFunctionSet(CH1, node, DwfAnalogOutFunction.Sine)
    device.analogOut.nodeFrequencySet(CH1, node, 1000.0)
    # Start the channel.
    device.analogOut.configure(CH1, True)
    input("Producing a 1 kHz tone on CH1. Press Enter to quit ...")
```
With this example in mind, we can introduce the all-important *DwfLibrary* and *DwfDevice* classes.

# <span id="page-13-1"></span>**2.2 The two main** *pydwf* **classes**

As a *pydwf* user, you will interact directly with two classes: *DwfLibrary* and *DwfDevice*. We shortly summarize what they do here. They each have their own more comprehensive sections later on.

## **The** *DwfLibrary* **class**

The [DwfLibrary](#page-16-4) class represents the loaded Digilent Waveforms shared library itself, and provides methods that are not specific to a particular previously opened device. Examples include querying the library version, enumeration of devices, and opening a specific device for use.

Typically, a script will instantiate a single *DwfLibrary* and use that instance to open a specific Digilent Waveforms device, yielding a *DwfDevice* instance that can be used for the task at hand. This is also what happens in the example shown above.

A *DwfLibrary* instance provides a small number of top-level methods. It also provides some attributes that provide access to further functionality:

- [deviceEnum](#page-17-0) provides device enumeration functionality;
- [deviceControl](#page-17-1) provides functionality to open a single device and to close all previously opened devices;
- [spectrum](#page-17-2) provides functionality for signal processing.

In most programs, the *DwfLibrary* class is only used to open a device for use, optionally selecting a specific *[device configuration](#page-198-1)*. Since this is such an often-occurring operation, *pydwf* provides the [pydwf.utilities.](#page-188-3) [openDwfDevice\(\)](#page-188-3) convenience function that handles several practical use-cases, such as opening a specific device by its serial number, and/or selecting a device configuration that maximizes the buffer size for a certain instrument.

A comprehensive description of the *DwfLibrary* class and its attributes can be found *[here](#page-16-0)*.

## **The** *DwfDevice* **class**

The [DwfDevice](#page-33-1) class represents a specific Digilent Waveforms device, such as an Analog Discovery 2 or a Digital Discovery, connected to the computer.

Instances of *DwfDevice* are obtained either by calling on of the low-level [DeviceControl.open\(\)](#page-26-4) or [DeviceControl.openEx\(\)](#page-27-0) methods, or by calling the higher-level, more powerful [pydwf.utilities.](#page-188-3) [openDwfDevice\(\)](#page-188-3) convenience function.

The *DwfDevice* class provides several miscellaneous methods, but the bulk of its functionality is accessible via one of the attributes listed below:

- [analogIn](#page-33-2) provides a multi-channel oscilloscope;
- [analogOut](#page-33-3) provides a multi-channel analog signal generator;
- [analogIO](#page-33-4) provides voltage, current, and temperature monitoring and control;
- [analogImpedance](#page-33-5) provides measurement of impedance and other quantities;
- [digitalIn](#page-33-6) provides a multi-channel digital logic analyzer;
- [digitalOut](#page-33-7) provides a multi-channel digital pattern generator;
- [digitalIO](#page-34-0) provides static digital I/O functionality;
- [protocol.uart](#page-34-1) provides UART protocol configuration, send, and receive functionality;
- [protocol.spi](#page-34-2) provides SPI protocol configuration, send, and receive functionality;
- protocol. i2c provides  $I^2C$  protocol configuration, send, and receive functionality;
- [protocol.can](#page-34-4) provides CAN protocol configuration, send, and receive functionality;
- [protocol.swd](#page-34-5) provides SWD protocol configuration, send, and receive functionality.

After use, a Python script should [close\(\)](#page-35-0) the *DwfDevice*. Alternatively, the *DwfDevice* can act as a *context manager* for itself, to make sure it is closed whenever the containing *with* statement ends.

A comprehensive description of the *DwfDevice* class and its attributes can be found *[here](#page-32-0)*.

# <span id="page-16-0"></span>**THE** *DWFLIBRARY* **CLASS AND ITS ATTRIBUTES**

This section discusses the *DwfLibrary* class and the three attributes that provide access to most of its functionality.

# <span id="page-16-1"></span>**3.1 The** *DwfLibrary* **class**

The *DwfLibrary* class is the entry point to all *pydwf* functionality. Most importantly, it is needed to obtain *DwfDevice* instances.

## <span id="page-16-2"></span>**3.1.1 Using the** *DwfLibrary* **class**

The *DwfLibrary* class is defined in the *pydwf.core.dwf\_library* module. The top-level *pydwf* package imports it from that module to make it available to user scripts. To use the *[DwfLibrary](#page-16-4)* class, you should import it from the top-level *pydwf* package and create an instance:

```
from pydwf import DwfLibrary
dwf = DwfLibrary()print("DWF library version:", dwf.getVersion())
```
After instantiating a *DwfLibrary*, you can use the handful of methods the instance provides. These methods are documented as part of the [DwfLibrary](#page-16-4) class in the next section.

Three attributes are provided to access particular sub-APIs of a *DwfLibrary* instance:

- [deviceEnum](#page-17-0) provides *[device enumeration](#page-19-0)* functionality;
- [deviceControl](#page-17-1) provides *[device control](#page-26-0)* functionality;
- [spectrum](#page-17-2) provides *[signal processing](#page-28-0)* functionality.

In most programs, the *DwfLibrary* instance is only used for opening a *DwfDevice*, using either one of the [DeviceControl.open\(\)](#page-26-4) or [DeviceControl.openEx\(\)](#page-27-0) methods, or the [pydwf.utilities.](#page-188-3) [openDwfDevice\(\)](#page-188-3) convenience function; the latter takes a *DwfLibrary* instance as a parameter.

## <span id="page-16-3"></span>**3.1.2** *DwfLibrary* **reference**

## <span id="page-16-4"></span>class DwfLibrary

The *DwfLibrary* class provides access to miscellaneous library functionality through the handful of methods it provides, and to *[device enumeration](#page-19-0)*, *[device control](#page-26-0)*, and *[signal processing](#page-28-0)* functionality via its [deviceEnum](#page-17-0), [deviceControl](#page-17-1), and [spectrum](#page-17-2) attributes.

## *DwfLibrary* **attributes**

## <span id="page-17-0"></span>deviceEnum

Provides access to the *[device enumeration](#page-19-0)* functionality.

## **Type**

[DeviceEnumeration](#page-20-2)

## <span id="page-17-1"></span>deviceControl

Provides access to the *[device control](#page-26-0)* functionality.

**Type**

[DeviceControl](#page-26-5)

#### <span id="page-17-2"></span>spectrum

Provides access to the *[signal processing](#page-28-0)* functionality.

**Type**

[Spectrum](#page-28-3)

## *DwfLibrary* **methods**

\_\_init\_\_(*check\_library\_version: [bool](https://docs.python.org/3/library/functions.html#bool) = False*) → [None](https://docs.python.org/3/library/constants.html#None)

Initialize a *DwfLibrary* instance.

A single *DwfLibrary* instance should be created by a user of *pydwf* to serve as an entry point to all *pydwf* functionality.

When initializing a *DwfLibrary*, the shared library *libdwf* on top of which *pydwf* is built is loaded into memory using Python's standard [ctypes](https://docs.python.org/3/library/ctypes.html#module-ctypes) module.

A version check can be enabled to make sure that the shared library version corresponds exactly to the version that was used while developing and testing the current *pydwf* version (3.20.1), and an exception is raised if a mismatch is detected. Enabling this flag is recommended for critical applications.

After passing the version check (if enabled), the functions provided by the shared library are typeannotated. This means that calls into the shared library with incompatible parameter types will raise an exception. This mechanism helps to catch many bugs while using *pydwf*.

As a last initialization step, the [deviceEnum](#page-17-0), [deviceControl](#page-17-1), and [spectrum](#page-17-2) attributes are initialized. They can be used by a user program to access the *[device enumeration](#page-19-0)*, *[device control](#page-26-0)* functionality, and *[signal processing](#page-28-0)* functionality.

## **Parameters**

**check\_library\_version** ( $bool$ ) – If True, the version number of the C library will be checked against the version of the C library from which the type information used by *pydwf* was derived. In case of a mismatch, an exception will be raised.

#### **Raises**

[PyDwfError](#page-167-1) – The version check could not be performed due to an unexpected low-level error while querying the shared library version, or a version mismatch was detected.

## getLastError() → *[DwfErrorCode](#page-170-1)*

Retrieve the last error code in the calling process.

The error code is cleared when other API functions are called and is only set when an API function fails during execution.

**Note:** When using *pydwf* there is no need to call this method directly, since low-level errors reported by the C library are automatically converted to a *[DwfLibraryError](#page-167-2)* exception, which includes both the error code and the corresponding message.

## **Returns**

The DWF error code of last API call.

## **Return type**

[DwfErrorCode](#page-170-1)

## **Raises**

[DwfLibraryError](#page-167-2) – the last error code cannot be retrieved.

## $getLastErrorMsg() \rightarrow str$  $getLastErrorMsg() \rightarrow str$

Retrieve the last error message.

The error message is cleared when other API functions are called and is only set when an API function fails during execution.

**Note:** When using *pydwf* there is no need to call this method directly, since low-level errors reported by the C library are automatically converted to a  $DwFLibraryError$  exception, which includes both the error code and the corresponding message.

#### **Returns**

The error message of the last API call.

The string may consist of multiple messages, separated by a newline character, that describe the events leading to the error.

#### **Return type**

*[str](https://docs.python.org/3/library/stdtypes.html#str)*

**Raises**

[DwfLibraryError](#page-167-2) – The last error message cannot be retrieved.

## $getVersion() \rightarrow str$  $getVersion() \rightarrow str$

Retrieve the library version string.

#### **Returns**

The version of the DWF C library, composed of major, minor, and build numbers (e.g., "3.20.1").

## **Return type**

*[str](https://docs.python.org/3/library/stdtypes.html#str)*

### **Raises**

[DwfLibraryError](#page-167-2) – The library version string cannot be retrieved.

 $paramSet$ (*device\_parameter:* [DwfDeviceParameter,](#page-173-0) *value: [int](https://docs.python.org/3/library/functions.html#int)*)  $\rightarrow$  [None](https://docs.python.org/3/library/constants.html#None)

Configure a default device parameter value.

Device parameters are settings of a specific *DwfDevice*. Refer to the *[device parameters](#page-196-0)* section for more information.

This method sets a default device parameter value to be used for devices that are opened subsequently.

**See also:**

To set the parameter value of a specific *DwfDevice*, use the DwfDevice.paramSet method.

**Warning:** The device parameter values are not checked to make sure they correspond to a valid value for the specific device parameter.

### **Parameters**

- device\_parameter  $(DwfDeviceParameter)$  $(DwfDeviceParameter)$  $(DwfDeviceParameter)$  The device parameter for which to set the default value.
- value  $(int)$  $(int)$  $(int)$  The default device parameter value.

#### **Raises**

[DwfLibraryError](#page-167-2) – The device parameter value cannot be set.

 $\text{paramGet}(device \ parameter: \text{DwfDeviceParameter}) \rightarrow \text{int}$  $\text{paramGet}(device \ parameter: \text{DwfDeviceParameter}) \rightarrow \text{int}$  $\text{paramGet}(device \ parameter: \text{DwfDeviceParameter}) \rightarrow \text{int}$  $\text{paramGet}(device \ parameter: \text{DwfDeviceParameter}) \rightarrow \text{int}$  $\text{paramGet}(device \ parameter: \text{DwfDeviceParameter}) \rightarrow \text{int}$ 

Return a default device parameter value.

Device parameters are settings of a specific *DwfDevice*. Refer to the *[device parameters](#page-196-0)* section for more information.

This method retrieves device parameter values at the library level (i.e., not tied to a specific device). They are used as default device parameter values for devices that are opened subsequently.

#### **See also:**

To get the parameter value of a specific *DwfDevice*, use the DwfDevice.paramGet method.

#### **Parameters**

device\_parameter  $(DwfParameter)$  – The device parameter for which to get the value.

## **Returns**

The retrieved device parameter value.

**Return type**

*[int](https://docs.python.org/3/library/functions.html#int)*

**Raises**

[DwfLibraryError](#page-167-2) – The device parameter value cannot be retrieved.

# <span id="page-19-0"></span>**3.2 Device enumeration functionality**

The device enumeration functionality provides a way to enumerate accessible Digilent Waveforms devices, i.e., probe the USB bus and the network to find all Digilent Waveforms devices that can potentially be used.

The enumeration functionality also provides functionality to get basic information for all devices found, such as the device type, hardware revision, and serial number.

Lastly, the enumeration functionality allows user programs to examine *[device configurations](#page-198-1)*, which provide a way to optimize the Digilent Waveforms device for a certain task by allocating resources such as buffer memory to certain instruments.

## <span id="page-19-1"></span>**3.2.1 Using the device enumeration functionality**

To use the device enumeration functionality you first need to initialize a *[DwfLibrary](#page-16-4)* instance. The device enumeration functionality can then be accessed via its [deviceEnum](#page-17-0) attribute, which is an instance of the [DeviceEnumeration](#page-20-2) class:

```
from pydwf import DwfLibrary
dwf = DwfLibrary()# Enumerate all Digilent Waveforms devices and return the count.
device_count = dwf. deviceEnum.enumerateDevices()
print("Number of Digilent Waveforms devices found:", device_count)
```
## <span id="page-20-0"></span>**3.2.2 Alternatives to the device enumeration functionality**

For most users, there is little reason to use the device enumeration API directly. Consider the following alternatives:

• From the command line, it is easy to obtain a list of all Digilent Waveforms devices and their configurations like this:

python -m pydwf list -c

• For Python scripts that want to select a specific device by serial number, or want to select a specific *[device](#page-198-1) [configuration](#page-198-1)* while opening the device to maximize the capabilities of a certain instrument (for example, to open the device with the largest possible *AnalogIn* or *AnalogOut* sample buffer sizes), consider using the [pydwf.utilities.openDwfDevice\(\)](#page-188-3) convenience function.

## <span id="page-20-1"></span>**3.2.3** *DeviceEnumeration* **reference**

### <span id="page-20-2"></span>class DeviceEnumeration

The *DeviceEnumeration* class provides access to the device enumeration functionality of a *[DwfLibrary](#page-16-4)*.

**Attention:** Users of *pydwf* should not create instances of this class directly.

It is instantiated during initialization of a *DwfLibrary* and subsequently assigned to its public [deviceEnum](#page-17-0) attribute for access by the user.

#### <span id="page-20-3"></span>enumerateDevices(*enum\_filter:* [DwfEnumFilter](#page-170-2) *| [None](https://docs.python.org/3/library/constants.html#None) = None*) → [int](https://docs.python.org/3/library/functions.html#int)

Build an internal list of available Digilent Waveforms devices and return the count of devices found.

This method must be called before using other *DeviceEnumeration* methods described below, because they obtain information about the enumerated devices from the internal device list that is built by this method.

**Note:** This method can take several seconds to complete.

## **Parameters**

enum\_filter (Optional [[DwfEnumFilter](#page-170-2)]) – Specify which devices to enumerate. If None, enumerate all devices.

## **Returns**

The number of Digilent Waveforms devices detected.

**Return type**

*[int](https://docs.python.org/3/library/functions.html#int)*

## **Raises**

[DwfLibraryError](#page-167-2) – The Digilent Waveforms devices cannot be enumerated.

#### <span id="page-20-4"></span>enumerateStart(*enum\_filter:* [DwfEnumFilter](#page-170-2) *| [None](https://docs.python.org/3/library/constants.html#None) = None*) → [None](https://docs.python.org/3/library/constants.html#None)

Start device enumeration.

**Note:** This method is non-blocking (i.e., fast).

**Note:** This method was added in DWF version 3.17 to provide an alternative to the blocking behavior of the [enumerateDevices\(\)](#page-20-3) method.

#### **Parameters**

enum\_filter (Optional [[DwfEnumFilter](#page-170-2)]) – Specify which devices to enumerate. If None, enumerate all devices.

### **Returns**

The number of Digilent Waveforms devices detected.

**Return type**

*[int](https://docs.python.org/3/library/functions.html#int)*

**Raises**

[DwfLibraryError](#page-167-2) – The Digilent Waveforms devices cannot be enumerated.

## <span id="page-21-0"></span>enumerateStop $() \rightarrow int$  $() \rightarrow int$

Stop device enumeration.

This should be called after a preceding [enumerateStart\(\)](#page-20-4) invocation.

A [enumerateStart\(\)](#page-20-4) call followed by a [enumerateStop\(\)](#page-21-0) call essentially performs the same function as a single [enumerateDevices\(\)](#page-20-3) call, and takes approximately the same amount of time.

The advantage of using the Start/Stop methods is that the application can do useful work while the devices are being enumerated in a background thread.

**Note:** This method can take several seconds to complete.

**Note:** This method was added in DWF version 3.17.

#### **Returns**

The number of Digilent Waveforms devices detected.

**Return type**

*[int](https://docs.python.org/3/library/functions.html#int)*

#### **Raises**

[DwfLibraryError](#page-167-2) – The Digilent Waveforms devices cannot be enumerated.

#### **enumerateInfo**(*device\_index:\_[int](https://docs.python.org/3/library/functions.html#int), options:\_[str](https://docs.python.org/3/library/stdtypes.html#str)*)  $\rightarrow$  [None](https://docs.python.org/3/library/constants.html#None)

Get info of the current device.

It is not clear what this method does; the underlying DWF *FDwfEnumInfo* function is missing from the documentation.

An inquiry about this was made on the Digilent forum but the [reply](https://forum.digilentinc.com/topic/22281-installation-of-waveforms-on-linux-amd64-runs-into-dependency-problem/#comment-64663) did not go into sufficient detail on the functionality provided.

#### **Parameters**

- device\_index  $(int)$  $(int)$  $(int)$  Zero-based index of the previously enumerated Digilent Waveforms device (see the [enumerateDevices\(\)](#page-20-3) method).
- options  $(str)$  $(str)$  $(str)$  The function or format of this parameter is not known.

**Todo:** Figure out what this method does.

**Note:** This method was added in DWF version 3.17.

#### **Raises**

[DwfLibraryError](#page-167-2) – The operation could not be performed.

### deviceType(*device\_index: [int](https://docs.python.org/3/library/functions.html#int)*) → [Tuple](https://docs.python.org/3/library/typing.html#typing.Tuple)[\[int,](https://docs.python.org/3/library/functions.html#int) [int\]](https://docs.python.org/3/library/functions.html#int)

Return the device ID and version (hardware revision) of the selected Digilent Waveforms device.

**Note:** This method returns the integer values as reported by the 'FDwfEnumDeviceType()' function and does not cast them to the *[DwfDeviceID](#page-172-0)* and *[DwfDeviceVersion](#page-172-1)* enumeration types.

This is done to prevent unknown devices from raising an exception.

## **Parameters**

**device\_index**  $(int)$  $(int)$  $(int)$  – Zero-based index of the previously enumerated Digilent Waveforms device (see the [enumerateDevices\(\)](#page-20-3) method).

#### **Returns**

A tuple of the [DwfDeviceID](#page-172-0) and [DwfDeviceVersion](#page-172-1) integer values of the selected Digilent Waveforms device.

## **Return type**

*Tuple*[*[int](https://docs.python.org/3/library/functions.html#int)*, *[int](https://docs.python.org/3/library/functions.html#int)*]

#### **Raises**

[DwfLibraryError](#page-167-2) – The device type and version cannot be retrieved.

#### deviceIsOpened(*device\_index: [int](https://docs.python.org/3/library/functions.html#int)*) → [bool](https://docs.python.org/3/library/functions.html#bool)

Check if the specified Digilent Waveforms device is already opened by this or any other process.

### **Parameters**

device\_index  $(int)$  $(int)$  $(int)$  – Zero-based index of the previously enumerated Digilent Waveforms device (see the [enumerateDevices\(\)](#page-20-3) method).

#### **Returns**

True if the Digilent Waveforms device is already opened, False otherwise.

## **Return type**

*[bool](https://docs.python.org/3/library/functions.html#bool)*

## **Raises**

 $Dwf, LibrarvError$  – The open state of the Digilent Waveforms device cannot be determined.

## $\text{userName}(device\_index: int) \rightarrow str$  $\text{userName}(device\_index: int) \rightarrow str$  $\text{userName}(device\_index: int) \rightarrow str$  $\text{userName}(device\_index: int) \rightarrow str$

Retrieve the username of the selected Digilent Waveforms device.

## **Parameters**

device\_index  $(int)$  $(int)$  $(int)$  – Zero-based index of the previously enumerated Digilent Waveforms device (see the [enumerateDevices\(\)](#page-20-3) method).

#### **Returns**

The username of the Digilent Waveforms device, which is a short name indicating the device type (e.g., "Discovery2", "DDiscovery").

#### **Return type**

*[str](https://docs.python.org/3/library/stdtypes.html#str)*

## **Raises**

[DwfLibraryError](#page-167-2) – The username of the Digilent Waveforms device cannot be retrieved.

## $devicelName$ (*device\_index:\_[int](https://docs.python.org/3/library/functions.html#int)*)  $\rightarrow$  [str](https://docs.python.org/3/library/stdtypes.html#str)

Retrieve the device name of the selected Digilent Waveforms device.

#### **Parameters**

device\_index  $(int)$  $(int)$  $(int)$  – Zero-based index of the previously enumerated Digilent Waveforms device (see the [enumerateDevices\(\)](#page-20-3) method).

### **Returns**

The device name of the Digilent Waveforms device, which is a long name denoting the device type (e.g., "Analog Discovery 2", "Digital Discovery").

## **Return type**

*[str](https://docs.python.org/3/library/stdtypes.html#str)*

## **Raises**

 $DwfLibraryError$  – The device name of the Digilent Waveforms device cannot be retrieved.

## serialNumber(*device\_index: [int](https://docs.python.org/3/library/functions.html#int)*) → [str](https://docs.python.org/3/library/stdtypes.html#str)

Retrieve the 12-digit, unique serial number of the enumerated Digilent Waveforms device.

#### **Parameters**

device\_index  $(int)$  $(int)$  $(int)$  – Zero-based index of the previously enumerated Digilent Waveforms device (see the [enumerateDevices\(\)](#page-20-3) method).

#### **Returns**

The 12 hex-digit unique serial number of the Digilent Waveforms device.

The 'SN:' prefix returned by the underlying C API function (for most devices) is discarded.

#### **Return type**

*[str](https://docs.python.org/3/library/stdtypes.html#str)*

#### **Raises**

- [DwfLibraryError](#page-167-2) The serial number of the Digilent Waveforms device cannot be retrieved.
- [PyDwfError](#page-167-1) The serial number of the device is not 12 characters long.

## <span id="page-23-1"></span>enumerateConfigurations(*device\_index: [int](https://docs.python.org/3/library/functions.html#int)*) → [int](https://docs.python.org/3/library/functions.html#int)

Build an internal list of detected configurations for the specified Digilent Waveforms device.

This method must be called before using the *[configInfo\(\)](#page-23-0)* method described below, because that method obtains information from the internal device configuration list that is built by this method.

### **Parameters**

**device\_index**  $(int)$  $(int)$  $(int)$  – Zero-based index of the previously enumerated Digilent Waveforms device (see the [enumerateDevices\(\)](#page-20-3) method).

#### **Returns**

The count of configurations of the Digilent Waveforms device.

#### **Return type**

*[int](https://docs.python.org/3/library/functions.html#int)*

### **Raises**

[DwfLibraryError](#page-167-2) – The configuration list of the Digilent Waveforms device cannot be retrieved.

<span id="page-23-0"></span>configInfo(*config\_index: [int](https://docs.python.org/3/library/functions.html#int)*, *info:* [DwfEnumConfigInfo](#page-171-0)) → [int](https://docs.python.org/3/library/functions.html#int) | [str](https://docs.python.org/3/library/stdtypes.html#str)

Return information about a Digilent Waveforms device configuration.

## **Parameters**

- config\_index  $(int)$  $(int)$  $(int)$  Zero-based index of the previously enumerated configuration (see the [enumerateConfigurations\(\)](#page-23-1) method described above).
- info ([DwfEnumConfigInfo](#page-171-0)) Selects which configuration parameter to retrieve.

**Note:** For most values of the *info* parameter, this method returns an integer, but for some values it returns a string. Refer to the *[DwfEnumConfigInfo](#page-171-0)* documentation for details.

This explains the somewhat unusual *Union[int, str]* return type of this method.

## **Returns**

The value of the selected configuration parameter, of the selected configuration.

#### **Return type**

*Union*[*[int](https://docs.python.org/3/library/functions.html#int)*, *[str](https://docs.python.org/3/library/stdtypes.html#str)*]

### **Raises**

[DwfLibraryError](#page-167-2) – The requested configuration information of the Digilent Waveforms device cannot be retrieved.

#### $analogInChannels$ (*device\_index: [int](https://docs.python.org/3/library/functions.html#int)*)  $\rightarrow$  int

Return the analog input channel count of the selected Digilent Waveforms device.

#### **Warning: This method is obsolete.**

Use either of the following instead:

- method [configInfo\(\)](#page-23-0) to obtain the DwfEnumConfigInfo. AnalogInChannelCount configuration value;
- [AnalogIn.channelCount\(\)](#page-51-0)

## **Parameters**

device\_index  $(int)$  $(int)$  $(int)$  – Zero-based index of the previously enumerated Digilent Waveforms device (see the [enumerateDevices\(\)](#page-20-3) method).

#### **Returns**

The number of analog input channels of the Digilent Waveforms device.

## **Return type**

*[int](https://docs.python.org/3/library/functions.html#int)*

#### **Raises**

[DwfLibraryError](#page-167-2) – The analog-in channel count of the Digilent Waveforms device cannot be retrieved.

## analogInBufferSize(*device\_index: [int](https://docs.python.org/3/library/functions.html#int)*) → [int](https://docs.python.org/3/library/functions.html#int)

Retrieve the analog input buffer size of the selected Digilent Waveforms device.

#### **Warning: This method is obsolete.**

Use either of the following instead:

- method [configInfo\(\)](#page-23-0) to obtain the DwfEnumConfigInfo. AnalogInBufferSize configuration value;
- [AnalogIn.bufferSizeGet\(\)](#page-49-0)

## **Parameters**

device\_index  $(int)$  $(int)$  $(int)$  – Zero-based index of the previously enumerated Digilent Waveforms device (see the [enumerateDevices\(\)](#page-20-3) method).

#### **Returns**

The analog input buffer size of the selected Digilent Waveforms device.

### **Return type**

*[int](https://docs.python.org/3/library/functions.html#int)*

## **Raises**

[DwfLibraryError](#page-167-2) – The analog-in buffer size of the Digilent Waveforms device cannot be retrieved.

## analogInBits(*device\_index: [int](https://docs.python.org/3/library/functions.html#int)*) → [int](https://docs.python.org/3/library/functions.html#int)

Retrieve the analog input bit resolution of the selected Digilent Waveforms device.

## **Warning: This method is obsolete.**

Use [AnalogIn.bitsInfo\(\)](#page-47-0) instead.

#### **Parameters**

**device\_index**  $(int)$  $(int)$  $(int)$  – Zero-based index of the previously enumerated Digilent Waveforms device (see the [enumerateDevices\(\)](#page-20-3) method).

### **Returns**

The analog input bit resolution of the selected Digilent Waveforms device.

#### **Return type**

*[int](https://docs.python.org/3/library/functions.html#int)*

## **Raises**

[DwfLibraryError](#page-167-2) – The analog-in bit resolution of the Digilent Waveforms device cannot be retrieved.

### analogInFrequency(*device\_index: [int](https://docs.python.org/3/library/functions.html#int)*) → [float](https://docs.python.org/3/library/functions.html#float)

Retrieve the analog input sample frequency of the selected Digilent Waveforms device.

#### **Warning: This method is obsolete.**

Use AnalogIn. frequencyInfo() instead.

#### **Parameters**

device\_index  $(int)$  $(int)$  $(int)$  – Zero-based index of the previously enumerated Digilent Waveforms device (see the [enumerateDevices\(\)](#page-20-3) method).

## **Returns**

The analog input sample frequency of the selected Digilent Waveforms device, in samples per second.

## **Return type**

*[float](https://docs.python.org/3/library/functions.html#float)*

#### **Raises**

[DwfLibraryError](#page-167-2) – The analog input sample frequency of the Digilent Waveforms device cannot be retrieved.

## property dwf

Return the *DwfLibrary* instance of which we are an attribute.

## **Returns**

The *DwfLibrary* instance.

### **Return type**

[DwfLibrary](#page-16-4)

# <span id="page-26-0"></span>**3.3 Device control functionality**

The device control functionality provides a way to open specific Digilent Waveforms devices, and to close all previously opened devices. It is complemented by the methods provided be the [DwfDevice](#page-33-1) class.

## <span id="page-26-1"></span>**3.3.1 Using the device control functionality**

To use the device control functionality you first need to initialize a [DwfLibrary](#page-16-4) instance. The device control functionality can then be accessed via its [deviceControl](#page-17-1) attribute, which is an instance of the [DeviceControl](#page-26-5) class:

```
from pydwf import DwfLibrary
dwf = DwfLibrary()# Open the first available Digilent Waveforms device, and close it immediately.
device = dwf.deviceControl.open(-1)device.close()
```
## <span id="page-26-2"></span>**3.3.2 Alternatives to the device control functionality**

For most users, there is little reason to use the device control API directly. Consider the following alternatives:

- The *[DeviceControl.open\(\)](#page-26-4)* method is occasionally useful, but the *[pydwf.utilities.](#page-188-3)* [openDwfDevice\(\)](#page-188-3) convenience function provides a more powerful alternative.
- The *[DeviceControl.closeAll\(\)](#page-28-4)* method is not recommended for general use. Devices can and should be closed individually, either by calling their [DwfDevice.close\(\)](#page-35-0) method explicitly, or by using their *context manager* feature.
- The device control API of the underlying C library supports several more functions that work on a previously opened Digilent Waveforms device. In *pydwf*, these functions are available as methods of the [DwfDevice](#page-33-1) class.

## <span id="page-26-3"></span>**3.3.3** *DeviceControl* **reference**

## <span id="page-26-5"></span>class DeviceControl

The *DeviceControl* class provides access to the device control functionality of a [DwfLibrary](#page-16-4).

**Attention:** Users of *pydwf* should not create instances of this class directly.

It is instantiated during initialization of a *DwfLibrary* and subsequently assigned to its public [deviceControl](#page-17-1) attribute for access by the user.

<span id="page-26-4"></span>**open**(*device\_index: [int](https://docs.python.org/3/library/functions.html#int), config\_index: int*  $|$  *[None](https://docs.python.org/3/library/constants.html#None)* = *None*)  $\rightarrow$  *[DwfDevice](#page-33-1)* 

Open a Digilent Waveforms device identified by the device index, using a specific device configuration index if specified.

**Note:** This method combines the functionality of the C API functions 'FDwfDeviceOpen()' and 'FDwfDeviceConfigOpen()' into a single method. The call that is actually made depends on the value of the *config\_index* parameter.

**Note:** This method can take several seconds to complete.

## **Parameters**

• device\_index  $(int)$  $(int)$  $(int)$  – The zero-based index of the previously enumerated device (see the [DeviceEnum.enumerateDevices\(\)](#page-20-3) method).

To automatically enumerate all connected devices and open the first discovered device, use the value -1 for this parameter.

• config\_index (Optional [\[int\]](https://docs.python.org/3/library/functions.html#int)) – The zero-based index of the device configuration to use (see the *[DeviceEnum.enumerateConfigurations\(\)](#page-23-1)* method). If None, open the default (first) device configuration.

## **See also:**

The *[pydwf.utilities.openDwfDevice\(\)](#page-188-3)* convenience function provides a more powerful way to select and open a device and, if desired, specify its device configuration.

### **Returns**

The *DwfDevice* instance created as a result of this call.

## **Return type**

[DwfDevice](#page-33-1)

## **Raises**

[DwfLibraryError](#page-167-2) – The specified device or configuration cannot be opened.

## <span id="page-27-0"></span>**openEx**(*options: [str](https://docs.python.org/3/library/stdtypes.html#str), separator: str* =  $\prime$ ,')  $\rightarrow$  *[DwfDevice](#page-33-1)*

Open a device using options given as a string.

This provides an extended (hence the 'Ex' prefix) version of the *:py:meth:open* method.

The following table lists the options that can be specified in the *options* string, as listed in the DWF documentation. Not all of these have been verified to work.

| option                                      | description                                                     |
|---------------------------------------------|-----------------------------------------------------------------|
| index:#                                     | Connect to device by enumeration 0 based index.                 |
| sn:###########                              | Open by serial number. (The devices will be enumerated).        |
| name: <i>device-name</i>                    | Open by device name number. (The devices will be enumerated).   |
| $\text{config:}\#$                          | Use configuration (0-based index).                              |
| ip:#.#.#.#/host                             | Connect to network device identified by IP address or hostname. |
| $ip: user: pass * @ \#. \#. \#. \#/ * host$ | Connect to network device (with username and password).         |
| user: <i>username</i>                       | Provide username.                                               |
| pass:password                               | Provide password.                                               |
| secure:#                                    | Enable TLS communication encryption (0/1).                      |

Table 1: Options for the openEx method

**Todo:** Figure out the precise syntax and semantics of options.

**Note:** This method was added in DWF version 3.17.

#### **Parameters**

• options  $(str) - A$  $(str) - A$  $(str) - A$  string listing options, separated by a 'separator' string (see below).

• separator  $(str)$  $(str)$  $(str)$  – The separator string that separating options. Default: a single comma $(\cdot, \cdot)$ .

## **Returns**

The *DwfDevice* instance created as a result of this call.

**Return type** [DwfDevice](#page-33-1)

## **Raises**

[DwfLibraryError](#page-167-2) – The operation could not be performed.

## <span id="page-28-4"></span> $closeAll() \rightarrow None$  $closeAll() \rightarrow None$

Close all Digilent Waveforms devices opened by the calling process.

This method does not close all Digilent Waveforms devices across all processes.

## **Raises**

[DwfLibraryError](#page-167-2) – The *close all* operation failed.

## property dwf

Return the *DwfLibrary* instance of which we are an attribute.

## **Returns**

The *DwfLibrary* instance.

**Return type** [DwfLibrary](#page-16-4)

# <span id="page-28-0"></span>**3.4 Signal processing functionality**

The signal processing functionality provides several standard functions for processing digitized analog signals.

## <span id="page-28-1"></span>**3.4.1 Using the signal processing functionality**

To use the signal processing functionality you first need to initialize a  $DwFLi\bar{b}r$  instance. The signal processing functionality can then be accessed via its [spectrum](#page-17-2) attribute, which is an instance of the [Spectrum](#page-28-3) class:

```
from pydwf import DwfLibrary, DwfWindow
dwf = DwfLibrary()# Make an 11-element Hamming window.
(hamming_window, noise_equivalent_bandwidth) = dwf.spectrum.window(11, DwfWindow.
 ˓→Hamming)
```
## <span id="page-28-2"></span>**3.4.2** *Spectrum* **reference**

## <span id="page-28-3"></span>class Spectrum

The *Spectrum* class provides access to the signal processing functionality of a *[DwfLibrary](#page-16-4)*.

```
Attention: Users of pydwf should not create instances of this class directly.
```
It is instantiated during initialization of a *DwfLibrary* and subsequently assigned to its public [spectrum](#page-17-2) attribute for access by the user.

**window**(*n: [int](https://docs.python.org/3/library/functions.html#int), winfunc: [DwfWindow,](#page-175-0) beta: [float](https://docs.python.org/3/library/functions.html#float)*  $|$  *[None](https://docs.python.org/3/library/constants.html#None)* = *None*)  $\rightarrow$  [Tuple](https://docs.python.org/3/library/typing.html#typing.Tuple)[\[ndarray,](https://numpy.org/doc/stable/reference/generated/numpy.ndarray.html#numpy.ndarray) [float\]](https://docs.python.org/3/library/functions.html#float)

Return the window coefficients for the specified window, and the window's noise-equivalent bandwidth.

#### **Parameters**

- $n(int)$  $n(int)$  $n(int)$  The length of the window to be generated.
- winfunc ( $Dw$  f Window) The type of window to be generated.
- beta (Optional [\[float\]](https://docs.python.org/3/library/functions.html#float)) Parameter for the Kaiser window; unused for other windows. If not specified, a value of 0.5 is used.

#### **Returns**

A two-element tuple. The first element of the tuple is a numpy array of length *n*, containing the window coefficients. All windows supported are symmetric, and they are scaled to have the sum of their values equal to *n*.

The second element of the tuple is the noise equivalent bandwidth of the signal. For a coefficient array *w*, this value is equal to  $len(w) * np.sum(w**2) / np.sum(w)*2$ .

#### **Return type**

*Tuple*[np.ndarray, *[float](https://docs.python.org/3/library/functions.html#float)*]

**Note:** When working in Python, it may be better to use the functionality provided in the scipy.signal.windows package instead.

## $fft(data: *ndarray*) \rightarrow Tuple[ndarray, *ndarray*]$  $fft(data: *ndarray*) \rightarrow Tuple[ndarray, *ndarray*]$  $fft(data: *ndarray*) \rightarrow Tuple[ndarray, *ndarray*]$  $fft(data: *ndarray*) \rightarrow Tuple[ndarray, *ndarray*]$  $fft(data: *ndarray*) \rightarrow Tuple[ndarray, *ndarray*]$  $fft(data: *ndarray*) \rightarrow Tuple[ndarray, *ndarray*]$

Perform a Fast Fourier Transform.

## **Parameters**

data – The real-valued data to be transformed. This must be a 1-dimensional array with a length that is a power of 2.

### **Returns**

A tuple (magnitude, phase); both the magnitude and phase arrays are real-valued 1D numpy arrays with the same length as the input array *data*. The first array contains the non-negative magnitude of the signal for this particular frequency; the second array contains its phase.

## **Return type**

*Tuple*[np.ndarray, np.ndarray]

**Note:** The scaling of the FFT calculated is unusual. Compared to Matlab, numpy, and most other implementations, it is scaled by a factor  $(2 / n)$ , with n the number of points in the input array.

To get from the (magnitude, phase) representation as returned by this function to a vector of complex number that is comparable to what e.g. the *numpy.fft.rfft* function returns, you can do:

 $z = (len(magnitude) / 2.0) * magnitude * np.exp(phase * 1j)$ 

When working in Python, it may be better to simply use the numpy.fft.rfft() function directly. It is faster and provides support for data vectors with a length that is not a power of two.

transform(*data: [ndarray](https://numpy.org/doc/stable/reference/generated/numpy.ndarray.html#numpy.ndarray)*, *num\_bins: [int](https://docs.python.org/3/library/functions.html#int)*, *first\_freq: [float](https://docs.python.org/3/library/functions.html#float)*, *last\_freq: [float](https://docs.python.org/3/library/functions.html#float)*) → [Tuple\[](https://docs.python.org/3/library/typing.html#typing.Tuple)[ndarray,](https://numpy.org/doc/stable/reference/generated/numpy.ndarray.html#numpy.ndarray) [ndarray\]](https://numpy.org/doc/stable/reference/generated/numpy.ndarray.html#numpy.ndarray)

Perform a Chirp-Z transform.

## **Parameters**

- **data** The real-valued data to be transformed.
- num bins  $(int)$  $(int)$  $(int)$  The number of bins to be calculated.
- first\_freq  $(f$ loat) The frequency of the first bin, scaled to 0.5  $*$  sample\_frequency.
- 1 (Should be between  $0$  and) –
- inclusive. –
- last\_freq  $(float)$  $(float)$  $(float)$  The frequency of the last bin, scaled to 0.5  $*$  sample\_frequency.
- $1 -$
- inclusive. –

## **Returns**

A tuple (magnitude, phase); both the magnitude and phase arrays are real-valued 1D numpy arrays with the same length as the input array *data*. The first array contains the non-negative magnitude of the signal for this particular frequency; the second array contains its phase.

#### **Return type**

*Tuple*[np.ndarray, np.ndarray]

**Note:** The scaling of the FFT calculated is unusual. Compared to Matlab, numpy, and most other implementations, it is scaled by a factor  $(2/n)$ , with n the number of points in the input array.

To get from the (magnitude, phase) representation as returned by this function to a vector of complex number that is comparable to what e.g. the *scipy.signal.czt* function returns, you can do:

 $z = (\text{len(data)} / 2.0) *$  magnitude \* np.exp(phase \* 1j)

When working in Python, it may be better to simply use the scipy.signal.czt() function directly.

#### property dwf

Return the *DwfLibrary* instance of which we are an attribute.

**Returns**

The *DwfLibrary* instance.

**Return type** [DwfLibrary](#page-16-4)

# <span id="page-32-0"></span>**THE** *DWFDEVICE* **CLASS AND ITS ATTRIBUTES**

This section discusses the *DwfDevice* class and the twelve attributes that provide access to most of its functionality.

# <span id="page-32-1"></span>**4.1 The** *DwfDevice* **class**

The *DwfDevice* class represents a previously opened Digilent Waveforms device. It is the entry point to all useful functionality of the Digilent Waveforms device.

## <span id="page-32-2"></span>**4.1.1 Using the** *DwfDevice* **class**

To obtain a [DwfDevice](#page-33-1) instance you first need to initialize a [DwfLibrary](#page-16-4) instance. The *DwfLibrary* can then be used to obtain a *DwfDevice*, either by using the [DeviceControl.open\(\)](#page-26-4) method or by using the [pydwf.](#page-188-3) [utilities.openDwfDevice\(\)](#page-188-3) convenience function.

After the program is done using a device, it should be closed. This can be done explicitly, via the  $DwfDevice$ . [close\(\)](#page-35-0) method, or implicitly, by using the *DwfDevice* as a so-called *context manager* for itself. The latter method is often preferable, since it guarantees that the device will be closed even when an exception occurs while using it:

```
from pydwf import DwfLibrary
from pydwf.utilities import openDwfDevice
dwf = DwfLibrary()with openDwfDevice(dwf) as device:
     # When we leave the 'with' statement, the device is guaranteed to be closed.
     print("Trigger sources supported by this device:", device.triggerInfo())
     # This is true even if an exception is raised inside the 'with' statement's body:
     raise RuntimeError("yikes!")
```
After obtaining a *DwfDevice*, you can use the dozen or so methods it provides. These methods are documented as part of the [DwfDevice](#page-33-1) class in the next section.

Twelve attributes are provided to access particular sub-APIs of a *DwfDevice* instance. Depending on the type of task that you are using your Digilent Waveforms device for, one or several of these attributes will be your main handle to configure instruments and to send or receive data:

- [analogIn](#page-33-2) provides a multi-channel oscilloscope;
- [analogOut](#page-33-3) provides a multi-channel analog signal generator;
- [analogIO](#page-33-4) provides voltage, current, and temperature monitoring and control;
- [analogImpedance](#page-33-5) provides measurement of impedance and other quantities;
- [digitalIn](#page-33-6) provides a multi-channel digital logic analyzer;
- [digitalOut](#page-33-7) provides a multi-channel digital pattern generator;
- digital IO provides static digital I/O functionality;
- [protocol.uart](#page-34-1) provides UART protocol configuration, send, and receive functionality;
- [protocol.spi](#page-34-2) provides SPI protocol configuration, send, and receive functionality;
- protocol. i2c provides  $I^2C$  protocol configuration, send, and receive functionality;
- [protocol.can](#page-34-4) provides CAN protocol configuration, send, and receive functionality;
- [protocol.swd](#page-34-5) provides SWD protocol configuration, send, and receive functionality.

## <span id="page-33-0"></span>**4.1.2** *DwfDevice* **reference**

## <span id="page-33-1"></span>class DwfDevice

The *DwfDevice* represents a single Digilent Waveforms test and measurement device.

**Attention:** Users of *pydwf* should not create instances of this class directly.

```
Use DeviceControl.open() or pydwf.utilities.openDwfDevice() to obtain a valid DwfDevice
instance.
```
The main test and measurement functionality of a Digilent Waveforms device is provided as multiple subinterfaces (instruments, protocols, and measurements). To access those, use one of the twelve attributes described below.

## *DwfDevice* **attributes**

### <span id="page-33-2"></span>analogIn

Provides access analog input (oscilloscope) functionality.

**Type**

[AnalogIn](#page-43-1)

## <span id="page-33-3"></span>analogOut

Provides access to the analog output (waveform generator) functionality.

**Type**

**[AnalogOut](#page-71-4)** 

## <span id="page-33-4"></span>analogIO

Provides access to the analog I/O (voltage source, monitoring) functionality.

## **Type**

[AnalogIO](#page-95-1)

## <span id="page-33-5"></span>analogImpedance

Provides access to the analog impedance measurement functionality.

## **Type**

[AnalogImpedance](#page-100-2)

## <span id="page-33-6"></span>digitalIn

Provides access to the dynamic digital input (logic analyzer) functionality.

## **Type**

[DigitalIn](#page-109-3)

## <span id="page-33-7"></span>digitalOut

Provides access to the dynamic digital output (pattern generator) functionality.

## **Type**

[DigitalOut](#page-125-4)

## <span id="page-34-0"></span>digitalIO

Provides access to the static digital I/O functionality.

## **Type**

[DigitalIO](#page-137-1)

## <span id="page-34-1"></span>protocol.uart

Provides access to the UART protocol functionality.

**Type**

[ProtocolUART](#page-143-1)

## <span id="page-34-4"></span>protocol.can

Provides access to the CAN protocol functionality.

**Type**

[ProtocolCAN](#page-161-2)

## <span id="page-34-2"></span>protocol.spi

Provides access to the SPI protocol functionality.

## **Type**

[ProtocolSPI](#page-146-1)

## <span id="page-34-3"></span>protocol.i2c

Provides access to the  $I<sup>2</sup>C$  protocol functionality.

**Type**

[ProtocolI2C](#page-157-3)

## <span id="page-34-5"></span>protocol.swd

Provides access to the SWD protocol functionality.

**Type**

[ProtocolSWD](#page-163-2)

## *DwfDevice* **properties and methods**

#### property dwf: [DwfLibrary](#page-16-4)

Return the *DwfLibrary* instance that was used to create (open) this *DwfDevice* instance.

This is useful if we have a *DwfDevice*, but we need its *DwfLibrary*.

## **Returns**

The *DwfLibrary* that was used to create (open) this *DwfDevice* instance.

## **Return type**

[DwfLibrary](#page-16-4)

#### property digitalUart: [ProtocolUART](#page-143-1)

Old attribute-style access to the device's UART functionality.

Warning: This attribute is obsolete. Use [protocol.uart](#page-34-1) instead.

### property digitalSpi: [ProtocolSPI](#page-146-1)

Old attribute-style access to the device's SPI functionality.

**Warning:** This attribute is obsolete. Use *protocol. spi* instead.

#### property digitalI2c: [ProtocolI2C](#page-157-3)

Old attribute-style access to the device's  $I<sup>2</sup>C$  functionality.

**Warning:** This attribute is obsolete. Use [protocol.i2c](#page-34-3) instead.

## property digitalCan: [ProtocolCAN](#page-161-2)

Old attribute-style access to the device's CAN functionality.

**Warning:** This attribute is obsolete. Use [protocol.can](#page-34-4) instead.

#### property digitalSwd: [ProtocolSWD](#page-163-2)

Old attribute-style access to the device's SWD functionality.

Warning: This attribute is obsolete. Use *[DwfDevice.protocol.swd](#page-34-5)* instead.

### <span id="page-35-0"></span> $close() \rightarrow None$  $close() \rightarrow None$

Close the device.

This method should be called when access to the device is no longer needed.

Once this method returns, the *DwfDevice* can no longer be used.

#### **Raises**

[DwfLibraryError](#page-167-2) – The device cannot be closed.

## autoConfigureSet(*auto\_configure: [int](https://docs.python.org/3/library/functions.html#int)*) → [None](https://docs.python.org/3/library/constants.html#None)

Enable or disable the autoconfiguration setting of the device.

When this setting is enabled (the default), any change to an instrument setting is automatically transmitted to the Digilent Waveforms hardware device, without the need for an explicit call to the instrument's *configure()* method.

This adds a small amount of latency to every *Set()* method; just as much latency as calling the corresponding *configure()* method explicitly after the *Set()* method would add.

Autoconfiguration is enabled by default, and there is little reason to turn it off unless the user program wants to make frequent changes to many settings at once between measurements.

With value 3, configuration will be applied dynamically, without stopping the instrument.

## **Parameters**

**auto\_configure**  $(int)$  $(int)$  $(int)$  – The new autoconfiguration setting.

Possible values for this option:

- $\bullet$  0 disable
- $\cdot$  1 enable
- $\cdot$  3 dynamic

## **Raises**

[DwfLibraryError](#page-167-2) – The value cannot be set.

### $autoConfigureGet() \rightarrow int$  $autoConfigureGet() \rightarrow int$

Return the autoconfiguration setting of the device.
### **Returns**

The current autoconfiguration setting.

Possible values for this option:

- $\bullet$  0 disable
- $\cdot$  1 enable
- $\bullet$  3 dynamic

## **Return type**

*[int](https://docs.python.org/3/library/functions.html#int)*

### **Raises**

[DwfLibraryError](#page-167-0) – The value cannot be retrieved.

#### $reset() \rightarrow None$  $reset() \rightarrow None$

Reset all device and instrument settings to default values.

The new settings are applied immediately if autoconfiguration is enabled.

#### **Raises**

[DwfLibraryError](#page-167-0) – The device cannot be reset.

### enableSet(*enable: [bool](https://docs.python.org/3/library/functions.html#bool)*) → [None](https://docs.python.org/3/library/constants.html#None)

Enable or disable the device.

### **Parameters**

enable ([bool](https://docs.python.org/3/library/functions.html#bool)) – True for enable, False for disable.

#### **Raises**

[DwfLibraryError](#page-167-0) – The device's enabled state cannot be set.

### <span id="page-36-0"></span>triggerInfo() → [list\[](https://docs.python.org/3/library/stdtypes.html#list)*[DwfTriggerSource](#page-176-0)*]

Return the available trigger source options for the global trigger bus.

Refer to the section on *[triggering](#page-194-0)* for more information.

The four main instruments (*AnalogIn*, *AnalogOut*, *DigitalIn*, and *DigitalOut*) can be configured to start their operation (data acquisition for the *In* instruments; signal generation for the *Out* instruments) immediately after some event happens. This is called *triggering*.

Each of the instruments can be configured independently to use any of the trigger sources available inside the device. This method returns a list of all trigger sources that are available to each of the instruments.

### **Returns**

A list of available trigger sources.

## **Return type**

*[list](https://docs.python.org/3/library/stdtypes.html#list)*[\[DwfTriggerSource\]](#page-176-0)

### **Raises**

[DwfLibraryError](#page-167-0) – The list of supported trigger sources cannot be retrieved.

triggerSet(*pin\_index: [int](https://docs.python.org/3/library/functions.html#int)*, *trigger\_source:* [DwfTriggerSource](#page-176-0)) → [None](https://docs.python.org/3/library/constants.html#None)

Configure the trigger I/O pin with a specific trigger source option.

Digilent Waveforms devices have dedicated digital I/O pins that can be used either as trigger inputs or trigger outputs. Use this method to select which line of the global triggering bus is driven on those pins, e.g. to trigger some external device or to monitor the Digilent Waveforms device's internal trigger behavior.

Pass DwfTriggerSource.None\_ to disable trigger output on the pin. This is the default setting, and the appropriate value to use when the intention is to have some external trigger signal drive the pin.

Refer to the section on *[triggering](#page-194-0)* for more information.

**Parameters**

- pin\_index  $(int)$  $(int)$  $(int)$  The trigger pin to configure.
- trigger\_source ([DwfTriggerSource](#page-176-0)) The trigger source to select.

**Raises**

[DwfLibraryError](#page-167-0) – The trigger source cannot be set.

### triggerGet(*pin\_index: [int](https://docs.python.org/3/library/functions.html#int)*) → *[DwfTriggerSource](#page-176-0)*

Return the selected trigger source for a trigger I/O pin.

Refer to the section on *[triggering](#page-194-0)* for more information.

## **Parameters**

**pin\_index**  $(int)$  $(int)$  $(int)$  – The pin for which to obtain the selected trigger source.

#### **Returns**

The trigger source setting for the selected pin.

## **Return type**

[DwfTriggerSource](#page-176-0)

### **Raises**

[DwfLibraryError](#page-167-0) – The trigger source cannot be retrieved.

## $triggerPC() \rightarrow None$  $triggerPC() \rightarrow None$

Generate a trigger pulse on the PC trigger line.

The generated pulse will trigger any instrument that is configured with trigger source [DwfTriggerSource.PC](#page-176-1), and currently armed (i.e., waiting for a trigger).

### **Raises**

[DwfLibraryError](#page-167-0) – The PC trigger line cannot be pulsed.

### triggerSlopeInfo() → [list\[](https://docs.python.org/3/library/stdtypes.html#list)*[DwfTriggerSlope](#page-177-0)*]

Return the supported trigger slope options.

### **Returns**

A list of supported trigger slope values.

**Return type** *[list](https://docs.python.org/3/library/stdtypes.html#list)*[\[DwfTriggerSlope\]](#page-177-0)

#### **Raises**

[DwfLibraryError](#page-167-0) – The trigger slope options cannot be retrieved.

 $paramSet(*parameter*: DwfDeviceParameter, *value*: *int*)  $\rightarrow$  None$  $paramSet(*parameter*: DwfDeviceParameter, *value*: *int*)  $\rightarrow$  None$  $paramSet(*parameter*: DwfDeviceParameter, *value*: *int*)  $\rightarrow$  None$  $paramSet(*parameter*: DwfDeviceParameter, *value*: *int*)  $\rightarrow$  None$  $paramSet(*parameter*: DwfDeviceParameter, *value*: *int*)  $\rightarrow$  None$  $paramSet(*parameter*: DwfDeviceParameter, *value*: *int*)  $\rightarrow$  None$ 

Set a device parameter value.

Device parameters are settings of a specific *DwfDevice*. Refer to the *[device parameters](#page-196-0)* section for more information.

This method sets a device parameter value of a currently opened *DwfDevice*.

**Warning:** The device parameter values are not checked to make sure they correspond to a valid value for the current device.

### **Parameters**

- parameter ([DwfDeviceParameter](#page-173-0)) The device parameter to set.
- value  $(int)$  $(int)$  $(int)$  The value to assign to the parameter.

### **Raises**

[DwfLibraryError](#page-167-0) – The specified device parameter cannot be set.

paramGet(*parameter:* [DwfDeviceParameter](#page-173-0)) → [int](https://docs.python.org/3/library/functions.html#int)

Get a device parameter value.

Device parameters are settings of a specific *DwfDevice*. Refer to the *[device parameters](#page-196-0)* section for more information.

**Parameters** parameter ([DwfDeviceParameter](#page-173-0)) – The device parameter to get.

## **Returns**

The integer value of the parameter.

**Return type** *[int](https://docs.python.org/3/library/functions.html#int)*

**Raises**

[DwfLibraryError](#page-167-0) – The value of the specified device parameter cannot be retrieved.

# **4.2 Analog input instrument**

The *AnalogIn* instrument provides multiple channels of analog input on devices that support it, such as the Analog Discovery and the Analog Discovery 2. It provides the functionality normally associated with a stand-alone oscilloscope.

**Todo: This section is missing some important information:**

- A discussion about the different acquisition modes;
- A description of how the status variables behave in the different acquisition modes;
- A discussion of the precise meaning of all settings.

# **4.2.1 Using the analog input instrument**

To use the *AnalogIn* instrument you first need to initialize a *DwfLibrary* instance. Next, you open a specific device. The device's *AnalogIn* instrument can now be accessed via its [analogIn](#page-33-0) attribute, which is an instance of the [AnalogIn](#page-43-0) class.

For example:

```
from pydwf import DwfLibrary
from pydwf.utilities import openDwfDevice
dwf = DwfLibrary()with openDwfDevice(dwf) as device:
    # Get a reference to the device's AnalogIn instrument.
    analogIn = device.analogIn# Use the AnalogIn instrument.
    analogIn.reset()
```
# **4.2.2 The** *AnalogIn* **state machine**

The *AnalogIn* instrument is controlled by a state machine. As a measurement is prepared and executed, the instrument goes through its various states.

The current state of the instrument is returned by the [analogIn.status\(\)](#page-43-1) method, and is of type  $DwFS$ tate.

The figure below shows the states used by the *AnalogIn* instrument and the transitions between them:

### Fig. 1: States of the *AnalogIn* instrument

The *AnalogIn* states are used as follows:

1. [Ready](#page-176-2)

In this preparatory state, instrument settings can be changed that specify the behavior of the instrument in the coming measurement. If the auto-configure setting of the device is enabled (the default), setting changes will automatically be transferred to the device. If not, an explicit call to the [analogIn.configure\(\)](#page-43-2) method with the *reconfigure* parameter set to True is needed to transfer updated settings to the device.

Once the instrument is properly configured, an acquisition can be started by calling the [analogIn.](#page-43-2) [configure\(\)](#page-43-2) with the *start* parameter set to True. This will start the first stage of the acquisition by entering the [Prefill](#page-176-3) state.

2. [Configure](#page-176-4)

This state is entered momentarily when a setting is being pushed to the device, either by changing the setting while auto-configure is enabled, or by an explicit call to [analogIn.configure\(\)](#page-43-2) with the *reconfigure* parameter set to True. The settings inside the device will be updated, and the device will immediately thereafter go back to the [Ready](#page-176-2) state, unless the *start* parameter to [analogIn.configure\(\)](#page-43-2) was set to True.

3. [Prefill](#page-176-3)

This state marks the beginning of an acquisition sequence. During the [Prefill](#page-176-3) state, input samples will be acquired until enough samples are buffered for the instrument to be ready to react to a trigger.

This state is only relevant if the trigger position has been configured in such a way that the measurement must also yield sample values prior to the moment of triggering.

Once enough samples are received for the instrument to be able to react to a trigger, it proceeds to the [Armed](#page-176-5) state.

4. [Armed](#page-176-5)

In this state the instrument continuously captures samples and monitors the configured trigger input. As soon as a trigger event is detected, the instrument proceeds to the [Running](#page-176-6) state.

5. [Running](#page-176-6)

In this state the instrument continues capturing samples until the acquisition is complete. Completion is reached when the acquisition buffer has filled up in [Single](#page-177-1) mode, or when the recording length has been reached in [Record](#page-178-0) mode. When completion is reached, the instrument proceeds to the [Done](#page-176-7) state.

6. [Done](#page-176-7)

This state indicates that a measurement has finished.

From this state, it is possible to go back to the [Ready](#page-176-2) state by performing any kind of configuration, or to start a new acquisition with the same settings.

# **4.2.3** *AnalogIn* **instrument API overview**

With 101 methods, the *AnalogIn* instrument is the most complicated instrument supported by the Digilent Waveforms API. Below, we categorize all its methods and shortly introduce them. Detailed information on all methods can be found in the [AnalogIn](#page-43-0) class reference that follows.

## **Instrument control**

Like all instruments supported by the Digilent Waveforms library, the *AnalogIn* instrument provides [reset\(\)](#page-43-3), [configure\(\)](#page-43-2), and [status\(\)](#page-43-1) methods.

The  $reset()$  method resets the instrument.

The [configure\(\)](#page-43-2) method is used to explicitly transfer settings to the instrument, and/or to start a configured operation.

The [status\(\)](#page-43-1) method retrieves status information from the instrument. Optionally, it can also retrieve bulk data, i.e., analog signal and noise samples. The method returns the current [DwfState](#page-175-0) of the *AnalogIn* instrument; to obtain more elaborate status information, one of the methods in the next two sections must be used.

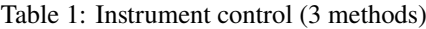

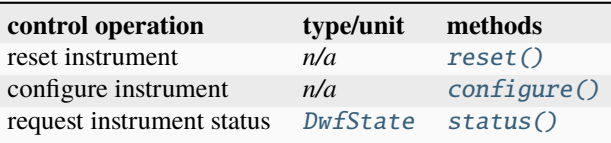

## **Status variables**

When executing the [status\(\)](#page-43-1) method, status information is transferred from the *AnalogIn* instrument to the PC. Several status variables can then be retrieved by using the methods listed below.

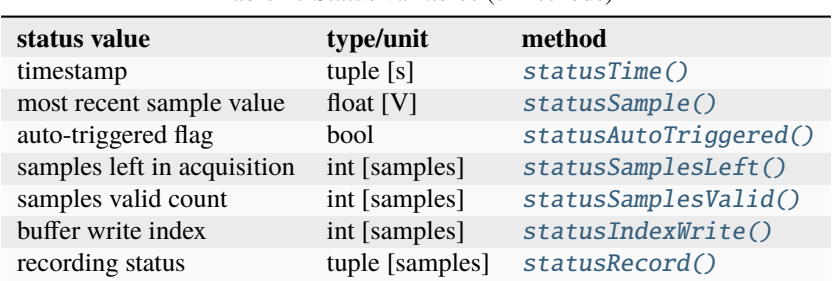

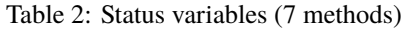

### **Status data retrieval**

Executing the [status\(\)](#page-43-1) method with the *read\_data* parameter set to True transfers captured samples from the instrument to the PC. The samples can then be retrieved using the methods listed here.

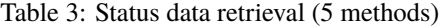

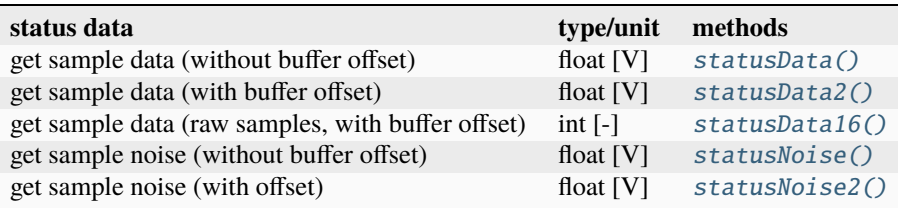

## **Acquisition settings**

The following methods are used to get and set channel-independent configuration values related to acquisition, and to obtain information about their possible values.

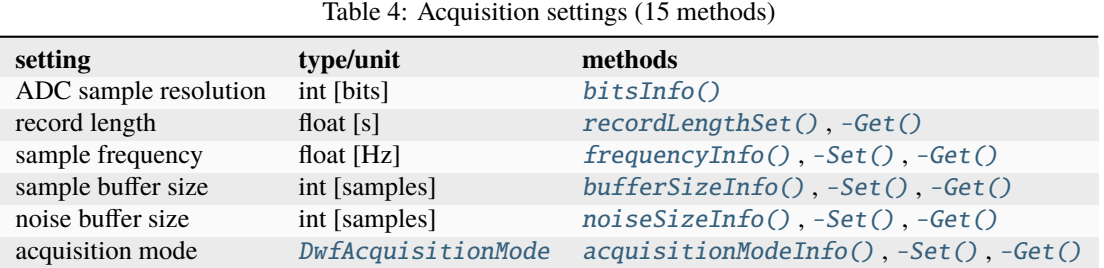

## **Channel count**

This method returns the number of analog input channels.

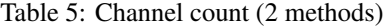

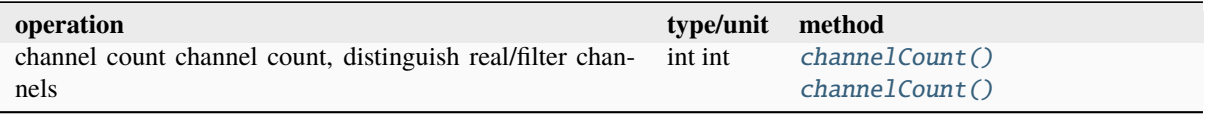

## **Channel configuration**

The following methods are used to get and set channel-dependent configuration values, and to obtain information about their possible values.

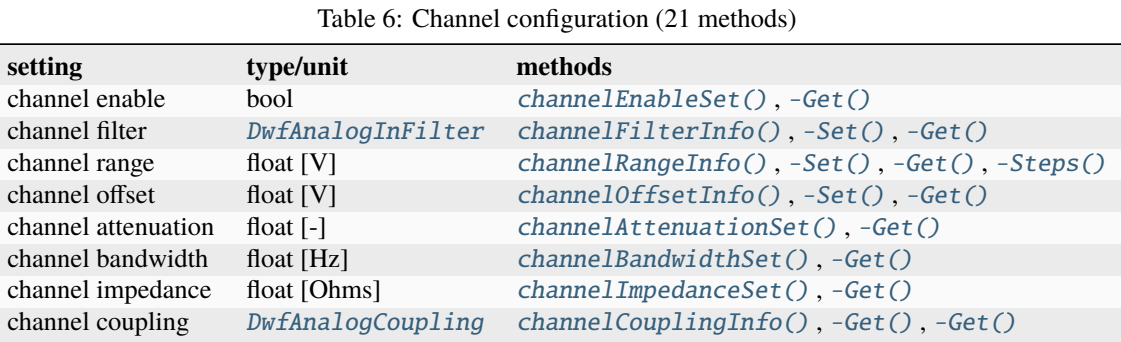

## **Instrument trigger configuration**

The following methods are used to configure the trigger of the *AnalogIn* instrument. The trigger source is fully configurable; the *AnalogIn* instrument can use its own trigger detector for triggering, but it is also possible to use a different trigger source. For that reason, we distinguish between the methods that configure the instrument trigger, and the methods that configure the *AnalogIn* trigger detector that are discussed below.

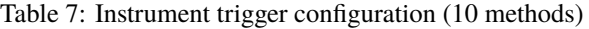

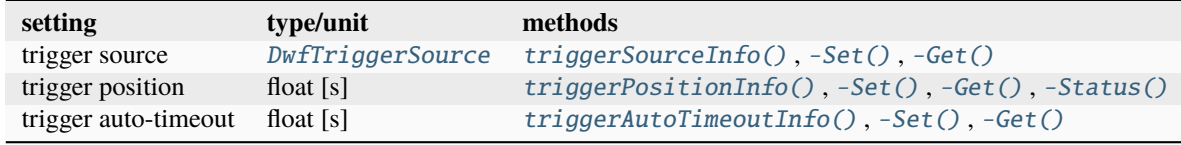

Note: The [triggerSourceInfo\(\)](#page-56-4) method is obsolete. Use the generic [DwfDevice.triggerInfo\(\)](#page-36-0) method instead.

## **Force instrument trigger**

The [triggerForce\(\)](#page-58-5) method can be used to force the *AnalogIn* instrument to start acquiring.

Table 8: Force instrument trigger (1 method)

| operation           | type/unit method |                |
|---------------------|------------------|----------------|
| force trigger $n/a$ |                  | triggerForce() |

## **Trigger detector configuration**

The *AnalogIn* trigger detector is highly configurable. It has nine different settings that can be queried and set using the methods below.

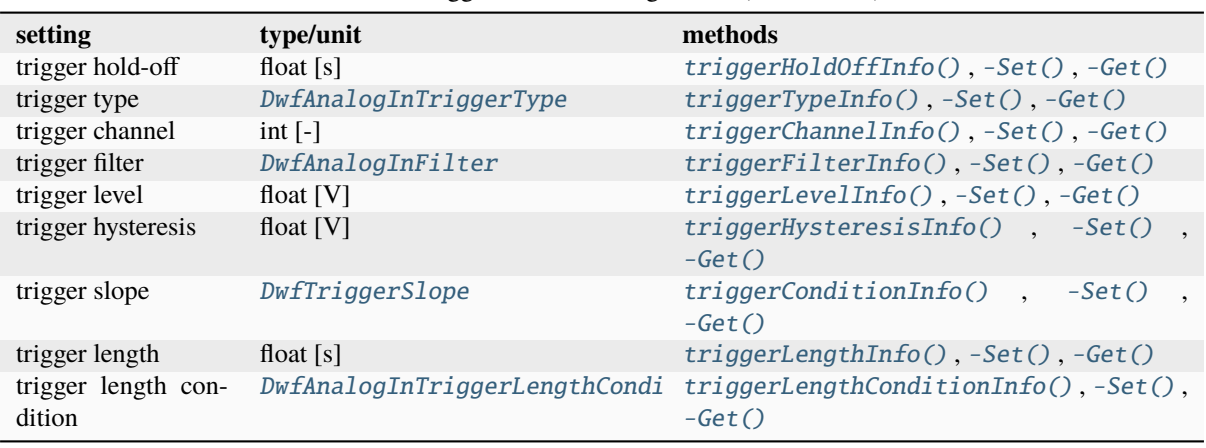

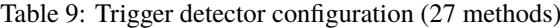

## **Counter functionality**

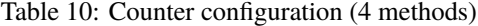

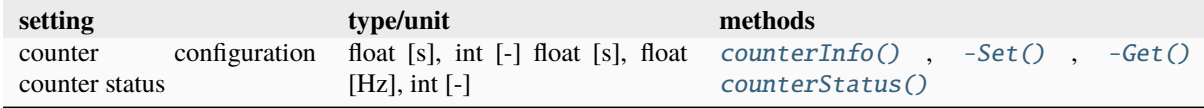

## **Sampling clock configuration**

The *AnalogIn* instrument can use a sampling clock that is different from the internally generated clock that it would normally use. Three settings determine its behavior.

Table 11: Sampling clock configuration (6 methods)

| setting         | type/unit        | methods                          |
|-----------------|------------------|----------------------------------|
| sampling source | DwfTriggerSource | $samplingSourceSet()$ , $-Get()$ |
| sampling slope  | DwfTriggerSlope  | $samplingSlopeSet()$ , - $Get()$ |
| sampling delay  | float $[s]$      | $samplingDelaySet()$ , - $Get()$ |

# **4.2.4** *AnalogIn* **reference**

## <span id="page-43-0"></span>class AnalogIn

The *AnalogIn* class provides access to the analog input (oscilloscope) instrument of a *[DwfDevice](#page-33-1)*.

**Attention:** Users of *pydwf* should not create instances of this class directly.

It is instantiated during initialization of a *DwfDevice* and subsequently assigned to its public [analogIn](#page-33-0) attribute for access by the user.

### <span id="page-43-3"></span> $reset() \rightarrow None$  $reset() \rightarrow None$

Reset all *AnalogIn* instrument parameters to default values.

If autoconfiguration is enabled at the device level, the reset operation is performed immediately; otherwise, an explicit call to the *configure*() method is required.

#### **Raises**

[DwfLibraryError](#page-167-0) – An error occurred while executing the *reset* operation.

<span id="page-43-2"></span>configure(*reconfigure: [bool](https://docs.python.org/3/library/functions.html#bool)*, *start: [bool](https://docs.python.org/3/library/functions.html#bool)*) → [None](https://docs.python.org/3/library/constants.html#None)

Configure the instrument and start or stop the acquisition operation.

#### **Parameters**

- **reconfigure** ([bool](https://docs.python.org/3/library/functions.html#bool)) If True, the instrument settings are sent to the instrument. In addition, the auto-trigger timeout is reset.
- start ([bool](https://docs.python.org/3/library/functions.html#bool)) If True, an acquisition is started. If False, an ongoing acquisition is stopped.

### **Raises**

[DwfLibraryError](#page-167-0) – An error occurred while executing the *configure* operation.

### <span id="page-43-1"></span>status(*read\_data\_flag: [bool](https://docs.python.org/3/library/functions.html#bool)*) → *[DwfState](#page-175-0)*

Get the *AnalogIn* instrument state.

This method performs a status request to the *AnalogIn* instrument and receives its response.

The following methods can be used to retrieve *AnalogIn* instrument status information as a result of this call, regardless of the value of the *read\_data\_flag* parameter:

- [statusTime\(\)](#page-44-0)
- [statusSample\(\)](#page-44-1)
- [statusAutoTriggered\(\)](#page-44-2)
- [statusSamplesLeft\(\)](#page-44-3)
- [statusSamplesValid\(\)](#page-45-0)
- [statusIndexWrite\(\)](#page-45-1)
- [statusRecord\(\)](#page-45-2)

The following methods can be used to retrieve bulk data obtained from the *AnalogIn* instrument as a result of this call, but only if the *read\_data\_flag* parameter is True:

- [statusData\(\)](#page-45-3)
- [statusData2\(\)](#page-46-0)
- [statusData16\(\)](#page-46-1)
- [statusNoise\(\)](#page-47-0)
- [statusNoise2\(\)](#page-47-1)

#### **Parameters**

read\_data\_flag ([bool](https://docs.python.org/3/library/functions.html#bool)) – If True, read sample data from the instrument.

In [Single](#page-177-1) acquisition mode, the data will be read only when the acquisition is finished.

## **Returns**

The status of the *AnalogIn* instrument.

### **Return type**

[DwfState](#page-175-0)

### **Raises**

[DwfLibraryError](#page-167-0) – An error occurred while executing the *status* operation.

### <span id="page-44-0"></span>statusTime()  $\rightarrow$  [Tuple](https://docs.python.org/3/library/typing.html#typing.Tuple)[\[int,](https://docs.python.org/3/library/functions.html#int) [int,](https://docs.python.org/3/library/functions.html#int) [int\]](https://docs.python.org/3/library/functions.html#int)

Retrieve the timestamp of the current status information.

#### **Returns**

A three-element tuple, indicating the POSIX timestamp of the status request. The first element is the POSIX second, the second and third element are the numerator and denominator, respectively, of the fractional part of the second.

In case [status\(\)](#page-43-1) hasn't been called yet, this method will return zeroes for all three tuple elements.

### **Return type**

*Tuple*[*[int](https://docs.python.org/3/library/functions.html#int)*, *[int](https://docs.python.org/3/library/functions.html#int)*, *[int](https://docs.python.org/3/library/functions.html#int)*]

#### **Raises**

[DwfLibraryError](#page-167-0) – An error occurred while retrieving the status time.

#### <span id="page-44-1"></span>statusSample(*channel\_index: [int](https://docs.python.org/3/library/functions.html#int)*) → [float](https://docs.python.org/3/library/functions.html#float)

Get the last ADC conversion sample from the specified *AnalogIn* instrument channel, in Volts.

**Note:** This value is updated even if the status () method is called with argument False.

### **Parameters**

**channel\_index** ([int](https://docs.python.org/3/library/functions.html#int)) – The channel index, in the range 0 to channel Count ()-1.

### **Returns**

The most recent ADC value of this channel, in Volts.

### **Return type**

### *[float](https://docs.python.org/3/library/functions.html#float)*

#### **Raises**

[DwfLibraryError](#page-167-0) – An error occurred while retrieving the sample value.

### <span id="page-44-2"></span>statusAutoTriggered() → [bool](https://docs.python.org/3/library/functions.html#bool)

Check if the current acquisition is auto-triggered.

## **Returns**

True if the current acquisition is auto-triggered, False otherwise.

### **Return type**

*[bool](https://docs.python.org/3/library/functions.html#bool)*

### **Raises**

[DwfLibraryError](#page-167-0) – An error occurred while retrieving the auto-triggered status.

## <span id="page-44-3"></span>statusSamplesLeft()  $\rightarrow$  [int](https://docs.python.org/3/library/functions.html#int)

Retrieve the number of samples left in the acquisition, in samples.

#### **Returns**

In case a finite-duration acquisition is active, the number of samples remaining to be acquired in the acquisition.

## **Return type**

*[int](https://docs.python.org/3/library/functions.html#int)*

**Raises**

[DwfLibraryError](#page-167-0) – An error occurred while retrieving the number of samples left.

### <span id="page-45-0"></span> $status$ SamplesValid()  $\rightarrow$  [int](https://docs.python.org/3/library/functions.html#int)

Retrieve the number of valid acquired data samples.

In [Single](#page-177-1) acquisition mode, valid samples are returned when [status\(\)](#page-43-1) reports a result of [Done](#page-176-7).

The actual number of samples transferred and reported back here is equal to max(16, [bufferSizeGet\(\)](#page-49-2)).

#### **Returns**

The number of valid samples.

**Return type**

*[int](https://docs.python.org/3/library/functions.html#int)*

**Raises**

[DwfLibraryError](#page-167-0) – An error occurred while retrieving the number of valid samples.

### <span id="page-45-1"></span>statusIndexWrite()  $\rightarrow$  [int](https://docs.python.org/3/library/functions.html#int)

Retrieve the buffer write index.

This is needed in [ScanScreen](#page-178-2) acquisition mode to display the scan bar.

## **Returns**

The buffer write index.

**Return type** *[int](https://docs.python.org/3/library/functions.html#int)*

### **Raises**

**[DwfLibraryError](#page-167-0)** – An error occurred while retrieving the write-index.

### <span id="page-45-2"></span>statusRecord()  $\rightarrow$  [Tuple](https://docs.python.org/3/library/typing.html#typing.Tuple)[\[int,](https://docs.python.org/3/library/functions.html#int) [int,](https://docs.python.org/3/library/functions.html#int) [int\]](https://docs.python.org/3/library/functions.html#int)

Retrieve information about the recording process.

Data loss occurs when the device acquisition is faster than the read process to the PC.

If this happens, the device recording buffer is filled and data samples are overwritten.

Corrupt samples indicate that the samples have been overwritten by the acquisition process during the previous read.

In this case, try optimizing the loop process for faster execution or reduce the acquisition frequency or record length to be less than or equal to the device buffer size (i.e., record\_length is less than or equal to buffer\_size / sample\_frequency).

### **Returns**

A three-element tuple containing the counts for *available*, *lost*, and *corrupt* data samples, in that order.

### **Return type**

*Tuple*[*[int](https://docs.python.org/3/library/functions.html#int)*, *[int](https://docs.python.org/3/library/functions.html#int)*, *[int](https://docs.python.org/3/library/functions.html#int)*]

### **Raises**

[DwfLibraryError](#page-167-0) – An error occurred while retrieving the record status.

### <span id="page-45-3"></span>statusData(*channel\_index: [int](https://docs.python.org/3/library/functions.html#int)*, *count: [int](https://docs.python.org/3/library/functions.html#int)*) → [ndarray](https://numpy.org/doc/stable/reference/generated/numpy.ndarray.html#numpy.ndarray)

Retrieve the acquired data samples from the specified *AnalogIn* instrument channel.

This method returns samples as voltages, calculated from the raw, binary sample values as follows:

```
voltages = analogIn.channelOffsetGet(channel_index) + \setminusanalogIn.channelRangeGet(channel_index) * (raw_samples / 65536.0)
```
Note that the applied calibration is channel-dependent.

### **Parameters**

- channel\_index  $(int)$  $(int)$  $(int)$  The channel index, in the range 0 to channel Count ()-1.
- **count**  $(int)$  $(int)$  $(int)$  The number of samples to retrieve.

### **Returns**

A 1D numpy array of floats, in Volts.

**Return type** nd.array

### **Raises**

[DwfLibraryError](#page-167-0) – An error occurred while retrieving the sample data.

<span id="page-46-0"></span>**statusData2**(*channel index: [int](https://docs.python.org/3/library/functions.html#int), offset: int, count: int*)  $\rightarrow$  [ndarray](https://numpy.org/doc/stable/reference/generated/numpy.ndarray.html#numpy.ndarray)

Retrieve the acquired data samples from the specified *AnalogIn* instrument channel.

This method returns samples as voltages, calculated from the raw, binary sample values as follows:

```
voltages = analogIn.channelOffsetGet(channel_index) + \setminusanalogIn.channelRangeGet(channel_index) * (raw_samples / 65536.0)
```
**Note:** The applied calibration is channel-dependent.

### **Parameters**

- channel\_index  $(int)$  $(int)$  $(int)$  The channel index, in the range 0 to channel Count ()-1.
- offset  $(int)$  $(int)$  $(int)$  Sample offset.
- count  $(int)$  $(int)$  $(int)$  Sample count.

### **Returns**

A 1D numpy array of floats, in Volts.

# **Return type**

nd.array

## **Raises**

[DwfLibraryError](#page-167-0) – An error occurred while retrieving the sample data.

### <span id="page-46-1"></span>statusData16(*channel\_index: [int](https://docs.python.org/3/library/functions.html#int)*, *offset: [int](https://docs.python.org/3/library/functions.html#int)*, *count: [int](https://docs.python.org/3/library/functions.html#int)*) → [ndarray](https://numpy.org/doc/stable/reference/generated/numpy.ndarray.html#numpy.ndarray)

Retrieve the acquired data samples from the specified *AnalogIn* instrument channel.

This method returns raw, signed 16-bit samples.

In case the ADC has less than 16 bits of raw resolution, least significant zero-bits are added to stretch the range to 16 bits.

To convert these raw samples to voltages, use the following:

```
voltages = analogIn.channelOffsetGet(channel_index) + \setminusanalogIn.channelRangeGet(channel_index) * (raw_samples / 65536.0)
```
### **Parameters**

• **channel\_index**  $(int)$  $(int)$  $(int)$  – The channel index, in the range 0 to channel Count  $()$ -1.

- **offset**  $(int)$  $(int)$  $(int)$  The sample offset to start copying from.
- **count**  $(int)$  $(int)$  $(int)$  The number of samples to retrieve.

### **Returns**

A 1D numpy array of 16-bit signed integers.

### **Return type**

nd.array

### **Raises**

[DwfLibraryError](#page-167-0) – An error occurred while retrieving the sample data.

<span id="page-47-0"></span>statusNoise(*channel\_index: [int](https://docs.python.org/3/library/functions.html#int)*, *count: [int](https://docs.python.org/3/library/functions.html#int)*) → [Tuple](https://docs.python.org/3/library/typing.html#typing.Tuple)[\[ndarray,](https://numpy.org/doc/stable/reference/generated/numpy.ndarray.html#numpy.ndarray) [ndarray\]](https://numpy.org/doc/stable/reference/generated/numpy.ndarray.html#numpy.ndarray)

Retrieve the acquired noise samples from the specified *AnalogIn* instrument channel.

#### **Parameters**

- channel\_index  $(int)$  $(int)$  $(int)$  The channel index, in the range 0 to channel Count ()-1.
- count  $(int)$  $(int)$  $(int)$  Sample count.

## **Returns**

A two-element tuple; each element is a 1D numpy array of floats, in Volts.

The first array contains the minimum values, the second array contains the maximum values.

#### **Raises**

[DwfLibraryError](#page-167-0) – An error occurred while retrieving the noise data.

<span id="page-47-1"></span>statusNoise2(*channel\_index: [int](https://docs.python.org/3/library/functions.html#int)*, *offset: [int](https://docs.python.org/3/library/functions.html#int)*, *count: [int](https://docs.python.org/3/library/functions.html#int)*) → [Tuple](https://docs.python.org/3/library/typing.html#typing.Tuple)[\[ndarray,](https://numpy.org/doc/stable/reference/generated/numpy.ndarray.html#numpy.ndarray) [ndarray\]](https://numpy.org/doc/stable/reference/generated/numpy.ndarray.html#numpy.ndarray)

Retrieve the acquired data samples from the specified *AnalogIn* instrument channel.

### **Parameters**

- channel\_index  $(int)$  $(int)$  $(int)$  The channel index, in the range 0 to channel Count ()-1.
- offset  $(int)$  $(int)$  $(int)$  Sample offset.
- count  $(int)$  $(int)$  $(int)$  Sample count.

### **Returns**

A two-element tuple; each element is a 1D numpy array of floats, in Volts.

The first array contains the minimum values, the second array contains the maximum values.

## **Raises**

[DwfLibraryError](#page-167-0) – An error occurred while retrieving the noise data.

## <span id="page-47-2"></span> $bitsInfo() \rightarrow int$  $bitsInfo() \rightarrow int$

Get the fixed the number of bits used by the *AnalogIn* ADC.

The number of bits can only be queried; it cannot be changed.

**Note:** The Analog Discovery 2 uses an [Analog Devices AD9648](https://www.analog.com/media/en/technical-documentation/data-sheets/AD9648.pdf) two-channel ADC. It converts 14-bit samples at a rate of up to 125 MHz. So for the Analog Discovery 2, this method always returns 14.

### **Returns**

The number of bits per sample for each of the *AnalogIn* channels.

**Return type**

*[int](https://docs.python.org/3/library/functions.html#int)*

#### **Raises**

[DwfLibraryError](#page-167-0) – An error occurred while getting the number of bits.

### <span id="page-48-0"></span>recordLengthSet(*record\_duration: [float](https://docs.python.org/3/library/functions.html#float)*) → [None](https://docs.python.org/3/library/constants.html#None)

Set the *AnalogIn* record length, in seconds.

**Note:** This value is only used when the acquisition mode is configured as [Record](#page-178-0).

### **Parameters**

record\_duration ([float](https://docs.python.org/3/library/functions.html#float)) – The record duration to be configured, in seconds.

A record duration of 0.0 (zero) seconds indicates a request for an arbitrary-length record acquisition.

#### **Raises**

[DwfLibraryError](#page-167-0) – An error occurred while setting the record duration.

## <span id="page-48-1"></span> $recordLengthGet() \rightarrow float$  $recordLengthGet() \rightarrow float$

Get the *AnalogIn* record length, in seconds.

**Note:** This value is only used when the acquisition mode is configured as [Record](#page-178-0).

### **Returns**

The currently configured record length, in seconds.

A record length of 0.0 (zero) seconds indicates a request for an arbitrary-length record acquisition.

## **Return type**

*[float](https://docs.python.org/3/library/functions.html#float)*

### **Raises**

[DwfLibraryError](#page-167-0) – An error occurred while getting the record length.

### <span id="page-48-2"></span> $frequencyInfo() \rightarrow Tuple[float, float]$  $frequencyInfo() \rightarrow Tuple[float, float]$  $frequencyInfo() \rightarrow Tuple[float, float]$  $frequencyInfo() \rightarrow Tuple[float, float]$  $frequencyInfo() \rightarrow Tuple[float, float]$

Retrieve the minimum and maximum configurable ADC sample frequency of the *AnalogIn* instrument, in samples/second.

### **Returns**

The valid sample frequency range (min, max), in samples/second.

## **Return type**

*Tuple*[*[float](https://docs.python.org/3/library/functions.html#float)*, *[float](https://docs.python.org/3/library/functions.html#float)*]

### **Raises**

 $DwfLibraryError - An error occurred while getting the allowed sample frequency$  $DwfLibraryError - An error occurred while getting the allowed sample frequency$ range.

## <span id="page-48-3"></span>frequencySet(*sample\_frequency: [float](https://docs.python.org/3/library/functions.html#float)*) → [None](https://docs.python.org/3/library/constants.html#None)

Set the ADC sample frequency of the *AnalogIn* instrument, in samples/second.

## **Parameters**

sample\_frequency  $(fload)$  – Sample frequency, in samples/second.

#### <span id="page-48-4"></span>**Raises**

[DwfLibraryError](#page-167-0) – An error occurred while setting sample frequency.

## $frequencyGet() \rightarrow float$  $frequencyGet() \rightarrow float$

Get the ADC sample frequency of the *AnalogIn* instrument, in samples/second.

The ADC always runs at maximum frequency, but the method in which the samples are stored and transferred can be configured individually for each channel with the *channelFilterSet* method.

### **Returns**

The configured sample frequency, in samples/second.

#### **Return type**

*[float](https://docs.python.org/3/library/functions.html#float)*

**Raises**

[DwfLibraryError](#page-167-0) – An error occurred while getting the sample frequency.

### <span id="page-49-0"></span> $bufferSizeInfo() \rightarrow Tuple[int, int]$  $bufferSizeInfo() \rightarrow Tuple[int, int]$  $bufferSizeInfo() \rightarrow Tuple[int, int]$  $bufferSizeInfo() \rightarrow Tuple[int, int]$  $bufferSizeInfo() \rightarrow Tuple[int, int]$

Returns the minimum and maximum allowable buffer size for the *AnalogIn* instrument, in samples.

When using the [Record](#page-178-0) acquisition mode, the buffer size should be left at the default value, which is equal to the maximum value. In other modes (e.g.  $Single$ ), the buffer size determines the size of the acquisition window.

**Note:** The maximum buffer size depends on the device configuration that was selected while opening the device.

For example, on the Analog Discovery 2, the maximum *AnalogIn* buffer size can be 512, 2048, 8192, or 16384, depending on the device configuration.

#### **Returns**

A two-element tuple. The first element is the minimum buffer size, the second element is the maximum buffer size.

### **Return type**

*Tuple*[*[int](https://docs.python.org/3/library/functions.html#int)*, *[int](https://docs.python.org/3/library/functions.html#int)*]

### **Raises**

[DwfLibraryError](#page-167-0) – An error occurred while getting the buffer size info.

### <span id="page-49-1"></span>bufferSizeSet(*buffer\_size: [int](https://docs.python.org/3/library/functions.html#int)*) → [None](https://docs.python.org/3/library/constants.html#None)

Adjust the *AnalogIn* instrument buffer size, expressed in samples.

The actual buffer size configured will be clipped by the *[bufferSizeInfo\(\)](#page-49-0)* values.

The actual value configured can be read back by calling [bufferSizeGet\(\)](#page-49-2).

#### **Parameters**

**buffer\_size**  $(int)$  $(int)$  $(int)$  – The requested buffer size, in samples.

### **Raises**

[DwfLibraryError](#page-167-0) – An error occurred while setting the buffer size.

## <span id="page-49-2"></span> $bufferSizeGet() \rightarrow int$  $bufferSizeGet() \rightarrow int$

Return the used *AnalogIn* instrument buffer size, in samples.

### **Returns**

The currently configured buffer size, in samples.

#### **Return type**

*[int](https://docs.python.org/3/library/functions.html#int)*

### <span id="page-49-3"></span>**Raises**

[DwfLibraryError](#page-167-0) – An error occurred while getting the buffer size.

### $noiseSizeInfo() \rightarrow int$  $noiseSizeInfo() \rightarrow int$

Return the maximum noise buffer size for the *AnalogIn* instrument, in samples.

#### **Returns**

The maximum noise buffer size, in samples.

## **Raises**

[DwfLibraryError](#page-167-0) – An error occurred while getting the noise buffer size info.

### <span id="page-50-0"></span>noiseSizeSet(*noise\_buffer\_size: [int](https://docs.python.org/3/library/functions.html#int)*) → [None](https://docs.python.org/3/library/constants.html#None)

Enable or disable the noise buffer for the *AnalogIn* instrument.

This method determines if the noise buffer is enabled or disabled.

**Note:** The name of this method and the type of its parameter (int) suggest that it can be used to specify the size of the noise buffer, but that is not the case.

Any non-zero value enables the noise buffer; a zero value disables it.

If enabled, the noise buffer size reported by  $noiseSizeGet()$  is always equal to the size of the sample buffer reported by [bufferSizeGet\(\)](#page-49-2), divided by 8.

### **Parameters**

noise\_buffer\_size  $(int)$  $(int)$  $(int)$  – Whether to enable (non-zero) or disable (zero) the noise buffer.

### **Raises**

[DwfLibraryError](#page-167-0) – An error occurred while setting the noise buffer enabled/disabled state.

## <span id="page-50-1"></span> $noiseSizeGet() \rightarrow int$  $noiseSizeGet() \rightarrow int$

Return the currently configured noise buffer size for the *AnalogIn* instrument, in samples.

This value is automatically adjusted according to the sample buffer size, divided by 8. For instance, setting the sample buffer size of 8192 implies a noise buffer size of 1024; setting the sample buffer size to 4096 implies noise buffer size will be 512.

### **Returns**

The currently configured noise buffer size. Zero indicates that the noise buffer is disabled.

## **Return type**

*[int](https://docs.python.org/3/library/functions.html#int)*

### **Raises**

 $DwfLibraryError - An error occurred while getting the noise buffer size.$  $DwfLibraryError - An error occurred while getting the noise buffer size.$ 

## <span id="page-50-2"></span>acquisitionModeInfo() → [List\[](https://docs.python.org/3/library/typing.html#typing.List)*[DwfAcquisitionMode](#page-177-2)*]

Get a list of valid *AnalogIn* instrument acquisition modes.

### **Returns**

A list of valid acquisition modes for the *AnalogIn* instrument.

**Return type**

*List*[\[DwfAcquisitionMode\]](#page-177-2)

### **Raises**

[DwfLibraryError](#page-167-0) – An error occurred while getting the acquisition mode info.

### <span id="page-50-3"></span>acquisitionModeSet(*acquisition\_mode:* [DwfAcquisitionMode](#page-177-2)) → [None](https://docs.python.org/3/library/constants.html#None)

Set the *AnalogIn* acquisition mode.

## **Parameters**

acquisition\_mode ([DwfAcquisitionMode](#page-177-2)) – The acquisition mode to be configured.

### **Raises**

[DwfLibraryError](#page-167-0) – An error occurred while setting the acquisition mode.

### <span id="page-51-0"></span>acquisitionModeGet() → *[DwfAcquisitionMode](#page-177-2)*

Get the currently configured *AnalogIn* acquisition mode.

### **Returns**

The acquisition mode currently configured.

#### **Return type**

[DwfAcquisitionMode](#page-177-2)

### **Raises**

[DwfLibraryError](#page-167-0) – An error occurred while getting the acquisition mode.

### <span id="page-51-1"></span>channelCount() → [int](https://docs.python.org/3/library/functions.html#int)

Read the number of *AnalogIn* input channels.

### **Returns**

The number of analog input channels.

**Return type**

*[int](https://docs.python.org/3/library/functions.html#int)*

## **Raises**

 $DwfLibraryError - An error occurred while retrieving the number of analog input$  $DwfLibraryError - An error occurred while retrieving the number of analog input$ channels.

## <span id="page-51-2"></span> $channelCounts() \rightarrow Tuple(int, int, int]$  $channelCounts() \rightarrow Tuple(int, int, int]$  $channelCounts() \rightarrow Tuple(int, int, int]$  $channelCounts() \rightarrow Tuple(int, int, int]$

Read the number of *AnalogIn* input channels, distinguishing between real and filter channels.

### **Returns**

The number of real, fiiltered, and total analog input channels.

#### **Return type**

*Tuple*[*[int](https://docs.python.org/3/library/functions.html#int)*, *[int](https://docs.python.org/3/library/functions.html#int)*, *[int](https://docs.python.org/3/library/functions.html#int)*]

### **Raises**

 $DwfLibraryError - An error occurred while retrieving the number of analog input$  $DwfLibraryError - An error occurred while retrieving the number of analog input$ channels.

<span id="page-51-3"></span>channelEnableSet(*channel\_index: [int](https://docs.python.org/3/library/functions.html#int)*, *channel\_enable: [bool](https://docs.python.org/3/library/functions.html#bool)*) → [None](https://docs.python.org/3/library/constants.html#None)

Enable or disable the specified *AnalogIn* input channel.

### **Parameters**

- channel\_index  $(int)$  $(int)$  $(int)$  The channel index, in the range 0 to channel Count ()-1.
- channel\_enable ([bool](https://docs.python.org/3/library/functions.html#bool)) Whether to enable (True) or disable (False) the specified channel.

## **Raises**

[DwfLibraryError](#page-167-0) – An error occurred while enabling or disabling the channel.

## <span id="page-51-4"></span>channelEnableGet(*channel\_index: [int](https://docs.python.org/3/library/functions.html#int)*) → [bool](https://docs.python.org/3/library/functions.html#bool)

Get the current enable/disable status of the specified *AnalogIn* input channel.

## **Parameters**

**channel\_index** ([int](https://docs.python.org/3/library/functions.html#int)) – The channel index, in the range 0 to channel Count ()-1.

### **Returns**

Channel is enabled (True) or disabled (False).

## **Return type**

*[bool](https://docs.python.org/3/library/functions.html#bool)*

#### **Raises**

 $DwfLibrary Error - An error occurred while getting the enabled/disabeled state of the$ channel.

### <span id="page-52-0"></span>channelFilterInfo() → [List\[](https://docs.python.org/3/library/typing.html#typing.List)*[DwfAnalogInFilter](#page-178-1)*]

Get a list of valid *AnalogIn* channel filter settings.

### **Returns**

A list of valid channel filter settings.

## **Return type** *List*[\[DwfAnalogInFilter\]](#page-178-1)

### **Raises**

[DwfLibraryError](#page-167-0) – An error occurred while getting the channel filter info.

<span id="page-52-1"></span>channelFilterSet(*channel\_index: [int](https://docs.python.org/3/library/functions.html#int)*, *channel\_filter:* [DwfAnalogInFilter](#page-178-1)) → [None](https://docs.python.org/3/library/constants.html#None)

Set the filter for a specified *AnalogIn* input channel.

### **Parameters**

- channel\_index  $(int)$  $(int)$  $(int)$  The channel index, in the range 0 to channel Count ()-1.
- channel\_filter ([DwfAnalogInFilter](#page-178-1)) The channel filter mode to be selected.

#### **Raises**

 $DwfLibraryError - An error occurred while setting the channel filter.$  $DwfLibraryError - An error occurred while setting the channel filter.$ 

### <span id="page-52-2"></span>channelFilterGet(*channel\_index: [int](https://docs.python.org/3/library/functions.html#int)*) → *[DwfAnalogInFilter](#page-178-1)*

Get the *AnalogIn* input channel filter setting.

#### **Parameters**

**channel\_index** ([int](https://docs.python.org/3/library/functions.html#int)) – The channel index, in the range 0 to channel Count ()-1.

### **Returns**

The currently selected channel filter mode.

## **Return type**

[DwfAnalogInFilter](#page-178-1)

#### **Raises**

 $DwfLibraryError - An error occurred while getting the current channel filter setting.$  $DwfLibraryError - An error occurred while getting the current channel filter setting.$ 

## <span id="page-52-3"></span> $channelRangeInfo() \rightarrow Tuple[float, float, int]$  $channelRangeInfo() \rightarrow Tuple[float, float, int]$  $channelRangeInfo() \rightarrow Tuple[float, float, int]$  $channelRangeInfo() \rightarrow Tuple[float, float, int]$  $channelRangeInfo() \rightarrow Tuple[float, float, int]$

Report the possible voltage range of the *AnalogIn* input channels, in Volts.

The values returned represent ideal values. The actual calibrated ranges are channel-dependent.

#### **See also:**

The [channelRangeSteps\(\)](#page-53-1) method returns essentially the same information in a different representation.

### **Returns**

The minimum range (Volts), maximum range (Volts), and number of different discrete channel range settings of the *AnalogIn* instrument.

### **Return type**

*Tuple*[*[float](https://docs.python.org/3/library/functions.html#float)*, *[float](https://docs.python.org/3/library/functions.html#float)*, *[int](https://docs.python.org/3/library/functions.html#int)*]

#### <span id="page-52-4"></span>**Raises**

[DwfLibraryError](#page-167-0) – An error occurred while getting the analog input range setting info.

### channelRangeSet(*channel\_index: [int](https://docs.python.org/3/library/functions.html#int)*, *channel\_range: [float](https://docs.python.org/3/library/functions.html#float)*) → [None](https://docs.python.org/3/library/constants.html#None)

Set the range setting of the specified *AnalogIn* input channel, in Volts.

**Note:** The actual range set will generally be different from the requested range.

**Note:** Changing the channel range may also change the channel offset.

### **Parameters**

• channel\_index  $(int)$  $(int)$  $(int)$  – The channel index, in the range 0 to channel Count ()-1.

• channel\_range  $(float)$  $(float)$  $(float)$  – The requested channel range, in Volts.

#### **Raises**

[DwfLibraryError](#page-167-0) – An error occurred while setting the channel voltage range.

#### <span id="page-53-0"></span>channelRangeGet(*channel\_index: [int](https://docs.python.org/3/library/functions.html#int)*) → [float](https://docs.python.org/3/library/functions.html#float)

Get the range setting of the specified *AnalogIn* input channel, in Volts.

Together with the channel offset, this value can be used to transform raw binary ADC values into Volts.

#### **Parameters**

**channel\_index** ([int](https://docs.python.org/3/library/functions.html#int)) – The channel index, in the range 0 to channel Count ()-1.

### **Returns**

The actual channel range, in Volts.

**Return type**

*[float](https://docs.python.org/3/library/functions.html#float)*

## **Raises**

[DwfLibraryError](#page-167-0) – An error occurred while setting the channel voltage range.

### <span id="page-53-1"></span>channelRangeSteps() → [List\[](https://docs.python.org/3/library/typing.html#typing.List)[float\]](https://docs.python.org/3/library/functions.html#float)

Report the possible voltage ranges of the *AnalogIn* input channels, in Volts, as a list.

The values returned represent ideal values. The actual calibrated ranges are channel-dependent.

### **See also:**

The *[channelRangeInfo\(\)](#page-52-3)* method returns essentially the same information in a different representation.

### **Returns**

A list of ranges, in Volts, representing the discrete channel range settings of the *AnalogIn* instrument.

### **Return type**

*List*[*[float](https://docs.python.org/3/library/functions.html#float)*]

#### **Raises**

[DwfLibraryError](#page-167-0) - An error occurred while getting the list of analog input range settings.

## <span id="page-53-2"></span> $channelOffsetInfo() \rightarrow Tuple[float, float, int]$  $channelOffsetInfo() \rightarrow Tuple[float, float, int]$  $channelOffsetInfo() \rightarrow Tuple[float, float, int]$  $channelOffsetInfo() \rightarrow Tuple[float, float, int]$  $channelOffsetInfo() \rightarrow Tuple[float, float, int]$

Get the possible *AnalogIn* input channel offset settings, in Volts.

### **Returns**

The minimum channel offset (Volts), maximum channel offset (Volts), and number of steps.

### **Return type**

*Tuple*[*[float](https://docs.python.org/3/library/functions.html#float)*, *[float](https://docs.python.org/3/library/functions.html#float)*, *[int](https://docs.python.org/3/library/functions.html#int)*]

#### **Raises**

[DwfLibraryError](#page-167-0) – An error occurred while getting the channel offset info.

<span id="page-54-0"></span>channelOffsetSet(*channel\_index: [int](https://docs.python.org/3/library/functions.html#int)*, *channel\_offset: [float](https://docs.python.org/3/library/functions.html#float)*) → [None](https://docs.python.org/3/library/constants.html#None)

Set the *AnalogIn* input channel offset, in Volts.

**Note:** The actual offset will generally be different from the requested offset.

**Note:** Changing the channel offset may also change the channel range.

## **Parameters**

- channel\_index  $(int)$  $(int)$  $(int)$  The channel index, in the range 0 to channel Count ()-1.
- channel\_offset  $(fload)$  The channel offset, in Volts.

### **Raises**

[DwfLibraryError](#page-167-0) – An error occurred while setting the channel offset.

### <span id="page-54-1"></span>channelOffsetGet(*channel\_index: [int](https://docs.python.org/3/library/functions.html#int)*) → [float](https://docs.python.org/3/library/functions.html#float)

Get the *AnalogIn* input channel offset, in Volts.

Together with the channel range, this value can be used to transform raw binary ADC values into Volts.

#### **Parameters**

**channel\_index** ([int](https://docs.python.org/3/library/functions.html#int)) – The channel index, in the range 0 to channel Count ()-1.

#### **Returns**

The currently configured channel offset, in Volts.

#### **Return type**

*[float](https://docs.python.org/3/library/functions.html#float)*

### **Raises**

 $Dwf, LibraryError - An error occurred while getting the current channel offset setting.$ 

## <span id="page-54-2"></span>channelAttenuationSet(*channel\_index: [int](https://docs.python.org/3/library/functions.html#int)*, *channel\_attenuation: [float](https://docs.python.org/3/library/functions.html#float)*) → [None](https://docs.python.org/3/library/constants.html#None)

Set the *AnalogIn* input channel attenuation setting.

The channel attenuation is a dimensionless factor.

This setting is used to compensate for probe attenuation. Many probes have two attenuation settings (e.g.,  $\times$ 1 and  $\times$ 10). The value of this setting should correspond to the value of the probe, or 1 (the default) if a direct connection without attenuation is used.

**Note:** Changing the channel attenuation will also change the channel offset and range.

## **Parameters**

- **channel\_index**  $(int)$  $(int)$  $(int)$  The channel index, in the range 0 to channel Count  $()$ -1.
- channel\_attenuation  $(flost)$  The requested channel attenuation setting. If it is 0.0, the attenuation is set to 1.0 (the default) instead.

### <span id="page-54-3"></span>**Raises**

[DwfLibraryError](#page-167-0) – An error occurred while setting the current channel attenuation.

### channelAttenuationGet(*channel\_index: [int](https://docs.python.org/3/library/functions.html#int)*) → [float](https://docs.python.org/3/library/functions.html#float)

Get the *AnalogIn* input channel attenuation setting.

The channel attenuation is a dimensionless factor.

This setting is used to compensate for probe attenuation. Many probes have two attenuation settings (e.g., ×1 and ×10). The value of this setting should correspond to the value of the probe, or 1 (the default) if a direct connection without attenuation is used.

#### **Parameters**

**channel\_index**  $(int)$  $(int)$  $(int)$  – The channel index, in the range 0 to channel Count  $()$ -1.

**Returns**

The channel attenuation setting.

#### **Return type**

*[float](https://docs.python.org/3/library/functions.html#float)*

**Raises**

[DwfLibraryError](#page-167-0) – An error occurred while getting the current channel attenuation.

<span id="page-55-0"></span>channelBandwidthSet(*channel\_index: [int](https://docs.python.org/3/library/functions.html#int)*, *channel\_bandwidth: [float](https://docs.python.org/3/library/functions.html#float)*) → [None](https://docs.python.org/3/library/constants.html#None)

Set the *AnalogIn* input channel bandwidth setting.

**Note:** On the Analog Discovery 2, the channel bandwidth setting exists and can be set and retrieved, but the value has no effect.

#### **Parameters**

- channel\_index  $(int)$  $(int)$  $(int)$  The channel index, in the range 0 to channel Count ()-1.
- channel\_bandwidth  $(flost)$  The channel bandwidth setting, in Hz.

#### **Raises**

[DwfLibraryError](#page-167-0) – An error occurred while setting the channel bandwidth.

#### <span id="page-55-1"></span>channelBandwidthGet(*channel\_index: [int](https://docs.python.org/3/library/functions.html#int)*) → [float](https://docs.python.org/3/library/functions.html#float)

Get the *AnalogIn* input channel bandwidth setting.

**Note:** On the Analog Discovery 2, the channel bandwidth setting exists and can be set and retrieved, but the value has no effect.

### **Parameters**

channel\_index  $(int)$  $(int)$  $(int)$  – The channel index, in the range 0 to channel Count ()-1.

**Returns**

The channel bandwidth setting, in Hz.

## **Return type**

*[float](https://docs.python.org/3/library/functions.html#float)*

**Raises**

[DwfLibraryError](#page-167-0) - An error occurred while getting the current channel bandwidth.

## <span id="page-55-2"></span>channelImpedanceSet(*channel\_index: [int](https://docs.python.org/3/library/functions.html#int)*, *channel\_impedance: [float](https://docs.python.org/3/library/functions.html#float)*) → [None](https://docs.python.org/3/library/constants.html#None)

Set the *AnalogIn* input channel impedance setting, in Ohms.

**Note:** On the Analog Discovery 2, the channel impedance setting exists and can be set and retrieved, but the value has no effect.

### **Parameters**

- channel\_index  $(int)$  $(int)$  $(int)$  The channel index, in the range 0 to channel Count ()-1.
- channel\_impedance  $(fload)$  channel impedance setting, in Ohms.

### **Raises**

[DwfLibraryError](#page-167-0) – An error occurred while setting the current channel impedance.

## <span id="page-56-0"></span>channelImpedanceGet(*channel\_index: [int](https://docs.python.org/3/library/functions.html#int)*) → [float](https://docs.python.org/3/library/functions.html#float)

Get the *AnalogIn* input channel impedance setting, in Ohms.

**Note:** On the Analog Discovery 2, the channel impedance setting exists and can be set and retrieved, but the value has no effect.

#### **Parameters**

**channel\_index** ([int](https://docs.python.org/3/library/functions.html#int)) – The channel index, in the range 0 to channel Count ()-1.

#### **Returns**

The channel impedance setting, in Ohms.

### **Return type**

*[float](https://docs.python.org/3/library/functions.html#float)*

### **Raises**

[DwfLibraryError](#page-167-0) – An error occurred while getting the current channel impedance.

#### <span id="page-56-1"></span>channelCouplingInfo() → [List\[](https://docs.python.org/3/library/typing.html#typing.List)*[DwfAnalogCoupling](#page-179-0)*]

Get the *AnalogIn* channel coupling info.

### **Raises**

[DwfLibraryError](#page-167-0) – An error occurred while getting the channel coupling info.

<span id="page-56-2"></span>channelCouplingSet(*channel\_index: [int](https://docs.python.org/3/library/functions.html#int)*, *channel\_coupling:* [DwfAnalogCoupling](#page-179-0)) → [None](https://docs.python.org/3/library/constants.html#None) Set the *AnalogIn* input channel coupling.

#### **Parameters**

- **channel\_index** ([int](https://docs.python.org/3/library/functions.html#int)) The channel index, in the range 0 to channel Count ()-1.
- channel\_coupling (AnalogCoupling) channel coupling to be set.

#### **Raises**

[DwfLibraryError](#page-167-0) – An error occurred while setting the current channel coupling.

### <span id="page-56-3"></span>channelCouplingGet(*channel\_index: [int](https://docs.python.org/3/library/functions.html#int)*) → *[DwfAnalogCoupling](#page-179-0)*

Get the *AnalogIn* input channel impedance setting, in Ohms.

### **Parameters**

channel\_index  $(int)$  $(int)$  $(int)$  – The channel index, in the range 0 to channel Count ()-1.

### **Returns**

The channel coupling (DC or AC).

#### **Return type**

[DwfAnalogCoupling](#page-179-0)

#### **Raises**

 $DwfLibraryError - An error occurred while getting the current channel impedance.$  $DwfLibraryError - An error occurred while getting the current channel impedance.$ 

## <span id="page-56-4"></span>triggerSourceInfo() → [List\[](https://docs.python.org/3/library/typing.html#typing.List)*[DwfTriggerSource](#page-176-0)*]

Get the *AnalogIn* instrument trigger source info.

### **Warning: This method is obsolete.**

Use the generic  $\text{DwfDevice} . \text{triggerInfo}()$  method instead.

#### **Returns**

A list of trigger sources that can be selected.

## **Return type**

*List*[\[DwfTriggerSource\]](#page-176-0)

#### **Raises**

[DwfLibraryError](#page-167-0) – An error occurred while retrieving the trigger source information.

### <span id="page-57-0"></span>triggerSourceSet(*trigger\_source:* [DwfTriggerSource](#page-176-0)) → [None](https://docs.python.org/3/library/constants.html#None)

Set the *AnalogIn* instrument trigger source.

### **Parameters**

trigger\_source ([DwfTriggerSource](#page-176-0)) – The trigger source to be selected.

#### **Raises**

[DwfLibraryError](#page-167-0) – An error occurred while setting the trigger source.

### <span id="page-57-1"></span>triggerSourceGet() → *[DwfTriggerSource](#page-176-0)*

Get the currently selected instrument trigger source.

### **Returns**

The currently selected trigger source.

### **Return type**

[DwfTriggerSource](#page-176-0)

### **Raises**

 $DwfLibraryError - An error occurred while retrieving the selected trigger source.$  $DwfLibraryError - An error occurred while retrieving the selected trigger source.$ 

### <span id="page-57-2"></span> $triggerPositionInfo() \rightarrow Tup [float, float, int]$  $triggerPositionInfo() \rightarrow Tup [float, float, int]$  $triggerPositionInfo() \rightarrow Tup [float, float, int]$  $triggerPositionInfo() \rightarrow Tup [float, float, int]$  $triggerPositionInfo() \rightarrow Tup [float, float, int]$  $triggerPositionInfo() \rightarrow Tup [float, float, int]$

Get the *AnalogIn* instrument trigger position range.

#### **Returns**

The valid range of trigger positions that can be configured. The values returned are the *minimum* and *maximum* valid position settings, and the number of steps.

#### **Return type**

*Tuple*[*[float](https://docs.python.org/3/library/functions.html#float)*, *[float](https://docs.python.org/3/library/functions.html#float)*, *[int](https://docs.python.org/3/library/functions.html#int)*]

#### **Raises**

[DwfLibraryError](#page-167-0) – An error occurred while retrieving the trigger position info.

### <span id="page-57-3"></span>triggerPositionSet(*trigger\_position: [float](https://docs.python.org/3/library/functions.html#float)*) → [None](https://docs.python.org/3/library/constants.html#None)

Set the *AnalogIn* instrument trigger position, in seconds.

The meaning of the trigger position depends on the currently selected acquisition mode:

• In [Record](#page-178-0) acquisition mode, the trigger position is the time of the first valid sample acquired relative to the position of the trigger event. Negative values indicates times before the trigger time.

To place the trigger in the middle of the recording, this value should be set to -0.5 times the duration of the recording.

• In [Single](#page-177-1) acquisition mode, the trigger position is the trigger event time relative to the center of the acquisition window.

To place the trigger in the middle of the acquisition buffer, the value should be 0.

### **Parameters**

**trigger\_position**  $(fload)$  – The trigger position to be configured, in seconds.

#### **Raises**

[DwfLibraryError](#page-167-0) – An error occurred while setting the trigger position.

### <span id="page-58-0"></span> $triggerPositionGet() \rightarrow float$  $triggerPositionGet() \rightarrow float$

Get the *AnalogIn* instrument trigger position, in seconds.

### **Returns**

The currently configured trigger position, in seconds.

**Return type**

*[float](https://docs.python.org/3/library/functions.html#float)*

### **Raises**

[DwfLibraryError](#page-167-0) – An error occurred while getting the trigger position.

### <span id="page-58-1"></span> $triggerPositionStatus() \rightarrow float$  $triggerPositionStatus() \rightarrow float$

Get the current *AnalogIn* instrument trigger position status.

### **Returns**

The current trigger position, in seconds.

**Return type**

*[float](https://docs.python.org/3/library/functions.html#float)*

### **Raises**

[DwfLibraryError](#page-167-0) – An error occurred while getting the trigger position status.

## <span id="page-58-2"></span>triggerAutoTimeoutInfo() → [Tuple\[](https://docs.python.org/3/library/typing.html#typing.Tuple)[float,](https://docs.python.org/3/library/functions.html#float) [float,](https://docs.python.org/3/library/functions.html#float) [int\]](https://docs.python.org/3/library/functions.html#int)

Get the *AnalogIn* instrument trigger auto-timeout range, in seconds.

#### **Returns**

The valid range of trigger auto-timeout values that can be configured. The values returned are the *minimum* and *maximum* valid auto-timeout settings, and the number of steps.

#### **Return type**

*Tuple*[*[float](https://docs.python.org/3/library/functions.html#float)*, *[float](https://docs.python.org/3/library/functions.html#float)*, *[int](https://docs.python.org/3/library/functions.html#int)*]

### **Raises**

 $Dwf, LibraryError - An error occurred while getting the trigger auto-timeout info.$ 

### <span id="page-58-3"></span>triggerAutoTimeoutSet(*trigger\_auto\_timeout: [float](https://docs.python.org/3/library/functions.html#float)*) → [None](https://docs.python.org/3/library/constants.html#None)

Set the *AnalogIn* instrument trigger auto-timeout value, in seconds.

When set to 0, the trigger auto-timeout feature is disabled, corresponding to *Normal* acquisition mode on desktop oscilloscopes.

### **Parameters**

**trigger\_auto\_timeout**  $(fload)$  – The auto timeout setting, in seconds.

#### **Raises**

[DwfLibraryError](#page-167-0) – An error occurred while setting the trigger auto-timeout value.

#### <span id="page-58-4"></span>triggerAutoTimeoutGet() → [float](https://docs.python.org/3/library/functions.html#float)

Get the *AnalogIn* instrument trigger auto-timeout value, in seconds.

## **Returns**

The currently configured auto-timeout value, in seconds.

## **Return type**

*[float](https://docs.python.org/3/library/functions.html#float)*

#### <span id="page-58-5"></span>**Raises**

[DwfLibraryError](#page-167-0) – An error occurred while getting the trigger auto-timeout value.

### $triggerForce() \rightarrow None$  $triggerForce() \rightarrow None$

Force assertion of the *AnalogIn* instrument trigger.

**Important:** This method forces the *AnalogIn* device to act as if it was triggered, independent of the currently active trigger source. It does not generate an artificial trigger event on the *AnalogIn* trigger detector.

### **Raises**

[DwfLibraryError](#page-167-0) – An error occurred while executing the operation.

### <span id="page-59-0"></span> $triggerHoldOffInfo() \rightarrow Tuple[float, float, int]$  $triggerHoldOffInfo() \rightarrow Tuple[float, float, int]$  $triggerHoldOffInfo() \rightarrow Tuple[float, float, int]$  $triggerHoldOffInfo() \rightarrow Tuple[float, float, int]$  $triggerHoldOffInfo() \rightarrow Tuple[float, float, int]$

Get the *AnalogIn* trigger detector holdoff range, in seconds.

The trigger holdoff setting is the minimum time (in seconds) that should pass for a trigger to be recognized by the trigger detector after a previous trigger event.

### **Returns**

The valid range of trigger detector holdoff values that can be configured. The values returned are the *minimum* and *maximum* valid holdoff settings, and the number of steps.

#### **Return type**

*Tuple*[*[float](https://docs.python.org/3/library/functions.html#float)*, *[float](https://docs.python.org/3/library/functions.html#float)*, *[int](https://docs.python.org/3/library/functions.html#int)*]

#### **Raises**

[DwfLibraryError](#page-167-0) – An error occurred while getting the trigger holdoff info.

### <span id="page-59-1"></span>triggerHoldOffSet(*trigger\_detector\_holdoff: [float](https://docs.python.org/3/library/functions.html#float)*) → [None](https://docs.python.org/3/library/constants.html#None)

Set the *AnalogIn* trigger detector holdoff value, in seconds.

#### **Parameters**

trigger\_detector\_holdoff ([float](https://docs.python.org/3/library/functions.html#float)) – The trigger holdoff setting, in seconds.

The value 0 disables the trigger detector holdoff feature.

#### **Raises**

[DwfLibraryError](#page-167-0) – An error occurred while setting the trigger detector holdoff value.

### <span id="page-59-2"></span>triggerHoldOffGet() → [float](https://docs.python.org/3/library/functions.html#float)

Get the current *AnalogIn* trigger holdoff value, in seconds.

### **Returns**

The currently configured trigger holdoff value, in seconds.

#### **Return type**

*[float](https://docs.python.org/3/library/functions.html#float)*

#### **Raises**

[DwfLibraryError](#page-167-0) – An error occurred while getting the trigger holdoff value.

### <span id="page-59-3"></span>triggerTypeInfo() → [List\[](https://docs.python.org/3/library/typing.html#typing.List)*[DwfAnalogInTriggerType](#page-179-1)*]

Get the valid *AnalogIn* trigger detector trigger-type values.

This setting determines the type of event recognized by the *AnalogIn* trigger detector as a trigger. Possible types includes *Edge*, *Pulse*, *Transition*, and *Window*.

### **Returns**

A list of trigger detector trigger-types that can be configured.

## **Return type**

*List*[\[DwfAnalogInTriggerType\]](#page-179-1)

### <span id="page-59-4"></span>**Raises**

 $DwfLibraryError - An error occurred while getting the trigger detector trigger-type$  $DwfLibraryError - An error occurred while getting the trigger detector trigger-type$ info.

triggerTypeSet(*trigger\_detector\_type:* [DwfAnalogInTriggerType](#page-179-1)) → [None](https://docs.python.org/3/library/constants.html#None)

Set the *AnalogIn* trigger detector trigger-type.

#### **Parameters**

trigger\_detector\_type ([DwfAnalogInTriggerType](#page-179-1)) – The trigger detector triggertype to be configured.

#### **Raises**

[DwfLibraryError](#page-167-0) – An error occurred while setting the trigger detector trigger-type.

### <span id="page-60-0"></span>triggerTypeGet() → *[DwfAnalogInTriggerType](#page-179-1)*

Get the currently configured *AnalogIn* trigger detector trigger-type.

### **Returns**

The currently configured trigger detector trigger-type.

### **Return type**

[DwfAnalogInTriggerType](#page-179-1)

## **Raises**

[DwfLibraryError](#page-167-0) – An error occurred while getting the trigger detector trigger-type.

## <span id="page-60-1"></span> $triggerChannelInfo() \rightarrow Tuple[int, int]$  $triggerChannelInfo() \rightarrow Tuple[int, int]$  $triggerChannelInfo() \rightarrow Tuple[int, int]$  $triggerChannelInfo() \rightarrow Tuple[int, int]$  $triggerChannelInfo() \rightarrow Tuple[int, int]$

Get the *AnalogIn* trigger detector channel range.

The *AnalogIn* trigger detector monitors a specific analog in channel for trigger events. This method returns the range of valid analog input channels that can be configured as the *AnalogIn* trigger detector channel.

#### **Returns**

The first and last channel that can be used as trigger detector channels.

**Return type** *Tuple*[*[int](https://docs.python.org/3/library/functions.html#int)*, *[int](https://docs.python.org/3/library/functions.html#int)*]

## **Raises**

[DwfLibraryError](#page-167-0) – An error occurred while getting the trigger detector channel range.

### <span id="page-60-2"></span>triggerChannelSet(*trigger\_detector\_channel\_index: [int](https://docs.python.org/3/library/functions.html#int)*) → [None](https://docs.python.org/3/library/constants.html#None)

Set the *AnalogIn* trigger detector channel.

This is the analog input channel that the *AnalogIn* trigger detector monitors for trigger events.

### **Parameters**

 $trigger\_detector\_channel\_index$  ([int](https://docs.python.org/3/library/functions.html#int)) – The trigger detector channel to be selected.

## **Raises**

[DwfLibraryError](#page-167-0) – An error occurred while setting the trigger detector channel.

### <span id="page-60-3"></span> $\text{triggerChannelGet}() \rightarrow \text{int}$  $\text{triggerChannelGet}() \rightarrow \text{int}$  $\text{triggerChannelGet}() \rightarrow \text{int}$

Get the *AnalogIn* trigger detector channel.

This is the analog input channel that the *AnalogIn* trigger detector monitors for trigger events.

## **Returns**

The currently configured trigger detector channel.

### **Return type**

*[int](https://docs.python.org/3/library/functions.html#int)*

### **Raises**

[DwfLibraryError](#page-167-0) – An error occurred while getting the trigger detector channel.

## <span id="page-60-4"></span>triggerFilterInfo() → [List\[](https://docs.python.org/3/library/typing.html#typing.List)*[DwfAnalogInFilter](#page-178-1)*]

Get a list of valid *AnalogIn* trigger detector filter values.

### **Returns**

A list of filters that can be configured for the trigger detector channel.

### **Return type**

*List*[\[DwfAnalogInFilter\]](#page-178-1)

### **Raises**

 $DwfLibraryError - An error occurred while getting the valid trigger detector channel$  $DwfLibraryError - An error occurred while getting the valid trigger detector channel$ filter values.

<span id="page-61-0"></span>triggerFilterSet(*trigger\_detector\_filter:* [DwfAnalogInFilter](#page-178-1)) → [None](https://docs.python.org/3/library/constants.html#None)

Set the *AnalogIn* trigger detector channel filter.

## **Parameters**

trigger\_detector\_filter ([DwfAnalogInFilter](#page-178-1)) – The trigger detector channel filter to be selected.

### **Raises**

 $DwfLibraryError - An error occurred while setting the trigger detector channel filter.$  $DwfLibraryError - An error occurred while setting the trigger detector channel filter.$ 

### <span id="page-61-1"></span>triggerFilterGet() → *[DwfAnalogInFilter](#page-178-1)*

Get the *AnalogIn* trigger detector channel filter.

## **Returns**

The currently configured trigger detector channel filter.

#### **Return type**

[DwfAnalogInFilter](#page-178-1)

## **Raises**

[DwfLibraryError](#page-167-0) – An error occurred while getting the trigger detector channel filter.

### <span id="page-61-2"></span> $triggerLevelInfo() \rightarrow Tup]$ [float,](https://docs.python.org/3/library/functions.html#float) float, [int\]](https://docs.python.org/3/library/functions.html#int)

Get the *AnalogIn* trigger detector valid trigger level range, in Volts.

#### **Returns**

The range of valid trigger levels that can be configured. The values returned are the *minimum* and *maximum* trigger levels in Volts, and the number of steps.

## **Return type**

*Tuple*[*[float](https://docs.python.org/3/library/functions.html#float)*, *[float](https://docs.python.org/3/library/functions.html#float)*, *[int](https://docs.python.org/3/library/functions.html#int)*]

## **Raises**

[DwfLibraryError](#page-167-0) – An error occurred while getting the trigger level range.

## <span id="page-61-3"></span>triggerLevelSet(*trigger\_detector\_level: [float](https://docs.python.org/3/library/functions.html#float)*) → [None](https://docs.python.org/3/library/constants.html#None)

Set the *AnalogIn* trigger detector trigger-level, in Volts.

## **Parameters**

**trigger\_detector\_level**  $(fload)$  – The trigger level to be configured, in Volts.

#### **Raises**

[DwfLibraryError](#page-167-0) – An error occurred while setting the trigger level.

## <span id="page-61-4"></span>triggerLevelGet() → [float](https://docs.python.org/3/library/functions.html#float)

Get the *AnalogIn* trigger detector trigger-level, in Volts.

### **Returns**

The currently configured trigger level, in Volts.

### **Return type**

*[float](https://docs.python.org/3/library/functions.html#float)*

## <span id="page-61-5"></span>**Raises**

 $DwfLibraryError - An error occurred while getting the trigger level.$  $DwfLibraryError - An error occurred while getting the trigger level.$ 

### $triggerHysteresisInfo() \rightarrow Tuple[float, float, int]$  $triggerHysteresisInfo() \rightarrow Tuple[float, float, int]$  $triggerHysteresisInfo() \rightarrow Tuple[float, float, int]$  $triggerHysteresisInfo() \rightarrow Tuple[float, float, int]$  $triggerHysteresisInfo() \rightarrow Tuple[float, float, int]$  $triggerHysteresisInfo() \rightarrow Tuple[float, float, int]$  $triggerHysteresisInfo() \rightarrow Tuple[float, float, int]$

Get the *AnalogIn* trigger detector valid hysteresis range, in Volts.

### **Returns**

The valid range of trigger hysteresis values that can be configured. The values returned are the *minimum* and *maximum* trigger hysteresis levels in Volts, and the number of steps.

#### **Return type**

*Tuple*[*[float](https://docs.python.org/3/library/functions.html#float)*, *[float](https://docs.python.org/3/library/functions.html#float)*, *[int](https://docs.python.org/3/library/functions.html#int)*]

### **Raises**

[DwfLibraryError](#page-167-0) – An error occurred while getting the trigger hysteresis info.

### <span id="page-62-0"></span>triggerHysteresisSet(*trigger\_detector\_hysteresis: [float](https://docs.python.org/3/library/functions.html#float)*) → [None](https://docs.python.org/3/library/constants.html#None)

Set the *AnalogIn* trigger detector hysteresis, in Volts.

#### **Parameters**

trigger\_detector\_hysteresis  $(fload)$  – The trigger hysteresis to be configured, in Volts.

## **Raises**

[DwfLibraryError](#page-167-0) – An error occurred while setting the trigger hysteresis.

### <span id="page-62-1"></span>triggerHysteresisGet() → [float](https://docs.python.org/3/library/functions.html#float)

Get the *AnalogIn* trigger detector trigger hysteresis, in Volts.

### **Returns**

The currently configured trigger hysteresis, in Volts.

### **Return type**

*[float](https://docs.python.org/3/library/functions.html#float)*

### **Raises**

[DwfLibraryError](#page-167-0) – An error occurred while getting the trigger hysteresis.

### <span id="page-62-2"></span>triggerConditionInfo() → [List\[](https://docs.python.org/3/library/typing.html#typing.List)*[DwfTriggerSlope](#page-177-0)*]

Get the valid *AnalogIn* trigger detector condition (slope) options.

### **Returns**

A list of valid trigger detector condition (slope) values.

## **Return type**

*List*[\[DwfTriggerSlope\]](#page-177-0)

### **Raises**

[DwfLibraryError](#page-167-0) – An error occurred while getting the valid trigger detector condition values.

### <span id="page-62-3"></span>triggerConditionSet(*trigger\_detector\_condition:* [DwfTriggerSlope](#page-177-0)) → [None](https://docs.python.org/3/library/constants.html#None)

Set the *AnalogIn* trigger detector condition (slope).

## **Parameters**

trigger\_detector\_condition ([DwfTriggerSlope](#page-177-0)) – The trigger detector condition (slope) to be configured.

## **Raises**

[DwfLibraryError](#page-167-0) – An error occurred while setting the trigger condition.

### <span id="page-62-4"></span>triggerConditionGet() → *[DwfTriggerSlope](#page-177-0)*

Get the *AnalogIn* trigger detector condition (slope).

### **Returns**

The currently configured trigger condition (slope).

### **Return type**

[DwfTriggerSlope](#page-177-0)

### **Raises**

[DwfLibraryError](#page-167-0) – An error occurred while setting the trigger condition (slope).

### <span id="page-63-0"></span>triggerLengthInfo()  $\rightarrow$  [Tuple\[](https://docs.python.org/3/library/typing.html#typing.Tuple)[float,](https://docs.python.org/3/library/functions.html#float) float, [int\]](https://docs.python.org/3/library/functions.html#int)

Get the valid *AnalogIn* trigger detector length range, in seconds.

### **Returns**

The valid range of trigger detector length values that can be configured. The values returned are the *minimum* and *maximum* trigger detector length values in seconds, and the number of steps.

### **Return type**

*Tuple*[*[float](https://docs.python.org/3/library/functions.html#float)*, *[float](https://docs.python.org/3/library/functions.html#float)*, *[int](https://docs.python.org/3/library/functions.html#int)*]

### **Raises**

[DwfLibraryError](#page-167-0) – An error occurred while getting the trigger length range.

### <span id="page-63-1"></span>triggerLengthSet(*trigger\_detector\_length: [float](https://docs.python.org/3/library/functions.html#float)*) → [None](https://docs.python.org/3/library/constants.html#None)

Set the *AnalogIn* trigger detector length, in seconds.

#### **Parameters**

**trigger\_detector\_length**  $(flost)$  – The trigger detector trigger length to be configured, in seconds.

#### **Raises**

**[DwfLibraryError](#page-167-0)** – An error occurred while setting the trigger detector length.

### <span id="page-63-2"></span>triggerLengthGet() → [float](https://docs.python.org/3/library/functions.html#float)

Get the *AnalogIn* trigger detector length, in seconds.

### **Returns**

The currently configured trigger detector trigger length, in seconds.

## **Return type**

*[float](https://docs.python.org/3/library/functions.html#float)*

## **Raises**

[DwfLibraryError](#page-167-0) – An error occurred while getting the trigger detector length.

### <span id="page-63-3"></span>triggerLengthConditionInfo() → [List\[](https://docs.python.org/3/library/typing.html#typing.List)*[DwfAnalogInTriggerLengthCondition](#page-179-2)*]

Get a list of valid *AnalogIn* trigger detector length condition values.

Trigger length condition values include *Less*, *Timeout*, and *More*.

#### **Returns**

A list of valid trigger detector length condition values.

### **Return type** *List*[\[DwfAnalogInTriggerLengthCondition\]](#page-179-2)

#### **Raises**

[DwfLibraryError](#page-167-0) - An error occurred while getting the trigger length condition info.

### <span id="page-63-4"></span>triggerLengthConditionSet(*trigger\_detector\_length\_condition:*

[DwfAnalogInTriggerLengthCondition](#page-179-2)) → [None](https://docs.python.org/3/library/constants.html#None)

Set the *AnalogIn* trigger detector length condition.

### **Parameters**

trigger\_detector\_length\_condition ([DwfAnalogInTriggerLengthCondition](#page-179-2)) – The trigger detector length condition to be configured.

#### <span id="page-63-5"></span>**Raises**

[DwfLibraryError](#page-167-0) – An error occurred while setting the trigger detector length condition.

```
triggerLengthConditionGet() → DwfAnalogInTriggerLengthCondition
```
Get the *AnalogIn* trigger detector length condition.

### **Returns**

The currently configured trigger detector length condition.

## **Return type**

[DwfAnalogInTriggerLengthCondition](#page-179-2)

### **Raises**

[DwfLibraryError](#page-167-0) – An error occurred while getting the trigger detector length condition.

## <span id="page-64-0"></span> $counterInfo() \rightarrow Tuple[int, float]$  $counterInfo() \rightarrow Tuple[int, float]$  $counterInfo() \rightarrow Tuple[int, float]$  $counterInfo() \rightarrow Tuple[int, float]$  $counterInfo() \rightarrow Tuple[int, float]$

Get *AnalogIn* counter info.

#### <span id="page-64-1"></span>counterSet(*duration: [float](https://docs.python.org/3/library/functions.html#float)*) → [None](https://docs.python.org/3/library/constants.html#None)

Set *AnalogIn* counter duration.

### <span id="page-64-2"></span> $counterGet() \rightarrow float$  $counterGet() \rightarrow float$

Get *AnalogIn* counter duration.

## <span id="page-64-3"></span> $counterStatus() \rightarrow Tuple[float, float, int]$  $counterStatus() \rightarrow Tuple[float, float, int]$  $counterStatus() \rightarrow Tuple[float, float, int]$  $counterStatus() \rightarrow Tuple[float, float, int]$  $counterStatus() \rightarrow Tuple[float, float, int]$

Get *AnalogIn* counter status.

### <span id="page-64-4"></span>samplingSourceSet(*sampling\_source:* [DwfTriggerSource](#page-176-0)) → [None](https://docs.python.org/3/library/constants.html#None)

Set the *AnalogIn* sampling source.

### **Parameters**

sampling\_source ([DwfTriggerSource](#page-176-0)) – The sampling source to be configured.

#### **Raises**

[DwfLibraryError](#page-167-0) – An error occurred while setting the sampling source.

### <span id="page-64-5"></span>samplingSourceGet() → *[DwfTriggerSource](#page-176-0)*

Get the *AnalogIn* sampling source.

## **Returns**

The currently configured sampling source.

### **Return type**

[DwfTriggerSource](#page-176-0)

### **Raises**

[DwfLibraryError](#page-167-0) – An error occurred while getting the sampling source.

<span id="page-64-6"></span>samplingSlopeSet(*sampling\_slope:* [DwfTriggerSlope](#page-177-0)) → [None](https://docs.python.org/3/library/constants.html#None)

### Set the *AnalogIn* sampling slope.

### **Parameters**

sampling\_slope ([DwfTriggerSlope](#page-177-0)) – The sampling slope to be configured.

### **Raises**

[DwfLibraryError](#page-167-0) – An error occurred while setting the sampling slope.

## <span id="page-64-7"></span>samplingSlopeGet() → *[DwfTriggerSlope](#page-177-0)*

Get the *AnalogIn* sampling slope.

## **Returns**

The currently configured sampling slope.

### **Return type**

[DwfTriggerSlope](#page-177-0)

### <span id="page-64-8"></span>**Raises**

**[DwfLibraryError](#page-167-0)** – An error occurred while getting the sampling slope.

samplingDelaySet(*sampling\_delay: [float](https://docs.python.org/3/library/functions.html#float)*) → [None](https://docs.python.org/3/library/constants.html#None)

Set the *AnalogIn* sampling delay, in seconds.

### **Parameters**

sampling\_delay  $(f$ loat) – The sampling delay to be configured, in seconds.

### **Raises**

[DwfLibraryError](#page-167-0) – An error occurred while setting the sampling delay.

## <span id="page-65-0"></span>samplingDelayGet() → [float](https://docs.python.org/3/library/functions.html#float)

Get the *AnalogIn* sampling delay, in seconds.

### **Returns**

The currently configured sampling delay, in seconds.

## **Return type**

*[float](https://docs.python.org/3/library/functions.html#float)*

### **Raises**

 $DwfLibraryError - An error occurred while getting the sampling delay.$  $DwfLibraryError - An error occurred while getting the sampling delay.$ 

## property device

Return the *DwfDevice* instance of which we are an attribute.

This is useful if we have a variable that contains a reference to a *DwfDevice* attribute, but we need the *DwfDevice* itself.

### **Returns**

The *DwfDevice* instance that this attribute belongs to.

### **Return type**

**[DwfDevice](#page-33-1)** 

# **4.3 Analog output instrument**

The *AnalogOut* instrument provides multiple channels of analog output on devices that support it, such as the Analog Discovery and the Analog Discovery 2. It provides the functionality normally associated with a standalone arbitrary waveform generator.

**Todo: This section is currently incomplete.**

It lacks a detailed discussion of how all the settings work.

**Important:** The *AnalogOut* channels are designed to be capable of operating independently.

To that end, each *AnalogOut* channel has its own settings and state, and its behavior is fully independent from the behavior of the other analog output channels, unless explicitly commanded using the [AnalogOut.masterSet\(\)](#page-75-0) method.

Because of this, each *AnalogOut* channel can be considered a fully independent instrument.

# **4.3.1 Using the analog output instrument**

To use the *AnalogOut* instrument you first need to initialize a *DwfLibrary* instance. Next, you open a specific device. The device's *AnalogOut* instrument can now be accessed via its [analogOut](#page-33-2) attribute, which is an instance of the [AnalogOut](#page-71-0) class.

For example:

```
from pydwf import DwfLibrary
from pydwf.utilities import openDwfDevice
dwf = DwfLibrary()with openDwfDevice(dwf) as device:
    # Get a reference to the device's AnalogOut instrument.
    analogOut = device.analogOut# Use the AnalogOut instrument: reset all output channels.
    analogOut.reset(-1)
```
# **4.3.2 The** *AnalogOut* **channel state machine**

Each *AnalogOut* channel is controlled by a state machine. As an output sequence is prepared and executed, the channel goes through its various states.

The current state of the channel is returned by the [analogOut.status\(\)](#page-72-0) method, and is of type  $DwfState$ .

The figure below shows the states used by the *AnalogOut* instrument and the transitions between them:

Fig. 2: States of the *AnalogOut* instrument

The *AnalogOut* states are used as follows:

1. [Ready](#page-176-2)

In this preparatory state, channel settings can be changed that specify the behavior of the channel in the coming output sequence. If the auto-configure setting of the device is enabled (the default), setting changes will automatically be transferred to the device. If not, an explicit call to the [analogOut.configure\(\)](#page-72-1) method is needed to transfer updated settings to the device.

Once the channel is properly configured, an output sequence can be started by calling the analogout. [configure\(\)](#page-72-1) with the *start* parameter set to True. This will start the first stage of the output sequence by entering the [Armed](#page-176-5) state.

2. [Armed](#page-176-5)

In this state the channel continuously monitors the configured trigger input. As soon as a trigger event is detected, the instrument proceeds to the [Wait](#page-176-8) state.

3. [Wait](#page-176-8)

In this state, the analog output is driven according to the channel's *Idle* setting. The duration of the wait state is configurable. Once this duration has passed, the channel proceeds to the [Running](#page-176-6) state.

4. [Running](#page-176-6)

In this state the channel drives its output according to its node settings. This continues until the run duration has been reached. The channel then proceeds to the **Repeat** state.

## 5. **Repeat**

**Note:** This is not a true state, in that there is no *[DwfState](#page-175-0)* value that represents it. It is included here to explain the control flow of the *AnalogOut* channel state machine.

When an output run is finished, the *repeat count* is decremented.

If, after decrementing, the *repeat count* is unequal to zero, more output must be produced. If the *repeat trigger* setting is True, the channel proceeds to the [Armed](#page-176-5) state; in that case, a trigger is needed to start each of the output runs. If the *repeat trigger* setting is False, the channel proceeds immediately to the *[Wait](#page-176-8)* state to start another output sequence; a trigger is only required before the very first output run.

If, after decrementing, the *repeat count* did reach zero, the channel becomes idle and proceeds to the [Done](#page-176-7) state.

6. [Done](#page-176-7)

This state indicates that an output sequence has finished. In this state, the analog output is driven according to the channel's *Idle* setting.

From this state, it is possible to go back to the [Ready](#page-176-2) state by performing any kind of configuration, or to start a new output sequence.

# **4.3.3** *AnalogOut* **channel nodes**

*AnalogOut* channels are organized in *nodes*, which can be independently configured. A node represent either the primary non-modulated signal (the *Carrier*), or some form of modulation, like *Amplitude Modulation* (AM) or *Frequency Modulation* (FM). The output of each node varies over time according to its settings. The node outputs are combined to synthesize the signal that is driven onto the analog output channel via a DAC.

**Note:** Early versions of the library only implemented the *Carrier* signal and lacked modulation support. With the introduction of AM and FM modulation, the *node* concept was introduced. Because of this, there are 24 methods that configure the carrier signal directly, but also 24 methods that configure a selectable node. In new user programs, only the latter should be used.

The nodes of an analog output channel can be configured independently. The contribution of nodes can be individually enabled or disabled, which is most useful for the AM and FM nodes. For nodes that are enabled, a number of standard waveform shape functions are available, such as sine, block, triangle, and ramp. These can be modified by controlling their offset, amplitude, frequency, phase, and symmetry; the latter alters the waveform from its regular, symmetrical shape.

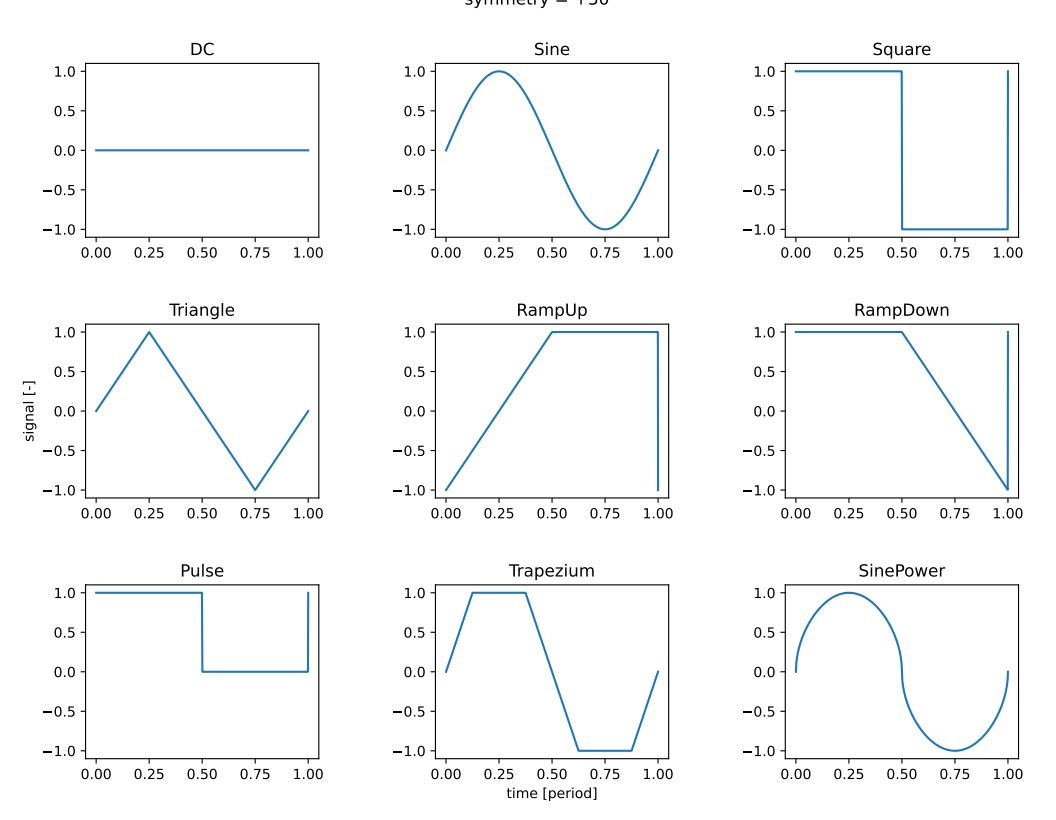

DwfAnalogOutFunction waveforms symmetry  $= +50$ 

It is also possible to upload an arbitrary wave-shape to the instrument as a sequence of samples to be played. This can be used for short wave-shapes, but it is also possible to perform continuous playback by uploading blocks of samples in a loop.

## **4.3.4** *AnalogOut* **instrument API overview**

With 83 methods, the *AnalogOut* instrument is the second most complicated instrument supported by the Digilent Waveforms API, after the *AnalogIn* instrument. Below, we categorize all its methods and shortly introduce them. Detailed information on all methods can be found in the [AnalogOut](#page-71-0) class reference that follows.

## **Instrument control**

Like all instruments supported by the Digilent Waveforms library, the *AnalogOut* instrument provides [reset\(\)](#page-71-1), [configure\(\)](#page-72-1), and [status\(\)](#page-72-0) methods.

The *AnalogOut* instrument is unusual in that these methods operate on individual *AnalogOut* channels, meaning that each *AnalogOut* channel acts as as a separate, independent instrument.

The [reset\(\)](#page-71-1) method resets a specific analog output channel (or all channels).

The [configure\(\)](#page-72-1) method is used to explicitly transfer settings to the instrument, and/or to start a configured operation.

The [status\(\)](#page-72-0) method retrieves status information from the instrument. It returns the current  $DwfState$  of the *AnalogOut* instrument.

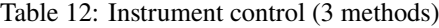

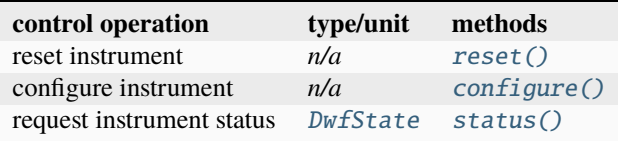

## **Channel count**

This method returns the number of analog output channels.

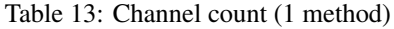

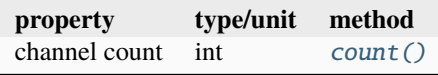

## **Per-channel state machine settings**

These settings determine the duration of the [Wait](#page-176-8) and [Running](#page-176-6) states, how many times the Wait/Running cycle should be repeated, and whether a trigger must precede each Wait/Running cycle.

The *channel master* setting allows an analog output channel to be controlled by another channel, synchronizing their behavior.

Table 14: State machine settings (15 methods)

| setting        | type/unit   | methods                                            |
|----------------|-------------|----------------------------------------------------|
| wait duration  | float $[s]$ | $waitInfo()$ , $-Set()$ , $-Get()$                 |
| run duration   | float $[s]$ | $runInfo()$ , $-Set()$ , $-Get()$ , $-Status()$    |
| repeat count   | int $[-]$   | $repeatInfo()$ , $-Set()$ , $-Get()$ , $-Status()$ |
| repeat trigger | bool        | $repeatTriggerSet()$ , - $Get()$                   |
| channel master | int         | $masterSet()$ . $-Get()$                           |

## **Per-channel trigger configuration**

These settings configure the channel trigger.

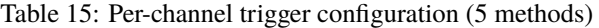

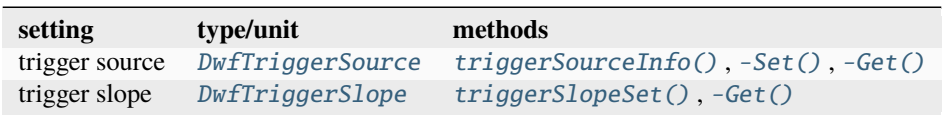

Note: The [triggerSourceInfo\(\)](#page-76-0) method is obsolete. Use the generic [DwfDevice.triggerInfo\(\)](#page-36-0) method instead.

## **Per-channel output settings**

These settings determine the channel output behavior.

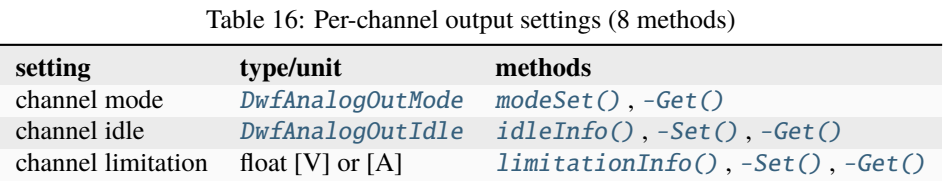

## **Per-channel miscellaneous settings**

The function of the *custom AM/FM enable* setting is currently not understood. It is only applicable to [Electronics](https://digilent.com/reference/test-and-measurement/electronics-explorer/start) [Explorer](https://digilent.com/reference/test-and-measurement/electronics-explorer/start) devices, as stated in a [message on the Digilent forum.](https://forum.digilentinc.com/topic/22281-installation-of-waveforms-on-linux-amd64-runs-into-dependency-problem/#comment-64663)

**Todo:** Figure out what the *custom AM/FM enable* setting does.

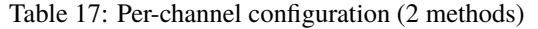

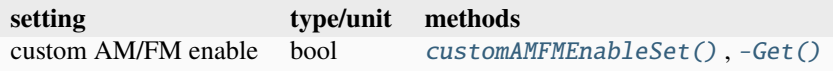

## **Node enumeration**

This method enumerates all nodes of an *AnalogOut* channel.

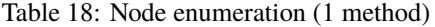

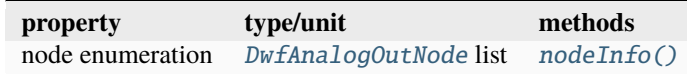

## **Node configuration**

These methods configure the output signal of an *AnalogOut* channel node.

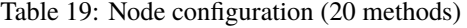

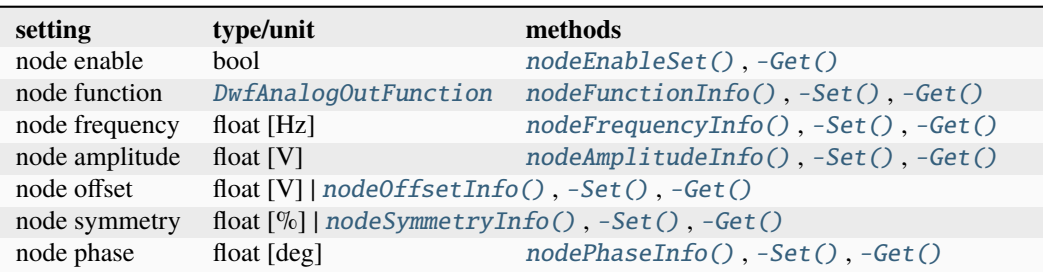

## **Node data management**

These methods transfer arbitrary waveform data to an *AnalogOut* channel node.

| operation             | type/unit | methods                     |
|-----------------------|-----------|-----------------------------|
| node data upload      | n/a       | $nodeDataInfo()$ , $-Set()$ |
| node play status      | n/a       | nodePlayStatus()            |
| node play data upload | n/a       | nodePlayData()              |

Table 20: Node data management (4 methods)

### **Carrier configuration (obsolete)**

**Note:** These methods have been replaced by equivalent *node* methods.

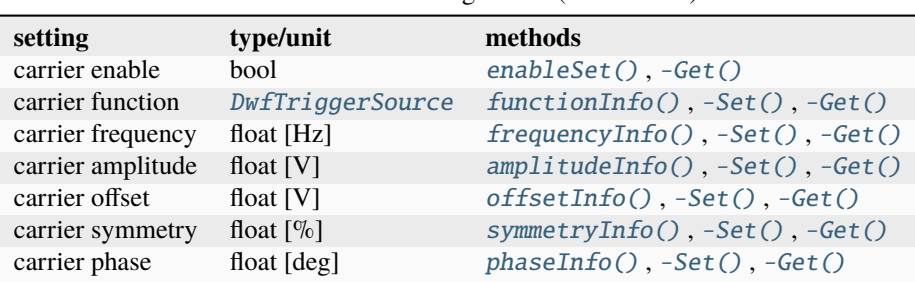

Table 21: Carrier configuration (20 methods)

## **Carrier node data management (obsolete)**

**Note:** These methods have been replaced by equivalent *node* methods.

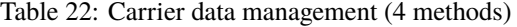

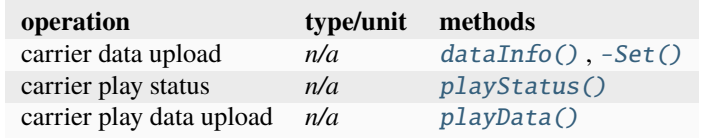

## **4.3.5** *AnalogOut* **reference**

### <span id="page-71-0"></span>class AnalogOut

The *AnalogOut* class provides access to the analog output (signal generator) instrument of a *[DwfDevice](#page-33-1)*.

**Attention:** Users of *pydwf* should not create instances of this class directly.

It is instantiated during initialization of a *DwfDevice* and subsequently assigned to its public [analogOut](#page-33-2) attribute for access by the user.

<span id="page-71-1"></span>reset(*channel\_index: [int](https://docs.python.org/3/library/functions.html#int)*) → [None](https://docs.python.org/3/library/constants.html#None)

Reset the *AnalogOut* instrument.
#### **Raises**

[DwfLibraryError](#page-167-0) – An error occurred while executing the *reset* operation.

 $\text{configure}(channel\_index: int, start: int) \rightarrow \text{None}$  $\text{configure}(channel\_index: int, start: int) \rightarrow \text{None}$  $\text{configure}(channel\_index: int, start: int) \rightarrow \text{None}$  $\text{configure}(channel\_index: int, start: int) \rightarrow \text{None}$  $\text{configure}(channel\_index: int, start: int) \rightarrow \text{None}$ 

Configure the *AnalogOut* instrument.

# **Parameters**

- **channel\_index**  $(int)$  $(int)$  $(int)$  The output channel to configure. Specify -1 to configure all channels.
- start  $(int)$  $(int)$  $(int)$  Whether to start/stop the instrument:
	- **–** 0 Stop instrument
	- **–** 1 Start instrument
	- **–** 3 Apply settings; do not change instrument state

# **Raises**

[DwfLibraryError](#page-167-0) – An error occurred while executing the *configure* operation.

#### status(*channel\_index: [int](https://docs.python.org/3/library/functions.html#int)*) → *[DwfState](#page-175-0)*

Get the *AnalogOut* instrument channel state.

This method performs a status request to the *AnalogOut* instrument and receives its response.

#### **Parameters**

**channel\_index**  $(int)$  $(int)$  $(int)$  – The output channel for which to get the status.

#### **Returns**

The status of the *AnalogOut* instrument channel.

**Return type** [DwfState](#page-175-0)

# **Raises**

[DwfLibraryError](#page-167-0) – An error occurred while executing the *status* operation.

# $count() \rightarrow int$  $count() \rightarrow int$

Count the number of analog output channels.

# **Returns**

The number of analog output channels.

# **Return type**

*[int](https://docs.python.org/3/library/functions.html#int)*

# **Raises**

 $DwfLibraryError - An error occurred while retrieving the number of analog output$  $DwfLibraryError - An error occurred while retrieving the number of analog output$ channels.

# waitInfo(*channel\_index: [int](https://docs.python.org/3/library/functions.html#int)*) → [Tuple](https://docs.python.org/3/library/typing.html#typing.Tuple)[\[float,](https://docs.python.org/3/library/functions.html#float) [float\]](https://docs.python.org/3/library/functions.html#float)

Get the *AnalogOut* channel valid [Wait](#page-176-0) state duration range, in seconds.

# **Parameters**

channel\_index ([int](https://docs.python.org/3/library/functions.html#int)) – The *AnalogOut* channel.

#### **Returns**

The range of configurable [Wait](#page-176-0) state durations, in seconds.

#### **Return type**

*Tuple*[*[float](https://docs.python.org/3/library/functions.html#float)*, *[float](https://docs.python.org/3/library/functions.html#float)*]

### **Raises**

**waitSet**(*channel index: [int](https://docs.python.org/3/library/functions.html#int), wait duration: [float](https://docs.python.org/3/library/functions.html#float)*)  $\rightarrow$  [None](https://docs.python.org/3/library/constants.html#None)

Set the *AnalogOut* channel [Wait](#page-176-0) state duration, in seconds.

# **Parameters**

• channel\_index ([int](https://docs.python.org/3/library/functions.html#int)) – The *AnalogOut* channel.

• wait\_duration  $(f$ loat) – The [Wait](#page-176-0) state duration, in seconds.

#### **Raises**

[DwfLibraryError](#page-167-0) – An error occurred while executing the operation.

#### waitGet(*channel\_index: [int](https://docs.python.org/3/library/functions.html#int)*) → [float](https://docs.python.org/3/library/functions.html#float)

Get the *AnalogOut* channel [Wait](#page-176-0) state duration, in seconds.

# **Parameters**

channel\_index ([int](https://docs.python.org/3/library/functions.html#int)) – The *AnalogOut* channel.

# **Returns**

The currently configured *[Wait](#page-176-0)* state duration.

**Return type**

*[float](https://docs.python.org/3/library/functions.html#float)*

# **Raises**

[DwfLibraryError](#page-167-0) – An error occurred while executing the operation.

# $runInfo(channel_index: int) \rightarrow Tupleft[float, float]$  $runInfo(channel_index: int) \rightarrow Tupleft[float, float]$  $runInfo(channel_index: int) \rightarrow Tupleft[float, float]$  $runInfo(channel_index: int) \rightarrow Tupleft[float, float]$  $runInfo(channel_index: int) \rightarrow Tupleft[float, float]$  $runInfo(channel_index: int) \rightarrow Tupleft[float, float]$

Get the *AnalogOut* channel valid [Running](#page-176-1) state duration range, in seconds.

# **Parameters**

channel\_index ([int](https://docs.python.org/3/library/functions.html#int)) – The *AnalogOut* channel.

# **Returns**

The range of allowed [Running](#page-176-1) state durations, in seconds.

# **Return type**

*Tuple*[*[float](https://docs.python.org/3/library/functions.html#float)*, *[float](https://docs.python.org/3/library/functions.html#float)*]

### **Raises**

[DwfLibraryError](#page-167-0) – An error occurred while executing the operation.

# **runSet**(*channel index: [int](https://docs.python.org/3/library/functions.html#int). run duration: [float](https://docs.python.org/3/library/functions.html#float)*)  $\rightarrow$  [None](https://docs.python.org/3/library/constants.html#None)

Set the *AnalogOut* channel [Running](#page-176-1) state duration, in seconds.

#### **Parameters**

- channel\_index ([int](https://docs.python.org/3/library/functions.html#int)) The *AnalogOut* channel.
- run\_duration  $(f$ loat) The [Running](#page-176-1) state duration, in seconds. Specify 0 for a run of indefinite length.

# **Raises**

[DwfLibraryError](#page-167-0) – An error occurred while executing the operation.

# runGet(*channel\_index: [int](https://docs.python.org/3/library/functions.html#int)*) → [float](https://docs.python.org/3/library/functions.html#float)

Get the *AnalogOut* channel [Running](#page-176-1) state duration, in seconds.

# **Parameters**

channel\_index ([int](https://docs.python.org/3/library/functions.html#int)) – The *AnalogOut* channel.

# **Returns**

The currently configured [Running](#page-176-1) state duration, in seconds.

#### **Return type**

*[float](https://docs.python.org/3/library/functions.html#float)*

#### **Raises**

runStatus(*channel\_index: [int](https://docs.python.org/3/library/functions.html#int)*) → [float](https://docs.python.org/3/library/functions.html#float)

Get [Running](#page-176-1) state duration time left.

**Parameters**

channel\_index ([int](https://docs.python.org/3/library/functions.html#int)) – The *AnalogOut* channel.

#### **Returns**

The current time remaining in the *[Running](#page-176-1)* state, in seconds.

**Return type**

*[float](https://docs.python.org/3/library/functions.html#float)*

**Raises**

[DwfLibraryError](#page-167-0) – An error occurred while executing the operation.

repeatTriggerSet(*channel\_index: [int](https://docs.python.org/3/library/functions.html#int)*, *repeat\_trigger\_flag: [bool](https://docs.python.org/3/library/functions.html#bool)*) → [None](https://docs.python.org/3/library/constants.html#None)

Set the *AnalogOut* channel *repeat trigger* setting.

This setting determines if a new trigger must precede all Wait/Running sequences, or only the first one.

# **Parameters**

- channel\_index ([int](https://docs.python.org/3/library/functions.html#int)) The *AnalogOut* channel.
- repeat\_trigger\_flag ([bool](https://docs.python.org/3/library/functions.html#bool)) True if each Wait/Running sequence needs its own trigger, False if only the first Wait/Running sequence needs a trigger.

#### **Raises**

[DwfLibraryError](#page-167-0) – An error occurred while executing the operation.

#### repeatTriggerGet(*channel\_index: [int](https://docs.python.org/3/library/functions.html#int)*) → [bool](https://docs.python.org/3/library/functions.html#bool)

Get the *AnalogOut* channel *repeat trigger* setting.

# **Parameters**

channel\_index ([int](https://docs.python.org/3/library/functions.html#int)) – The *AnalogOut* channel.

#### **Returns**

The currently configured *repeat trigger* setting.

**Return type**

# *[bool](https://docs.python.org/3/library/functions.html#bool)*

# **Raises**

[DwfLibraryError](#page-167-0) – An error occurred while executing the operation.

#### repeatInfo(*channel\_index: [int](https://docs.python.org/3/library/functions.html#int)*) → [Tuple](https://docs.python.org/3/library/typing.html#typing.Tuple)[\[int,](https://docs.python.org/3/library/functions.html#int) [int\]](https://docs.python.org/3/library/functions.html#int)

Get *AnalogOut* repeat count range.

The *repeat count* is the number of times the *AnalogOut* channel will go through the Wait/Running or Armed/Wait/Running state cycles during the output sequence.

# **Parameters**

channel\_index ([int](https://docs.python.org/3/library/functions.html#int)) – The *AnalogOut* channel.

# **Returns**

The range of configurable repeat values.

# **Return type**

*Tuple*[*[int](https://docs.python.org/3/library/functions.html#int)*, *[int](https://docs.python.org/3/library/functions.html#int)*]

# **Raises**

[DwfLibraryError](#page-167-0) – An error occurred while executing the operation.

# repeatSet(*channel\_index: [int](https://docs.python.org/3/library/functions.html#int)*, *repeat: [int](https://docs.python.org/3/library/functions.html#int)*) → [None](https://docs.python.org/3/library/constants.html#None)

Set the *AnalogOut* repeat count.

The *repeat count* is the number of times the *AnalogOut* channel will go through the Wait/Running or Armed/Wait/Running state cycles during the output sequence.

#### **Parameters**

- channel\_index ([int](https://docs.python.org/3/library/functions.html#int)) The *AnalogOut* channel.
- repeat  $(int)$  $(int)$  $(int)$  The repeat count. If 0, repeat indefinitely.

#### **Raises**

[DwfLibraryError](#page-167-0) – An error occurred while executing the operation.

#### repeatGet(*channel\_index: [int](https://docs.python.org/3/library/functions.html#int)*) → [int](https://docs.python.org/3/library/functions.html#int)

Get the *AnalogOut* repeat count.

The *repeat count* is the number of times the *AnalogOut* channel will go through the Wait/Running or Armed/Wait/Running state cycles during the output sequence.

#### **Parameters**

channel\_index ([int](https://docs.python.org/3/library/functions.html#int)) – The *AnalogOut* channel.

#### **Returns**

The currently configured repeat value. 0 means: repeat indefinitely.

#### **Return type**

*[int](https://docs.python.org/3/library/functions.html#int)*

# **Raises**

[DwfLibraryError](#page-167-0) – An error occurred while executing the operation.

# repeatStatus(*channel\_index: [int](https://docs.python.org/3/library/functions.html#int)*) → [int](https://docs.python.org/3/library/functions.html#int)

Get the *AnalogOut* current repeat count, which decreases to 0 while going through Running/Wait state cycles.

```
Parameters
   channel_index (int) – The AnalogOut channel.
```
#### **Returns**

The current repeat count value.

#### **Return type**

*[int](https://docs.python.org/3/library/functions.html#int)*

#### **Raises**

[DwfLibraryError](#page-167-0) – An error occurred while executing the operation.

 $masterSet$ *(channel index: [int](https://docs.python.org/3/library/functions.html#int), master channel index: int*)  $\rightarrow$  [None](https://docs.python.org/3/library/constants.html#None)

Set the *AnalogOut* channel master.

Sets the state machine master channel of the analog output channel.

#### **Parameters**

- channel\_index  $(int)$  $(int)$  $(int)$  The output channel for which to set the master setting. Specify -1 to set all channels.
- master\_channel\_index ([int](https://docs.python.org/3/library/functions.html#int)) The master channel.

#### **Raises**

[DwfLibraryError](#page-167-0) – An error occurred while setting the value.

#### masterGet(*channel\_index: [int](https://docs.python.org/3/library/functions.html#int)*) → [int](https://docs.python.org/3/library/functions.html#int)

Get the *AnalogOut* channel master.

#### **Parameters**

**channel\_index**  $(int)$  $(int)$  $(int)$  – The analog output channel for which to get the master channel.

### **Returns**

The index of the master channel which the channel is configured to follow.

# **Return type**

*[int](https://docs.python.org/3/library/functions.html#int)*

**Raises**

[DwfLibraryError](#page-167-0) – An error occurred while getting the value.

# triggerSourceInfo() → [List\[](https://docs.python.org/3/library/typing.html#typing.List)*[DwfTriggerSource](#page-176-2)*]

Get a list of valid *AnalogOut* instrument trigger sources.

**Warning: This method is obsolete.**

Use the generic *[DwfDevice.triggerInfo\(\)](#page-36-0)* method instead.

#### **Returns**

The list of DwfTriggerSource values that can be configured.

# **Return type**

*List*[\[DwfTriggerSource\]](#page-176-2)

#### **Raises**

[DwfLibraryError](#page-167-0) – An error occurred while executing the operation.

triggerSourceSet(*channel\_index: [int](https://docs.python.org/3/library/functions.html#int)*, *trigger\_source:* [DwfTriggerSource](#page-176-2)) → [None](https://docs.python.org/3/library/constants.html#None) Set the *AnalogOut* channel trigger source.

# **Parameters**

- channel\_index ([int](https://docs.python.org/3/library/functions.html#int)) The *AnalogOut* channel.
- trigger\_source ([DwfTriggerSource](#page-176-2)) The trigger source to be selected.

# **Raises**

[DwfLibraryError](#page-167-0) – An error occurred while executing the operation.

#### triggerSourceGet(*channel\_index: [int](https://docs.python.org/3/library/functions.html#int)*) → *[DwfTriggerSource](#page-176-2)*

Get the currently selected channel trigger source.

# **Parameters**

channel\_index ([int](https://docs.python.org/3/library/functions.html#int)) – The *AnalogOut* channel.

#### **Returns**

The currently selected channel trigger source.

# **Return type**

[DwfTriggerSource](#page-176-2)

#### **Raises**

[DwfLibraryError](#page-167-0) – An error occurred while executing the operation.

triggerSlopeSet(*channel\_index: [int](https://docs.python.org/3/library/functions.html#int)*, *trigger\_slope:* [DwfTriggerSlope](#page-177-0)) → [None](https://docs.python.org/3/library/constants.html#None)

Select the *AnalogOut* channel trigger slope.

# **Parameters**

- channel\_index ([int](https://docs.python.org/3/library/functions.html#int)) The *AnalogOut* channel.
- trigger\_slope ([DwfTriggerSlope](#page-177-0)) The trigger slope to be selected.

# **Raises**

[DwfLibraryError](#page-167-0) – An error occurred while executing the operation.

# triggerSlopeGet(*channel\_index: [int](https://docs.python.org/3/library/functions.html#int)*) → *[DwfTriggerSlope](#page-177-0)*

Get the currently selected *AnalogOut* channel trigger slope.

# **Parameters**

channel\_index ([int](https://docs.python.org/3/library/functions.html#int)) – The *AnalogOut* channel.

#### **Returns**

The currently selected *AnalogOut* channel trigger slope.

#### **Return type**

[DwfTriggerSlope](#page-177-0)

#### **Raises**

[DwfLibraryError](#page-167-0) – An error occurred while executing the operation.

modeSet(*channel\_index: [int](https://docs.python.org/3/library/functions.html#int)*, *mode:* [DwfAnalogOutMode](#page-181-0)) → [None](https://docs.python.org/3/library/constants.html#None)

Set the *AnalogOut* channel mode (voltage or current).

# **Parameters**

- channel\_index ([int](https://docs.python.org/3/library/functions.html#int)) The *AnalogOut* channel.
- mode ([DwfAnalogOutMode](#page-181-0)) The analog output mode to configure.

### **Raises**

[DwfLibraryError](#page-167-0) – An error occurred while executing the operation.

#### modeGet(*channel\_index: [int](https://docs.python.org/3/library/functions.html#int)*) → *[DwfAnalogOutMode](#page-181-0)*

Get the *AnalogOut* channel mode (voltage or current).

#### **Parameters**

channel\_index ([int](https://docs.python.org/3/library/functions.html#int)) – The *AnalogOut* channel.

# **Returns**

The currently configured analog output mode.

**Return type** [DwfAnalogOutMode](#page-181-0)

# **Raises**

[DwfLibraryError](#page-167-0) – An error occurred while executing the operation.

### idleInfo(*channel\_index: [int](https://docs.python.org/3/library/functions.html#int)*) → [List\[](https://docs.python.org/3/library/typing.html#typing.List)*[DwfAnalogOutIdle](#page-182-0)*]

Get the valid *AnalogOut* channel idle settings.

# **Parameters**

channel\_index ([int](https://docs.python.org/3/library/functions.html#int)) – The *AnalogOut* channel.

#### **Returns**

A list of options for the channel behavior when idle.

# **Return type**

*List*[\[DwfAnalogOutIdle\]](#page-182-0)

# **Raises**

[DwfLibraryError](#page-167-0) – An error occurred while executing the operation.

idleSet(*channel\_index: [int](https://docs.python.org/3/library/functions.html#int)*, *idle:* [DwfAnalogOutIdle](#page-182-0)) → [None](https://docs.python.org/3/library/constants.html#None)

Set the *AnalogOut* channel idle behavior.

# **Parameters**

- channel\_index ([int](https://docs.python.org/3/library/functions.html#int)) The *AnalogOut* channel.
- idle ([DwfAnalogOutIdle](#page-182-0)) The idle behavior setting to be configured.

# **Raises**

[DwfLibraryError](#page-167-0) – An error occurred while executing the operation.

# idleGet(*channel\_index: [int](https://docs.python.org/3/library/functions.html#int)*) → *[DwfAnalogOutIdle](#page-182-0)*

Get the *AnalogOut* channel idle behavior.

# **Parameters**

channel\_index ([int](https://docs.python.org/3/library/functions.html#int)) – The *AnalogOut* channel.

#### **Returns**

The *AnalogOut* channel idle behavior setting.

# **Return type**

[DwfAnalogOutIdle](#page-182-0)

#### **Raises**

[DwfLibraryError](#page-167-0) – An error occurred while executing the operation.

limitationInfo(*channel\_index: [int](https://docs.python.org/3/library/functions.html#int)*) → [Tuple\[](https://docs.python.org/3/library/typing.html#typing.Tuple)[float,](https://docs.python.org/3/library/functions.html#float) [float\]](https://docs.python.org/3/library/functions.html#float)

Get the *AnalogOut* channel limitation range, in Volts or Amps.

# **Parameters**

channel\_index ([int](https://docs.python.org/3/library/functions.html#int)) – The *AnalogOut* channel.

# **Returns**

The range of limitation values that can be configured.

#### **Return type**

*Tuple*[*[float](https://docs.python.org/3/library/functions.html#float)*, *[float](https://docs.python.org/3/library/functions.html#float)*]

#### **Raises**

[DwfLibraryError](#page-167-0) – An error occurred while executing the operation.

#### limitationSet(*channel\_index: [int](https://docs.python.org/3/library/functions.html#int)*, *limitation: [float](https://docs.python.org/3/library/functions.html#float)*) → [None](https://docs.python.org/3/library/constants.html#None)

Set the *AnalogOut* channel limitation value, in Volts or Amps.

# **Parameters**

• channel\_index ([int](https://docs.python.org/3/library/functions.html#int)) – The *AnalogOut* channel.

• **limitation** (*[float](https://docs.python.org/3/library/functions.html#float)*) – The limitation value, in Volts or Amps.

# **Raises**

[DwfLibraryError](#page-167-0) – An error occurred while executing the operation.

#### limitationGet(*channel\_index: [int](https://docs.python.org/3/library/functions.html#int)*) → [float](https://docs.python.org/3/library/functions.html#float)

Get the *AnalogOut* channel limitation value, in Volts or Amps.

# **Parameters**

channel\_index ([int](https://docs.python.org/3/library/functions.html#int)) – The *AnalogOut* channel.

#### **Returns**

The currently configured limitation value, in Volts or Amps.

#### **Return type**

*[float](https://docs.python.org/3/library/functions.html#float)*

# **Raises**

[DwfLibraryError](#page-167-0) – An error occurred while executing the operation.

#### customAMFMEnableSet(*channel\_index: [int](https://docs.python.org/3/library/functions.html#int)*, *enable: [bool](https://docs.python.org/3/library/functions.html#bool)*) → [None](https://docs.python.org/3/library/constants.html#None)

Set the *AnalogOut* channel custom AM/FM enable status.

**Todo:** Understand and document what this setting does.

**Note:** This setting is only applicable to [Electronics Explorer](https://digilent.com/reference/test-and-measurement/electronics-explorer/start) devices, as stated in a [message on the](https://forum.digilentinc.com/topic/22281-installation-of-waveforms-on-linux-amd64-runs-into-dependency-problem/#comment-64663) [Digilent forum.](https://forum.digilentinc.com/topic/22281-installation-of-waveforms-on-linux-amd64-runs-into-dependency-problem/#comment-64663)

# **Parameters**

- channel\_index ([int](https://docs.python.org/3/library/functions.html#int)) The *AnalogOut* channel.
- enable ([bool](https://docs.python.org/3/library/functions.html#bool)) The custom AM/FM enable setting.

# **Raises**

# customAMFMEnableGet(*channel\_index: [int](https://docs.python.org/3/library/functions.html#int)*) → [bool](https://docs.python.org/3/library/functions.html#bool)

Get the *AnalogOut* channel custom AM/FM enable status.

**Todo:** Understand and document what this setting does.

**Note:** This setting is only applicable to [Electronics Explorer](https://digilent.com/reference/test-and-measurement/electronics-explorer/start) devices, as stated in a [message on the](https://forum.digilentinc.com/topic/22281-installation-of-waveforms-on-linux-amd64-runs-into-dependency-problem/#comment-64663) [Digilent forum.](https://forum.digilentinc.com/topic/22281-installation-of-waveforms-on-linux-amd64-runs-into-dependency-problem/#comment-64663)

**Parameters** channel\_index ([int](https://docs.python.org/3/library/functions.html#int)) – The *AnalogOut* channel.

#### **Returns**

The custom AM/FM enable state.

# **Return type**

*[bool](https://docs.python.org/3/library/functions.html#bool)*

### **Raises**

[DwfLibraryError](#page-167-0) – An error occurred while executing the operation.

#### nodeInfo(*channel\_index: [int](https://docs.python.org/3/library/functions.html#int)*) → [List\[](https://docs.python.org/3/library/typing.html#typing.List)*[DwfAnalogOutNode](#page-181-1)*]

Get a list of valid *AnalogOut* channel nodes.

# **Parameters**

channel\_index ([int](https://docs.python.org/3/library/functions.html#int)) – The *AnalogOut* channel.

#### **Returns**

The valid nodes for this channel.

**Return type** *List*[\[DwfAnalogOutNode\]](#page-181-1)

#### **Raises**

**[DwfLibraryError](#page-167-0)** – An error occurred while executing the operation.

<span id="page-79-0"></span>nodeEnableSet(*channel\_index: [int](https://docs.python.org/3/library/functions.html#int)*, *node:* [DwfAnalogOutNode,](#page-181-1) *mode: [int](https://docs.python.org/3/library/functions.html#int)*) → [None](https://docs.python.org/3/library/constants.html#None)

Enabled or disable an *AnalogOut* channel node.

The carrier node enables or disables the channel or selects the modulation. With channel\_index -1, each analog-out channel enable mode will be configured to the same, new option.

#### **Parameters**

- channel\_index ([int](https://docs.python.org/3/library/functions.html#int)) The *AnalogOut* channel. Specify -1 to configure all *AnalogOut* channels.
- node ([DwfAnalogOutNode](#page-181-1)) The channel node.
- mode  $(int)$  $(int)$  $(int)$  The enable mode.

**Note:** The precise meaning of the mode parameter is not clear from the documentation.

# **Raises**

[DwfLibraryError](#page-167-0) – An error occurred while executing the operation.

<span id="page-79-1"></span>nodeEnableGet(*channel\_index: [int](https://docs.python.org/3/library/functions.html#int)*, *node:* [DwfAnalogOutNode](#page-181-1)) → [int](https://docs.python.org/3/library/functions.html#int)

Get the enabled state of an *AnalogOut* channel node.

# **Parameters**

- channel\_index ([int](https://docs.python.org/3/library/functions.html#int)) The *AnalogOut* channel.
- node ([DwfAnalogOutNode](#page-181-1)) The channel node.

# **Returns**

The currently configured enable mode setting.

# **Return type**

*[int](https://docs.python.org/3/library/functions.html#int)*

**Note:** The precise meaning of the mode parameter is not clear from the documentation.

#### **Raises**

[DwfLibraryError](#page-167-0) – An error occurred while executing the operation.

<span id="page-80-0"></span>nodeFunctionInfo(*channel\_index: [int](https://docs.python.org/3/library/functions.html#int)*, *node:* [DwfAnalogOutNode](#page-181-1)) → [List\[](https://docs.python.org/3/library/typing.html#typing.List)*[DwfAnalogOutFunction](#page-179-0)*] Get the valid waveform shape function options of an *AnalogOut* channel node.

#### **Parameters**

- channel\_index ([int](https://docs.python.org/3/library/functions.html#int)) The *AnalogOut* channel.
- node ([DwfAnalogOutNode](#page-181-1)) The channel node.

# **Returns**

The available node waveform shape functions.

#### **Return type**

*List*[\[DwfAnalogOutFunction\]](#page-179-0)

#### **Raises**

[DwfLibraryError](#page-167-0) – An error occurred while executing the operation.

<span id="page-80-1"></span>nodeFunctionSet(*channel\_index: [int](https://docs.python.org/3/library/functions.html#int)*, *node:* [DwfAnalogOutNode,](#page-181-1) *func:* [DwfAnalogOutFunction](#page-179-0)) → [None](https://docs.python.org/3/library/constants.html#None)

Set the waveform shape function for an *AnalogOut* channel node.

# **Parameters**

- channel\_index ([int](https://docs.python.org/3/library/functions.html#int)) The *AnalogOut* channel.
- node ([DwfAnalogOutNode](#page-181-1)) The channel node.
- func ([DwfAnalogOutFunction](#page-179-0)) The waveform shape function to be configured.

### **Raises**

[DwfLibraryError](#page-167-0) – An error occurred while executing the operation.

#### <span id="page-80-2"></span>nodeFunctionGet(*channel\_index: [int](https://docs.python.org/3/library/functions.html#int)*, *node:* [DwfAnalogOutNode](#page-181-1)) → *[DwfAnalogOutFunction](#page-179-0)*

Get the waveform shape function for an *AnalogOut* channel node.

# **Parameters**

- channel\_index ([int](https://docs.python.org/3/library/functions.html#int)) The *AnalogOut* channel.
- node ([DwfAnalogOutNode](#page-181-1)) The channel node.

# **Returns**

The currently configured waveform shape function.

# **Return type**

[DwfAnalogOutNode](#page-181-1)

# <span id="page-80-3"></span>**Raises**

nodeFrequencyInfo(*channel\_index: [int](https://docs.python.org/3/library/functions.html#int)*, *node:* [DwfAnalogOutNode](#page-181-1)) → [Tuple\[](https://docs.python.org/3/library/typing.html#typing.Tuple)[float,](https://docs.python.org/3/library/functions.html#float) [float\]](https://docs.python.org/3/library/functions.html#float)

Get the channel node valid frequency range for an *AnalogOut* channel node, in Hz.

- **Parameters**
	- channel\_index ([int](https://docs.python.org/3/library/functions.html#int)) The *AnalogOut* channel.
	- node ([DwfAnalogOutNode](#page-181-1)) The channel node.

#### **Returns**

The range of valid frequencies, in Hz.

# **Return type**

*Tuple*[*[float](https://docs.python.org/3/library/functions.html#float)*, *[float](https://docs.python.org/3/library/functions.html#float)*]

### **Raises**

[DwfLibraryError](#page-167-0) – An error occurred while executing the operation.

<span id="page-81-0"></span>nodeFrequencySet(*channel\_index: [int](https://docs.python.org/3/library/functions.html#int)*, *node:* [DwfAnalogOutNode,](#page-181-1) *frequency: [float](https://docs.python.org/3/library/functions.html#float)*) → [None](https://docs.python.org/3/library/constants.html#None) Set the channel node frequency for an *AnalogOut* channel node, in Hz.

#### **Parameters**

- channel\_index ([int](https://docs.python.org/3/library/functions.html#int)) The *AnalogOut* channel.
- node ([DwfAnalogOutNode](#page-181-1)) The channel node.
- frequency  $(f$ loat) The frequency, in Hz.

#### **Raises**

[DwfLibraryError](#page-167-0) – An error occurred while executing the operation.

<span id="page-81-1"></span>nodeFrequencyGet(*channel\_index: [int](https://docs.python.org/3/library/functions.html#int)*, *node:* [DwfAnalogOutNode](#page-181-1)) → [float](https://docs.python.org/3/library/functions.html#float)

Get the frequency for an *AnalogOut* channel node, in Hz.

# **Parameters**

- channel\_index ([int](https://docs.python.org/3/library/functions.html#int)) The *AnalogOut* channel.
- node ([DwfAnalogOutNode](#page-181-1)) The channel node.

### **Returns**

The currently configured frequency, in Hz.

**Return type**

# *[float](https://docs.python.org/3/library/functions.html#float)*

#### **Raises**

[DwfLibraryError](#page-167-0) – An error occurred while executing the operation.

<span id="page-81-2"></span>nodeAmplitudeInfo(*channel\_index: [int](https://docs.python.org/3/library/functions.html#int)*, *node:* [DwfAnalogOutNode](#page-181-1)) → [Tuple\[](https://docs.python.org/3/library/typing.html#typing.Tuple)[float,](https://docs.python.org/3/library/functions.html#float) [float\]](https://docs.python.org/3/library/functions.html#float)

Get the amplitude range for an *AnalogOut* channel node, in Volts.

# **Parameters**

- channel\_index ([int](https://docs.python.org/3/library/functions.html#int)) The *AnalogOut* channel.
- node ([DwfAnalogOutNode](#page-181-1)) The channel node.

# **Returns**

The range of allowed amplitude values, in Volts.

# **Return type**

*[tuple](https://docs.python.org/3/library/stdtypes.html#tuple)*[*[float](https://docs.python.org/3/library/functions.html#float)*, *[float](https://docs.python.org/3/library/functions.html#float)*]

#### <span id="page-81-3"></span>**Raises**

nodeAmplitudeSet(*channel\_index: [int](https://docs.python.org/3/library/functions.html#int)*, *node:* [DwfAnalogOutNode,](#page-181-1) *amplitude: [float](https://docs.python.org/3/library/functions.html#float)*) → [None](https://docs.python.org/3/library/constants.html#None)

Set the amplitude for an *AnalogOut* channel node, in Volts.

### **Parameters**

- channel\_index ([int](https://docs.python.org/3/library/functions.html#int)) The *AnalogOut* channel.
- node ([DwfAnalogOutNode](#page-181-1)) The channel node.
- amplitude  $(f$ loat) The amplitude to be configured, in Volts.

#### **Raises**

[DwfLibraryError](#page-167-0) – An error occurred while executing the operation.

<span id="page-82-0"></span>nodeAmplitudeGet(*channel\_index: [int](https://docs.python.org/3/library/functions.html#int)*, *node:* [DwfAnalogOutNode](#page-181-1)) → [float](https://docs.python.org/3/library/functions.html#float)

Get the amplitude for an *AnalogOut* channel node, in Volts.

# **Parameters**

- channel\_index ([int](https://docs.python.org/3/library/functions.html#int)) The *AnalogOut* channel.
- node ([DwfAnalogOutNode](#page-181-1)) The channel node.

# **Returns**

The currently configured amplitude, in Volts.

**Return type** *[float](https://docs.python.org/3/library/functions.html#float)*

#### **Raises**

[DwfLibraryError](#page-167-0) – An error occurred while executing the operation.

<span id="page-82-1"></span>nodeOffsetInfo(*channel\_index: [int](https://docs.python.org/3/library/functions.html#int)*, *node:* [DwfAnalogOutNode](#page-181-1)) → [Tuple](https://docs.python.org/3/library/typing.html#typing.Tuple)[\[float,](https://docs.python.org/3/library/functions.html#float) [float\]](https://docs.python.org/3/library/functions.html#float)

Get the valid offset range for an *AnalogOut* channel node, in Volts.

#### **Parameters**

- channel\_index ([int](https://docs.python.org/3/library/functions.html#int)) The *AnalogOut* channel.
- node ([DwfAnalogOutNode](#page-181-1)) The channel node.

#### **Returns**

The range of valid node offsets, in Volts.

# **Return type**

*Tuple*[*[float](https://docs.python.org/3/library/functions.html#float)*, *[float](https://docs.python.org/3/library/functions.html#float)*]

# **Raises**

[DwfLibraryError](#page-167-0) – An error occurred while executing the operation.

<span id="page-82-2"></span>nodeOffsetSet(*channel\_index: [int](https://docs.python.org/3/library/functions.html#int)*, *node:* [DwfAnalogOutNode,](#page-181-1) *offset: [float](https://docs.python.org/3/library/functions.html#float)*) → [None](https://docs.python.org/3/library/constants.html#None)

Set the offset for an *AnalogOut* channel node, in Volts.

**Note:** Configuring the offset of the *Carrier* node takes a noticeable amount of time (100s of milliseconds).

#### **Parameters**

- channel\_index ([int](https://docs.python.org/3/library/functions.html#int)) The *AnalogOut* channel.
- node ([DwfAnalogOutNode](#page-181-1)) The channel node.
- offset  $(fload)$  The channel offset to be configured, in Volts.

# <span id="page-82-3"></span>**Raises**

nodeOffsetGet(*channel\_index: [int](https://docs.python.org/3/library/functions.html#int)*, *node:* [DwfAnalogOutNode](#page-181-1)) → [float](https://docs.python.org/3/library/functions.html#float)

Get the offset for an *AnalogOut* channel node, in Volts.

### **Parameters**

• channel\_index ([int](https://docs.python.org/3/library/functions.html#int)) – The *AnalogOut* channel.

• node ([DwfAnalogOutNode](#page-181-1)) – The channel node.

# **Returns**

The currently configured node offset.

**Return type**

*[float](https://docs.python.org/3/library/functions.html#float)*

**Raises**

[DwfLibraryError](#page-167-0) – An error occurred while executing the operation.

<span id="page-83-0"></span>nodeSymmetryInfo(*channel\_index: [int](https://docs.python.org/3/library/functions.html#int)*, *node:* [DwfAnalogOutNode](#page-181-1)) → [Tuple\[](https://docs.python.org/3/library/typing.html#typing.Tuple)[float,](https://docs.python.org/3/library/functions.html#float) [float\]](https://docs.python.org/3/library/functions.html#float)

Get the *symmetry* range for an *AnalogOut* channel node.

The *symmetry* value alters the waveform shape function of the node.

The *symmetry* value ranges from 0 to 100 for most waveform shape functions, except for the [SinePower](#page-180-0) waveform shape function, where it ranges from -100 to +100.

#### **Parameters**

- channel\_index ([int](https://docs.python.org/3/library/functions.html#int)) The *AnalogOut* channel.
- node ([DwfAnalogOutNode](#page-181-1)) The channel node.

#### **Returns**

The range of valid symmetry settings.

# **Return type** *Tuple*[*[float](https://docs.python.org/3/library/functions.html#float)*, *[float](https://docs.python.org/3/library/functions.html#float)*]

#### **Raises**

[DwfLibraryError](#page-167-0) – An error occurred while executing the operation.

<span id="page-83-1"></span>nodeSymmetrySet(*channel\_index: [int](https://docs.python.org/3/library/functions.html#int)*, *node:* [DwfAnalogOutNode,](#page-181-1) *symmetry: [float](https://docs.python.org/3/library/functions.html#float)*) → [None](https://docs.python.org/3/library/constants.html#None) Set the *symmetry* value for an *AnalogOut* channel node.

The *symmetry* value alters the waveform shape function of the node.

#### **Parameters**

- channel\_index ([int](https://docs.python.org/3/library/functions.html#int)) The *AnalogOut* channel.
- node ([DwfAnalogOutNode](#page-181-1)) The channel node.
- symmetry  $(fload)$  The symmetry setting.

#### **Raises**

[DwfLibraryError](#page-167-0) – An error occurred while executing the operation.

<span id="page-83-2"></span>nodeSymmetryGet(*channel\_index: [int](https://docs.python.org/3/library/functions.html#int)*, *node:* [DwfAnalogOutNode](#page-181-1)) → [float](https://docs.python.org/3/library/functions.html#float)

Get the *symmetry* value for an *AnalogOut* channel node.

The *symmetry* value alters the waveform shape function of the node.

# **Parameters**

- channel\_index ([int](https://docs.python.org/3/library/functions.html#int)) The *AnalogOut* channel.
- node ([DwfAnalogOutNode](#page-181-1)) The channel node.

#### **Returns**

The currently configured channel node symmetry value.

**Return type**

*[float](https://docs.python.org/3/library/functions.html#float)*

**Raises**

[DwfLibraryError](#page-167-0) – An error occurred while executing the operation.

<span id="page-84-0"></span>nodePhaseInfo(*channel\_index: [int](https://docs.python.org/3/library/functions.html#int)*, *node:* [DwfAnalogOutNode](#page-181-1)) → [Tuple](https://docs.python.org/3/library/typing.html#typing.Tuple)[\[float,](https://docs.python.org/3/library/functions.html#float) [float\]](https://docs.python.org/3/library/functions.html#float)

Get the valid phase range for an *AnalogOut* channel node, in degrees.

# **Parameters**

- channel\_index ([int](https://docs.python.org/3/library/functions.html#int)) The *AnalogOut* channel.
- node ([DwfAnalogOutNode](#page-181-1)) The channel node.

# **Returns**

The range of valid channel node phase values, in degrees.

# **Return type**

*Tuple*[*[float](https://docs.python.org/3/library/functions.html#float)*, *[float](https://docs.python.org/3/library/functions.html#float)*]

#### **Raises**

[DwfLibraryError](#page-167-0) – An error occurred while executing the operation.

<span id="page-84-1"></span>nodePhaseSet(*channel\_index: [int](https://docs.python.org/3/library/functions.html#int)*, *node:* [DwfAnalogOutNode,](#page-181-1) *phase: [float](https://docs.python.org/3/library/functions.html#float)*) → [None](https://docs.python.org/3/library/constants.html#None)

Set the phase for an *AnalogOut* channel node, in degrees.

# **Parameters**

- channel\_index ([int](https://docs.python.org/3/library/functions.html#int)) The *AnalogOut* channel.
- node ([DwfAnalogOutNode](#page-181-1)) The channel node.
- phase  $(fload)$  The phase setting, in degrees.

#### **Raises**

[DwfLibraryError](#page-167-0) – An error occurred while executing the operation.

<span id="page-84-2"></span>nodePhaseGet(*channel\_index: [int](https://docs.python.org/3/library/functions.html#int)*, *node:* [DwfAnalogOutNode](#page-181-1)) → [float](https://docs.python.org/3/library/functions.html#float)

Get the phase for an *AnalogOut* channel node, in degrees.

#### **Parameters**

- channel\_index ([int](https://docs.python.org/3/library/functions.html#int)) The *AnalogOut* channel.
- node ([DwfAnalogOutNode](#page-181-1)) The channel node.

#### **Returns**

The currently configured node phase value, in degrees.

# **Return type**

*[float](https://docs.python.org/3/library/functions.html#float)*

# **Raises**

[DwfLibraryError](#page-167-0) – An error occurred while executing the operation.

<span id="page-84-3"></span>nodeDataInfo(*channel\_index: [int](https://docs.python.org/3/library/functions.html#int)*, *node:* [DwfAnalogOutNode](#page-181-1)) → [Tuple\[](https://docs.python.org/3/library/typing.html#typing.Tuple)[float,](https://docs.python.org/3/library/functions.html#float) [float\]](https://docs.python.org/3/library/functions.html#float)

Get data range for an *AnalogOut* channel node, in samples.

# **Parameters**

- channel\_index ([int](https://docs.python.org/3/library/functions.html#int)) The *AnalogOut* channel.
- node ([DwfAnalogOutNode](#page-181-1)) The channel node.

#### **Returns**

The range of valid values.

# **Return type**

*Tuple*[*[float](https://docs.python.org/3/library/functions.html#float)*, *[float](https://docs.python.org/3/library/functions.html#float)*]

#### **Raises**

[DwfLibraryError](#page-167-0) – An error occurred while executing the operation.

<span id="page-85-0"></span>nodeDataSet(*channel\_index: [int](https://docs.python.org/3/library/functions.html#int)*, *node:* [DwfAnalogOutNode,](#page-181-1) *data: [ndarray](https://numpy.org/doc/stable/reference/generated/numpy.ndarray.html#numpy.ndarray)*) → [None](https://docs.python.org/3/library/constants.html#None) Set the data for an *AnalogOut* channel node.

# **Parameters**

- channel\_index ([int](https://docs.python.org/3/library/functions.html#int)) The *AnalogOut* channel.
- node ([DwfAnalogOutNode](#page-181-1)) The channel node.
- data  $(np.ndarray)$  The data.

#### **Raises**

[DwfLibraryError](#page-167-0) – An error occurred while executing the operation.

<span id="page-85-1"></span>nodePlayStatus(*channel\_index: [int](https://docs.python.org/3/library/functions.html#int)*, *node:* [DwfAnalogOutNode](#page-181-1)) → [Tuple](https://docs.python.org/3/library/typing.html#typing.Tuple)[\[int,](https://docs.python.org/3/library/functions.html#int) [int,](https://docs.python.org/3/library/functions.html#int) [int\]](https://docs.python.org/3/library/functions.html#int)

Get the play status for an *AnalogOut* channel node.

### **Parameters**

- channel\_index ([int](https://docs.python.org/3/library/functions.html#int)) The *AnalogOut* channel.
- node ([DwfAnalogOutNode](#page-181-1)) The channel node.

#### **Returns**

The *free*, *lost*, and *corrupted* status counts, in samples.

# **Return type**

*Tuple*[*[int](https://docs.python.org/3/library/functions.html#int)*, *[int](https://docs.python.org/3/library/functions.html#int)*, *[int](https://docs.python.org/3/library/functions.html#int)*]

#### **Raises**

[DwfLibraryError](#page-167-0) – An error occurred while executing the operation.

<span id="page-85-2"></span>nodePlayData(*channel\_index: [int](https://docs.python.org/3/library/functions.html#int)*, *node:* [DwfAnalogOutNode,](#page-181-1) *data: [ndarray](https://numpy.org/doc/stable/reference/generated/numpy.ndarray.html#numpy.ndarray)*) → [None](https://docs.python.org/3/library/constants.html#None)

Provide the playback data for an *AnalogOut* channel node.

# **Parameters**

- channel\_index ([int](https://docs.python.org/3/library/functions.html#int)) The *AnalogOut* channel.
- node ([DwfAnalogOutNode](#page-181-1)) The channel node.
- data (np.ndarray) The playback data.

# **Raises**

[DwfLibraryError](#page-167-0) – An error occurred while executing the operation.

# enableSet(*channel\_index: [int](https://docs.python.org/3/library/functions.html#int)*, *enable: [bool](https://docs.python.org/3/library/functions.html#bool)*) → [None](https://docs.python.org/3/library/constants.html#None)

Enable or disable the specified *AnalogOut* channel.

#### **Warning: This method is obsolete.**

Use the [nodeEnableSet\(\)](#page-79-0) method instead.

# **Parameters**

- channel\_index ([int](https://docs.python.org/3/library/functions.html#int)) The *AnalogOut* channel.
- enable  $(bool)$  $(bool)$  $(bool)$  The enable setting.

# **Raises**

enableGet(*channel\_index: [int](https://docs.python.org/3/library/functions.html#int)*) → [bool](https://docs.python.org/3/library/functions.html#bool)

Get the current enable/disable status of the specified *AnalogOut* channel.

**Warning: This method is obsolete.**

Use the [nodeEnableGet\(\)](#page-79-1) method instead.

### **Parameters**

channel\_index ([int](https://docs.python.org/3/library/functions.html#int)) – The *AnalogOut* channel.

# **Returns**

The 'enable' state of the channel.

# **Return type**

*[bool](https://docs.python.org/3/library/functions.html#bool)*

### **Raises**

[DwfLibraryError](#page-167-0) – An error occurred while executing the operation.

# $functionInfo(channel\ index: int) \rightarrow List[DwfAnalogOutFunction]$  $functionInfo(channel\ index: int) \rightarrow List[DwfAnalogOutFunction]$  $functionInfo(channel\ index: int) \rightarrow List[DwfAnalogOutFunction]$  $functionInfo(channel\ index: int) \rightarrow List[DwfAnalogOutFunction]$  $functionInfo(channel\ index: int) \rightarrow List[DwfAnalogOutFunction]$  $functionInfo(channel\ index: int) \rightarrow List[DwfAnalogOutFunction]$

Get the *AnalogOut* channel waveform shape function info.

# **Warning: This method is obsolete.**

Use the [nodeFunctionInfo\(\)](#page-80-0) method instead.

# **Returns**

The valid waveform shape functions.

**Return type** *List*[\[DwfAnalogOutFunction\]](#page-179-0)

**Parameters**

channel\_index ([int](https://docs.python.org/3/library/functions.html#int)) – The *AnalogOut* channel.

#### **Raises**

[DwfLibraryError](#page-167-0) – An error occurred while executing the operation.

functionSet(*channel\_index: [int](https://docs.python.org/3/library/functions.html#int)*, *func:* [DwfAnalogOutFunction](#page-179-0)) → [None](https://docs.python.org/3/library/constants.html#None)

Set the *AnalogOut* channel waveform shape function.

# **Warning: This method is obsolete.**

Use the [nodeFunctionSet\(\)](#page-80-1) method instead.

# **Parameters**

- channel\_index ([int](https://docs.python.org/3/library/functions.html#int)) The *AnalogOut* channel.
- func ([DwfAnalogOutFunction](#page-179-0)) The waveform shape function to use.

# **Raises**

[DwfLibraryError](#page-167-0) – An error occurred while executing the operation.

### functionGet(*channel\_index: [int](https://docs.python.org/3/library/functions.html#int)*) → *[DwfAnalogOutFunction](#page-179-0)*

Get the *AnalogOut* channel waveform shape function.

#### **Warning: This method is obsolete.**

Use the [nodeFunctionGet\(\)](#page-80-2) method instead.

### **Parameters**

channel\_index ([int](https://docs.python.org/3/library/functions.html#int)) – The *AnalogOut* channel.

#### **Returns**

The currently configured waveform shape function.

# **Return type** [DwfAnalogOutFunction](#page-179-0)

#### **Raises**

[DwfLibraryError](#page-167-0) – An error occurred while executing the operation.

# frequencyInfo(*channel\_index: [int](https://docs.python.org/3/library/functions.html#int)*) → [Tuple\[](https://docs.python.org/3/library/typing.html#typing.Tuple)[float,](https://docs.python.org/3/library/functions.html#float) [float\]](https://docs.python.org/3/library/functions.html#float)

Get the *AnalogOut* channel valid frequency range, in Hz.

#### **Warning: This method is obsolete.**

Use the [nodeFrequencyInfo\(\)](#page-80-3) method instead.

#### **Parameters**

channel\_index ([int](https://docs.python.org/3/library/functions.html#int)) – The *AnalogOut* channel.

# **Returns**

The valid frequency range, in Hz.

# **Return type** *Tuple*[*[float](https://docs.python.org/3/library/functions.html#float)*, *[float](https://docs.python.org/3/library/functions.html#float)*]

#### **Raises**

[DwfLibraryError](#page-167-0) – An error occurred while executing the operation.

# frequencySet(*channel\_index: [int](https://docs.python.org/3/library/functions.html#int)*, *frequency: [float](https://docs.python.org/3/library/functions.html#float)*) → [None](https://docs.python.org/3/library/constants.html#None)

Set the *AnalogOut* channel frequency, in Hz.

#### **Warning: This method is obsolete.**

Use the [nodeFrequencySet\(\)](#page-81-0) method instead.

#### **Parameters**

- channel\_index ([int](https://docs.python.org/3/library/functions.html#int)) The *AnalogOut* channel.
- frequency  $(f$ loat) The frequency to use.

#### **Raises**

[DwfLibraryError](#page-167-0) – An error occurred while executing the operation.

# frequencyGet(*channel\_index: [int](https://docs.python.org/3/library/functions.html#int)*) → [float](https://docs.python.org/3/library/functions.html#float)

Get the *AnalogOut* channel frequency, in Hz.

# **Warning: This method is obsolete.**

Use the [nodeFrequencyGet\(\)](#page-81-1) method instead.

### **Parameters**

channel\_index ([int](https://docs.python.org/3/library/functions.html#int)) – The *AnalogOut* channel.

# **Returns**

The currently configured frequency, in Hz.

# **Return type**

*[float](https://docs.python.org/3/library/functions.html#float)*

# **Raises**

[DwfLibraryError](#page-167-0) – An error occurred while executing the operation.

#### amplitudeInfo(*channel\_index: [int](https://docs.python.org/3/library/functions.html#int)*) → [Tuple\[](https://docs.python.org/3/library/typing.html#typing.Tuple)[float,](https://docs.python.org/3/library/functions.html#float) [float\]](https://docs.python.org/3/library/functions.html#float)

Get the *AnalogOut* channel amplitude range info.

**Warning: This method is obsolete.**

Use the [nodeAmplitudeInfo\(\)](#page-81-2) method instead.

```
Parameters
   channel_index (int) – The AnalogOut channel.
```
**Returns**

The range of valid amplitudes, in Volts.

**Return type** *Tuple*[*[float](https://docs.python.org/3/library/functions.html#float)*, *[float](https://docs.python.org/3/library/functions.html#float)*]

#### **Raises**

[DwfLibraryError](#page-167-0) – An error occurred while executing the operation.

#### amplitudeSet(*channel\_index: [int](https://docs.python.org/3/library/functions.html#int)*, *amplitude: [float](https://docs.python.org/3/library/functions.html#float)*) → [None](https://docs.python.org/3/library/constants.html#None)

Set the *AnalogOut* channel amplitude.

#### **Warning: This method is obsolete.**

Use the [nodeAmplitudeSet\(\)](#page-81-3) method instead.

#### **Parameters**

- channel\_index ([int](https://docs.python.org/3/library/functions.html#int)) The *AnalogOut* channel.
- amplitude  $(f$ loat) The amplitude, in Volts.

# **Raises**

[DwfLibraryError](#page-167-0) – An error occurred while executing the operation.

# amplitudeGet(*channel\_index: [int](https://docs.python.org/3/library/functions.html#int)*) → [float](https://docs.python.org/3/library/functions.html#float)

Get the *AnalogOut* channel amplitude.

**Warning: This method is obsolete.**

Use the [nodeAmplitudeGet\(\)](#page-82-0) method instead.

#### **Parameters**

channel\_index ([int](https://docs.python.org/3/library/functions.html#int)) – The *AnalogOut* channel.

# **Returns**

The currently configured amplitude, in Volts.

# **Return type**

*[float](https://docs.python.org/3/library/functions.html#float)*

# **Raises**

[DwfLibraryError](#page-167-0) – An error occurred while executing the operation.

# offsetInfo(*channel\_index: [int](https://docs.python.org/3/library/functions.html#int)*) → [Tuple](https://docs.python.org/3/library/typing.html#typing.Tuple)[\[float,](https://docs.python.org/3/library/functions.html#float) [float\]](https://docs.python.org/3/library/functions.html#float)

Get the *AnalogOut* channel offset range info, in Volts.

# **Warning: This method is obsolete.**

Use the [nodeOffsetInfo\(\)](#page-82-1) method instead.

# **Parameters**

channel\_index ([int](https://docs.python.org/3/library/functions.html#int)) – The *AnalogOut* channel.

# **Returns**

The valid range of offset values, in Volts.

# **Return type**

*Tuple*[*[float](https://docs.python.org/3/library/functions.html#float)*, *[float](https://docs.python.org/3/library/functions.html#float)*]

# **Raises**

[DwfLibraryError](#page-167-0) – An error occurred while executing the operation.

# offsetSet(*channel\_index: [int](https://docs.python.org/3/library/functions.html#int)*, *offset: [float](https://docs.python.org/3/library/functions.html#float)*) → [None](https://docs.python.org/3/library/constants.html#None)

Set the *AnalogOut* channel offset, in Volts.

**Warning: This method is obsolete.**

Use the [nodeOffsetSet\(\)](#page-82-2) method instead.

# **Parameters**

- channel\_index ([int](https://docs.python.org/3/library/functions.html#int)) The *AnalogOut* channel.
- offset  $(fload)$  The channel offset, in Volts.

#### **Raises**

[DwfLibraryError](#page-167-0) – An error occurred while executing the operation.

# offsetGet(*channel\_index: [int](https://docs.python.org/3/library/functions.html#int)*) → [float](https://docs.python.org/3/library/functions.html#float)

Get the *AnalogOut* channel offset, in Volts.

# **Warning: This method is obsolete.**

Use the [nodeOffsetGet\(\)](#page-82-3) method instead.

# **Parameters**

channel\_index ([int](https://docs.python.org/3/library/functions.html#int)) – The *AnalogOut* channel.

#### **Returns**

The valid offset value, in Volts.

# **Return type**

*[float](https://docs.python.org/3/library/functions.html#float)*

# **Raises**

symmetryInfo(*channel\_index: [int](https://docs.python.org/3/library/functions.html#int)*) → [Tuple\[](https://docs.python.org/3/library/typing.html#typing.Tuple)[float,](https://docs.python.org/3/library/functions.html#float) [float\]](https://docs.python.org/3/library/functions.html#float)

Get the *AnalogOut* channel symmetry setting range.

**Warning: This method is obsolete.**

Use the [nodeSymmetryInfo\(\)](#page-83-0) method instead.

#### **Parameters**

channel\_index ([int](https://docs.python.org/3/library/functions.html#int)) – The *AnalogOut* channel.

### **Returns**

The range of valid symmetry settings.

# **Return type**

*Tuple*[*[float](https://docs.python.org/3/library/functions.html#float)*, *[float](https://docs.python.org/3/library/functions.html#float)*]

#### **Raises**

[DwfLibraryError](#page-167-0) – An error occurred while executing the operation.

symmetrySet(*channel\_index: [int](https://docs.python.org/3/library/functions.html#int)*, *symmetry: [float](https://docs.python.org/3/library/functions.html#float)*) → [None](https://docs.python.org/3/library/constants.html#None)

Set the *AnalogOut* channel symmetry setting.

# **Warning: This method is obsolete.**

Use the [nodeSymmetrySet\(\)](#page-83-1) method instead.

# **Parameters**

- channel\_index ([int](https://docs.python.org/3/library/functions.html#int)) The *AnalogOut* channel.
- symmetry  $(fload)$  The channel symmetry setting.

#### **Raises**

[DwfLibraryError](#page-167-0) – An error occurred while executing the operation.

# symmetryGet(*channel\_index: [int](https://docs.python.org/3/library/functions.html#int)*) → [float](https://docs.python.org/3/library/functions.html#float)

Get the *AnalogOut* channel symmetry setting.

**Warning: This method is obsolete.**

Use the [nodeSymmetryGet\(\)](#page-83-2) method instead.

# **Parameters**

channel\_index ([int](https://docs.python.org/3/library/functions.html#int)) – The *AnalogOut* channel.

# **Returns**

The currently configured symmetry setting.

**Return type** *[float](https://docs.python.org/3/library/functions.html#float)*

#### **Raises**

[DwfLibraryError](#page-167-0) – An error occurred while executing the operation.

# $phaseInfo(channel\_index: int) \rightarrow Tupleft[float, float]$  $phaseInfo(channel\_index: int) \rightarrow Tupleft[float, float]$  $phaseInfo(channel\_index: int) \rightarrow Tupleft[float, float]$  $phaseInfo(channel\_index: int) \rightarrow Tupleft[float, float]$  $phaseInfo(channel\_index: int) \rightarrow Tupleft[float, float]$  $phaseInfo(channel\_index: int) \rightarrow Tupleft[float, float]$

Get the *AnalogOut* channel phase range, in degrees.

#### **Warning: This method is obsolete.**

Use the [nodePhaseInfo\(\)](#page-84-0) method instead.

# **Parameters**

channel\_index ([int](https://docs.python.org/3/library/functions.html#int)) – The *AnalogOut* channel.

#### **Returns**

The range of valid phase values, in degrees.

# **Return type**

*Tuple*[*[float](https://docs.python.org/3/library/functions.html#float)*, *[float](https://docs.python.org/3/library/functions.html#float)*]

#### **Raises**

[DwfLibraryError](#page-167-0) – An error occurred while executing the operation.

#### **phaseSet**(*channel index: [int](https://docs.python.org/3/library/functions.html#int), phase: [float](https://docs.python.org/3/library/functions.html#float)*)  $\rightarrow$  [None](https://docs.python.org/3/library/constants.html#None)

Set the *AnalogOut* channel phase, in degrees.

#### **Warning: This method is obsolete.**

Use the [nodePhaseSet\(\)](#page-84-1) method instead.

#### **Parameters**

- channel\_index ([int](https://docs.python.org/3/library/functions.html#int)) The *AnalogOut* channel.
- phase  $(fload)$  The phase setting, in degrees.

# **Raises**

[DwfLibraryError](#page-167-0) – An error occurred while executing the operation.

#### phaseGet(*channel\_index: [int](https://docs.python.org/3/library/functions.html#int)*) → [float](https://docs.python.org/3/library/functions.html#float)

Get the *AnalogOut* channel phase, in degrees.

#### **Warning: This method is obsolete.**

Use the [nodePhaseGet\(\)](#page-84-2) method instead.

```
Parameters
```
channel\_index ([int](https://docs.python.org/3/library/functions.html#int)) – The *AnalogOut* channel.

#### **Returns**

The currently configured phase, in degrees.

# **Return type**

*[float](https://docs.python.org/3/library/functions.html#float)*

#### **Raises**

[DwfLibraryError](#page-167-0) – An error occurred while executing the operation.

# dataInfo(*channel\_index: [int](https://docs.python.org/3/library/functions.html#int)*) → [Tuple](https://docs.python.org/3/library/typing.html#typing.Tuple)[\[int,](https://docs.python.org/3/library/functions.html#int) [int\]](https://docs.python.org/3/library/functions.html#int)

Get the *AnalogOut* channel data buffer range.

### **Warning: This method is obsolete.**

Use the [nodeDataInfo\(\)](#page-84-3) method instead.

**Parameters** channel\_index ([int](https://docs.python.org/3/library/functions.html#int)) – The *AnalogOut* channel.

**Returns**

The data range.

**Return type** *Tuple*[*[int](https://docs.python.org/3/library/functions.html#int)*, *[int](https://docs.python.org/3/library/functions.html#int)*]

#### **Raises**

[DwfLibraryError](#page-167-0) – An error occurred while executing the operation.

**dataSet**(*channel index: [int](https://docs.python.org/3/library/functions.html#int), data: [ndarray](https://numpy.org/doc/stable/reference/generated/numpy.ndarray.html#numpy.ndarray)*)  $\rightarrow$  [None](https://docs.python.org/3/library/constants.html#None)

Set the *AnalogOut* channel data.

**Warning: This method is obsolete.** Use the [nodeDataSet\(\)](#page-85-0) method instead.

**Parameters**

- channel\_index ([int](https://docs.python.org/3/library/functions.html#int)) The *AnalogOut* channel.
- data  $(np.ndarray)$  The data.

# **Raises**

[DwfLibraryError](#page-167-0) – An error occurred while executing the operation.

# playStatus(*channel\_index: [int](https://docs.python.org/3/library/functions.html#int)*) → [Tuple](https://docs.python.org/3/library/typing.html#typing.Tuple)[\[int,](https://docs.python.org/3/library/functions.html#int) [int,](https://docs.python.org/3/library/functions.html#int) [int\]](https://docs.python.org/3/library/functions.html#int)

Get the *AnalogOut* channel playback status, in samples.

# **Warning: This method is obsolete.**

Use the [nodePlayStatus\(\)](#page-85-1) method instead.

```
Parameters
   channel_index (int) – The AnalogOut channel.
```
**Returns**

The playback status.

#### **Return type**

*Tuple*[*[int](https://docs.python.org/3/library/functions.html#int)*, *[int](https://docs.python.org/3/library/functions.html#int)*, *[int](https://docs.python.org/3/library/functions.html#int)*]

#### **Raises**

[DwfLibraryError](#page-167-0) – An error occurred while executing the operation.

# **playData**(*channel index: [int](https://docs.python.org/3/library/functions.html#int), data: [ndarray](https://numpy.org/doc/stable/reference/generated/numpy.ndarray.html#numpy.ndarray)*)  $\rightarrow$  [None](https://docs.python.org/3/library/constants.html#None)

Provide the *AnalogOut* channel playback data.

# **Warning: This method is obsolete.**

Use the [nodePlayData\(\)](#page-85-2) method instead.

#### **Parameters**

- channel\_index ([int](https://docs.python.org/3/library/functions.html#int)) The *AnalogOut* channel.
- data  $(np.ndarray)$  The playback data.

#### **Raises**

[DwfLibraryError](#page-167-0) – An error occurred while executing the operation.

# property device

Return the *DwfDevice* instance of which we are an attribute.

This is useful if we have a variable that contains a reference to a *DwfDevice* attribute, but we need the *DwfDevice* itself.

# **Returns**

The *DwfDevice* instance that this attribute belongs to.

**Return type** [DwfDevice](#page-33-0)

# **4.4 Analog I/O**

The *AnalogIO* API provides two types of analog functionality:

- **Monitoring** of on-board sensors, e.g. for voltages, currents, and temperatures;
- **Control** of voltage (power) supplies, on Digilent Waveforms devices that support it.

The *AnalogIO* functionality, despite its name, does not overlap with the functionality of the *AnalogIn* and *AnalogOut* instruments. It cannot be used to control the analog signal outputs or to monitor the analog signal inputs.

An exception is that the *AnalogOut* instrument on an Analog Discovery 2 device (and perhaps some others) can be made to control the voltage sources of the device as if they were regular, low bandwidth analog output channels, by selecting an appropriate device configuration when opening the device. This feature can be useful in rare cases when a non-constant supply voltage is needed for testing. However, in most cases by far, only a static (constant) voltage is needed, and the easiest way to accomplish that is via the *AnalogIO* API.

# **4.4.1 Using the Analog I/O functionality**

To use the *AnalogIO* functionality you first need to initialize a *DwfLibrary* instance. Next, you open a specific device. The device's *AnalogIO* API can now be accessed via its [analogIO](#page-33-1) attribute, which is an instance of the [AnalogIO](#page-95-0) class:

```
from pydwf import DwfLibrary
from pydwf.utilities import openDwfDevice
dwf = DwfLibrary()with openDwfDevice(dwf) as device:
    # Get a reference to the device's AnalogIO functionality.
    analogIO = device.analogIO
    # Use the AnalogIO functionality.
    analogIO.reset()
```
# **4.4.2** *AnalogIO* **channels and nodes**

The quantities that can be monitored and controlled by the *AnalogIO* functionality are organized in *channels*. Each channel can have one or more *nodes*.

A typical example is the *USB Monitor* channel of the Analog Discovery 2 device. It has 3 nodes: *Voltage*, *Current*, and *Temperature*, that can be used to report on these three quantities.

The *USB Monitor* channel is fully passive; its nodes can only be monitored. Other channels have nodes that can also be controlled, for example the *Positive Supply* and *Negative Supply* channels of the Analog Discovery 2. Those channels have two nodes each that can be controlled (*Enabled* and *Voltage*), and one node that can only be monitored (*Current*).

The [AnalogIO.py](https://github.com/sidneycadot/pydwf/blob/master/source/pydwf-examples/AnalogIO.py) example program enumerates the *AnalogIO* channels and nodes of any Digilent Waveforms device; it is recommended to study that program to understand how to use the *AnalogIO* functionality.

Below, by way of example, we show the channels and nodes of three Digilent Waveforms devices: the Analog Discovery 2, the Digital Discovery, and the Analog Discovery Pro.

| channel  | channel name             | ch. label      | node           | node name   | unit    | node type   |
|----------|--------------------------|----------------|----------------|-------------|---------|-------------|
| $\Omega$ | Positive Supply          | V <sup>+</sup> | $\Omega$       | Enable      | n/a     | Enable      |
|          |                          |                | 1              | Voltage     | V       | Voltage     |
|          |                          |                | $\overline{2}$ | Current     | A       | Current     |
|          | Negative Supply          | V-             | $\Omega$       | Enable      | n/a     | Enable      |
|          |                          |                | Voltage        | V           | Voltage |             |
|          |                          |                | 2              | Current     | A       | Current     |
| 2        | <b>USB</b> Monitor       | USB            | $\Omega$       | Voltage     | V       | Voltage     |
|          |                          |                | 1              | Current     | A       | Current     |
|          |                          |                | 2              | Temperature | C       | Temperature |
| 3        | <b>Auxiliary Monitor</b> | Aux            | $\theta$       | Voltage     | V       | Voltage     |
|          |                          |                |                | Current     | A       | Current     |
| 4        | Power Supply             | $V_{+-}$       | $\Omega$       | Limit       | n/a     | Enable      |

Table 23: *AnalogIO* channels and nodes of the Analog Discovery 2 device

Table 24: *AnalogIO* channels and nodes of the Digital Discovery device

| channel                     | channel name          | ch. label | node     | node name    | unit    | node type |
|-----------------------------|-----------------------|-----------|----------|--------------|---------|-----------|
| $\Omega$                    | Digital Voltage       | VDD       | $\Omega$ | Voltage      | V       | Voltage   |
|                             |                       |           | 1        | <b>DINPP</b> | n/a     | Enable    |
|                             |                       |           | 2        | <b>DIOPE</b> | n/a     | Enable    |
|                             |                       |           | 3        | <b>DIOPP</b> | n/a     | Enable    |
|                             |                       | 4         | Drive    | n/a          | Current |           |
|                             |                       | 5         | Slew     | n/a          | Enable  |           |
|                             |                       |           | 6        | Clock        | Hz      | Frequency |
|                             | <b>Voltage Output</b> | VIO       | $\theta$ | Voltage      | V       | Voltage   |
|                             |                       |           |          | Current      | A       | Current   |
| $\mathcal{D}_{\mathcal{A}}$ | <b>USB</b> Monitor    | USB       | $\Omega$ | Voltage      | V       | Voltage   |
|                             |                       |           |          | Current      | A       | Current   |

| channel        | channel name    | ch. label   | node             | node name      | unit         | node type   |
|----------------|-----------------|-------------|------------------|----------------|--------------|-------------|
| $\Omega$       | Digital Voltage | <b>DVCC</b> | $\theta$         | Voltage        |              | Voltage     |
|                |                 |             | 1                | <b>DIOPE</b>   | n/a          | Enable      |
|                |                 |             | 2                | <b>DIOPP</b>   | n/a          | Enable      |
| 1              | Zynq            | Zynq        | $\boldsymbol{0}$ | Temperature    | $\mathsf{C}$ | Temperature |
|                |                 |             | 1                | VccInt         | V            | Voltage     |
|                |                 |             | $\overline{2}$   | VccAux         | V            | Voltage     |
|                |                 |             | 3                | VccBRam        | V            | Voltage     |
|                |                 |             | $\overline{4}$   | VccPInt        | V            | Voltage     |
|                |                 |             | 5                | <b>VccPAux</b> | V            | Voltage     |
|                |                 |             | 6                | <b>VccDDR</b>  | V            | Voltage     |
| $\overline{c}$ | ZynqMin         | ZynqMin     | $\overline{0}$   | Temperature    | $\mathbf C$  | Temperature |
|                |                 |             | $\mathbf{1}$     | VccInt         | V            | Voltage     |
|                |                 |             | 2                | VccAux         | V            | Voltage     |
|                |                 |             | $\mathfrak{Z}$   | VccBRam        | V            | Voltage     |
|                |                 |             | $\overline{4}$   | VccPInt        | V            | Voltage     |
|                |                 |             | 5                | VccPAux        | V            | Voltage     |
|                |                 |             | 6                | <b>VccDDR</b>  | V            | Voltage     |
| 3              | ZynqMax         | ZynqMax     | $\boldsymbol{0}$ | Temperature    | C            | Temperature |
|                |                 |             | 1                | VccInt         | V            | Voltage     |
|                |                 |             | $\overline{2}$   | VccAux         | V            | Voltage     |
|                |                 |             | 3                | VccBRam        | V            | Voltage     |
|                |                 |             | 4                | VccPInt        | V            | Voltage     |
|                |                 |             | 5                | VccPAux        | V            | Voltage     |
|                |                 |             | 6                | <b>VccDDR</b>  | $\mathbf V$  | Voltage     |

Table 25: *AnalogIO* channels and nodes of the Analog Discovery Pro (ADP3450) device

**Note:** Channel 2 (ZynqMin), node 5 of the Analog Discovery Pro device was reported incorrectly in version 3.16.3 of the DWF library. This has been corrected in version 3.17.1.

# **4.4.3** *AnalogIO* **reference**

# <span id="page-95-0"></span>class AnalogIO

The *AnalogIO* class provides access to the analog I/O functionality of a *[DwfDevice](#page-33-0)*.

The *AnalogIO* methods are used to control the power supplies, reference voltage supplies, voltmeters, ammeters, thermometers, and any other sensors on the device. These are organized into channels which contain a number of nodes. For instance, a power supply channel might have three nodes: an 'enable' setting, a voltage level setting/reading, and current limitation setting/reading.

**Attention:** Users of *pydwf* should not create instances of this class directly.

It is instantiated during initialization of a *DwfDevice* and subsequently assigned to its public [analogIO](#page-33-1) attribute for access by the user.

```
None
```
Reset and configure all *AnalogIO* settings to default values.

If autoconfiguration is enabled, the changes take effect immediately.

**Raises**

# $\text{configure}() \rightarrow \text{None}$  $\text{configure}() \rightarrow \text{None}$  $\text{configure}() \rightarrow \text{None}$

Configure the *AnalogIO* functionality.

This method transfers the settings to the Digilent Waveforms device. It is not needed if autoconfiguration is enabled.

# **Raises**

[DwfLibraryError](#page-167-0) – An error occurred while executing the *configure* operation.

# <span id="page-96-3"></span> $status() \rightarrow None$  $status() \rightarrow None$

Read the status of the device and stores it internally.

The status inquiry methods that follow will return the information that was read from the device when this method was last called.

Note that the *AnalogIO* functionality is not managed by a state machine, so this method does not return a value.

#### **Raises**

[DwfLibraryError](#page-167-0) – An error occurred while executing the *status* operation.

#### $enableInfo() \rightarrow Tuple[bool, bool]$  $enableInfo() \rightarrow Tuple[bool, bool]$  $enableInfo() \rightarrow Tuple[bool, bool]$  $enableInfo() \rightarrow Tuple[bool, bool]$  $enableInfo() \rightarrow Tuple[bool, bool]$

Verify if *Master Enable* and/or *Master Enable Status* are supported.

The *Master Enable* is a software switch that enable the *AnalogIO* voltage sources.

If supported, the current value of this *Master Enable* switch (Enabled/Disabled) can be set by the [enableSet\(\)](#page-96-0) method and queried by the [enableGet\(\)](#page-96-1) method.

The *Master Enable Status* that can be queried by the [enableStatus\(\)](#page-96-2) method may be different from the *Master Enable* value if e.g. an over-current protection circuit has been triggered.

#### **Returns**

The tuple elements indicate whether *Master Enable Set* and *Master Enable Status*, respectively, are supported by the *AnalogIO* device.

# **Return type**

*Tuple*[*[bool](https://docs.python.org/3/library/functions.html#bool)*, *[bool](https://docs.python.org/3/library/functions.html#bool)*]

# **Raises**

[DwfLibraryError](#page-167-0) – An error occurred while executing the operation.

# <span id="page-96-0"></span>enableSet(*master\_enable: [bool](https://docs.python.org/3/library/functions.html#bool)*) → [None](https://docs.python.org/3/library/constants.html#None)

Set value of the *Master Enable* setting.

#### **Parameters**

master\_enable ([bool](https://docs.python.org/3/library/functions.html#bool)) – The new value of the *Master Enable* setting.

### **Raises**

[DwfLibraryError](#page-167-0) – An error occurred while executing the operation.

# <span id="page-96-1"></span>enableGet() → [bool](https://docs.python.org/3/library/functions.html#bool)

Return the current value of the *Master Enable* setting.

# **Returns**

The value of the *Master Enable* setting.

#### **Raises**

[DwfLibraryError](#page-167-0) – An error occurred while executing the operation.

### <span id="page-96-2"></span>enableStatus() → [bool](https://docs.python.org/3/library/functions.html#bool)

Return the actual *Master Enable Status* value (if the device supports it).

The *Master Enable Status* value may be different from the *Master Enable* setting if e.g. an over-current protection circuit has been triggered.

#### **Returns**

the current status of the *Master Enable* circuit.

**Return type**

*[bool](https://docs.python.org/3/library/functions.html#bool)*

# **Raises**

[DwfLibraryError](#page-167-0) – An error occurred while executing the operation.

# channelCount() → [int](https://docs.python.org/3/library/functions.html#int)

Return the number of *AnalogIO* channels available on the device.

#### **Returns**

The number of *AnalogIO* channels.

# **Return type**

*[int](https://docs.python.org/3/library/functions.html#int)*

**Raises**

[DwfLibraryError](#page-167-0) – An error occurred while executing the operation.

### **channelName**(*channel index: [int](https://docs.python.org/3/library/functions.html#int)*)  $\rightarrow$  [Tuple](https://docs.python.org/3/library/typing.html#typing.Tuple)[\[str,](https://docs.python.org/3/library/stdtypes.html#str) [str\]](https://docs.python.org/3/library/stdtypes.html#str)

Return the name (long text) and label (short text, printed on the device) for the specified *AnalogIO* channel.

#### **Parameters**

**channel\_index**  $(int)$  $(int)$  $(int)$  – The channel for which we want to get the name and label.

# **Returns**

The name and label of the channel.

**Return type** *Tuple*[*[str](https://docs.python.org/3/library/stdtypes.html#str)*, *[str](https://docs.python.org/3/library/stdtypes.html#str)*]

#### **Raises**

[DwfLibraryError](#page-167-0) – An error occurred while executing the operation.

# channelInfo(*channel\_index: [int](https://docs.python.org/3/library/functions.html#int)*) → [int](https://docs.python.org/3/library/functions.html#int)

Return the number of nodes associated with the specified *AnalogIO* channel.

#### **Parameters**

**channel\_index**  $(int)$  $(int)$  $(int)$  – The channel for which we want to get the number of associated nodes.

# **Returns**

The number of nodes associated to the channel.

# **Return type**

*[int](https://docs.python.org/3/library/functions.html#int)*

# **Raises**

[DwfLibraryError](#page-167-0) – An error occurred while executing the operation.

# <span id="page-97-1"></span>channelNodeName(*channel\_index: [int](https://docs.python.org/3/library/functions.html#int)*, *node\_index: [int](https://docs.python.org/3/library/functions.html#int)*) → [Tuple](https://docs.python.org/3/library/typing.html#typing.Tuple)[\[str,](https://docs.python.org/3/library/stdtypes.html#str) [str\]](https://docs.python.org/3/library/stdtypes.html#str)

Return the node name ("Voltage", "Current", . . . ) and units ("V", "A", . . . ) for the specified *AnalogIO* node.

# **Parameters**

- **channel\_index**  $(int)$  $(int)$  $(int)$  The channel for which we want to get the name and unit.
- **node\_index**  $(int)$  $(int)$  $(int)$  The node for which we want to get the name and unit.

#### **Returns**

The name and unit of the quantity associated with the node.

#### **Return type**

*Tuple*[*[str](https://docs.python.org/3/library/stdtypes.html#str)*, *[str](https://docs.python.org/3/library/stdtypes.html#str)*]

#### <span id="page-97-0"></span>**Raises**

channelNodeInfo(*channel\_index: [int](https://docs.python.org/3/library/functions.html#int)*, *node\_index: [int](https://docs.python.org/3/library/functions.html#int)*) → *[DwfAnalogIO](#page-183-1)*

Return the type of physical quantity (e.g., voltage, current, or temperature) represented by the specified *AnalogIO* channel node.

# **Parameters**

- **channel\_index**  $(int)$  $(int)$  $(int)$  The channel for which we want to get the type of physical quantity.
- node\_index  $(int)$  $(int)$  $(int)$  The node for which we want to get the type of physical quantity.

#### **Returns**

The type of physical quantity represented by the node.

# **Return type**

[DwfAnalogIO](#page-183-1)

#### **Raises**

[DwfLibraryError](#page-167-0) – An error occurred while executing the operation.

channelNodeSetInfo(*channel\_index: [int](https://docs.python.org/3/library/functions.html#int)*, *node\_index: [int](https://docs.python.org/3/library/functions.html#int)*) → [Tuple\[](https://docs.python.org/3/library/typing.html#typing.Tuple)[float,](https://docs.python.org/3/library/functions.html#float) [float,](https://docs.python.org/3/library/functions.html#float) [int\]](https://docs.python.org/3/library/functions.html#int)

Return the limits of the value that can be assigned to the specified *AnalogIO* channel node.

Since a node can represent many things (power supply, temperature sensor, etc.), the *minimum*, *maximum*, and *steps* parameters also represent different types of values.

The [channelNodeInfo\(\)](#page-97-0) method returns the type of values to expect and the [channelNodeName\(\)](#page-97-1) method returns the units of these values.

# **Parameters**

- **channel\_index**  $(int)$  $(int)$  $(int)$  The channel for which we want to get the currently configured value.
- node\_index  $(int)$  $(int)$  $(int)$  The node for which we want to get the currently configured value.

# **Returns**

The minimum and maximum values for the specified node's value, and the number of resolution steps.

# **Return type**

*Tuple*[*[float](https://docs.python.org/3/library/functions.html#float)*, *[float](https://docs.python.org/3/library/functions.html#float)*, *[int](https://docs.python.org/3/library/functions.html#int)*]

# **Raises**

[DwfLibraryError](#page-167-0) – An error occurred while executing the operation.

channelNodeSet(*channel\_index:\_[int](https://docs.python.org/3/library/functions.html#int), node\_index:\_int, node\_value:\_[float](https://docs.python.org/3/library/functions.html#float)*)  $\rightarrow$  [None](https://docs.python.org/3/library/constants.html#None)

Set the node value for the specified *AnalogIO* channel node.

#### **Parameters**

- **channel\_index**  $(int)$  $(int)$  $(int)$  The channel for which we want to set the value.
- node\_index  $(int)$  $(int)$  $(int)$  The node for which we want to set the value.
- node\_value  $(flost)$  The value we want to set the node to.

# **Raises**

[DwfLibraryError](#page-167-0) – An error occurred while executing the operation.

channelNodeGet(*channel index: [int](https://docs.python.org/3/library/functions.html#int), node index: int*)  $\rightarrow$  [float](https://docs.python.org/3/library/functions.html#float)

Return the current value of the specified *AnalogIO* channel node.

#### **Parameters**

- **channel\_index**  $(int)$  $(int)$  $(int)$  The channel for which we want to get the current value.
- **node\_index**  $(int)$  $(int)$  $(int)$  The node for which we want to get the current value.

#### **Raises**

[DwfLibraryError](#page-167-0) – An error occurred while executing the operation.

channelNodeStatusInfo(*channel\_index: [int](https://docs.python.org/3/library/functions.html#int)*, *node\_index: [int](https://docs.python.org/3/library/functions.html#int)*) → [Tuple](https://docs.python.org/3/library/typing.html#typing.Tuple)[\[float,](https://docs.python.org/3/library/functions.html#float) [float,](https://docs.python.org/3/library/functions.html#float) [int\]](https://docs.python.org/3/library/functions.html#int)

Return the range of status values for the specified *AnalogIO* channel node.

# **Parameters**

- channel\_index  $(int)$  $(int)$  $(int)$  The channel for which we want to get status information.
- node\_index  $(int)$  $(int)$  $(int)$  The node for which we want to get status information.

#### **Returns**

The minimum and maximum status values for the specified node, and the number of resolution steps.

# **Return type**

*Tuple*[*[float](https://docs.python.org/3/library/functions.html#float)*, *[float](https://docs.python.org/3/library/functions.html#float)*, *[int](https://docs.python.org/3/library/functions.html#int)*]

#### **Raises**

[DwfLibraryError](#page-167-0) – An error occurred while executing the operation.

channelNodeStatus(*channel\_index:\_[int](https://docs.python.org/3/library/functions.html#int)*, *node\_index:\_int*)  $\rightarrow$  [float](https://docs.python.org/3/library/functions.html#float)

Return the most recent status value reading of the specified *AnalogIO* channel node.

To fetch updated values for all *AnalogIO* nodes, use the [status\(\)](#page-96-3) method.

# **Returns**

The most recent value read for this channel node.

**Return type**

*[float](https://docs.python.org/3/library/functions.html#float)*

# **Raises**

[DwfLibraryError](#page-167-0) – An error occurred while executing the operation.

# property device

Return the *DwfDevice* instance of which we are an attribute.

This is useful if we have a variable that contains a reference to a *DwfDevice* attribute, but we need the *DwfDevice* itself.

# **Returns**

The *DwfDevice* instance that this attribute belongs to.

#### **Return type**

[DwfDevice](#page-33-0)

# **4.5 Analog impedance measurements**

The *AnalogImpedance* functionality supports analog measurements of signal propagation properties on devices that support it, such as the Analog Discovery and the Analog Discovery 2.

#### **Todo: This section is currently incomplete.**

It lacks information on the state machine used in the *AnalogImpedance* API, what the different settings mean, what the different methods actually do, and how they can be used to perform measurements.

There are also no *AnalogImpedance* examples yet.

# **4.5.1 Using the analog impedance measurements**

To use the *AnalogImpedance* functionality you first need to initialize a *DwfLibrary* instance. Next, you open a specific device. The device's *AnalogImpedance* functionality can now be accessed via its [analogImpedance](#page-33-2) attribute, which is an instance of the [AnalogImpedance](#page-100-0) class.

For example:

```
from pydwf import DwfLibrary
from pydwf.utilities import openDwfDevice
dwf = DwfLibrary()with openDwfDevice(dwf) as device:
    # Get a reference to the device's AnalogImpedance functionality.
    analogImpedance = device.analogImpedance
    # Use the AnalogImpedance functionality.
    analogImpedance.reset()
```
# **4.5.2** *AnalogImpedance* **reference**

#### <span id="page-100-0"></span>class AnalogImpedance

The *AnalogImpedance* class provides access to the analog impedance measurement functionality of a [DwfDevice](#page-33-0).

**Attention:** Users of *pydwf* should not create instances of this class directly.

It is instantiated during initialization of a *DwfDevice* and subsequently assigned to its public [analogImpedance](#page-33-2) attribute for access by the user.

# $reset() \rightarrow None$  $reset() \rightarrow None$

Reset the *AnalogImpedance* functionality.

**Raises**

[DwfLibraryError](#page-167-0) – An error occurred while executing the *reset* operation.

# configure(*start: [bool](https://docs.python.org/3/library/functions.html#bool)*) → [None](https://docs.python.org/3/library/constants.html#None)

Configure the *AnalogImpedance* functionality, and optionally start a measurement.

#### **Parameters**

start ([bool](https://docs.python.org/3/library/functions.html#bool)) – Whether to start the measurement.

#### **Raises**

[DwfLibraryError](#page-167-0) – An error occurred while executing the *configure* operation.

# status() → *[DwfState](#page-175-0)*

Return the status of the *AnalogImpedance* functionality.

**Returns**

The status of the measurement.

#### **Return type**

**[DwfState](#page-175-0)** 

# **Raises**

# $modeSet(mode: int) \rightarrow None$  $modeSet(mode: int) \rightarrow None$  $modeSet(mode: int) \rightarrow None$  $modeSet(mode: int) \rightarrow None$

Set *AnalogImpedance* measurement mode.

#### **Parameters**

 $mode (int)$  $mode (int)$  $mode (int)$  – The measurement mode.

The following modes are defined:

- $0 W1-C1-DUT-C2-R-GND$
- $\cdot$  1 W1-C1-R-C2-DUT-GND
- 8 [Impedance analyzer](https://digilent.com/reference/add-ons/impedance-analyzer/start) for the Analog Discovery

# **Raises**

[DwfLibraryError](#page-167-0) – An error occurred while executing the operation.

#### $modeGet() \rightarrow int$  $modeGet() \rightarrow int$

Get *AnalogImpedance* measurement mode.

# **Returns**

The measurement mode.

The following modes are defined:

- $\cdot$  0 W1-C1-DUT-C2-R-GND
- $\cdot$  1 W1-C1-R-C2-DUT-GND
- 8 [Impedance analyzer](https://digilent.com/reference/add-ons/impedance-analyzer/start) for the Analog Discovery

# **Return type**

*[int](https://docs.python.org/3/library/functions.html#int)*

#### **Raises**

[DwfLibraryError](#page-167-0) – An error occurred while executing the operation.

# referenceSet(*reference: [float](https://docs.python.org/3/library/functions.html#float)*) → [None](https://docs.python.org/3/library/constants.html#None)

Set *AnalogImpedance* reference load value, in Ohms.

# **Parameters**

**reference**  $(fload)$  – The reference load, in Ohms.

#### **Raises**

[DwfLibraryError](#page-167-0) – An error occurred while executing the operation.

# $referenceGet() \rightarrow float$  $referenceGet() \rightarrow float$

Get *AnalogImpedance* reference load value, in Ohms.

# **Returns**

The reference load, in Ohms.

# **Return type**

*[float](https://docs.python.org/3/library/functions.html#float)*

# **Raises**

[DwfLibraryError](#page-167-0) – An error occurred while executing the operation.

# frequencySet(*frequency: [float](https://docs.python.org/3/library/functions.html#float)*) → [None](https://docs.python.org/3/library/constants.html#None)

Set *AnalogImpedance* source frequency, in Hz.

# **Parameters**

**frequency**  $(fload)$  – The source frequency, in Hz.

# **Raises**

# $frequencyGet() \rightarrow float$  $frequencyGet() \rightarrow float$

Get *AnalogImpedance* source frequency, in Hz.

# **Returns**

The source frequency, in Hz.

# **Return type**

*[float](https://docs.python.org/3/library/functions.html#float)*

# **Raises**

[DwfLibraryError](#page-167-0) – An error occurred while executing the operation.

# amplitudeSet(*amplitude: [float](https://docs.python.org/3/library/functions.html#float)*) → [None](https://docs.python.org/3/library/constants.html#None)

Set *AnalogImpedance* source amplitude value, in Volts.

# **Parameters**

amplitude  $(float)$  $(float)$  $(float)$  – The source amplitude, in Volts.

#### **Raises**

[DwfLibraryError](#page-167-0) – An error occurred while executing the operation.

# $amplitudeGet() \rightarrow float$  $amplitudeGet() \rightarrow float$

Get *AnalogImpedance* source amplitude, in Volts.

# **Returns**

The source amplitude, in Volts.

#### **Return type**

*[float](https://docs.python.org/3/library/functions.html#float)*

# **Raises**

[DwfLibraryError](#page-167-0) – An error occurred while executing the operation.

# offsetSet(*offset: [float](https://docs.python.org/3/library/functions.html#float)*) → [None](https://docs.python.org/3/library/constants.html#None)

Set *AnalogImpedance* source offset, in Volts.

# **Parameters**

offset  $(float)$  $(float)$  $(float)$  – The source offset, in Volts.

#### **Raises**

[DwfLibraryError](#page-167-0) – An error occurred while executing the operation.

# $offsetGet() \rightarrow float$  $offsetGet() \rightarrow float$

Get *AnalogImpedance* source offset, in Volts.

# **Returns**

The source offset, in Volts.

# **Return type**

*[float](https://docs.python.org/3/library/functions.html#float)*

#### **Raises**

[DwfLibraryError](#page-167-0) – An error occurred while executing the operation.

# probeSet(*resistance: [float](https://docs.python.org/3/library/functions.html#float)*, *capacitance: [float](https://docs.python.org/3/library/functions.html#float)*) → [None](https://docs.python.org/3/library/constants.html#None)

Set *AnalogImpedance* probe parameters.

# **Parameters**

- resistance ([float](https://docs.python.org/3/library/functions.html#float)) The probe resistance, in Ohms.
- capacitance  $(f$ loat) The probe capacitance, in Farads.

#### **Raises**

# $probeGet() \rightarrow Tuple[float, float]$  $probeGet() \rightarrow Tuple[float, float]$  $probeGet() \rightarrow Tuple[float, float]$  $probeGet() \rightarrow Tuple[float, float]$  $probeGet() \rightarrow Tuple[float, float]$

Get *AnalogImpedance* probe parameters.

#### **Returns**

A two-element tuple: the probe resistance, in Ohms, and the probe capacity, in Farads.

# **Return type** *Tuple*[*[float](https://docs.python.org/3/library/functions.html#float)*, *[float](https://docs.python.org/3/library/functions.html#float)*]

# **Raises**

[DwfLibraryError](#page-167-0) – An error occurred while executing the operation.

#### periodSet(*period: [int](https://docs.python.org/3/library/functions.html#int)*) → [None](https://docs.python.org/3/library/constants.html#None)

Set the *AnalogImpedance* measurement period.

**Todo:** Figure out what this setting is for, why it's an *int*, and what its physical unit is.

# **Parameters period**  $(int)$  $(int)$  $(int)$  – The measurement period.

# **Raises**

[DwfLibraryError](#page-167-0) – An error occurred while executing the operation.

# $periodGet() \rightarrow int$  $periodGet() \rightarrow int$

Get the *AnalogImpedance* measurement period.

**Todo:** Figure out what this setting is for, why it's an *int*, and what its physical unit is.

#### **Returns**

The measurement period.

# **Return type**

*[int](https://docs.python.org/3/library/functions.html#int)* **Raises**

[DwfLibraryError](#page-167-0) – An error occurred while executing the operation.

# $complexet() \rightarrow None$  $complexet() \rightarrow None$

Reset the *AnalogImpedance* measurement computation.

# **Raises**

[DwfLibraryError](#page-167-0) – An error occurred while executing the operation.

compSet(*open\_resistance: [float](https://docs.python.org/3/library/functions.html#float)*, *open\_reactance: [float](https://docs.python.org/3/library/functions.html#float)*, *short\_resistance: [float](https://docs.python.org/3/library/functions.html#float)*, *short\_reactance: [float](https://docs.python.org/3/library/functions.html#float)*)  $\rightarrow$  [None](https://docs.python.org/3/library/constants.html#None)

Set the *AnalogImpedance* measurement computation parameters.

# **Parameters**

- open\_resistance  $(float)$  $(float)$  $(float)$  The open-circuit resistance, in Ohms.
- open\_reactance  $(f$ loat) The open-circuit reactance, in Ohms.
- short\_resistance ([float](https://docs.python.org/3/library/functions.html#float)) The short-circuit resistance, in Ohms.
- short\_reactance  $(fload)$  The short-circuit reactance, in Ohms.

# **Raises**

#### $\text{compGet}() \rightarrow \text{Tuple}[\text{float}, \text{float}, \text{float}, \text{float}]$

Get the *AnalogImpedance* measurement computation parameters.

#### **Returns**

The open-circuit resistance, open-circuit reactance, short-circuit resistance, and shortcircuit reactance (all in Ohms).

#### **Return type**

*Tuple*[*[float](https://docs.python.org/3/library/functions.html#float)*, *[float](https://docs.python.org/3/library/functions.html#float)*, *[float](https://docs.python.org/3/library/functions.html#float)*, *[float](https://docs.python.org/3/library/functions.html#float)*]

#### **Raises**

[DwfLibraryError](#page-167-0) – An error occurred while executing the operation.

# statusInput(*channel\_index: [int](https://docs.python.org/3/library/functions.html#int)*) → [Tuple](https://docs.python.org/3/library/typing.html#typing.Tuple)[\[float,](https://docs.python.org/3/library/functions.html#float) [float\]](https://docs.python.org/3/library/functions.html#float)

Get the *AnalogImpedance* input measurement status.

#### **Parameters**

**channel\_index**  $(int)$  $(int)$  $(int)$  – The channel for which to get gain and phase information.

#### **Returns**

The gain and phase (in radians) of the current measurement.

#### **Return type**

*Tuple*[*[float](https://docs.python.org/3/library/functions.html#float)*, *[float](https://docs.python.org/3/library/functions.html#float)*]

#### **Raises**

[DwfLibraryError](#page-167-0) – An error occurred while executing the operation.

# statusWarning(*channel\_index: [int](https://docs.python.org/3/library/functions.html#int)*) → [int](https://docs.python.org/3/library/functions.html#int)

Get warning for scope input range exceeded.

### **Parameters**

**channel\_index**  $(int)$  $(int)$  $(int)$  – The channel for which to get scope input range warning information.

#### **Returns**

The warning, if any. 1 means *low*, 2 means *high*, 3 means *both*.

**Return type**

*[int](https://docs.python.org/3/library/functions.html#int)*

# **Raises**

[DwfLibraryError](#page-167-0) – An error occurred while executing the operation.

#### statusMeasure(*measure:* [DwfAnalogImpedance](#page-184-4)) → [float](https://docs.python.org/3/library/functions.html#float)

Retrieve the *AnalogImpedance* measurement status value.

### **Parameters** measure ([DwfAnalogImpedance](#page-184-4)) – The quantity to measure.

# **Returns**

The value measured for the requested quantity.

#### **Return type**

*[float](https://docs.python.org/3/library/functions.html#float)*

# **Raises**

[DwfLibraryError](#page-167-0) – An error occurred while executing the operation.

# property device

Return the *DwfDevice* instance of which we are an attribute.

This is useful if we have a variable that contains a reference to a *DwfDevice* attribute, but we need the *DwfDevice* itself.

#### **Returns**

The *DwfDevice* instance that this attribute belongs to.

**Return type**

[DwfDevice](#page-33-0)

# **4.6 Digital input instrument**

The *DigitalIn* instrument provides multiple channels of digital input on devices that support it, such as the Analog Discovery, Analog Discovery 2, and Digital Discovery. It provides the functionality normally associated with a stand-alone logic analyzer.

#### **Todo: This section is missing some important information:**

- A discussion about the different acquisition modes;
- A description of how the status variables behave in the different acquisition modes;
- A discussion of the precise meaning of all settings.

# **4.6.1 Using the digital input instrument**

To use the *DigitalIn* instrument you first need to initialize a *DwfLibrary* instance. Next, you open a specific device. The device's *DigitalIn* instrument can now be accessed via its [digitalIn](#page-33-3) attribute, which is an instance of the [DigitalIn](#page-109-0) class.

For example:

```
from pydwf import DwfLibrary
from pydwf.utilities import openDwfDevice
dwf = DwfLibrary()with openDwfDevice(dwf) as device:
    # Get a reference to the device's DigitalIn instrument.
    digitalIn = device.digitalIn
    # Use the DigitalOut instrument.
    digitalIn.reset()
```
# **4.6.2 The** *DigitalIn* **instrument state machine**

The *DigitalIn* instrument is controlled by a state machine. As a measurement is prepared and executed, the instrument goes through its various states.

The current state of the instrument is returned by the  $digitalIn.status()$  method, and is of type  $DwfState$ .

The figure below shows the states used by the *DigitalIn* instrument and the transitions between them:

Fig. 3: States of the *DigitalIn* instrument

The *DigitalIn* states are used as follows:

1. [Ready](#page-176-3)

In this preparatory state, instrument settings can be changed that specify the behavior of the instrument in the coming measurement. If the auto-configure setting of the device is enabled (the default), setting changes will automatically be transferred to the device. If not, an explicit call to the *[digitalIn.configure\(\)](#page-109-2)* method with the *reconfigure* parameter set to True is needed to transfer updated settings to the device.

Once the instrument is properly configured, an acquisition can be started by calling the [digitalIn.](#page-109-2) [configure\(\)](#page-109-2) with the *start* parameter set to True. This will start the first stage of the acquisition by entering the [Prefill](#page-176-4) state.

2. [Configure](#page-176-5)

This state is entered momentarily when a setting is being pushed to the device, either by changing the setting while auto-configure is enabled, or by an explicit call to *[digitalIn.configure\(\)](#page-109-2)* with the *reconfigure* parameter set to True. The settings inside the device will be updated, and the device will immediately thereafter go back to the [Ready](#page-176-3) state, unless the *start* parameter to [digitalIn.configure\(\)](#page-109-2) was set to True.

3. [Prefill](#page-176-4)

This state marks the beginning of an acquisition sequence. During the [Prefill](#page-176-4) state, input samples will be acquired until enough samples are buffered for the instrument to be ready to react to a trigger.

This state is only relevant if the trigger position has been configured in such a way that the measurement must also yield sample values prior to the moment of triggering.

Once enough samples are received for the instrument to be able to react to a trigger, it proceeds to the [Armed](#page-176-6) state.

4. [Armed](#page-176-6)

In this state the instrument continuously captures samples and monitors the configured trigger input. As soon as a trigger event is detected, the instrument proceeds to the [Running](#page-176-1) state.

5. [Running](#page-176-1)

In this state the instrument continues capturing samples until the acquisition is complete. Completion is reached when the acquisition buffer has filled up in [Single](#page-177-1) mode, or when the recording length has been reached in [Record](#page-178-0) mode. When completion is reached, the instrument proceeds to the [Done](#page-176-7) state.

6. [Done](#page-176-7)

This state indicates that a measurement has finished.

From this state, it is possible to go back to the [Ready](#page-176-3) state by performing any kind of configuration, or to start a new acquisition with the same settings..

# **4.6.3** *DigitalIn* **instrument API overview**

The *DigitalIn* instrument is quite complicated; 62 methods are provided to control its behavior. Below, we catego-rize all methods and shortly introduce them. Detailed information on all methods can be found in the [DigitalIn](#page-109-0) class reference that follows.

# **Instrument control**

Like all instruments supported by the Digilent Waveforms library, the *DigitalIn* instrument provides [reset\(\)](#page-109-3), [configure\(\)](#page-109-2), and [status\(\)](#page-109-1) methods.

The *reset*() method resets the instrument.

The [configure\(\)](#page-109-2) method is used to explicitly transfer settings to the instrument, and/or to start a configured operation.

The [status\(\)](#page-109-1) method retrieves status information from the instrument. Optionally, it can also retrieve bulk data, i.e. digital input samples. The method returns the current [DwfState](#page-175-0) of the *DigitalIn* instrument; to obtain more elaborate status information, one of the methods in the next two sections must be used.

Table 26: Instrument control (3 methods)

| control operation         | type/unit | methods      |
|---------------------------|-----------|--------------|
| reset instrument          | n/a       | reset()      |
| configure instrument      | n/a       | confidence() |
| request instrument status | DwfState  | status()     |

# **Status variables**

When executing the [status\(\)](#page-109-1) method, status information is transferred from the *DigitalIn* instrument to the PC. Several status variables can then be retrieved by using the methods listed below.

| status value                | type/unit       | method                |
|-----------------------------|-----------------|-----------------------|
| timestamp                   | tuple $[s]$     | statusTime()          |
| auto-triggered flag         | bool            | statusAutoTriggered() |
| samples left in acquisition | int [samples]   | statusSamplesLeft()   |
| samples valid count         | int [samples]   | statusSamplesValid()  |
| buffer write index          | int [samples]   | statusIndexWrite()    |
| recording status            | tuple [samples] | statusRecord()        |
| compressed status           | tuple [samples] | statusCompress()      |

Table 27: Status variables (7 methods)

# **Status data retrieval**

Executing the [status\(\)](#page-109-1) method with the *read\_data* parameter set to True transfers captured samples from the instrument to the PC. The samples can then be retrieved using the methods listed here.

Table 28: Bulk status data retrieval (5 methods)

| status data                                        | type/unit | methods             |
|----------------------------------------------------|-----------|---------------------|
| get sample data (without buffer offset)            | [bytes]   | statusData()        |
| get sample data (with buffer offset)               | [bytes]   | statusData2()       |
| get compressed sample data (without buffer offset) | [bytes]   | statusCompressed()  |
| get compressed sample data (with buffer offset)    | [bytes]   | statusCompressed2() |
| get sample noise (with offset)                     | [bytes]   | statusNoise2()      |

# **Acquisition timing settings**

The acquisition settings control the timing of the digital data acquisition process.

Table 29: Acquisition timing settings (7 methods)

| setting        | type/unit               | methods                                   |
|----------------|-------------------------|-------------------------------------------|
| internal clock | float [Hz]              | internalClockInfo()                       |
| clock source   | DwfDigitalInClockSource | $clockSourceInfo()$ , $-Set()$ , $-Get()$ |
| divider        | int $[-]$               | $dividerInfo()$ , $-Set()$ , $-Get()$     |
### **Acquisition settings**

The acquisition settings control various aspects of the digital data acquisition process.

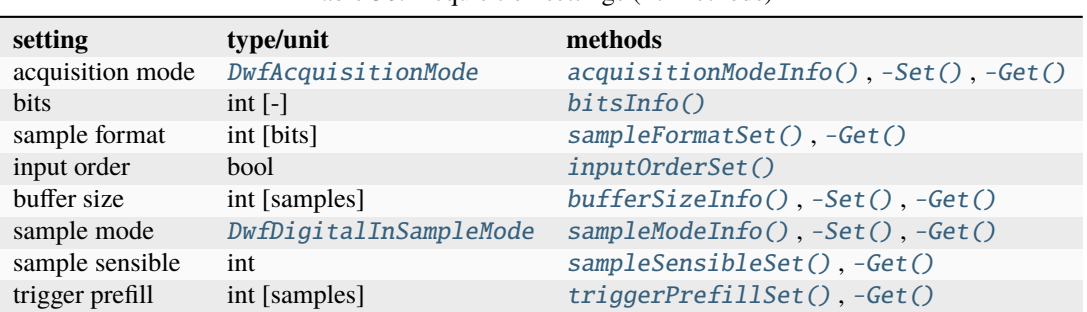

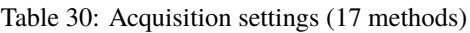

### **Instrument trigger configuration**

The following methods are used to configure the trigger of the *DigitalIn* instrument. The trigger source is fully configurable; the *DigitalIn* instrument can use its own trigger detector for triggering, but it is also possible to use a different trigger source. For that reason, we distinguish between the methods that configure the instrument trigger in this section, and the methods that configure the *DigitalIn* trigger detector that are discussed below.

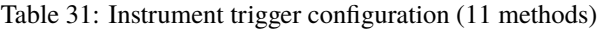

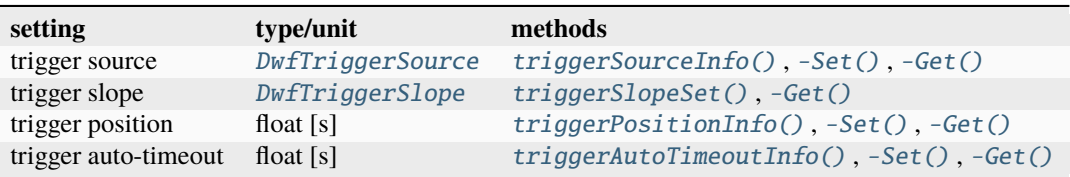

Note: The [triggerSourceInfo\(\)](#page-117-0) method is obsolete. Use the generic [DwfDevice.triggerInfo\(\)](#page-36-0) method instead.

### **Trigger detector configuration**

The *DigitalIn* trigger detector is highly configurable. Unfortunately, its documentation is sparse, so some experimentation is needed to figure out how it works.

**Todo:** Figure out and explain how the *DigitalIn* trigger detector works.

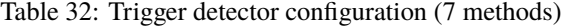

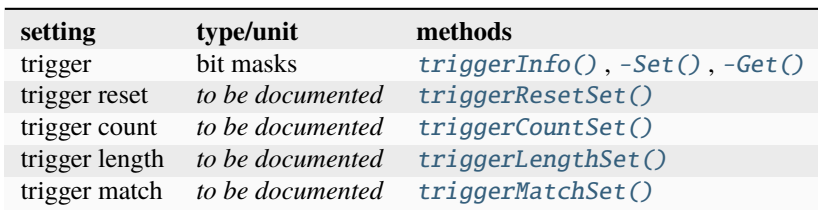

### **Counter functionality**

| setting        |               | type/unit                                                        | methods         |          |          |
|----------------|---------------|------------------------------------------------------------------|-----------------|----------|----------|
| counter        | configuration | float [s], int $\lceil - \rceil$ float [s], float counterInfo(), |                 | $-Set()$ | $-Get()$ |
| counter status |               | $[Hz]$ , int $[-]$                                               | counterStatus() |          |          |

Table 33: Counter configuration (4 methods)

#### **Miscellaneous settings**

The *mixed* setting is obsolete, undocumented, and not understood.

**Todo:** Figure out what the *mixed* setting does.

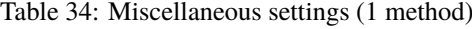

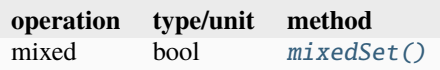

### **4.6.4** *DigitalIn* **reference**

### class DigitalIn

The *DigitalIn* class provides access to the digital input (logic analyzer) instrument of a *[DwfDevice](#page-33-0)*.

**Attention:** Users of *pydwf* should not create instances of this class directly.

It is instantiated during initialization of a *DwfDevice* and subsequently assigned to its public [digitalIn](#page-33-1) attribute for access by the user.

### $\text{reset}() \rightarrow \text{None}$  $\text{reset}() \rightarrow \text{None}$  $\text{reset}() \rightarrow \text{None}$

Reset the *DigitalIn* instrument parameters to default values.

If autoconfiguration is enabled, the reset values will be used immediately.

#### **Raises**

[DwfLibraryError](#page-167-0) – An error occurred while executing the *reset* operation.

#### $\text{confidence}(reconfigure: \text{bool}, \text{start}: \text{bool}) \rightarrow \text{None}$  $\text{confidence}(reconfigure: \text{bool}, \text{start}: \text{bool}) \rightarrow \text{None}$  $\text{confidence}(reconfigure: \text{bool}, \text{start}: \text{bool}) \rightarrow \text{None}$  $\text{confidence}(reconfigure: \text{bool}, \text{start}: \text{bool}) \rightarrow \text{None}$  $\text{confidence}(reconfigure: \text{bool}, \text{start}: \text{bool}) \rightarrow \text{None}$

Configure the instrument and start or stop the acquisition operation.

#### **Parameters**

- **reconfigure** ([bool](https://docs.python.org/3/library/functions.html#bool)) If True, the instrument settings are sent to the instrument.
- start ([bool](https://docs.python.org/3/library/functions.html#bool)) If True, an acquisition is started. If False, an ongoing acquisition is stopped.

#### **Raises**

[DwfLibraryError](#page-167-0) – An error occurred while executing the *configure* operation.

#### <span id="page-109-0"></span>status(*read\_data\_flag: [bool](https://docs.python.org/3/library/functions.html#bool)*) → *[DwfState](#page-175-0)*

Get the *DigitalIn* instrument state.

This method performs a status request to the *DigitalIn* instrument and receives its response.

The following methods can be used to retrieve *DigitalIn* instrument status information as a result of this call, regardless of the value of the *read\_data\_flag* parameter:

- [statusTime\(\)](#page-110-0)
- [statusAutoTriggered\(\)](#page-110-1)
- [statusSamplesLeft\(\)](#page-110-2)
- [statusSamplesValid\(\)](#page-111-0)
- [statusIndexWrite\(\)](#page-111-1)
- [statusRecord\(\)](#page-111-2)

The following methods can be used to retrieve bulk data obtained from the *DigitalIn* instrument as a result of this call, but only if the *read\_data\_flag* parameter is True:

- [statusData\(\)](#page-111-3)
- [statusData2\(\)](#page-112-0)
- [statusNoise2\(\)](#page-112-1)

#### **Parameters**

read\_data\_flag ([bool](https://docs.python.org/3/library/functions.html#bool)) – Whether to read data.

#### **Returns**

The current state of the instrument.

**Return type**

**[DwfState](#page-175-0)** 

#### **Raises**

[DwfLibraryError](#page-167-0) – An error occurred while executing the *status* operation.

### <span id="page-110-0"></span>statusTime()  $\rightarrow$  [Tuple](https://docs.python.org/3/library/typing.html#typing.Tuple)[\[int,](https://docs.python.org/3/library/functions.html#int) [int,](https://docs.python.org/3/library/functions.html#int) [int\]](https://docs.python.org/3/library/functions.html#int)

Get the timestamp of the current status information.

### **Returns**

A three-element tuple, indicating the POSIX timestamp of the status request. The first element is the POSIX second, the second and third element are the numerator and denominator, respectively, of the fractional part of the second.

In case [status\(\)](#page-109-0) hasn't been called yet, this method will return zeroes for all three tuple elements.

#### **Return type**

*Tuple*[*[int](https://docs.python.org/3/library/functions.html#int)*, *[int](https://docs.python.org/3/library/functions.html#int)*, *[int](https://docs.python.org/3/library/functions.html#int)*]

### **Raises**

[DwfLibraryError](#page-167-0) – An error occurred while executing the operation.

### <span id="page-110-1"></span>statusAutoTriggered() → [bool](https://docs.python.org/3/library/functions.html#bool)

Check if the current acquisition is auto-triggered.

#### **Returns**

True if the current acquisition is auto-triggered, False otherwise.

**Return type**

*[bool](https://docs.python.org/3/library/functions.html#bool)*

#### **Raises**

[DwfLibraryError](#page-167-0) – An error occurred while retrieving the auto-triggered status.

### <span id="page-110-2"></span>statusSamplesLeft()  $\rightarrow$  [int](https://docs.python.org/3/library/functions.html#int)

Retrieve the number of samples left in the acquisition, in samples.

#### **Returns**

In case a finite-duration acquisition is active, the number of samples remaining to be acquired in the acquisition.

**Return type**

*[int](https://docs.python.org/3/library/functions.html#int)*

**Raises**

[DwfLibraryError](#page-167-0) – An error occurred while executing the operation.

### <span id="page-111-0"></span> $status$ SamplesValid()  $\rightarrow$  [int](https://docs.python.org/3/library/functions.html#int)

Retrieve the number of valid data samples.

### **Returns**

The number of valid samples in the buffer.

### **Return type**

*[int](https://docs.python.org/3/library/functions.html#int)*

**Raises**

[DwfLibraryError](#page-167-0) – An error occurred while executing the operation.

### <span id="page-111-1"></span>statusIndexWrite()  $\rightarrow$  [int](https://docs.python.org/3/library/functions.html#int)

Retrieve the buffer write index.

This is needed in [ScanScreen](#page-178-0) acquisition mode to display the scan bar.

#### **Returns**

The buffer write index.

**Return type**

*[int](https://docs.python.org/3/library/functions.html#int)*

### **Raises**

[DwfLibraryError](#page-167-0) – An error occurred while executing the operation.

### <span id="page-111-2"></span>statusRecord()  $\rightarrow$  [Tuple](https://docs.python.org/3/library/typing.html#typing.Tuple)[\[int,](https://docs.python.org/3/library/functions.html#int) [int,](https://docs.python.org/3/library/functions.html#int) [int\]](https://docs.python.org/3/library/functions.html#int)

Get the recording status.

#### **Returns**

A three-element tuple containing the counts for *available*, *lost*, and *corrupt* data samples, in that order.

### **Return type**

*Tuple*[*[int](https://docs.python.org/3/library/functions.html#int)*, *[int](https://docs.python.org/3/library/functions.html#int)*, *[int](https://docs.python.org/3/library/functions.html#int)*]

#### **Raises**

[DwfLibraryError](#page-167-0) – An error occurred while executing the operation.

#### $statusCompress() \rightarrow Tuple[int, int, int]$  $statusCompress() \rightarrow Tuple[int, int, int]$  $statusCompress() \rightarrow Tuple[int, int, int]$  $statusCompress() \rightarrow Tuple[int, int, int]$  $statusCompress() \rightarrow Tuple[int, int, int]$

Get the recording status (compress version).

#### **Returns**

A three-element tuple containing the counts for *available*, *lost*, and *corrupt* data samples, in that order.

### **Return type**

*Tuple*[*[int](https://docs.python.org/3/library/functions.html#int)*, *[int](https://docs.python.org/3/library/functions.html#int)*, *[int](https://docs.python.org/3/library/functions.html#int)*]

### **Raises**

[DwfLibraryError](#page-167-0) – An error occurred while executing the operation.

<span id="page-111-3"></span>statusData(*count: [int](https://docs.python.org/3/library/functions.html#int)*, *sample\_format: [int](https://docs.python.org/3/library/functions.html#int) | [None](https://docs.python.org/3/library/constants.html#None) = None*) → [ndarray](https://numpy.org/doc/stable/reference/generated/numpy.ndarray.html#numpy.ndarray)

Retrieve the acquired data samples from the *DigitalIn* instrument.

#### **Parameters**

- count  $(int)$  $(int)$  $(int)$  Sample count.
- sample\_format  $(int)$  $(int)$  $(int)$  If not specified, the current value is queried using [sampleFormatGet\(\)](#page-114-5).

#### **Returns**

a 1D numpy array of 8, 16, or 32-bit unsigned words.

#### **Raises**

[DwfLibraryError](#page-167-0) – An error occurred while executing the operation.

<span id="page-112-0"></span>statusData2(*offset: [int](https://docs.python.org/3/library/functions.html#int)*, *count: [int](https://docs.python.org/3/library/functions.html#int)*, *sample\_format: [int](https://docs.python.org/3/library/functions.html#int) | [None](https://docs.python.org/3/library/constants.html#None) = None*) → [ndarray](https://numpy.org/doc/stable/reference/generated/numpy.ndarray.html#numpy.ndarray)

Retrieve the acquired data samples from the *DigitalIn* instrument.

### **Parameters**

- count  $(int)$  $(int)$  $(int)$  Sample count.
- sample\_format  $(int)$  $(int)$  $(int)$  Either 8, 16 or 32 bits per sample. If not specified, the current value is queried using [sampleFormatGet\(\)](#page-114-5).

### **Returns**

a 1D numpy array of 8, 16, or 32-bit unsigned words.

#### **Raises**

[DwfLibraryError](#page-167-0) – An error occurred while executing the operation.

#### statusCompressed(*count\_bytes: [int](https://docs.python.org/3/library/functions.html#int)*) → [ndarray](https://numpy.org/doc/stable/reference/generated/numpy.ndarray.html#numpy.ndarray)

Retrieve the compressed data samples from the *DigitalIn* instrument.

**Todo:** Figure out the data format.

#### **Raises**

[DwfLibraryError](#page-167-0) – An error occurred while executing the operation.

### statusCompressed2(*first\_sample: [int](https://docs.python.org/3/library/functions.html#int)*, *count\_bytes: [int](https://docs.python.org/3/library/functions.html#int)*) → [ndarray](https://numpy.org/doc/stable/reference/generated/numpy.ndarray.html#numpy.ndarray)

Retrieve the acquired data samples from the *DigitalIn* instrument.

**Todo:** Figure out the data format.

#### **Raises**

[DwfLibraryError](#page-167-0) – An error occurred while executing the operation.

#### <span id="page-112-1"></span>statusNoise2(*first\_sample: [int](https://docs.python.org/3/library/functions.html#int)*, *count\_bytes: [int](https://docs.python.org/3/library/functions.html#int)*) → [ndarray](https://numpy.org/doc/stable/reference/generated/numpy.ndarray.html#numpy.ndarray)

Get the noise data from the *DigitalIn* instrument.

**Todo:** Figure out the data format.

### **Raises**

[DwfLibraryError](#page-167-0) – An error occurred while executing the operation.

### <span id="page-112-2"></span>internalClockInfo() → [float](https://docs.python.org/3/library/functions.html#float)

Get the *DigitalIn* internal clock frequency, in Hz.

#### **Returns**

The internal clock frequency, in Hz.

#### **Raises**

[DwfLibraryError](#page-167-0) – An error occurred while executing the operation.

### clockSourceInfo() → [List\[](https://docs.python.org/3/library/typing.html#typing.List)*[DwfDigitalInClockSource](#page-182-1)*]

Get a list of valid clock sources for the *DigitalIn* instrument.

#### **Returns**

A list of valid clock sources.

# **Return type**

*List*[\[DwfDigitalInClockSource\]](#page-182-1)

#### **Raises**

[DwfLibraryError](#page-167-0) – An error occurred while executing the operation.

### clockSourceSet(*clock\_source:* [DwfDigitalInClockSource](#page-182-1)) → [None](https://docs.python.org/3/library/constants.html#None)

Set the *DigitalIn* instrument clock source.

### **Parameters**

clock\_source ([DwfDigitalInClockSource](#page-182-1)) – The clock source to be selected.

#### **Raises**

[DwfLibraryError](#page-167-0) – An error occurred while executing the operation.

### clockSourceGet() → *[DwfDigitalInClockSource](#page-182-1)*

Get the *DigitalIn* instrument clock source.

### **Returns**

The currently configured *DigitalIn* clock source.

#### **Return type**

[DwfDigitalInClockSource](#page-182-1)

#### **Raises**

[DwfLibraryError](#page-167-0) – An error occurred while executing the operation.

### $dividerInfo() \rightarrow int$  $dividerInfo() \rightarrow int$

Get the *DigitalIn* instrument maximum divider value.

#### **Returns**

The maximum valid divider value that can be configured.

#### **Return type**

*[int](https://docs.python.org/3/library/functions.html#int)*

**Raises**

[DwfLibraryError](#page-167-0) – An error occurred while executing the operation.

### dividerSet(*divider: [int](https://docs.python.org/3/library/functions.html#int)*) → [None](https://docs.python.org/3/library/constants.html#None)

Set the *DigitalIn* instrument divider value.

### **Parameters**

divider – The divider value to be configured.

# **Raises**

[DwfLibraryError](#page-167-0) – An error occurred while executing the operation.

### <span id="page-113-0"></span> $dividerGet() \rightarrow int$  $dividerGet() \rightarrow int$

Get the current *DigitalIn* instrument divider value.

If the clock source is internal, the *DigitalIn* sample frequency will be equal to [internalClockInfo\(\)](#page-112-2) divided by [dividerGet\(\)](#page-113-0).

#### **Returns**

The currently configured divider value.

### **Return type**

*[int](https://docs.python.org/3/library/functions.html#int)*

**Raises**

[DwfLibraryError](#page-167-0) – An error occurred while executing the operation.

#### <span id="page-114-0"></span>acquisitionModeInfo() → [List\[](https://docs.python.org/3/library/typing.html#typing.List)*[DwfAcquisitionMode](#page-177-0)*]

Get a list of valid *DigitalIn* instrument acquisition modes.

#### **Returns**

A list of valid acquisition modes for the *DigitalIn* instrument.

# *List*[\[DwfAcquisitionMode\]](#page-177-0)

**Return type**

### **Raises**

[DwfLibraryError](#page-167-0) – An error occurred while executing the operation.

<span id="page-114-1"></span>acquisitionModeSet(*acquisition\_mode:* [DwfAcquisitionMode](#page-177-0)) → [None](https://docs.python.org/3/library/constants.html#None)

Select the *DigitalIn* acquisition mode.

### **Parameters**

acquisition\_mode ([DwfAcquisitionMode](#page-177-0)) – The acquisition mode to be selected.

#### **Raises**

[DwfLibraryError](#page-167-0) – An error occurred while executing the operation.

#### <span id="page-114-2"></span>acquisitionModeGet() → *[DwfAcquisitionMode](#page-177-0)*

Get the currently selected *DigitalIn* acquisition mode.

### **Returns**

The currently selected acquisition mode.

#### **Return type**

[DwfAcquisitionMode](#page-177-0)

### **Raises**

[DwfLibraryError](#page-167-0) – An error occurred while executing the operation.

#### <span id="page-114-3"></span> $bitsInfo() \rightarrow int$  $bitsInfo() \rightarrow int$

Get the number of *DigitalIn* bits.

#### **Returns**

The number of digital input bits available.

#### **Raises**

[DwfLibraryError](#page-167-0) – An error occurred while executing the operation.

#### <span id="page-114-4"></span>sampleFormatSet(*num\_bits: [int](https://docs.python.org/3/library/functions.html#int)*) → [None](https://docs.python.org/3/library/constants.html#None)

Set the *DigitalIn* sample format (i.e., number of bits).

### **Parameters**

num\_bits  $(int)$  $(int)$  $(int)$  – The number of bits per sample  $(8, 16, or 32)$ .

#### **Raises**

[DwfLibraryError](#page-167-0) – An error occurred while executing the operation.

### <span id="page-114-5"></span>sampleFormatGet() → [int](https://docs.python.org/3/library/functions.html#int)

Get the *DigitalIn* sample format (i.e., number of bits).

#### **Returns**

The currently configured number of bits per sample (8, 16, or 32).

#### **Return type**

*[int](https://docs.python.org/3/library/functions.html#int)*

### **Raises**

[DwfLibraryError](#page-167-0) – An error occurred while executing the operation.

#### <span id="page-114-6"></span>inputOrderSet(*dio\_first: [bool](https://docs.python.org/3/library/functions.html#bool)*) → [None](https://docs.python.org/3/library/constants.html#None)

Select the *DigitalIn* order of values stored in the sampling array.

If *dio first* is True, DIO 24. . . 39 are placed at the beginning of the array followed by DIN 0. . . 23.

If *dio\_first* is False, DIN 0. . . 23 are placed at the beginning followed by DIO 24. . . 31.

This method is valid only for the Digital Discovery device.

### **Parameters**

dio\_first ([bool](https://docs.python.org/3/library/functions.html#bool)) – Whether the DIO pins come before the DIN pins.

#### **Raises**

**[DwfLibraryError](#page-167-0)** – An error occurred while executing the operation.

### <span id="page-115-0"></span> $\text{bufferSizeInfo}() \rightarrow \text{int}$  $\text{bufferSizeInfo}() \rightarrow \text{int}$  $\text{bufferSizeInfo}() \rightarrow \text{int}$

Get the *DigitalIn* instrument maximum buffer size.

#### **Returns**

The maximum valid buffer size.

#### **Return type**

*[int](https://docs.python.org/3/library/functions.html#int)*

#### **Raises**

[DwfLibraryError](#page-167-0) – An error occurred while executing the operation.

<span id="page-115-1"></span>bufferSizeSet(*buffer\_size: [int](https://docs.python.org/3/library/functions.html#int)*) → [None](https://docs.python.org/3/library/constants.html#None)

Set the *DigitalIn* instrument buffer size.

### **Parameters**

**buffer\_size**  $(int)$  $(int)$  $(int)$  – The buffer size to be configured.

#### **Raises**

[DwfLibraryError](#page-167-0) – An error occurred while executing the operation.

### <span id="page-115-2"></span> $bufferSizeGet() \rightarrow int$  $bufferSizeGet() \rightarrow int$

Get the currently configured *DigitalIn* instrument buffer size.

#### **Returns**

The currently configured buffer size.

### **Return type**

*[int](https://docs.python.org/3/library/functions.html#int)*

# **Raises**

[DwfLibraryError](#page-167-0) – An error occurred while executing the operation.

### <span id="page-115-3"></span>sampleModeInfo() → [List\[](https://docs.python.org/3/library/typing.html#typing.List)*[DwfDigitalInSampleMode](#page-182-0)*]

Get the valid *DigitalIn* instrument sample modes.

### **Returns**

A list of valid sample modes.

### **Return type**

*List*[\[DwfDigitalInSampleMode\]](#page-182-0)

### **Raises**

[DwfLibraryError](#page-167-0) – An error occurred while executing the operation.

## <span id="page-115-4"></span>sampleModeSet(*sample\_mode:* [DwfDigitalInSampleMode](#page-182-0)) → [None](https://docs.python.org/3/library/constants.html#None)

Set the *DigitalIn* instrument sample mode.

# **Parameters**

sample\_mode ([DwfDigitalInSampleMode](#page-182-0)) – The sample mode to be configured.

# **Raises**

[DwfLibraryError](#page-167-0) – An error occurred while executing the operation.

### <span id="page-115-5"></span>sampleModeGet() → *[DwfDigitalInSampleMode](#page-182-0)*

Get the *DigitalIn* instrument sample mode.

**Returns**

The currently configured sample mode.

**Return type**

[DwfDigitalInSampleMode](#page-182-0)

**Raises**

[DwfLibraryError](#page-167-0) – An error occurred while executing the operation.

<span id="page-116-0"></span>sampleSensibleSet(*compression\_bits: [int](https://docs.python.org/3/library/functions.html#int)*) → [None](https://docs.python.org/3/library/constants.html#None)

Set the *DigitalIn* instrument *sample sensible* setting.

**Todo:** Figure out what this setting does.

**Parameters** compression\_bits  $(int) - (unknown)$  $(int) - (unknown)$  $(int) - (unknown)$ 

**Raises**

[DwfLibraryError](#page-167-0) – An error occurred while executing the operation.

### <span id="page-116-1"></span>sampleSensibleGet() → [int](https://docs.python.org/3/library/functions.html#int)

Get the *DigitalIn* instrument *sample sensible* setting.

This setting is only used in [Record](#page-178-1) mode.

It select the signals to be used for data compression in record acquisition mode.

**Todo:** Figure out what this setting does.

**Returns**

The sample sensible setting.

**Return type**

*[int](https://docs.python.org/3/library/functions.html#int)*

**Raises**

[DwfLibraryError](#page-167-0) – An error occurred while executing the operation.

<span id="page-116-2"></span>triggerPrefillSet(*samples\_before\_trigger: [int](https://docs.python.org/3/library/functions.html#int)*) → [None](https://docs.python.org/3/library/constants.html#None)

Set the *DigitalIn* instrument trigger prefill setting, in samples.

This setting is only used in [Record](#page-178-1) mode.

It determines the number of samples to acquire before arming in [Record](#page-178-1) acquisition mode. The prefill is used for recording with a trigger to make sure that at least the required number of samples are collected before arming.

**Todo:** Figure out what this setting does, precisely.

```
Parameters
   samples_before_trigger int) – The prefill count, in samples.
```
<span id="page-116-3"></span>**Raises**

[DwfLibraryError](#page-167-0) – An error occurred while executing the operation.

### $\text{triggerPrefix}( ) \rightarrow \text{int}$  $\text{triggerPrefix}( ) \rightarrow \text{int}$  $\text{triggerPrefix}( ) \rightarrow \text{int}$

Get the *DigitalIn* instrument trigger prefill setting, in samples.

### **Returns**

The trigger prefill count, in samples.

#### **Return type** *[int](https://docs.python.org/3/library/functions.html#int)*

### **Raises**

[DwfLibraryError](#page-167-0) – An error occurred while executing the operation.

#### <span id="page-117-0"></span>triggerSourceInfo() → [List\[](https://docs.python.org/3/library/typing.html#typing.List)*[DwfTriggerSource](#page-176-0)*]

Get the valid *DigitalIn* instrument trigger sources.

### **Warning: This method is obsolete.**

Use the generic DeviceControl.triggerInfo() method instead.

#### **Returns**

A list of valid trigger sources.

### **Return type**

*List*[\[DwfTriggerSource\]](#page-176-0)

#### **Raises**

[DwfLibraryError](#page-167-0) – An error occurred while executing the operation.

#### <span id="page-117-1"></span>triggerSourceSet(*trigger\_source:* [DwfTriggerSource](#page-176-0)) → [None](https://docs.python.org/3/library/constants.html#None)

Set *DigitalIn* instrument trigger source.

#### **Parameters**

trigger\_source ([DwfTriggerSource](#page-176-0)) – The trigger source to be configured.

### **Raises**

[DwfLibraryError](#page-167-0) – An error occurred while executing the operation.

### <span id="page-117-2"></span>triggerSourceGet() → *[DwfTriggerSource](#page-176-0)*

Get the currently selected instrument trigger source.

#### **Returns**

The currently selected instrument trigger source.

### **Return type**

[DwfTriggerSource](#page-176-0)

#### **Raises**

[DwfLibraryError](#page-167-0) – An error occurred while executing the operation.

#### <span id="page-117-3"></span>triggerSlopeSet(*trigger\_slope:* [DwfTriggerSlope](#page-177-1)) → [None](https://docs.python.org/3/library/constants.html#None)

Select the *DigitalIn* instrument trigger slope.

### **Parameters**

trigger\_slope ([DwfTriggerSlope](#page-177-1)) – The trigger slope to be selected.

#### **Raises**

[DwfLibraryError](#page-167-0) – An error occurred while executing the operation.

#### <span id="page-117-4"></span>triggerSlopeGet() → *[DwfTriggerSlope](#page-177-1)*

Get the currently selected *DigitalIn* instrument trigger slope.

#### **Returns**

The currently selected *DigitalIn* instrument trigger slope.

#### **Return type**

[DwfTriggerSlope](#page-177-1)

#### **Raises**

[DwfLibraryError](#page-167-0) – An error occurred while executing the operation.

#### <span id="page-118-0"></span>triggerPositionInfo() → [int](https://docs.python.org/3/library/functions.html#int)

Get *DigitalIn* trigger position info.

#### **Returns**

The maximum number of samples after the trigger.

#### **Return type**

*[int](https://docs.python.org/3/library/functions.html#int)*

### **Raises**

[DwfLibraryError](#page-167-0) – An error occurred while executing the operation.

<span id="page-118-1"></span>triggerPositionSet(*samples\_after\_trigger: [int](https://docs.python.org/3/library/functions.html#int)*) → [None](https://docs.python.org/3/library/constants.html#None)

Set *DigitalIn* instrument desired trigger position.

### **Parameters**

samples\_after\_trigger  $(int)$  $(int)$  $(int)$  – The number of samples after the trigger.

#### **Raises**

[DwfLibraryError](#page-167-0) – An error occurred while executing the operation.

#### <span id="page-118-2"></span> $triggerPositionGet() \rightarrow int$  $triggerPositionGet() \rightarrow int$

Get *DigitalIn* instrument trigger position.

#### **Returns**

The currently configured number of samples after the trigger.

#### **Return type**

*[int](https://docs.python.org/3/library/functions.html#int)*

### **Raises**

[DwfLibraryError](#page-167-0) – An error occurred while executing the operation.

### <span id="page-118-3"></span> $triggerAutoTimeoutInfo() \rightarrow Tuple[float, float, int]$  $triggerAutoTimeoutInfo() \rightarrow Tuple[float, float, int]$  $triggerAutoTimeoutInfo() \rightarrow Tuple[float, float, int]$  $triggerAutoTimeoutInfo() \rightarrow Tuple[float, float, int]$  $triggerAutoTimeoutInfo() \rightarrow Tuple[float, float, int]$

Get *DigitalIn* instrument trigger auto-timeout range, in seconds.

### **Returns**

The range and number of steps of the auto-timeout setting.

### **Return type**

*Tuple*[*[float](https://docs.python.org/3/library/functions.html#float)*, *[float](https://docs.python.org/3/library/functions.html#float)*, *[int](https://docs.python.org/3/library/functions.html#int)*]

#### **Raises**

[DwfLibraryError](#page-167-0) – An error occurred while executing the operation.

#### <span id="page-118-4"></span>triggerAutoTimeoutSet(*auto\_timeout: [float](https://docs.python.org/3/library/functions.html#float)*) → [None](https://docs.python.org/3/library/constants.html#None)

Set *DigitalIn* instrument trigger auto-timeout value, in seconds.

### **Parameters**

**auto\_timeout**  $(fload)$  – The auto-timeout value to be configured, in seconds.

#### **Raises**

[DwfLibraryError](#page-167-0) – An error occurred while executing the operation.

#### <span id="page-118-5"></span>triggerAutoTimeoutGet() → [float](https://docs.python.org/3/library/functions.html#float)

Get *DigitalIn* instrument trigger auto-timeout value, in seconds.

#### **Returns**

The currently configured trigger auto-timeout value, in seconds.

#### **Return type**

*[float](https://docs.python.org/3/library/functions.html#float)*

[DwfLibraryError](#page-167-0) – An error occurred while executing the operation.

### <span id="page-119-0"></span> $\text{triggerInfo()} \rightarrow \text{Tuple}[\text{int, int, int, int}]$  $\text{triggerInfo()} \rightarrow \text{Tuple}[\text{int, int, int, int}]$  $\text{triggerInfo()} \rightarrow \text{Tuple}[\text{int, int, int, int}]$  $\text{triggerInfo()} \rightarrow \text{Tuple}[\text{int, int, int, int}]$  $\text{triggerInfo()} \rightarrow \text{Tuple}[\text{int, int, int, int}]$

Get *DigitalIn* detector trigger info.

Return the pins that support the different types of triggering. Each integer is a bitmask, representing pins that can be used as *low level*, *high level*, *rising edge*, and *falling edge* triggers.

#### **Returns**

Digital pins that can be used as *low level*, *high level*, *rising edge*, and *falling edge* triggers, respectively.

#### **Return type**

*Tuple*[*[int](https://docs.python.org/3/library/functions.html#int)*, *[int](https://docs.python.org/3/library/functions.html#int)*, *[int](https://docs.python.org/3/library/functions.html#int)*, *[int](https://docs.python.org/3/library/functions.html#int)*]

#### **Raises**

[DwfLibraryError](#page-167-0) – An error occurred while executing the operation.

<span id="page-119-1"></span>**triggerSet**(*level low: [int](https://docs.python.org/3/library/functions.html#int), level high: int, edge rise: int, edge fall: int*)  $\rightarrow$  [None](https://docs.python.org/3/library/constants.html#None)

Set *DigitalIn* trigger detector conditions.

The *level* low and *level* high settings effectively mask trigger detection events to clock cycles where the selected pins are low or high, respectively.

The *edge\_rise* and *edge\_fall* indicate channels where the specific type of transition on any of the included channels will lead to a trigger event, ar least if the level conditions specified by the *level\_low* and *level\_high* settings are satisfied.

### **Parameters**

- level\_low  $(int)$  $(int)$  $(int)$  The channels that are required to be low for a trigger event to occur (bitfield).
- level\_high  $(int)$  $(int)$  $(int)$  The channels that are required to be high for a trigger event to occur (bitfield).
- edge\_rise  $(int)$  $(int)$  $(int)$  The channels where a rising edge will cause a trigger event (bitfield).
- edge\_fall  $(int)$  $(int)$  $(int)$  The channels where a falling edge will cause a trigger event (bitfield).

#### **Raises**

[DwfLibraryError](#page-167-0) – An error occurred while executing the operation.

### <span id="page-119-2"></span> $triggerGet() \rightarrow Tup]$ [\[int,](https://docs.python.org/3/library/functions.html#int) [int,](https://docs.python.org/3/library/functions.html#int) int, [int\]](https://docs.python.org/3/library/functions.html#int)

Get the configured *DigitalIn* trigger detector settings.

#### **Returns**

The currently configured *level\_low*, *level\_high*, *edge\_rise*, and *edge\_fall* settings.

#### **Return type**

*Tuple*[*[int](https://docs.python.org/3/library/functions.html#int)*, *[int](https://docs.python.org/3/library/functions.html#int)*, *[int](https://docs.python.org/3/library/functions.html#int)*, *[int](https://docs.python.org/3/library/functions.html#int)*]

#### **Raises**

[DwfLibraryError](#page-167-0) – An error occurred while executing the operation.

<span id="page-119-3"></span>triggerResetSet(*level\_low: [int](https://docs.python.org/3/library/functions.html#int)*, *level\_high: [int](https://docs.python.org/3/library/functions.html#int)*, *edge\_rise: [int](https://docs.python.org/3/library/functions.html#int)*, *edge\_fall: [int](https://docs.python.org/3/library/functions.html#int)*) → [None](https://docs.python.org/3/library/constants.html#None)

Configure *DigitalIn* trigger detector reset condition.

#### **Parameters**

- level low  $(int)$  $(int)$  $(int)$  The channels that are required to be low for a reset to occur (bitfield).
- level\_high  $(int)$  $(int)$  $(int)$  The channels that are required to be high for a reset to occur (bitfield).
- edge\_rise  $(int)$  $(int)$  $(int)$  The channels where a rising edge will cause a reset (bitfield).
- edge\_fall  $(int)$  $(int)$  $(int)$  The channels where a falling edge will cause a reset (bitfield).

[DwfLibraryError](#page-167-0) – An error occurred while executing the operation.

<span id="page-120-0"></span>triggerCountSet(*count: [int](https://docs.python.org/3/library/functions.html#int)*, *restart: [int](https://docs.python.org/3/library/functions.html#int)*) → [None](https://docs.python.org/3/library/constants.html#None)

Set the *DigitalIn* trigger detector count.

**Todo:** Figure out what this setting does.

#### **Parameters**

- count  $(int)$  $(int)$  $(int)$  The event count.
- restart  $(int) (to be documented)$  $(int) (to be documented)$  $(int) (to be documented)$

#### **Raises**

[DwfLibraryError](#page-167-0) – An error occurred while executing the operation.

<span id="page-120-1"></span>**triggerLengthSet**(*min\_length: [float](https://docs.python.org/3/library/functions.html#float), max\_length: float, sync\_mode: [int](https://docs.python.org/3/library/functions.html#int)*)  $\rightarrow$  [None](https://docs.python.org/3/library/constants.html#None)

Set the *DigitalIn* trigger detector length.

**Todo:** Figure out what this setting does.

#### **Parameters**

- $min\_length$  (*[float](https://docs.python.org/3/library/functions.html#float)*) (to be documented)
- $max_length(fload) (to be documented)$
- sync\_mode  $(int)$  $(int)$  $(int)$  Synchronization mode:
	- **–** 0 Normal.
	- **–** 1 Timing: the *min\_length* parameter specifies the bit length and the *max\_length* parameter specifies the timing length.

Used for UART, CAN protocols.

**–** 2 — PWM: the *min\_length* parameter specifies the sampling time and the *max\_length* parameter specifies the timing length.

Used for 1-wire protocols.

### **Raises**

[DwfLibraryError](#page-167-0) – An error occurred while executing the operation.

<span id="page-120-2"></span> $\mathbf{triggerMatchSet}(pin: int, mask: int, value: int, bit\_stuffing: int) \rightarrow \mathbb{N}$  $\mathbf{triggerMatchSet}(pin: int, mask: int, value: int, bit\_stuffing: int) \rightarrow \mathbb{N}$  $\mathbf{triggerMatchSet}(pin: int, mask: int, value: int, bit\_stuffing: int) \rightarrow \mathbb{N}$ one

Set *DigitalIn* trigger detector match.

**Todo:** Figure out what this setting does.

Configure the deserializer. The bits are left shifted. The mask and value should be specified accordingly, in MSB-first order.

### **Parameters**

- $pin (int)$  $pin (int)$  $pin (int)$  The pin to be deserialized.
- mask  $(int)$  $(int)$  $(int)$  The mask pattern.
- value  $(int)$  $(int)$  $(int)$  The bit pattern.
- bit\_stuffing  $(int)$  $(int)$  $(int)$  The bit stuffing count.

[DwfLibraryError](#page-167-0) – An error occurred while executing the operation.

### <span id="page-121-0"></span> $counterInfo() \rightarrow Tuple(int, float]$  $counterInfo() \rightarrow Tuple(int, float]$  $counterInfo() \rightarrow Tuple(int, float]$  $counterInfo() \rightarrow Tuple(int, float]$

Get *DigitalIn* counter info.

#### counterSet(*duration: [float](https://docs.python.org/3/library/functions.html#float)*) → [None](https://docs.python.org/3/library/constants.html#None)

Set *DigitalIn* counter duration.

 $counterGet() \rightarrow float$  $counterGet() \rightarrow float$ 

Get *DigitalIn* counter duration.

#### <span id="page-121-1"></span>counterStatus()  $\rightarrow$  [Tuple\[](https://docs.python.org/3/library/typing.html#typing.Tuple)[float,](https://docs.python.org/3/library/functions.html#float) float, [int\]](https://docs.python.org/3/library/functions.html#int)

Get *DigitalIn* counter status.

### <span id="page-121-2"></span>mixedSet(*enable: [bool](https://docs.python.org/3/library/functions.html#bool)*) → [None](https://docs.python.org/3/library/constants.html#None)

Set mixed state.

### **Warning: This method is obsolete.**

**Todo:** Figure out what this setting does.

```
Parameters
```
**enable**  $(boo1) - (to be documented)$ 

#### **Raises**

[DwfLibraryError](#page-167-0) – An error occurred while executing the operation.

#### property device

Return the *DwfDevice* instance of which we are an attribute.

This is useful if we have a variable that contains a reference to a *DwfDevice* attribute, but we need the *DwfDevice* itself.

#### **Returns**

The *DwfDevice* instance that this attribute belongs to.

### **Return type**

[DwfDevice](#page-33-0)

# **4.7 Digital output instrument**

The *DigitalOut* instrument provides multiple channels of digital output on devices that support it, such as the Analog Discovery, Analog Discovery 2, Analog Discovery 3, Analog Discovery Pro, and Digital Discovery. It provides the functionality normally associated with a stand-alone digital pattern generator.

#### **Todo: This section is currently incomplete.**

It lacks a detailed discussion of how all the settings work.

# **4.7.1 Using the digital output instrument**

To use the *DigitalOut* functionality you first need to initialize a *DwfLibrary* instance. Next, you open a specific device. The device's *DigitalOut* functionality can now be accessed via its [digitalOut](#page-33-2) attribute, which is an instance of the [DigitalOut](#page-125-0) class.

For example:

```
from pydwf import DwfLibrary
from pydwf.utilities import openDwfDevice
dwf = DwfLibrary()with openDwfDevice(dwf) as device:
    # Get a reference to the device's DigitalOut instrument.
    diaitalOut = device.diaitalOut# Use the DigitalOut instrument.
    digitalOut.reset()
```
**Important:** Both the *[DigitalIO](#page-137-0)* and *[DigitalOut](#page-125-0)* instruments provide an API to drive the same digital outputs. The former provides a very simple API that can be used in cases where precise timing or realtime behavior is not relevant, while the latter provides a more powerful, but also more complicated API that provides far greater control over timing.

The rule for which device gets precedence is explained in a [topic on the Digilent forum.](https://forum.digilentinc.com/topic/22107-rules-of-precedence-for-digital-out-driving-instruments/) In summary:

- For DIO channels where the *DigitalIO* instrument sets *outputEnable* to 1, the behavior of the channel is determined by the *DigitalIO* instrument.
- For DIO channels where the *DigitalIO* instrument sets *outputEnable* to 0, and the *output* is set to 1, the channel is in high-impedance ('Z') state.
- For DIO channels where the *DigitalIO* instrument sets *outputEnable* to 0, and the *output* is set to 0, the behavior of the channel is determined by the *DigitalOut* instrument.

Thus, in order to use the *DigitalOut* instrument for a specific channel, the user must ensure that the *DigitalIO* instrument sets both the *outputEnable* and *output* configuration bits to 0. In most circumstances it is not necessary to do this explicitly, since this is the default setting of the *DigitalIO* instrument for each channel.

# **4.7.2 The** *DigitalOut* **instrument state machine**

The *DigitalOut* instrument is controlled by a state machine. As an output sequence is prepared and executed, the instrument goes through its various states.

The current state of the instrument is returned by the *[digitalOut.status\(\)](#page-126-0)* method, and is of type *[DwfState](#page-175-0)*.

The figure below shows the states used by the *DigitalOut* instrument and the transitions between them:

Fig. 4: States of the *DigitalOut* instrument

The *DigitalOut* states are used as follows:

1. [Ready](#page-176-1)

In this preparatory state, instrument settings can be changed that specify the behavior of the instrument in the coming output sequence. If the auto-configure setting of the device is enabled (the default), setting changes will automatically be transferred to the device. If not, an explicit call to the  $digitalOut.configure()$ method is needed to transfer updated settings to the device.

Once the instrument is properly configured, an output sequence can be started by calling the [digitalOut.](#page-125-1) [configure\(\)](#page-125-1) with the *start* parameter set to True. This will start the first stage of the output sequence by entering the [Armed](#page-176-2) state.

2. [Armed](#page-176-2)

In this state the instrument continuously monitors the configured trigger input. As soon as a trigger event is detected, the instrument proceeds to the [Wait](#page-176-3) state.

### 3. [Wait](#page-176-3)

In this state, the digital outputs are driven according to their *Idle* settings. The duration of the wait state is configurable. Once this duration has passed, the instrument proceeds to the [Running](#page-176-4) state.

4. [Running](#page-176-4)

In this state, the digital outputs are driven according to their individual configurations. This continues until the run duration has been reached. The channel then proceeds to the **Repeat** state.

5. **Repeat**

**Note:** This is not a true state, in that there is no  $DwfState$  value that represents it. It is included here to explain the control flow of the *DigitalOut* instrument state machine.

When an output run is finished, the *repeat count* is decremented.

If, after decrementing, the *repeat count* is unequal to zero, more output must be produced. If the *repeat trigger* setting is True, the instrument proceeds to the [Armed](#page-176-2) state; in that case, a trigger is needed to start each of the output runs. If the *repeat trigger* setting is False, the instrument proceeds immediately to the [Wait](#page-176-3) state to start another output sequence; a trigger is only required before the very first output run.

If, after decrementing, the *repeat count* did reach zero, the instrument becomes idle and proceeds to the [Done](#page-176-5) state.

### 6. [Done](#page-176-5)

This state indicates that an output sequence has finished. In this state, the outputs are driven according to their *Idle* setting.

From this state, it is possible to go back to the [Ready](#page-176-1) state by performing any kind of configuration, or to start a new output sequence.

### **4.7.3** *DigitalOut* **instrument API overview**

The *DigitalOut* instrument is quite complicated; 53 methods are provided to control its behavior. Below, we categorize these methods and shortly introduce them. Detailed information on all methods can be found in the [DigitalOut](#page-125-0) class reference that follows.

#### **Instrument control**

Like all instruments supported by the Digilent Waveforms library, the *DigitalOut* instrument provides  $reset(),$  $reset(),$ [configure\(\)](#page-125-1), and [status\(\)](#page-126-0) methods.

The  $reset()$  method resets the instrument.

The [configure\(\)](#page-125-1) method is used to explicitly transfer settings to the instrument, and/or to start a configured operation.

The [status\(\)](#page-126-0) method returns the current [DwfState](#page-175-0) of the *DigitalOut* instrument.

| control operation                | type/unit | methods        |
|----------------------------------|-----------|----------------|
| reset instrument                 | n/a       | reset()        |
| configure instrument             | n/a       | configure()    |
| request instrument status        | DwfState  | status()       |
| request instrument output status | unknown   | statusOutput() |

Table 35: Instrument control (4 methods)

### **Channel count**

This method returns the number of digital output channels.

Table 36: Channel count (1 method)

| property      | type/unit method |         |
|---------------|------------------|---------|
| channel count | int              | count() |

### **Instrument-level state machine settings**

These settings determine the duration of the [Wait](#page-176-3) and [Running](#page-176-4) states, how many times the Wait/Running cycle should be repeated, and whether a trigger must precede each Wait/Running cycle.

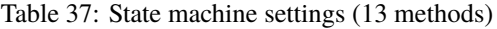

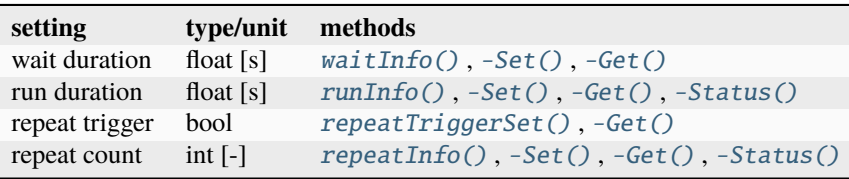

### **Trigger configuration**

These settings configure the instrument trigger.

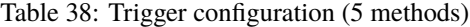

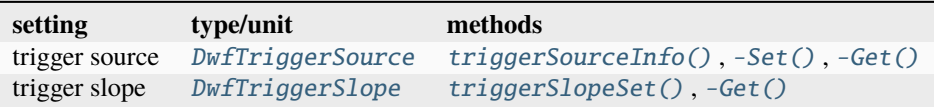

Note: The [triggerSourceInfo\(\)](#page-129-0) method is obsolete. Use the generic [DwfDevice.triggerInfo\(\)](#page-36-0) method instead.

### **Output settings**

These settings determine the output behavior.

| setting | type/unit           | methods                                |  |  |
|---------|---------------------|----------------------------------------|--|--|
| enable  | hool                | $enableSet()$ , $-Get()$               |  |  |
| output  | DwfDigitalOutOutput | $outputInfo()$ , -Set $()$ , -Get $()$ |  |  |
| type    | DwfDigitalOutType   | $typeInfo()$ , $-Set()$ , $-Get()$     |  |  |
| idle    | DwfDigitalOutIdle   | $idleInfo()$ , $-Set()$ , $-Get()$     |  |  |

Table 39: Output settings (11 methods)

### **Output pattern timing definition**

These settings determine the per-channel output pattern timing in the [Running](#page-176-4) state.

| setting            | type/unit             | methods                               |
|--------------------|-----------------------|---------------------------------------|
| clock info         | float [Hz]            | internalClockInfo()                   |
| divider            | int $[-]$             | $dividerInfo()$ , $-Set()$ , $-Get()$ |
| divider init       | int $[-]$             | $dividerInitSet()$ , - $Get()$        |
| counter            | int $[-]$             | $counterInfo()$ , $-Set()$ , $-Get()$ |
| counter init       | int $\lceil - \rceil$ | counterInitSet(), -Get()              |
| repetitition count | int $\lceil - \rceil$ | repetitionInfo(), -Set(), -Get()      |

Table 40: Output pattern definition (14 methods)

### **Data playback**

These methods provide data upload playback by the *DigitalOut* instrument.

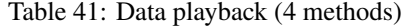

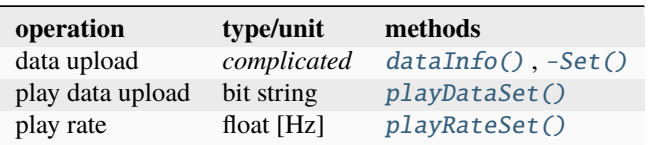

## **4.7.4** *DigitalOut* **reference**

### <span id="page-125-0"></span>class DigitalOut

The *DigitalOut* class provides access to the digital output (pattern generator) instrument of a *[DwfDevice](#page-33-0)*.

**Attention:** Users of *pydwf* should not create instances of this class directly.

It is instantiated during initialization of a *DwfDevice* and subsequently assigned to its public [digitalOut](#page-33-2) attribute for access by the user.

```
None
```
Reset the *DigitalOut* instrument.

**Raises**

[DwfLibraryError](#page-167-0) – An error occurred while executing the *reset* operation.

configure(*start: [bool](https://docs.python.org/3/library/functions.html#bool)*) → [None](https://docs.python.org/3/library/constants.html#None)

Start or stop the *DigitalOut* instrument.

#### **Parameters**

start  $(int)$  $(int)$  $(int)$  – Whether to start/stop the instrument.

### **Raises**

[DwfLibraryError](#page-167-0) – An error occurred while executing the *configure* operation.

### <span id="page-126-0"></span>status() → *[DwfState](#page-175-0)*

Return the status of the *DigitalOut* instrument.

This method performs a status request to the *DigitalOut* instrument and receives its response.

#### **Returns**

The status of the *DigitalOut* instrument.

**Return type**

[DwfState](#page-175-0)

## **Raises**

[DwfLibraryError](#page-167-0) – An error occurred while executing the *status* operation.

### <span id="page-126-1"></span>status0utput()  $\rightarrow$  [Tuple](https://docs.python.org/3/library/typing.html#typing.Tuple)[\[int,](https://docs.python.org/3/library/functions.html#int) [int\]](https://docs.python.org/3/library/functions.html#int)

Get status output.

#### **Notice:**

This function is not documented in the official documentation, but it is present in the C header file.

#### **Returns**

The first entry is labeled 'value', the second is labeled 'enable' in the C header file.

### **Return type**

*Tuple*[*[int](https://docs.python.org/3/library/functions.html#int)*, *[int](https://docs.python.org/3/library/functions.html#int)*]

### **Raises**

[DwfLibraryError](#page-167-0) – An error occurred while executing the *statusOutput* operation.

### <span id="page-126-2"></span> $count() \rightarrow int$  $count() \rightarrow int$

Get the *DigitalOut* instrument channel (digital pin) count.

### **Returns**

The number of digital output channels.

#### **Return type**

*[int](https://docs.python.org/3/library/functions.html#int)*

#### **Raises**

[DwfLibraryError](#page-167-0) – An error occurred while executing the operation.

### <span id="page-126-3"></span> $widthfo() \rightarrow Tuple[float, float]$  $widthfo() \rightarrow Tuple[float, float]$  $widthfo() \rightarrow Tuple[float, float]$  $widthfo() \rightarrow Tuple[float, float]$  $widthfo() \rightarrow Tuple[float, float]$

Get the *DigitalOut* instrument range for the [Wait](#page-176-3) state duration, in seconds.

#### **Returns**

A tuple containing the minimal and maximal configurable [Wait](#page-176-3) state duration, in seconds.

### **Return type**

*Tuple*[*[float](https://docs.python.org/3/library/functions.html#float)*, *[float](https://docs.python.org/3/library/functions.html#float)*]

#### **Raises**

[DwfLibraryError](#page-167-0) – An error occurred while executing the operation.

### <span id="page-126-4"></span>waitSet(*wait\_duration: [float](https://docs.python.org/3/library/functions.html#float)*) → [None](https://docs.python.org/3/library/constants.html#None)

Set the *DigitalOut* instrument [Wait](#page-176-3) state duration, in seconds.

#### **Parameters**

wait\_duration  $(f$ loat) – Digital-out [Wait](#page-176-3) state duration, in seconds.

### **Raises**

[DwfLibraryError](#page-167-0) – An error occurred while executing the operation.

### <span id="page-127-0"></span>waitGet()  $\rightarrow$  [float](https://docs.python.org/3/library/functions.html#float)

Get *DigitalOut* instrument [Wait](#page-176-3) state duration, in seconds.

### **Returns**

The *[Wait](#page-176-3)* state duration, in seconds.

#### **Return type**

*[float](https://docs.python.org/3/library/functions.html#float)*

### **Raises**

[DwfLibraryError](#page-167-0) – An error occurred while executing the operation.

### <span id="page-127-1"></span> $runInfo() \rightarrow Tuple[float, float]$  $runInfo() \rightarrow Tuple[float, float]$  $runInfo() \rightarrow Tuple[float, float]$  $runInfo() \rightarrow Tuple[float, float]$  $runInfo() \rightarrow Tuple[float, float]$

Get the *DigitalOut* instrument range for the *[Running](#page-176-4)* state duration, in seconds.

#### **Returns**

A tuple containing the minimal and maximal [Running](#page-176-4) state duration, in seconds.

#### **Return type**

*Tuple*[*[float](https://docs.python.org/3/library/functions.html#float)*, *[float](https://docs.python.org/3/library/functions.html#float)*]

### **Raises**

[DwfLibraryError](#page-167-0) – An error occurred while executing the operation.

#### <span id="page-127-2"></span>runSet(*run\_duration: [float](https://docs.python.org/3/library/functions.html#float)*) → [None](https://docs.python.org/3/library/constants.html#None)

Set the *DigitalOut* instrument [Running](#page-176-4) state duration, in seconds.

#### **Parameters**

run\_duration – The [Running](#page-176-4) state duration, in seconds.

The value 0 is special; it means *forever*.

### **Raises**

[DwfLibraryError](#page-167-0) – An error occurred while executing the operation.

### <span id="page-127-3"></span> $runGet() \rightarrow float$  $runGet() \rightarrow float$

Get the *DigitalOut* instrument [Running](#page-176-4) state duration, in seconds.

#### **Returns**

The [Running](#page-176-4) state duration, in seconds.

#### **Return type**

*[float](https://docs.python.org/3/library/functions.html#float)*

#### **Raises**

[DwfLibraryError](#page-167-0) – An error occurred while executing the operation.

### <span id="page-127-4"></span> $runStatus() \rightarrow int$  $runStatus() \rightarrow int$

Get the *DigitalOut* instrument [Running](#page-176-4) state duration time left, in clock cycles.

This value is internally expressed as an integer with 48-bit resolution, and is measured in integer clock cycles. The C API returns it as a double-precision floating point number, to avoid using 64-bit integers.

Use the [internalClockInfo\(\)](#page-131-5) method to retrieve the clock frequency.

#### **Returns**

The number of clock cycles until the nest state transition of the *DigitalOut* instrument's state machine.

### **Return type**

*[int](https://docs.python.org/3/library/functions.html#int)*

[DwfLibraryError](#page-167-0) – An error occurred while executing the operation.

### <span id="page-128-0"></span>repeatTriggerSet(*repeat\_trigger\_flag: [bool](https://docs.python.org/3/library/functions.html#bool)*) → [None](https://docs.python.org/3/library/constants.html#None)

Specify if each *DigitalOut* pulse sequence run should wait for its own trigger.

### **Parameters**

repeat\_trigger\_flag  $(bool)$  $(bool)$  $(bool)$  – If True, not only the first, both also every successive run of the pulse output sequence will wait until it receives a trigger.

#### **Raises**

[DwfLibraryError](#page-167-0) – An error occurred while executing the operation.

### <span id="page-128-1"></span> $repeatedTriggerGet() \rightarrow bool$  $repeatedTriggerGet() \rightarrow bool$

Get if each *DigitalOut* pulse sequence run should wait for its own trigger.

#### **Returns**

If True, not only the first, both also every successive run of the pulse output sequence will wait until it receives a trigger.

#### **Return type**

*[bool](https://docs.python.org/3/library/functions.html#bool)*

### <span id="page-128-2"></span> $\text{repeatInfo}() \rightarrow \text{Tuple}[\text{int}, \text{int}]$  $\text{repeatInfo}() \rightarrow \text{Tuple}[\text{int}, \text{int}]$  $\text{repeatInfo}() \rightarrow \text{Tuple}[\text{int}, \text{int}]$

Get the *DigitalOut* minimal and maximal repeat count for pulse-sequence runs.

#### **Returns**

A tuple containing the minimal and maximal repeat count for digital-out pulse-sequence runs.

### **Return type**

*Tuple*[*[int](https://docs.python.org/3/library/functions.html#int)*, *[int](https://docs.python.org/3/library/functions.html#int)*]

### **Raises**

[DwfLibraryError](#page-167-0) – An error occurred while executing the operation.

### <span id="page-128-3"></span>repeatSet(*repeat: [int](https://docs.python.org/3/library/functions.html#int)*) → [None](https://docs.python.org/3/library/constants.html#None)

Set the *DigitalOut* repeat count for pulse-sequence runs.

#### **Parameters**

repeat ([int](https://docs.python.org/3/library/functions.html#int)) – Repeat count. The value 0 is special; it means *forever*.

#### **Raises**

[DwfLibraryError](#page-167-0) – An error occurred while executing the operation.

### <span id="page-128-4"></span> $\texttt{repeatGet}() \rightarrow \text{int}$  $\texttt{repeatGet}() \rightarrow \text{int}$  $\texttt{repeatGet}() \rightarrow \text{int}$

Set the *DigitalOut* repeat count for pulse-sequence runs.

#### **Returns**

Repeat count. The value 0 is special; it means *forever*.

### **Return type**

*[int](https://docs.python.org/3/library/functions.html#int)*

### **Raises**

[DwfLibraryError](#page-167-0) – An error occurred while executing the operation.

#### <span id="page-128-5"></span>repeatStatus()  $\rightarrow$  [int](https://docs.python.org/3/library/functions.html#int)

Get the *DigitalOut* count of repeats remaining for the currently active output sequence.

This number counts down as a digital output sequence is active.

#### **Returns**

The repeat count status.

**Return type** *[int](https://docs.python.org/3/library/functions.html#int)*

[DwfLibraryError](#page-167-0) – An error occurred while executing the operation.

### <span id="page-129-0"></span>triggerSourceInfo() → [List\[](https://docs.python.org/3/library/typing.html#typing.List)*[DwfTriggerSource](#page-176-0)*]

Get the valid *DigitalOut* trigger sources.

### **Warning: This method is obsolete.**

Use the generic DeviceControl.triggerInfo() method instead.

#### **Returns**

A list of valid the trigger sources.

### **Return type**

*List*[\[DwfTriggerSource\]](#page-176-0)

#### **Raises**

[DwfLibraryError](#page-167-0) – An error occurred while executing the operation.

#### <span id="page-129-1"></span>triggerSourceSet(*trigger\_source:* [DwfTriggerSource](#page-176-0)) → [None](https://docs.python.org/3/library/constants.html#None)

Set the *DigitalOut* trigger source.

### **Parameters**

trigger\_source ([DwfTriggerSource](#page-176-0)) – The trigger source to be configured.

#### **Raises**

[DwfLibraryError](#page-167-0) – An error occurred while executing the operation.

#### <span id="page-129-2"></span>triggerSourceGet() → *[DwfTriggerSource](#page-176-0)*

Get the currently selected instrument trigger source.

#### **Returns**

The currently selected instrument trigger source.

**Return type [DwfTriggerSource](#page-176-0)** 

### **Raises**

[DwfLibraryError](#page-167-0) – An error occurred while executing the operation.

<span id="page-129-3"></span>triggerSlopeSet(*trigger\_slope:* [DwfTriggerSlope](#page-177-1)) → [None](https://docs.python.org/3/library/constants.html#None)

Select the *DigitalOut* instrument trigger slope.

#### **Parameters**

trigger\_slope ([DwfTriggerSlope](#page-177-1)) – The trigger slope to be selected.

#### **Raises**

[DwfLibraryError](#page-167-0) – An error occurred while executing the operation.

### <span id="page-129-4"></span>triggerSlopeGet() → *[DwfTriggerSlope](#page-177-1)*

Get the currently configured *DigitalOut* instrument trigger slope.

### **Returns**

The currently selected *DigitalOut* instrument trigger slope.

#### **Return type**

[DwfTriggerSlope](#page-177-1)

### **Raises**

[DwfLibraryError](#page-167-0) – An error occurred while executing the operation.

<span id="page-129-5"></span>enableSet(*channel\_index: [int](https://docs.python.org/3/library/functions.html#int)*, *enable\_flag: [bool](https://docs.python.org/3/library/functions.html#bool)*) → [None](https://docs.python.org/3/library/constants.html#None)

Enable or disable a *DigitalOut* channel (pin).

#### **Parameters**

- channel\_index  $(int)$  $(int)$  $(int)$  The digital pin to enable or disable.
- enable\_flag ([bool](https://docs.python.org/3/library/functions.html#bool)) Whether to enable or disable the digital output.

[DwfLibraryError](#page-167-0) – An error occurred while executing the operation.

#### <span id="page-130-0"></span>enableGet(*channel\_index: [int](https://docs.python.org/3/library/functions.html#int)*) → [bool](https://docs.python.org/3/library/functions.html#bool)

Check if a specific *DigitalOut* channel (pin) is enabled for output.

### **Parameters**

channel\_index  $(int)$  $(int)$  $(int)$  – The digital pin.

#### **Returns**

Whether the digital pin is enabled as an output.

#### **Return type**

*[bool](https://docs.python.org/3/library/functions.html#bool)*

#### **Raises**

[DwfLibraryError](#page-167-0) – An error occurred while executing the operation.

<span id="page-130-1"></span>outputInfo(*channel\_index: [int](https://docs.python.org/3/library/functions.html#int)*) → [List\[](https://docs.python.org/3/library/typing.html#typing.List)*[DwfDigitalOutOutput](#page-182-2)*]

Get valid *DigitalOut* output choices (e.g. Push/Pull, tristate).

### **Returns**

A list of valid output settings.

### **Return type**

*List*[\[DwfDigitalOutOutput\]](#page-182-2)

#### **Raises**

[DwfLibraryError](#page-167-0) – An error occurred while executing the operation.

<span id="page-130-2"></span>outputSet(*channel\_index: [int](https://docs.python.org/3/library/functions.html#int)*, *output\_value:* [DwfDigitalOutOutput](#page-182-2)) → [None](https://docs.python.org/3/library/constants.html#None)

Set *DigitalOut* output choice (e.g. Push/Pull, tristate).

### **Parameters**

• channel\_index  $(int)$  $(int)$  $(int)$  – The digital pin.

• output\_value ([DwfDigitalOutOutput](#page-182-2)) – The digital output setting.

#### **Raises**

[DwfLibraryError](#page-167-0) – An error occurred while executing the operation.

### <span id="page-130-3"></span>outputGet(*channel\_index: [int](https://docs.python.org/3/library/functions.html#int)*) → *[DwfDigitalOutOutput](#page-182-2)*

Get currently configured *DigitalOut* output (e.g. Push/Pull, tristate).

### **Parameters**

channel\_index  $(int)$  $(int)$  $(int)$  – The digital pin.

### **Returns**

The digital output setting.

#### **Return type** [DwfDigitalOutOutput](#page-182-2)

#### **Raises**

[DwfLibraryError](#page-167-0) – An error occurred while executing the operation.

#### <span id="page-130-4"></span>typeInfo(*channel\_index: [int](https://docs.python.org/3/library/functions.html#int)*) → [List\[](https://docs.python.org/3/library/typing.html#typing.List)*[DwfDigitalOutType](#page-183-0)*]

Get a list of valid *DigitalOut* output channel types.

### **Returns**

A list of valid digital output channel types.

**Return type** *List*[\[DwfDigitalOutType\]](#page-183-0)

[DwfLibraryError](#page-167-0) – An error occurred while executing the operation.

<span id="page-131-0"></span>typeSet(*channel\_index: [int](https://docs.python.org/3/library/functions.html#int)*, *output\_type:* [DwfDigitalOutType](#page-183-0)) → [None](https://docs.python.org/3/library/constants.html#None)

Select the *DigitalOut* output channel type.

### **Parameters**

• channel\_index  $(int)$  $(int)$  $(int)$  – The digital pin.

• output\_type ([DwfDigitalOutType](#page-183-0)) - The digital output channel type.

#### **Raises**

[DwfLibraryError](#page-167-0) – An error occurred while executing the operation.

#### <span id="page-131-1"></span>typeGet(*channel\_index: [int](https://docs.python.org/3/library/functions.html#int)*) → *[DwfDigitalOutType](#page-183-0)*

Get the currently selected *DigitalOut* output channel type.

### **Parameters**

channel\_index  $(int)$  $(int)$  $(int)$  – The digital pin.

#### **Returns**

The digital output channel type.

### **Return type** [DwfDigitalOutType](#page-183-0)

#### **Raises**

[DwfLibraryError](#page-167-0) – An error occurred while executing the operation.

#### <span id="page-131-2"></span>idleInfo(*channel\_index: [int](https://docs.python.org/3/library/functions.html#int)*) → [List\[](https://docs.python.org/3/library/typing.html#typing.List)*[DwfDigitalOutIdle](#page-183-1)*]

Get valid *DigitalOut* idle output values.

### **Returns**

A list of valid idle output values.

#### **Return type**

*List*[\[DwfDigitalOutIdle\]](#page-183-1)

#### **Raises**

[DwfLibraryError](#page-167-0) – An error occurred while executing the operation.

<span id="page-131-3"></span> $\mathbf{ideSet}(channel\ index: int, idle\ mode: \text{DwfDigitalOutIdle}) \rightarrow \text{None}$  $\mathbf{ideSet}(channel\ index: int, idle\ mode: \text{DwfDigitalOutIdle}) \rightarrow \text{None}$  $\mathbf{ideSet}(channel\ index: int, idle\ mode: \text{DwfDigitalOutIdle}) \rightarrow \text{None}$  $\mathbf{ideSet}(channel\ index: int, idle\ mode: \text{DwfDigitalOutIdle}) \rightarrow \text{None}$  $\mathbf{ideSet}(channel\ index: int, idle\ mode: \text{DwfDigitalOutIdle}) \rightarrow \text{None}$  $\mathbf{ideSet}(channel\ index: int, idle\ mode: \text{DwfDigitalOutIdle}) \rightarrow \text{None}$  $\mathbf{ideSet}(channel\ index: int, idle\ mode: \text{DwfDigitalOutIdle}) \rightarrow \text{None}$ 

Set the *DigitalOut* idle output value.

#### **Parameters**

- channel\_index  $(int)$  $(int)$  $(int)$  The digital pin.
- idle\_mode ([DwfDigitalOutIdle](#page-183-1)) The idle output value.

#### **Raises**

[DwfLibraryError](#page-167-0) – An error occurred while executing the operation.

### <span id="page-131-4"></span>idleGet(*channel\_index: [int](https://docs.python.org/3/library/functions.html#int)*) → *[DwfDigitalOutIdle](#page-183-1)*

Get the currently configured idle output value.

### **Parameters**

**channel\_index**  $(int)$  $(int)$  $(int)$  – The digital pin.

### **Returns**

The currently configured idle output value.

### **Return type**

[DwfDigitalOutIdle](#page-183-1)

### <span id="page-131-5"></span>**Raises**

[DwfLibraryError](#page-167-0) – An error occurred while executing the operation.

#### internalClockInfo() → [float](https://docs.python.org/3/library/functions.html#float)

Get the *DigitalOut* instrument clock frequency.

### **Returns**

The digital-out clock frequency, in Hz.

### **Return type**

*[float](https://docs.python.org/3/library/functions.html#float)* **Raises**

[DwfLibraryError](#page-167-0) – An error occurred while executing the operation.

### <span id="page-132-0"></span>dividerInfo(*channel\_index: [int](https://docs.python.org/3/library/functions.html#int)*) → [Tuple](https://docs.python.org/3/library/typing.html#typing.Tuple)[\[int,](https://docs.python.org/3/library/functions.html#int) [int\]](https://docs.python.org/3/library/functions.html#int)

Get the *DigitalOut* divider value range.

### **Returns**

The range of valid divider settings.

#### **Return type**

*Tuple*[*[int](https://docs.python.org/3/library/functions.html#int)*, *[int](https://docs.python.org/3/library/functions.html#int)*]

#### **Raises**

[DwfLibraryError](#page-167-0) – An error occurred while executing the operation.

#### <span id="page-132-1"></span>**dividerSet**(*channel index: [int](https://docs.python.org/3/library/functions.html#int), divider: int*)  $\rightarrow$  [None](https://docs.python.org/3/library/constants.html#None)

Set the *DigitalOut* divider value.

### **Parameters**

- channel\_index  $(int)$  $(int)$  $(int)$  The digital pin.
- divider  $(int)$  $(int)$  $(int)$  The divider setting.

#### **Raises**

[DwfLibraryError](#page-167-0) – An error occurred while executing the operation.

#### <span id="page-132-2"></span>dividerGet(*channel\_index: [int](https://docs.python.org/3/library/functions.html#int)*) → [int](https://docs.python.org/3/library/functions.html#int)

Get the currently configured *DigitalOut* divider value.

### **Parameters**

channel\_index  $(int)$  $(int)$  $(int)$  – The digital pin.

### **Returns**

The divider setting.

### **Return type**

*[int](https://docs.python.org/3/library/functions.html#int)*

### **Raises**

[DwfLibraryError](#page-167-0) – An error occurred while executing the operation.

dividerInitSet(*channel\_index: [int](https://docs.python.org/3/library/functions.html#int)*, *divider\_init\_value: [int](https://docs.python.org/3/library/functions.html#int)*) → [None](https://docs.python.org/3/library/constants.html#None)

Set the *DigitalOut* initial divider value.

#### **Parameters**

- channel\_index  $(int)$  $(int)$  $(int)$  The digital pin.
- divider\_init\_value  $(int)$  $(int)$  $(int)$  The initial divider counter value.

### **Raises**

[DwfLibraryError](#page-167-0) – An error occurred while executing the operation.

#### dividerInitGet(*channel\_index: [int](https://docs.python.org/3/library/functions.html#int)*) → [int](https://docs.python.org/3/library/functions.html#int)

Get the currently configured *DigitalOut* initial divider value.

#### **Parameters**

channel\_index  $(int)$  $(int)$  $(int)$  – The digital pin.

#### **Returns**

The divider init setting.

### **Return type**

*[int](https://docs.python.org/3/library/functions.html#int)*

# **Raises**

**[DwfLibraryError](#page-167-0)** – An error occurred while executing the operation.

### <span id="page-133-0"></span>counterInfo(*channel\_index: [int](https://docs.python.org/3/library/functions.html#int)*) → [Tuple](https://docs.python.org/3/library/typing.html#typing.Tuple)[\[int,](https://docs.python.org/3/library/functions.html#int) [int\]](https://docs.python.org/3/library/functions.html#int)

Get the *DigitalOut* counter value range.

### **Parameters**

channel\_index  $(int)$  $(int)$  $(int)$  – The digital pin.

#### **Returns**

The range of valid counter settings.

#### **Return type**

*Tuple*[*[int](https://docs.python.org/3/library/functions.html#int)*, *[int](https://docs.python.org/3/library/functions.html#int)*]

### **Raises**

[DwfLibraryError](#page-167-0) – An error occurred while executing the operation.

<span id="page-133-1"></span>counterSet(*channel index: [int](https://docs.python.org/3/library/functions.html#int), low count: int, high count: int*)  $\rightarrow$  [None](https://docs.python.org/3/library/constants.html#None)

Set the *DigitalOut* counter durations for both the low and high signal output levels.

#### **Parameters**

- channel\_index  $(int)$  $(int)$  $(int)$  The digital pin.
- low\_count  $(int)$  $(int)$  $(int)$  The number of cycles the signal should be Low.
- high\_count  $(int)$  $(int)$  $(int)$  The number of cycles the signal should be High.

#### **Raises**

[DwfLibraryError](#page-167-0) – An error occurred while executing the operation.

### <span id="page-133-2"></span>counterGet(*channel\_index: [int](https://docs.python.org/3/library/functions.html#int)*) → [Tuple](https://docs.python.org/3/library/typing.html#typing.Tuple)[\[int,](https://docs.python.org/3/library/functions.html#int) [int\]](https://docs.python.org/3/library/functions.html#int)

Get the *DigitalOut* counter durations for both the low and high signal output levels.

#### **Parameters** channel\_index  $(int)$  $(int)$  $(int)$  – The digital pin.

#### **Returns**

The number of cycles the signal should be Low, High.

#### **Return type**

*Tuple*[*[int](https://docs.python.org/3/library/functions.html#int)*, *[int](https://docs.python.org/3/library/functions.html#int)*]

#### **Raises**

[DwfLibraryError](#page-167-0) – An error occurred while executing the operation.

counterInitSet(*channel\_index: [int](https://docs.python.org/3/library/functions.html#int)*, *high\_flag: [bool](https://docs.python.org/3/library/functions.html#bool)*, *counter\_init\_value: [int](https://docs.python.org/3/library/functions.html#int)*) → [None](https://docs.python.org/3/library/constants.html#None) Set the *DigitalOut* initial signal value and initial counter value.

#### **Parameters**

- channel\_index  $(int)$  $(int)$  $(int)$  The digital pin.
- high ([bool](https://docs.python.org/3/library/functions.html#bool)) Whether to start High (True) or Low (False).
- counter\_init  $(int)$  $(int)$  $(int)$  The initial counter setting.

#### **Raises**

[DwfLibraryError](#page-167-0) – An error occurred while executing the operation.

#### counterInitGet(*channel\_index: [int](https://docs.python.org/3/library/functions.html#int)*) → [Tuple\[](https://docs.python.org/3/library/typing.html#typing.Tuple)[bool,](https://docs.python.org/3/library/functions.html#bool) [int\]](https://docs.python.org/3/library/functions.html#int)

Get the *DigitalOut* initial signal value and initial counter value.

#### **Parameters**

channel\_index  $(int)$  $(int)$  $(int)$  – The digital pin.

#### **Returns**

Whether to start High (True) or Low (False), and the initial counter setting.

#### **Return type**

*Tuple* [*[bool](https://docs.python.org/3/library/functions.html#bool)*, *[int](https://docs.python.org/3/library/functions.html#int)*]

#### **Raises**

[DwfLibraryError](#page-167-0) – An error occurred while executing the operation.

#### <span id="page-134-0"></span>repetitionInfo(*channel\_index: [int](https://docs.python.org/3/library/functions.html#int)*) → [int](https://docs.python.org/3/library/functions.html#int)

Get maximum repetition count value.

The repetition count specifies how many times the counter should be reloaded. For pulse signals set twice the desired value since each pulse is generated by two counter loads, low and high. It is available with ADP3X50 and newer devices.

#### **Parameters**

channel\_index  $(int)$  $(int)$  $(int)$  – The digital pin.

#### **Returns**

The maximum repetition value that can be configured.

**Return type**

*[int](https://docs.python.org/3/library/functions.html#int)*

**Raises**

[DwfLibraryError](#page-167-0) – An error occurred while executing the operation.

#### <span id="page-134-1"></span>repetitionSet(*channel\_index: [int](https://docs.python.org/3/library/functions.html#int)*, *repeat: [int](https://docs.python.org/3/library/functions.html#int)*) → [None](https://docs.python.org/3/library/constants.html#None)

Set repetition count value.

The repetition count specifies how many times the counter should be reloaded. For pulse signals set twice the desired value since each pulse is generated by two counter loads, low and high. It is available with ADP3X50 and newer devices.

#### **Parameters**

channel\_index  $(int)$  $(int)$  $(int)$  – The digital pin.

#### **Returns**

The maximum repetition value that can be configured.

**Return type**

# *[int](https://docs.python.org/3/library/functions.html#int)*

**Raises**

[DwfLibraryError](#page-167-0) – An error occurred while executing the operation.

#### <span id="page-134-2"></span>repetitionGet(*channel\_index: [int](https://docs.python.org/3/library/functions.html#int)*) → [int](https://docs.python.org/3/library/functions.html#int)

Get repetition count value.

The repetition count specifies how many times the counter should be reloaded. For pulse signals set twice the desired value since each pulse is generated by two counter loads, low and high. It is available with ADP3X50 and newer devices.

#### <span id="page-134-3"></span>dataInfo(*channel\_index: [int](https://docs.python.org/3/library/functions.html#int)*) → [int](https://docs.python.org/3/library/functions.html#int)

Return the maximum buffer size for the specified *DigitalOut* channel, i.e., the number of custom data bits.

#### **Parameters**

**channel** index  $(int)$  $(int)$  $(int)$  – the channel for which to obtain the data bits count.

#### **Returns**

The number of custom data bits that can be specified for the channel.

**Return type** *[int](https://docs.python.org/3/library/functions.html#int)*

### **Raises**

**[DwfLibraryError](#page-167-0)** – An error occurred while executing the operation.

<span id="page-135-0"></span> $dataSet(channel\_index: int, bits: str, tristate: bool = False) \rightarrow None$  $dataSet(channel\_index: int, bits: str, tristate: bool = False) \rightarrow None$  $dataSet(channel\_index: int, bits: str, tristate: bool = False) \rightarrow None$  $dataSet(channel\_index: int, bits: str, tristate: bool = False) \rightarrow None$  $dataSet(channel\_index: int, bits: str, tristate: bool = False) \rightarrow None$  $dataSet(channel\_index: int, bits: str, tristate: bool = False) \rightarrow None$  $dataSet(channel\_index: int, bits: str, tristate: bool = False) \rightarrow None$  $dataSet(channel\_index: int, bits: str, tristate: bool = False) \rightarrow None$ 

Set the *DigitalOut* arbitrary output data.

This function also sets the counter initial, low and high value, according to the number of bits. The data-bits are sent out in LSB-first order.

#### **Parameters**

- **channel\_index**  $(int)$  $(int)$  $(int)$  the channel for which to set the output data.
- bits  $(str)$  $(str)$  $(str)$  The bits, as a string.
- **tristate** ([bool](https://docs.python.org/3/library/functions.html#bool)) Whether to interpret the string as a tristate signal.

#### **Raises**

[DwfLibraryError](#page-167-0) – An error occurred while executing the operation.

<span id="page-135-1"></span>playDataSet(*bits: [str](https://docs.python.org/3/library/stdtypes.html#str)*, *bits\_per\_sample: [int](https://docs.python.org/3/library/functions.html#int)*, *count\_of\_samples: [int](https://docs.python.org/3/library/functions.html#int)*) → [None](https://docs.python.org/3/library/constants.html#None)

Set the *DigitalOut* playback data.

The output can be PushPull, OpenDrain, or OpenSource. Tristate data is not supported.

**Note:** The DWF documentation explicitly states that this function is supported by the Digital Discovery. (So, by implication, it's probably not supported on anything else.)

#### **Parameters**

- bits  $(str)$  $(str)$  $(str)$  string of '0' and '1' characters. Its length should be (bits\_per\_sample  $*$ count\_of\_samples).
- bits\_per\_sample  $(int)$  $(int)$  $(int)$  Bits per sample, should be 1, 2, 4, 8, or 16.
- count\_of\_samples ([int](https://docs.python.org/3/library/functions.html#int)) Number of samples.

#### **Raises**

[DwfLibraryError](#page-167-0) – An error occurred while executing the operation.

#### playUpdateSet(*bits: [str](https://docs.python.org/3/library/stdtypes.html#str)*, *index\_of\_sample: [int](https://docs.python.org/3/library/functions.html#int)*, *count\_of\_samples: [int](https://docs.python.org/3/library/functions.html#int)*) → [None](https://docs.python.org/3/library/constants.html#None)

Set the *DigitalOut* playback data.

**Todo:** This function is not sufficiently documented at this time.

### <span id="page-135-2"></span>playRateSet(*playback\_rate: [float](https://docs.python.org/3/library/functions.html#float)*) → [None](https://docs.python.org/3/library/constants.html#None)

Set the *DigitalOut* playback rate, in Hz.

**Note:** The DWF documentation explicitly states that this function is supported by the Digital Discovery. (So, by implication, it's probably not supported on anything else.)

#### **Parameters**

**playback\_rate**  $(fload)$  – The playback rate, in Hz.

[DwfLibraryError](#page-167-0) – An error occurred while executing the operation.

### property device

Return the *DwfDevice* instance of which we are an attribute.

This is useful if we have a variable that contains a reference to a *DwfDevice* attribute, but we need the *DwfDevice* itself.

**Returns**

The *DwfDevice* instance that this attribute belongs to.

**Return type** [DwfDevice](#page-33-0)

# **4.8 Digital I/O**

The *DigitalIO* functionality provides low-speed monitoring and control of the same digital I/O pins that can also be controlled by the more powerful *DigitalIn* and *DigitalOut* instruments. The API provided here is much simpler to use, but it can only accommodate use-cases that do not require triggering, precise timing, or very fast operation.

# **4.8.1 Using the digital I/O functionality**

To use the *DigitalIO* functionality you first need to initialize a *DwfLibrary* instance. Next, you open a specific device. The device's *DigitalIO* functionality can now be accessed via its [digitalIO](#page-34-0) attribute, which is an instance of the [DigitalIO](#page-137-0) class:

```
from pydwf import DwfLibrary
from pydwf.utilities import openDwfDevice
dwf = DwfLibrary()with openDwfDevice(dwf) as device:
    # Get a reference to the device's DigitalIO functionality.
   digitalIO = device.digitalIO
    # Use the DigitalIO functionality.
    digitalIO.reset()
```
**Important:** Both the *[DigitalIO](#page-137-0)* and *[DigitalOut](#page-125-0)* instruments provide an API to drive the same digital outputs. The former provides a very simple API that can be used in cases where precise timing or realtime behavior is not relevant, while the latter provides a more powerful, but also more complicated API that provides far greater control over timing.

The rule for which device gets precedence is explained in a [topic on the Digilent forum.](https://forum.digilentinc.com/topic/22107-rules-of-precedence-for-digital-out-driving-instruments/) In summary:

- For DIO channels where the *DigitalIO* instrument sets *outputEnable* to 1, the behavior of the channel is determined by the *DigitalIO* instrument.
- For DIO channels where the *DigitalIO* instrument sets *outputEnable* to 0, and the *output* is set to 1, the channel is in high-impedance ('Z') state.
- For DIO channels where the *DigitalIO* instrument sets *outputEnable* to 0, and the *output* is set to 0, the behavior of the channel is determined by the *DigitalOut* instrument.

Thus, in order to use the *DigitalOut* instrument for a specific channel, the user must ensure that the *DigitalIO* instrument sets both the *outputEnable* and *output* configuration bits to 0. In most circumstances it is not necessary to do this explicitly, since this is the default setting of the *DigitalIO* instrument for each channel.

# **4.8.2** *DigitalIO* **reference**

### <span id="page-137-0"></span>class DigitalIO

The *DigitalIO* class provides access to the static digital I/O functionality of a *[DwfDevice](#page-33-0)*.

**Attention:** Users of *pydwf* should not create instances of this class directly.

It is instantiated during initialization of a *DwfDevice* and subsequently assigned to its public [digitalIO](#page-34-0) attribute for access by the user.

The class implements 3 generic methods:  $reset(), configure(),$  $reset(), configure(),$  $reset(), configure(),$  $reset(), configure(),$  and  $status(),$  $status(),$  and 8 methods that come in both 32- and 64-bits variants, where 32 and 64 refer to the maximum number of digital pins that the methods can handle.

### <span id="page-137-1"></span> $reset() \rightarrow None$  $reset() \rightarrow None$

Reset all *DigitalIO* settings to default values.

It sets the digital pins to tri-state (high impedance, not enabled) and output value to zero.

If autoconfiguration is enabled, the values are immediately applied.

#### **Raises**

[DwfLibraryError](#page-167-0) – An error occurred while executing the *reset* operation.

### <span id="page-137-2"></span> $\text{confidence}() \rightarrow \text{None}$  $\text{confidence}() \rightarrow \text{None}$  $\text{confidence}() \rightarrow \text{None}$

Configure the *DigitalIO* functionality.

This method transfers the settings to the Digilent Waveforms device. It is not needed if autoconfiguration is enabled.

### **Raises**

[DwfLibraryError](#page-167-0) – An error occurred while executing the *configure* operation.

#### <span id="page-137-3"></span> $status() \rightarrow None$  $status() \rightarrow None$

Read the *DigitalIO* status and input values from the device to the PC.

The status inquiry methods that follow will return the information that was read from the device when this method was last called.

Note that the *DigitalIO* functionality is not managed by a state machine, so this method does not return a value.

#### **Raises**

[DwfLibraryError](#page-167-0) – An error occurred while executing the *status* operation.

### <span id="page-137-4"></span> $outputEnableInfo() \rightarrow int$  $outputEnableInfo() \rightarrow int$

Get the digital pins that can be enabled for output as a bitmask.

The *output enable state* of a pin determines if it is driven as an output. If not, it is in high impedance (also known as high Z) mode.

Only digital pins that are used as outputs should be enabled; digital pins that are used as inputs should remain disabled (the default state after reset).

This is the 32-bits version of this method. For the 64-bits version, see [outputEnableInfo64\(\)](#page-140-0). The 32 and 64 bits refer here to the maximum number of digital pins that the methods can handle.

#### **Returns**

A bitmask of pins that can be used as outputs.

#### **Return type**

*[int](https://docs.python.org/3/library/functions.html#int)*

**Raises**

[DwfLibraryError](#page-167-0) – An error occurred while executing the operation.

### <span id="page-138-0"></span>outputEnableSet(*output\_enable: [int](https://docs.python.org/3/library/functions.html#int)*) → [None](https://docs.python.org/3/library/constants.html#None)

Set the digital pins that are enabled for output as a bitmask.

The *output enable* state of a pin determines if it is driven as an output. If not, it is in high impedance (also known as high Z) mode.

Only digital pins that are used as outputs should be enabled; digital pins that are used as inputs should remain disabled (the default state after reset).

This is the 32-bits version of this method. For the 64-bits version, see [outputEnableSet64\(\)](#page-140-1). The 32 and 64 bits refer here to the maximum number of digital pins that the methods can handle.

```
Parameters
```
**output** enable  $(int) - A$  $(int) - A$  $(int) - A$  bitmask of pins that will be used as outputs.

#### **Raises**

[DwfLibraryError](#page-167-0) – An error occurred while executing the operation.

### <span id="page-138-1"></span>outputEnableGet()  $\rightarrow$  [int](https://docs.python.org/3/library/functions.html#int)

Get the digital pins that are enabled for output as a bitmask.

The *output enable* state of a pin determines if it is driven as an output. If not, it is in high impedance (also known as high Z) mode.

Only digital pins that are used as outputs should be enabled; digital pins that are used as inputs should remain disabled (the default state after reset).

This is the 32-bits version of this method. For the 64-bits version, see *[outputEnableGet64\(\)](#page-140-2)*. The 32 and 64 bits refer here to the maximum number of digital pins that the methods can handle.

#### **Returns**

A bitmask of pins that are currently configured as outputs.

#### **Return type**

*[int](https://docs.python.org/3/library/functions.html#int)*

#### **Raises**

[DwfLibraryError](#page-167-0) – An error occurred while executing the operation.

#### <span id="page-138-2"></span>outputInfo()  $\rightarrow$  [int](https://docs.python.org/3/library/functions.html#int)

Get the digital pins that can be used as outputs, i.e., driven high or low, as a bitmask.

This is the 32-bits version of this method. For the 64-bits version, see [outputInfo64\(\)](#page-141-0). The 32 and 64 bits refer here to the maximum number of digital pins that the methods can handle.

#### **Returns**

A bitmask of pins that can be used as outputs.

#### **Return type**

*[int](https://docs.python.org/3/library/functions.html#int)*

#### **Raises**

[DwfLibraryError](#page-167-0) – An error occurred while executing the operation.

#### <span id="page-138-3"></span>outputSet(*output: [int](https://docs.python.org/3/library/functions.html#int)*) → [None](https://docs.python.org/3/library/constants.html#None)

Set the digital pins that are currently driven high as a bitmask.

This is the 32-bits version of this method. For the 64-bits version, see [outputSet64\(\)](#page-141-1). The 32 and 64 bits refer here to the maximum number of digital pins that the methods can handle.

**Parameters**

**output**  $(int) - A$  $(int) - A$  $(int) - A$  bitmask of pins that will be driven high.

#### **Raises**

[DwfLibraryError](#page-167-0) – An error occurred while executing the operation.

### <span id="page-139-0"></span> $outputGet() \rightarrow int$  $outputGet() \rightarrow int$

Get the digital pins that are currently driven high as a bitmask.

This is the 32-bits version of this method. For the 64-bits version, see *[outputGet64\(\)](#page-141-2)*. The 32 and 64 bits refer here to the maximum number of digital pins that the methods can handle.

#### **Returns**

A bitmask of pins that are currently set to high.

**Return type**

*[int](https://docs.python.org/3/library/functions.html#int)*

**Raises**

[DwfLibraryError](#page-167-0) – An error occurred while executing the operation.

 $pullInfo() \rightarrow Tuple(int, int]$  $pullInfo() \rightarrow Tuple(int, int]$  $pullInfo() \rightarrow Tuple(int, int]$  $pullInfo() \rightarrow Tuple(int, int]$ 

Get pull info.

#### **Raises**

[DwfLibraryError](#page-167-0) – An error occurred while executing the operation.

 $pullSet(pull_up\_mask: int, pull\_down\_mask: int) \rightarrow None$  $pullSet(pull_up\_mask: int, pull\_down\_mask: int) \rightarrow None$  $pullSet(pull_up\_mask: int, pull\_down\_mask: int) \rightarrow None$  $pullSet(pull_up\_mask: int, pull\_down\_mask: int) \rightarrow None$ 

Set pull-up and pull-down channels.

#### **Raises**

[DwfLibraryError](#page-167-0) – An error occurred while executing the operation.

#### $pullGet() \rightarrow Tuple(int, int]$  $pullGet() \rightarrow Tuple(int, int]$  $pullGet() \rightarrow Tuple(int, int]$  $pullGet() \rightarrow Tuple(int, int]$

Get pull up/down configuration.

#### **Raises**

[DwfLibraryError](#page-167-0) – An error occurred while executing the operation.

### $driveInfo() \rightarrow Tuple[float, float, int, int]$  $driveInfo() \rightarrow Tuple[float, float, int, int]$  $driveInfo() \rightarrow Tuple[float, float, int, int]$  $driveInfo() \rightarrow Tuple[float, float, int, int]$  $driveInfo() \rightarrow Tuple[float, float, int, int]$  $driveInfo() \rightarrow Tuple[float, float, int, int]$  $driveInfo() \rightarrow Tuple[float, float, int, int]$

Get drive info.

### **Raises**

[DwfLibraryError](#page-167-0) – An error occurred while executing the operation.

 $\text{driveSet}(channel: \text{int}, \text{amp: float}, \text{slow: int}) \rightarrow \text{None}$  $\text{driveSet}(channel: \text{int}, \text{amp: float}, \text{slow: int}) \rightarrow \text{None}$  $\text{driveSet}(channel: \text{int}, \text{amp: float}, \text{slow: int}) \rightarrow \text{None}$  $\text{driveSet}(channel: \text{int}, \text{amp: float}, \text{slow: int}) \rightarrow \text{None}$  $\text{driveSet}(channel: \text{int}, \text{amp: float}, \text{slow: int}) \rightarrow \text{None}$  $\text{driveSet}(channel: \text{int}, \text{amp: float}, \text{slow: int}) \rightarrow \text{None}$  $\text{driveSet}(channel: \text{int}, \text{amp: float}, \text{slow: int}) \rightarrow \text{None}$ 

Set channel drive.

### **Raises**

[DwfLibraryError](#page-167-0) – An error occurred while executing the operation.

driveGet(*channel: [int](https://docs.python.org/3/library/functions.html#int)*) → [Tuple](https://docs.python.org/3/library/typing.html#typing.Tuple)[\[float,](https://docs.python.org/3/library/functions.html#float) [int\]](https://docs.python.org/3/library/functions.html#int)

Get channel drive settings.

#### **Raises**

[DwfLibraryError](#page-167-0) – An error occurred while executing the operation.

### <span id="page-139-1"></span> $\texttt{inputInfo()} \rightarrow \text{int}$  $\texttt{inputInfo()} \rightarrow \text{int}$  $\texttt{inputInfo()} \rightarrow \text{int}$

Return the digital pins that can be used for input on the device as a bitmask.

This is the 32-bits version of this method. For the 64-bits version, see [inputInfo64\(\)](#page-141-3). The 32 and 64 bits refer here to the maximum number of digital pins that the methods can handle.

#### **Returns**

A bitmask of pins that can be used as inputs.

**Return type**

*[int](https://docs.python.org/3/library/functions.html#int)*

**Raises**

[DwfLibraryError](#page-167-0) – An error occurred while executing the operation.

#### <span id="page-140-3"></span> $inputStatus() \rightarrow int$  $inputStatus() \rightarrow int$

Return the current state of the digital input pins on the device as a bitmask.

Before calling this method, call the  $status()$  method to read the current digital input status from the device.

This is the 32-bits version of this method. For the 64-bits version, see [inputStatus64\(\)](#page-142-0). The 32 and 64 bits refer here to the maximum number of digital pins that the methods can handle.

#### **Returns**

A bitmask of pins that are currently read as high.

**Return type**

*[int](https://docs.python.org/3/library/functions.html#int)*

**Raises**

[DwfLibraryError](#page-167-0) – An error occurred while executing the operation.

#### <span id="page-140-0"></span>outputEnableInfo64() → [int](https://docs.python.org/3/library/functions.html#int)

Get the digital pins that can be enabled for output as a bitmask.

The *output enable state* of a pin determines if it is driven as an output. If not, it is in high impedance (also known as high Z) mode.

Only digital pins that are used as outputs should be enabled; digital pins that are used as inputs should remain disabled (the default state after reset).

This is the 64-bits version of this method. For the 32-bits version, see [outputEnableInfo\(\)](#page-137-4). The 32 and 64 bits refer here to the maximum number of digital pins that the methods can handle.

#### **Returns**

A bitmask of pins that can be used as outputs.

**Return type**

*[int](https://docs.python.org/3/library/functions.html#int)*

**Raises**

[DwfLibraryError](#page-167-0) – An error occurred while executing the operation.

#### <span id="page-140-1"></span>outputEnableSet64(*output\_enable: [int](https://docs.python.org/3/library/functions.html#int)*) → [None](https://docs.python.org/3/library/constants.html#None)

Set the digital pins that are enabled for output as a bitmask.

The *output enable* state of a pin determines if it is driven as an output. If not, it is in high impedance (also known as high Z) mode.

Only digital pins that are used as outputs should be enabled; digital pins that are used as inputs should remain disabled (the default state after reset).

This is the 64-bits version of this method. For the 32-bits version, see *[outputEnableSet\(\)](#page-138-0)*. The 32 and 64 bits refer here to the maximum number of digital pins that the methods can handle.

#### **Parameters**

**output\_enable**  $(int) - A$  $(int) - A$  $(int) - A$  bitmask of pins that will be used as outputs.

**Raises**

[DwfLibraryError](#page-167-0) – An error occurred while executing the operation.

### <span id="page-140-2"></span>outputEnableGet64()  $\rightarrow$  [int](https://docs.python.org/3/library/functions.html#int)

Get the digital pins that are enabled for output as a bitmask.

The *output enable* state of a pin determines if it is driven as an output. If not, it is in high impedance (also known as high Z) mode.

Only digital pins that are used as outputs should be enabled; digital pins that are used as inputs should remain disabled (the default state after reset).

This is the 64-bits version of this method. For the 32-bits version, see [outputEnableGet\(\)](#page-138-1). The 32 and 64 bits refer here to the maximum number of digital pins that the methods can handle.

#### **Returns**

A bitmask of pins that are currently configured as outputs.

#### **Return type**

*[int](https://docs.python.org/3/library/functions.html#int)*

**Raises**

[DwfLibraryError](#page-167-0) – An error occurred while executing the operation.

#### <span id="page-141-0"></span>outputInfo64() → [int](https://docs.python.org/3/library/functions.html#int)

Get the digital pins that can be used as outputs, i.e., driven high or low, as a bitmask.

This is the 64-bits version of this method. For the 32-bits version, see *[outputInfo\(\)](#page-138-2)*. The 32 and 64 bits refer here to the maximum number of digital pins that the methods can handle.

#### **Returns**

A bitmask of pins that can be used as outputs.

**Return type**

*[int](https://docs.python.org/3/library/functions.html#int)*

#### **Raises**

[DwfLibraryError](#page-167-0) – An error occurred while executing the operation.

### <span id="page-141-1"></span>outputSet64(*output: [int](https://docs.python.org/3/library/functions.html#int)*) → [None](https://docs.python.org/3/library/constants.html#None)

Set the digital pins that are currently driven high as a bitmask.

This is the 64-bits version of this method. For the 32-bits version, see *[outputSet\(\)](#page-138-3)*. The 32 and 64 bits refer here to the maximum number of digital pins that the methods can handle.

#### **Parameters**

**output**  $(int) - A$  $(int) - A$  $(int) - A$  bitmask of pins that will be driven high.

**Raises**

[DwfLibraryError](#page-167-0) – An error occurred while executing the operation.

#### <span id="page-141-2"></span>outputGet64 $() \rightarrow int$  $() \rightarrow int$

Get the digital pins that are currently driven high as a bitmask.

This is the 64-bits version of this method. For the 32-bits version, see *[outputGet\(\)](#page-139-0)*. The 32 and 64 bits refer here to the maximum number of digital pins that the methods can handle.

#### **Returns**

A bitmask of pins that are currently set to high.

**Return type**

*[int](https://docs.python.org/3/library/functions.html#int)*

### **Raises**

[DwfLibraryError](#page-167-0) – An error occurred while executing the operation.

### <span id="page-141-3"></span> $inputInfo64() \rightarrow int$  $inputInfo64() \rightarrow int$

Return the digital pins that can be used for input on the device as a bitmask.

This is the 64-bits version of this method. For the 32-bits version, see input Info(). The 32 and 64 bits refer here to the maximum number of digital pins that the methods can handle.

#### **Returns**

A bitmask of pins that can be used as inputs.

#### **Return type**

*[int](https://docs.python.org/3/library/functions.html#int)*

[DwfLibraryError](#page-167-0) – An error occurred while executing the operation.

#### <span id="page-142-0"></span> $inputStatus64() \rightarrow int$  $inputStatus64() \rightarrow int$

Return the current state of the digital input pins on the device as a bitmask.

Before calling this method, call the [status\(\)](#page-137-3) method to read the current digital input status from the device.

This is the 64-bits version of this method. For the 32-bits version, see [inputStatus\(\)](#page-140-3). The 32 and 64 bits refer here to the maximum number of digital pins that the methods can handle.

#### **Returns**

A bitmask of pins that are currently read as high.

**Return type**

*[int](https://docs.python.org/3/library/functions.html#int)*

**Raises**

[DwfLibraryError](#page-167-0) – An error occurred while executing the operation.

### property device

Return the *DwfDevice* instance of which we are an attribute.

This is useful if we have a variable that contains a reference to a *DwfDevice* attribute, but we need the *DwfDevice* itself.

**Returns**

The *DwfDevice* instance that this attribute belongs to.

**Return type** [DwfDevice](#page-33-0)

# **4.9 UART protocol**

The UART protocol support allows a Digilent Waveforms device to be used as a simple Universal Asynchronous Receiver/Transmitter [\(UART\)](https://en.wikipedia.org/wiki/Universal_asynchronous_receiver-transmitter).

#### **Todo: This section is currently incomplete.**

Specifically, the meaning of the parity error indication as returned by the rx() method is unclear. It needs to be investigated and documented.

### **4.9.1 Using the UART protocol functionality**

To use the UART protocol functionality you first need to initialize a *DwfLibrary* instance. Next, you open a specific device. The device's UART protocol functionality can now be accessed via its [protocol.uart](#page-34-1) attribute, which is an instance of the [ProtocolUART](#page-143-0) class:

```
from pydwf import DwfLibrary
from pydwf.utilities import openDwfDevice
dwf = DwfLibrary()with openDwfDevice(dwf) as device:
   uart = device.protocol.uart
   uart.reset()
```
The UART protocol as implemented supports a single digital pin to act as a transmitter (TX), and a single digital pin to act as a receiver (RX). Transmission and reception are relative to the viewpoint of the Digilent Waveforms device; so 'transmission' means that the Digilent Waveforms device sends outgoing data, and 'reception' means that the Digilent Waveforms device receives incoming data.

The UART protocol only supports the two basic serial TX and RX signals. Other signals commonly encountered on serial ports (e.g., hardware handshaking using RTS/CTS) are not supported.

Note that while the UART API provides several methods to configure the serial communication (most notably, the baudrate, number of data-bits, parity, and number of stop-bits), there is no way to read back the currently active communication parameter values.

# **4.9.2** *ProtocolUART* **reference**

### <span id="page-143-0"></span>class ProtocolUART

The *ProtocolUART* class provides access to the UART protocol functionality of a *[DwfDevice](#page-33-0)*.

**Attention:** Users of *pydwf* should not create instances of this class directly.

It is instantiated during initialization of a *DwfDevice* and subsequently accessible via its [protocol.uart](#page-34-1) attribute.

#### $\text{reset}() \rightarrow \text{None}$  $\text{reset}() \rightarrow \text{None}$  $\text{reset}() \rightarrow \text{None}$

Reset the UART protocol functionality.

#### **Raises**

[DwfLibraryError](#page-167-0) – An error occurred while executing the *reset* operation.

### rateSet(*baudrate: [float](https://docs.python.org/3/library/functions.html#float)*) → [None](https://docs.python.org/3/library/constants.html#None)

Set the UART baudrate.

#### **Parameters**

**baudrate**  $(fload)$  – The baud-rate used by the receiver and transmitter.

Commonly encountered values are 300, 600, 1200, 2400, 4800, 9600, 19200, 38400, 57600, and 115200, but other values are valid as well.

#### **Raises**

[DwfLibraryError](#page-167-0) – An error occurred while executing the operation.

#### $bitsSet(databases: int) \rightarrow None$  $bitsSet(databases: int) \rightarrow None$  $bitsSet(databases: int) \rightarrow None$  $bitsSet(databases: int) \rightarrow None$

Set the number of UART data bits.

### **Parameters**

databits  $(int)$  $(int)$  $(int)$  – The number of data-bits used by the receiver and transmitter.

The most common choice is 8, but other values are possible.

#### **Raises**

[DwfLibraryError](#page-167-0) – An error occurred while executing the operation.

### paritySet(*parity: [int](https://docs.python.org/3/library/functions.html#int)*) → [None](https://docs.python.org/3/library/constants.html#None)

Set the UART character parity.

#### **Parameters**

**parity**  $(int)$  $(int)$  $(int)$  – The parity used by the receiver and transmitter:

- $\bullet$  0 no parity
- $\cdot$  1 odd parity
- 2 even parity

The most common choice is *no parity* (i.e., 0).
### **Raises**

[DwfLibraryError](#page-167-0) – An error occurred while executing the operation.

### polaritySet(*polarity: [int](https://docs.python.org/3/library/functions.html#int)*) → [None](https://docs.python.org/3/library/constants.html#None)

Set the UART signal polarity.

# **Parameters**

**polarity**  $(int)$  $(int)$  $(int)$  – The polarity used by the receiver and transmitter:

- $\bullet$  0 normal
- $\bullet$  1 inverted

The most common choice and default polarity is *normal* (i.e., 0).

### **Raises**

[DwfLibraryError](#page-167-0) – An error occurred while executing the operation.

### stopSet(*stopbits: [float](https://docs.python.org/3/library/functions.html#float)*) → [None](https://docs.python.org/3/library/constants.html#None)

Set the number of UART stop bits.

#### **Parameters**

stopbits  $(fload)$  – The number of stop-bits used by the receiver and transmitter.

The most common choice is 1 stop-bit. Other values that are (rarely) encountered are 1.5 and 2 stop-bits.

Note that the actual number of stop-bits is the number specified here, rounded up to the next highest integer.

The parameter is declared as a *float* in anticipation of future support for 1.5 stop-bits.

#### **Raises**

[DwfLibraryError](#page-167-0) – An error occurred while executing the operation.

#### txSet(*channel\_index: [int](https://docs.python.org/3/library/functions.html#int)*) → [None](https://docs.python.org/3/library/constants.html#None)

Set the digital channel (pin) where the UART's outgoing (TX) signal will be transmitted.

# **Parameters**

**channel\_index**  $(int)$  $(int)$  $(int)$  – The digital channel (pin) on which to transmit data.

#### **Raises**

[DwfLibraryError](#page-167-0) – An error occurred while executing the operation.

### rxSet(*channel\_index: [int](https://docs.python.org/3/library/functions.html#int)*) → [None](https://docs.python.org/3/library/constants.html#None)

Set the digital channel (pin) where the UART's incoming (RX) signal is received.

### **Parameters**

**channel\_index**  $(int)$  $(int)$  $(int)$  – The digital channel (pin) on which to receive data.

#### **Raises**

[DwfLibraryError](#page-167-0) – An error occurred while executing the operation.

### $\textbf{tx}(tx\_data: bytes) \rightarrow \text{None}$  $\textbf{tx}(tx\_data: bytes) \rightarrow \text{None}$  $\textbf{tx}(tx\_data: bytes) \rightarrow \text{None}$  $\textbf{tx}(tx\_data: bytes) \rightarrow \text{None}$  $\textbf{tx}(tx\_data: bytes) \rightarrow \text{None}$

Transmit data according to the currently active UART settings.

### **Parameters**

 $\texttt{tx_data}$  ([bytes](https://docs.python.org/3/library/stdtypes.html#bytes)) – The data to be transmitted.

# **Raises**

[DwfLibraryError](#page-167-0) – An error occurred while executing the operation.

### $\mathbf{rx}(rx\_max: int) \rightarrow \text{Tuple}[bytes, int]$  $\mathbf{rx}(rx\_max: int) \rightarrow \text{Tuple}[bytes, int]$  $\mathbf{rx}(rx\_max: int) \rightarrow \text{Tuple}[bytes, int]$  $\mathbf{rx}(rx\_max: int) \rightarrow \text{Tuple}[bytes, int]$  $\mathbf{rx}(rx\_max: int) \rightarrow \text{Tuple}[bytes, int]$  $\mathbf{rx}(rx\_max: int) \rightarrow \text{Tuple}[bytes, int]$  $\mathbf{rx}(rx\_max: int) \rightarrow \text{Tuple}[bytes, int]$  $\mathbf{rx}(rx\_max: int) \rightarrow \text{Tuple}[bytes, int]$

Receive UART data or prepare for reception.

**Important:** This method must be called with value 0 prior to receiving data, to initialize the receiver.

#### **Parameters**

 $rx\_max$  ([int](https://docs.python.org/3/library/functions.html#int)) – If 0, initialize the receiver.

Otherwise, receive the specified number of characters.

### **Returns**

Bytes received and parity error indication.

#### **Return type**

*Tuple*[*[bytes](https://docs.python.org/3/library/stdtypes.html#bytes)*, *[int](https://docs.python.org/3/library/functions.html#int)*]

**Todo:** The meaning of the parity error indication is currently unclear. This needs to be investigated.

#### **Raises**

[DwfLibraryError](#page-167-0) – An error occurred while executing the operation.

### property device

Return the *DwfDevice* instance of which we are an attribute.

This is useful if we have a variable that contains a reference to a *DwfDevice* attribute, but we need the *DwfDevice* itself.

### **Returns**

The *DwfDevice* instance that this attribute belongs to.

**Return type** [DwfDevice](#page-33-0)

# **4.10 SPI protocol**

The SPI protocol support allows a Digilent Waveforms device to be used as a simple [SPI](https://en.wikipedia.org/wiki/Serial_Peripheral_Interface) bus master.

#### **Todo: This section is currently incomplete.**

It does not properly explain the meaning of some of the settings that influence the behavior of the SPI functionality, and the difference between the several write/read methods.

# **4.10.1 Using the SPI protocol functionality**

To use the SPI protocol functionality you first need to initialize a *DwfLibrary* instance. Next, you open a specific device. The device's SPI protocol functionality can now be accessed via its protocol. spi attribute, which is an instance of the [ProtocolSPI](#page-146-0) class:

```
from pydwf import DwfLibrary
from pydwf.utilities import openDwfDevice
dwf = DwfLibrary()with openDwfDevice(dwf) as device:
    spi = device.protocol.spi
    spi.reset()
```
# **4.10.2** *ProtocolSPI* **reference**

# <span id="page-146-0"></span>class ProtocolSPI

The *ProtocolSPI* class provides access to the SPI protocol functionality of a *[DwfDevice](#page-33-0)*.

**Attention:** Users of *pydwf* should not create instances of this class directly.

It is instantiated during initialization of a *DwfDevice* and subsequently accessible via its [protocol.spi](#page-34-0) attribute.

### $reset() \rightarrow None$  $reset() \rightarrow None$

Reset the SPI protocol support.

### **Raises**

[DwfLibraryError](#page-167-0) – An error occurred while executing the *reset* operation.

### frequencySet(*frequency: [float](https://docs.python.org/3/library/functions.html#float)*) → [None](https://docs.python.org/3/library/constants.html#None)

Set the SPI frequency, in Hz.

# **Parameters**

**frequency**  $(fload)$  – SPI frequency, in Hz.

### **Raises**

[DwfLibraryError](#page-167-0) – An error occurred while executing the operation.

# clockSet(*channel\_index: [int](https://docs.python.org/3/library/functions.html#int)*) → [None](https://docs.python.org/3/library/constants.html#None)

Set the digital channel (pin) for the SPI clock signal.

# **Parameters**

**channel\_index**  $(int)$  $(int)$  $(int)$  – The digital channel (pin) where the SPI clock signal will be generated.

#### **Raises**

[DwfLibraryError](#page-167-0) – An error occurred while executing the operation.

### $dataSet(spi\_data\_bit: int, channel\_index: int) \rightarrow None$  $dataSet(spi\_data\_bit: int, channel\_index: int) \rightarrow None$  $dataSet(spi\_data\_bit: int, channel\_index: int) \rightarrow None$  $dataSet(spi\_data\_bit: int, channel\_index: int) \rightarrow None$

Set the digital channel (pin) for an SPI data bit.

### **Parameters**

- spi\_data\_bit  $(int)$  $(int)$  $(int)$  The data bit to configure:
	- **–** 0 DQ0 / MOSI / SISO
	- **–** 1 DQ1 / MISO
	- **–** 2 DQ2
	- **–** 3 DQ3
- **channel\_index**  $(int)$  $(int)$  $(int)$  The digital channel (pin) for this data bit.

### **Raises**

[DwfLibraryError](#page-167-0) – An error occurred while executing the operation.

idleSet(*spi\_data\_bit: [int](https://docs.python.org/3/library/functions.html#int)*, *idle\_mode:* [DwfDigitalOutIdle](#page-183-0)) → [None](https://docs.python.org/3/library/constants.html#None)

Set the idle behavior for an SPI data bit.

### **Parameters**

- spi\_data\_bit  $(int)$  $(int)$  $(int)$  The data bit to configure:
	- **–** 0 DQ0 / MOSI / SISO
	- **–** 1 DQ1 / MISO
	- **–** 2 DQ2

**–** 3 — DQ3

• idle\_mode ([DwfDigitalOutIdle](#page-183-0)) – The idle behavior of this bit.

#### **Raises**

[DwfLibraryError](#page-167-0) – An error occurred while executing the operation.

modeSet(*spi\_mode: [int](https://docs.python.org/3/library/functions.html#int)*) → [None](https://docs.python.org/3/library/constants.html#None)

Set the SPI mode.

### **Parameters**

spi\_mode  $(int)$  $(int)$  $(int)$  – The values for CPOL (polarity) and CPHA (phase) to use with the attached slave device:

- $0 -$  CPOL = 0, CPHA = 0
- $1 -$  CPOL = 0, CPHA = 1
- 2 CPOL = 1, CPHA = 0
- $3 \text{CPOL} = 1$ , CPHA = 1

Refer to the slave device's datasheet to select the correct value.

#### **Raises**

[DwfLibraryError](#page-167-0) – An error occurred while executing the operation.

### $orderSet(bit\ order: int) \rightarrow None$  $orderSet(bit\ order: int) \rightarrow None$  $orderSet(bit\ order: int) \rightarrow None$  $orderSet(bit\ order: int) \rightarrow None$

Set the SPI data bit order.

## **Parameters**

 $bit-order (int) - Select the bit order of each word sent out:$  $bit-order (int) - Select the bit order of each word sent out:$  $bit-order (int) - Select the bit order of each word sent out:$ 

- 1 MSB first, LSB last
- 0 LSB first, MSB last

### **Raises**

[DwfLibraryError](#page-167-0) – An error occurred while executing the operation.

delaySet(*start: [int](https://docs.python.org/3/library/functions.html#int), cmd: int, word: int, stop: int*)  $\rightarrow$  [None](https://docs.python.org/3/library/constants.html#None)

Set the SPI delays.

### **Raises**

[DwfLibraryError](#page-167-0) – An error occurred while executing the operation.

### selectSet(*channel: [int](https://docs.python.org/3/library/functions.html#int)*, *level: [int](https://docs.python.org/3/library/functions.html#int)*) → [None](https://docs.python.org/3/library/constants.html#None)

Set SPI device select channel and level.

# **Raises**

[DwfLibraryError](#page-167-0) – An error occurred while executing the operation.

 $select(channel\_index: int, level: int) \rightarrow None$  $select(channel\_index: int, level: int) \rightarrow None$  $select(channel\_index: int, level: int) \rightarrow None$  $select(channel\_index: int, level: int) \rightarrow None$ 

Set the chip select (CS) status.

### **Parameters**

- channel\_index  $(int)$  $(int)$  $(int)$  The digital channel (pin) for the Chip Select signal.
- level  $(int)$  $(int)$  $(int)$  The Chip Select level to configure.
	- $-0$  low
	- $-1$  high
	- **–** -1 Z (high impedance)

The CS (chip select) is an active-low signal, from the SPI bus master to a specific SPI slave device. Before starting a bus request, the master should set CS to 0 for the chip it wants to talk to.

Each slave on an SPI bus has its own CS line. At most one of them should be selected at any time.

#### **Raises**

[DwfLibraryError](#page-167-0) – An error occurred while executing the operation.

 $writeRead(trainsfer_type: int, bits_per_words: int, tx: List(int]) \rightarrow List(int]$  $writeRead(trainsfer_type: int, bits_per_words: int, tx: List(int]) \rightarrow List(int]$  $writeRead(trainsfer_type: int, bits_per_words: int, tx: List(int]) \rightarrow List(int]$  $writeRead(trainsfer_type: int, bits_per_words: int, tx: List(int]) \rightarrow List(int]$  $writeRead(trainsfer_type: int, bits_per_words: int, tx: List(int]) \rightarrow List(int]$  $writeRead(trainsfer_type: int, bits_per_words: int, tx: List(int]) \rightarrow List(int]$  $writeRead(trainsfer_type: int, bits_per_words: int, tx: List(int]) \rightarrow List(int]$ 

Write and read multiple SPI data-words, with up to 8 bits per data-word.

# **Parameters**

- transfer\_type  $(int)$  $(int)$  $(int)$ 
	- $-0$  <del>—</del> SISO
	- **–** 1 MOSI/MISO
	- **–** 2 dual
	- **–** 4 quad
- bits\_per\_word  $(int)$  $(int)$  $(int)$  The number of bits per data-word  $(1...8)$ .
- $tx (List(int])$  The data-words to write.

# **Returns**

The data-words received.

# **Return type**

*List*[*[int](https://docs.python.org/3/library/functions.html#int)*]

#### **Raises**

[DwfLibraryError](#page-167-0) – An error occurred while executing the write/read operation.

### $writeRead16(trainsfer_type: int, bits_per_words: int, tx: List(int]) \rightarrow List(int]$  $writeRead16(trainsfer_type: int, bits_per_words: int, tx: List(int]) \rightarrow List(int]$  $writeRead16(trainsfer_type: int, bits_per_words: int, tx: List(int]) \rightarrow List(int]$  $writeRead16(trainsfer_type: int, bits_per_words: int, tx: List(int]) \rightarrow List(int]$  $writeRead16(trainsfer_type: int, bits_per_words: int, tx: List(int]) \rightarrow List(int]$

Write and read multiple SPI data-words, with up to 16 bits per data-word.

### **Parameters**

- transfer\_type  $(int)$  $(int)$  $(int)$  -
	- **–** 0 SISO
	- **–** 1 MOSI/MISO
	- **–** 2 dual
	- **–** 4 quad
- bits\_per\_word  $(int)$  $(int)$  $(int)$  The number of bits per data-word  $(1...16)$ .
- $tx$  (list [[int\]](https://docs.python.org/3/library/functions.html#int)) The data-words to write.

### **Returns**

The data-words received.

### **Return type**

*List*[*[int](https://docs.python.org/3/library/functions.html#int)*]

### **Raises**

[DwfLibraryError](#page-167-0) – An error occurred while executing the write/read operation.

writeRead32(*transfer\_type: [int](https://docs.python.org/3/library/functions.html#int)*, *bits\_per\_word: [int](https://docs.python.org/3/library/functions.html#int)*, *tx: [List\[](https://docs.python.org/3/library/typing.html#typing.List)[int\]](https://docs.python.org/3/library/functions.html#int)*) → [List\[](https://docs.python.org/3/library/typing.html#typing.List)[int\]](https://docs.python.org/3/library/functions.html#int)

Write and read multiple SPI data-words, with up to 32 bits per data-word.

### **Parameters**

- transfer type  $(int)$  $(int)$  $(int)$ 
	- $-0$  <del>—</del> SISO
	- **–** 1 MOSI/MISO

**–** 2 — dual

```
– 4 — quad
```
• bits\_per\_word  $(int)$  $(int)$  $(int)$  – The number of bits per data-word  $(1...32)$ .

•  $tx (List(int])$  – The data-words to write.

### **Returns**

The data-words received.

### **Return type**

*List*[*[int](https://docs.python.org/3/library/functions.html#int)*]

### **Raises**

[DwfLibraryError](#page-167-0) – An error occurred while executing the write/read operation.

 $read(trainsfer_type: int, bits_per_words: int, number_of_words: int) \rightarrow List(int]$  $read(trainsfer_type: int, bits_per_words: int, number_of_words: int) \rightarrow List(int]$  $read(trainsfer_type: int, bits_per_words: int, number_of_words: int) \rightarrow List(int]$  $read(trainsfer_type: int, bits_per_words: int, number_of_words: int) \rightarrow List(int]$  $read(trainsfer_type: int, bits_per_words: int, number_of_words: int) \rightarrow List(int]$ 

Read multiple SPI data-words, with up to 8 bits per data-word.

### **Parameters**

- transfer\_type  $(int)$  $(int)$  $(int)$ 
	- **–** 0 SISO
	- **–** 1 MOSI/MISO
	- **–** 2 dual
	- **–** 4 quad
- bits\_per\_word  $(int)$  $(int)$  $(int)$  The number of bits per data-word  $(1...8)$ .
- number\_of\_words  $(int)$  $(int)$  $(int)$  The number of data-words to read.

# **Returns**

The data-words received.

# **Return type**

*List*[*[int](https://docs.python.org/3/library/functions.html#int)*]

# **Raises**

[DwfLibraryError](#page-167-0) – An error occurred while executing the read operation.

readOne(*transfer\_type: [int](https://docs.python.org/3/library/functions.html#int)*, *bits\_per\_word: [int](https://docs.python.org/3/library/functions.html#int)*) → [int](https://docs.python.org/3/library/functions.html#int)

Read a single SPI data-word, with up to 32 bits.

### **Parameters**

- transfer\_type  $(int)$  $(int)$  $(int)$ 
	- **–** 0 SISO
	- **–** 1 MOSI/MISO
	- **–** 2 dual
	- **–** 4 quad
- bits\_per\_word  $(int)$  $(int)$  $(int)$  The number of bits of the data-word  $(1...32)$ .

# **Returns**

The data-word received.

# **Return type**

*[int](https://docs.python.org/3/library/functions.html#int)*

### **Raises**

[DwfLibraryError](#page-167-0) – An error occurred while executing the read operation.

```
read16(transfer int, bits per word: int, number of words: int) \rightarrowList[int]
```
Read multiple SPI data-words, with up to 16 bits per data-word.

### **Parameters**

- transfer\_type  $(int)$  $(int)$  $(int)$ 
	- $-0$  <del>—</del> SISO
	- **–** 1 MOSI/MISO
	- **–** 2 dual
	- **–** 4 quad
- bits\_per\_word  $(int)$  $(int)$  $(int)$  The number of bits per data-word  $(1...16)$ .
- number\_of\_words  $(int)$  $(int)$  $(int)$  The number of data-words to read.

### **Returns**

The data-words received.

**Return type**

*List*[*[int](https://docs.python.org/3/library/functions.html#int)*]

# **Raises**

[DwfLibraryError](#page-167-0) – An error occurred while executing the read operation.

read32(*transfer\_type: [int](https://docs.python.org/3/library/functions.html#int), bits\_per\_word: int, number\_of\_words: int*)  $\rightarrow$  [List](https://docs.python.org/3/library/typing.html#typing.List)[\[int\]](https://docs.python.org/3/library/functions.html#int)

Read multiple SPI data-words, with up to 32 bits per data-word.

# **Parameters**

- transfer\_type  $(int)$  $(int)$  $(int)$ 
	- $-0$  <del>—</del> SISO
	- **–** 1 MOSI/MISO
	- **–** 2 dual
	- **–** 4 quad
- bits\_per\_word  $(int)$  $(int)$  $(int)$  The number of bits per data-word  $(1...32)$ .
- number of words  $(int)$  $(int)$  $(int)$  The number of data-words to read.

# **Returns**

The data-words received.

# **Return type**

*List*[*[int](https://docs.python.org/3/library/functions.html#int)*]

### **Raises**

[DwfLibraryError](#page-167-0) – An error occurred while executing the read operation.

write(*transfer\_type: [int](https://docs.python.org/3/library/functions.html#int), bits\_per\_word: int, tx: [List](https://docs.python.org/3/library/typing.html#typing.List)[\[int\]](https://docs.python.org/3/library/functions.html#int)*)  $\rightarrow$  [None](https://docs.python.org/3/library/constants.html#None)

Write multiple SPI data-words, with up to 32 bits per data-word.

# **Parameters**

- transfer\_type  $(int)$  $(int)$  $(int)$  -
	- **–** 0 SISO
	- **–** 1 MOSI/MISO
	- **–** 2 dual
	- **–** 4 quad
- bits\_per\_word  $(int)$  $(int)$  $(int)$  The number of bits per data-word  $(1...32)$ .

•  $\textbf{tx}$  (List [\[int\]](https://docs.python.org/3/library/functions.html#int)) – The data-words to write.

### **Raises**

[DwfLibraryError](#page-167-0) – An error occurred while executing the write operation.

 $writeOne(transfer_type: int, bits_per_words: int, tx: int) \rightarrow None$  $writeOne(transfer_type: int, bits_per_words: int, tx: int) \rightarrow None$  $writeOne(transfer_type: int, bits_per_words: int, tx: int) \rightarrow None$  $writeOne(transfer_type: int, bits_per_words: int, tx: int) \rightarrow None$ 

Write a single SPI data-word, with up to 32 bits.

## **Parameters**

- transfer\_type  $(int)$  $(int)$  $(int)$ 
	- **–** 0 SISO
	- **–** 1 MOSI/MISO
	- **–** 2 dual
	- **–** 4 quad
- bits\_per\_word  $(int)$  $(int)$  $(int)$  The number of bits of the data-word  $(1...32)$ .
- $tx (int)$  $tx (int)$  $tx (int)$  The data-word to write.

# **Raises**

[DwfLibraryError](#page-167-0) – An error occurred while executing the write operation.

 $write16(trainsfer_type: int, bits_per_words: int, tx: List(int]) \rightarrow None$  $write16(trainsfer_type: int, bits_per_words: int, tx: List(int]) \rightarrow None$  $write16(trainsfer_type: int, bits_per_words: int, tx: List(int]) \rightarrow None$  $write16(trainsfer_type: int, bits_per_words: int, tx: List(int]) \rightarrow None$  $write16(trainsfer_type: int, bits_per_words: int, tx: List(int]) \rightarrow None$  $write16(trainsfer_type: int, bits_per_words: int, tx: List(int]) \rightarrow None$ 

Write multiple SPI data-words, with up to 16 bits per data-word.

# **Parameters**

- transfer\_type  $(int)$  $(int)$  $(int)$ 
	- $-0$  SISO
	- **–** 1 MOSI/MISO
	- **–** 2 dual
	- **–** 4 quad
- bits\_per\_word  $(int)$  $(int)$  $(int)$  The number of bits per data-word  $(1...16)$ .
- $tx (List(int])$  The data-words to write.

# **Raises**

[DwfLibraryError](#page-167-0) – An error occurred while executing the write operation.

**write32**(*transfer type: [int](https://docs.python.org/3/library/functions.html#int), bits per word: int, tx: [List\[](https://docs.python.org/3/library/typing.html#typing.List)[int\]](https://docs.python.org/3/library/functions.html#int)*)  $\rightarrow$  [None](https://docs.python.org/3/library/constants.html#None)

Write multiple SPI data-words, with up to 32 bits per data-word.

### **Parameters**

- transfer\_type  $(int)$  $(int)$  $(int)$ 
	- $-0$  <del>—</del> SISO
	- **–** 1 MOSI/MISO
	- **–** 2 dual
	- **–** 4 quad
- bits\_per\_word  $(int)$  $(int)$  $(int)$  The number of bits per data-word  $(1...32)$ .
- $tx (List(int])$  The data-words to write.

# **Raises**

[DwfLibraryError](#page-167-0) – An error occurred while executing the write operation.

cmdWriteRead(*command\_bits: [int](https://docs.python.org/3/library/functions.html#int)*, *command\_value: [int](https://docs.python.org/3/library/functions.html#int)*, *dummy\_bits: [int](https://docs.python.org/3/library/functions.html#int)*, *transfer\_type: [int](https://docs.python.org/3/library/functions.html#int)*, *bits per word: [int](https://docs.python.org/3/library/functions.html#int), tx: [List](https://docs.python.org/3/library/typing.html#typing.List)* $[int] \rightarrow$  $[int] \rightarrow$  List $[int]$  $[int]$ 

Send command and write and read multiple SPI data-words, with up to 8 bits per data-word.

### **Parameters**

- command\_bits  $(int)$  $(int)$  $(int)$  The number of command bits.
- command\_value  $(int)$  $(int)$  $(int)$  The command value.
- dummy\_bits  $(int)$  $(int)$  $(int)$  The number of dummy bits before the data transfer.
- transfer\_type  $(int)$  $(int)$  $(int)$ 
	- **–** 0 SISO
	- **–** 1 MOSI/MISO
	- **–** 2 dual
	- **–** 4 quad
- bits\_per\_word  $(int)$  $(int)$  $(int)$  The number of bits per data-word  $(1...8)$ .
- $tx (List(int])$  The data-words to write.

# **Returns**

The data-words received.

**Return type** *List*[*[int](https://docs.python.org/3/library/functions.html#int)*]

# **Raises**

[DwfLibraryError](#page-167-0) – An error occurred while executing the write/read operation.

cmdWriteRead16(*command\_bits: [int](https://docs.python.org/3/library/functions.html#int)*, *command\_value: [int](https://docs.python.org/3/library/functions.html#int)*, *dummy\_bits: [int](https://docs.python.org/3/library/functions.html#int)*, *transfer\_type: [int](https://docs.python.org/3/library/functions.html#int)*, *bits per word: [int](https://docs.python.org/3/library/functions.html#int), tx: [List\[](https://docs.python.org/3/library/typing.html#typing.List)[int\]](https://docs.python.org/3/library/functions.html#int)*)  $\rightarrow$  List[int]

Send command and write and read multiple SPI data-words, with up to 16 bits per data-word.

#### **Parameters**

- command\_bits  $(int)$  $(int)$  $(int)$  The number of command bits.
- command\_value  $(int)$  $(int)$  $(int)$  The command value.
- dummy\_bits  $(int)$  $(int)$  $(int)$  The number of dummy bits before the data transfer.
- transfer\_type  $(int)$  $(int)$  $(int)$ 
	- **–** 0 SISO
	- **–** 1 MOSI/MISO
	- **–** 2 dual
	- **–** 4 quad
- bits\_per\_word  $(int)$  $(int)$  $(int)$  The number of bits per data-word  $(1...16)$ .
- $\texttt{tx}(list[int])$  $\texttt{tx}(list[int])$  $\texttt{tx}(list[int])$  $\texttt{tx}(list[int])$  The data-words to write.

# **Returns**

The data-words received.

### **Return type**

*List*[*[int](https://docs.python.org/3/library/functions.html#int)*]

#### **Raises**

[DwfLibraryError](#page-167-0) – An error occurred while executing the write/read operation.

cmdWriteRead32(*command\_bits: [int](https://docs.python.org/3/library/functions.html#int)*, *command\_value: [int](https://docs.python.org/3/library/functions.html#int)*, *dummy\_bits: [int](https://docs.python.org/3/library/functions.html#int)*, *transfer\_type: [int](https://docs.python.org/3/library/functions.html#int)*, *bits\_per\_word: [int](https://docs.python.org/3/library/functions.html#int), tx: [List\[](https://docs.python.org/3/library/typing.html#typing.List)[int\]](https://docs.python.org/3/library/functions.html#int)*)  $\rightarrow$  List[int]

Send command and write and read multiple SPI data-words, with up to 32 bits per data-word.

### **Parameters**

- command\_bits  $(int)$  $(int)$  $(int)$  The number of command bits.
- command\_value  $(int)$  $(int)$  $(int)$  The command value.
- dummy\_bits  $(int)$  $(int)$  $(int)$  The number of dummy bits before the data transfer.
- transfer\_type  $(int)$  $(int)$  $(int)$ 
	- **–** 0 SISO
	- **–** 1 MOSI/MISO
	- **–** 2 dual
	- **–** 4 quad
- bits\_per\_word  $(int)$  $(int)$  $(int)$  The number of bits per data-word  $(1...32)$ .
- $tx (List(int])$  The data-words to write.

### **Returns**

The data-words received.

**Return type** *List*[*[int](https://docs.python.org/3/library/functions.html#int)*]

# **Raises**

[DwfLibraryError](#page-167-0) – An error occurred while executing the write/read operation.

cmdRead(*command\_bits: [int](https://docs.python.org/3/library/functions.html#int)*, *command\_value: [int](https://docs.python.org/3/library/functions.html#int)*, *dummy\_bits: [int](https://docs.python.org/3/library/functions.html#int)*, *transfer\_type: [int](https://docs.python.org/3/library/functions.html#int)*, *bits\_per\_word: [int](https://docs.python.org/3/library/functions.html#int)*, *number\_of\_words: int*)  $\rightarrow$  [List](https://docs.python.org/3/library/typing.html#typing.List)[\[int\]](https://docs.python.org/3/library/functions.html#int)

Send command and read multiple SPI data-words, with up to 8 bits per data-word.

### **Parameters**

- command\_bits  $(int)$  $(int)$  $(int)$  The number of command bits.
- command\_value  $(int)$  $(int)$  $(int)$  The command value.
- dummy\_bits  $(int)$  $(int)$  $(int)$  The number of dummy bits before the data transfer.
- transfer\_type  $(int)$  $(int)$  $(int)$ 
	- **–** 0 SISO
	- **–** 1 MOSI/MISO
	- **–** 2 dual
	- **–** 4 quad
- bits\_per\_word  $(int)$  $(int)$  $(int)$  The number of bits per data-word  $(1...8)$ .
- number\_of\_words  $(int)$  $(int)$  $(int)$  The number of data-words to read.

# **Returns**

The data-words received.

### **Return type**

*List*[*[int](https://docs.python.org/3/library/functions.html#int)*]

#### **Raises**

[DwfLibraryError](#page-167-0) – An error occurred while executing the read operation.

cmReadOne(*command\_bits: [int](https://docs.python.org/3/library/functions.html#int)*, *command\_value: [int](https://docs.python.org/3/library/functions.html#int)*, *dummy\_bits: [int](https://docs.python.org/3/library/functions.html#int)*, *transfer\_type: [int](https://docs.python.org/3/library/functions.html#int)*, *bits\_per\_word:*  $int$ **)**  $\rightarrow$  int

Send command and read a single SPI data-word, with up to 32 bits.

### **Parameters**

- command\_bits  $(int)$  $(int)$  $(int)$  The number of command bits.
- command\_value  $(int)$  $(int)$  $(int)$  The command value.
- dummy\_bits  $(int)$  $(int)$  $(int)$  The number of dummy bits before the data transfer.
- transfer\_type  $(int)$  $(int)$  $(int)$ 
	- **–** 0 SISO
	- **–** 1 MOSI/MISO
	- **–** 2 dual
	- **–** 4 quad
- bits\_per\_word  $(int)$  $(int)$  $(int)$  The number of bits of the data-word  $(1...32)$ .

### **Returns**

The data-word received.

**Return type**

# *[int](https://docs.python.org/3/library/functions.html#int)*

# **Raises**

[DwfLibraryError](#page-167-0) – An error occurred while executing the read operation.

cmdRead16(*command\_bits: [int](https://docs.python.org/3/library/functions.html#int)*, *command\_value: [int](https://docs.python.org/3/library/functions.html#int)*, *dummy\_bits: [int](https://docs.python.org/3/library/functions.html#int)*, *transfer\_type: [int](https://docs.python.org/3/library/functions.html#int)*, *bits\_per\_word: [int](https://docs.python.org/3/library/functions.html#int)*, *number\_of\_words: int*)  $\rightarrow$  [List\[](https://docs.python.org/3/library/typing.html#typing.List)[int\]](https://docs.python.org/3/library/functions.html#int)

Send command and read multiple SPI data-words, with up to 16 bits per data-word.

### **Parameters**

- command bits  $(int)$  $(int)$  $(int)$  The number of command bits.
- command\_value  $(int)$  $(int)$  $(int)$  The command value.
- dummy\_bits  $(int)$  $(int)$  $(int)$  The number of dummy bits before the data transfer.
- transfer\_type  $(int)$  $(int)$  $(int)$ 
	- $-0$  <del>—</del> SISO
	- **–** 1 MOSI/MISO
	- **–** 2 dual
	- **–** 4 quad
- bits\_per\_word  $(int)$  $(int)$  $(int)$  The number of bits per data-word  $(1...16)$ .
- number\_of\_words  $(int)$  $(int)$  $(int)$  The number of data-words to read.

#### **Returns**

The data-words received.

**Return type**

*List*[*[int](https://docs.python.org/3/library/functions.html#int)*]

# **Raises**

[DwfLibraryError](#page-167-0) – An error occurred while executing the read operation.

cmdRead32(*command\_bits: [int](https://docs.python.org/3/library/functions.html#int)*, *command\_value: [int](https://docs.python.org/3/library/functions.html#int)*, *dummy\_bits: [int](https://docs.python.org/3/library/functions.html#int)*, *transfer\_type: [int](https://docs.python.org/3/library/functions.html#int)*, *bits\_per\_word: [int](https://docs.python.org/3/library/functions.html#int)*, *number\_of\_words: int*)  $\rightarrow$  [List\[](https://docs.python.org/3/library/typing.html#typing.List)[int\]](https://docs.python.org/3/library/functions.html#int)

Send command and read multiple SPI data-words, with up to 32 bits per data-word.

**Parameters**

- command\_bits  $(int)$  $(int)$  $(int)$  The number of command bits.
- command\_value  $(int)$  $(int)$  $(int)$  The command value.
- dummy\_bits ([int](https://docs.python.org/3/library/functions.html#int)) The number of dummy bits before the data transfer.
- transfer\_type  $(int)$  $(int)$  $(int)$ 
	- **–** 0 SISO
	- **–** 1 MOSI/MISO
	- **–** 2 dual
	- **–** 4 quad
- bits\_per\_word  $(int)$  $(int)$  $(int)$  The number of bits per data-word  $(1...32)$ .
- number\_of\_words  $(int)$  $(int)$  $(int)$  The number of data-words to read.

### **Returns**

The data-words received.

#### **Return type**

*List*[*[int](https://docs.python.org/3/library/functions.html#int)*]

### **Raises**

[DwfLibraryError](#page-167-0) – An error occurred while executing the read operation.

cmdWrite(*command\_bits: [int](https://docs.python.org/3/library/functions.html#int)*, *command\_value: [int](https://docs.python.org/3/library/functions.html#int)*, *dummy\_bits: [int](https://docs.python.org/3/library/functions.html#int)*, *transfer\_type: [int](https://docs.python.org/3/library/functions.html#int)*, *bits\_per\_word: [int](https://docs.python.org/3/library/functions.html#int)*, *tx*: *[List](https://docs.python.org/3/library/typing.html#typing.List)* $[int] \rightarrow$  $[int] \rightarrow$  [None](https://docs.python.org/3/library/constants.html#None)

Send command and write multiple SPI data-words, with up to 32 bits per data-word.

### **Parameters**

- command\_bits  $(int)$  $(int)$  $(int)$  The number of command bits.
- command\_value  $(int)$  $(int)$  $(int)$  The command value.
- dummy\_bits  $(int)$  $(int)$  $(int)$  The number of dummy bits before the data transfer.
- transfer\_type  $(int)$  $(int)$  $(int)$  -
	- $-0$  <del>—</del> SISO
	- **–** 1 MOSI/MISO
	- **–** 2 dual
	- **–** 4 quad
- bits\_per\_word  $(int)$  $(int)$  $(int)$  The number of bits per data-word  $(1...32)$ .
- $tx (List(int])$  The data-words to write.

### **Raises**

[DwfLibraryError](#page-167-0) – An error occurred while executing the write operation.

cmdWriteOne(*command\_bits: [int](https://docs.python.org/3/library/functions.html#int)*, *command\_value: [int](https://docs.python.org/3/library/functions.html#int)*, *dummy\_bits: [int](https://docs.python.org/3/library/functions.html#int)*, *transfer\_type: [int](https://docs.python.org/3/library/functions.html#int)*, *bits\_per\_word: [int](https://docs.python.org/3/library/functions.html#int)*, *tx: int*)  $\rightarrow$  [None](https://docs.python.org/3/library/constants.html#None)

Send command and write a single SPI data-word, with up to 32 bits.

### **Parameters**

- command\_bits  $(int)$  $(int)$  $(int)$  The number of command bits.
- command\_value  $(int)$  $(int)$  $(int)$  The command value.
- dummy\_bits  $(int)$  $(int)$  $(int)$  The number of dummy bits before the data transfer.
- transfer\_type  $(int)$  $(int)$  $(int)$  –
- $-0$  <del>—</del> SISO
- **–** 1 MOSI/MISO
- **–** 2 dual
- **–** 4 quad
- bits\_per\_word  $(int)$  $(int)$  $(int)$  The number of bits of the data-word  $(1...32)$ .
- $\textbf{tx}$  ([int](https://docs.python.org/3/library/functions.html#int)) The data-word to write.

#### **Raises**

[DwfLibraryError](#page-167-0) – An error occurred while executing the write operation.

cmdWrite16(*command\_bits: [int](https://docs.python.org/3/library/functions.html#int)*, *command\_value: [int](https://docs.python.org/3/library/functions.html#int)*, *dummy\_bits: [int](https://docs.python.org/3/library/functions.html#int)*, *transfer\_type: [int](https://docs.python.org/3/library/functions.html#int)*,  $bits\_per\_word: int, tx: List(int]) \rightarrow None$  $bits\_per\_word: int, tx: List(int]) \rightarrow None$  $bits\_per\_word: int, tx: List(int]) \rightarrow None$  $bits\_per\_word: int, tx: List(int]) \rightarrow None$  $bits\_per\_word: int, tx: List(int]) \rightarrow None$  $bits\_per\_word: int, tx: List(int]) \rightarrow None$ 

Send command and write multiple SPI data-words, with up to 16 bits per data-word.

# **Parameters**

- command\_bits  $(int)$  $(int)$  $(int)$  The number of command bits.
- command\_value  $(int)$  $(int)$  $(int)$  The command value.
- dummy\_bits  $(int)$  $(int)$  $(int)$  The number of dummy bits before the data transfer.
- transfer\_type  $(int)$  $(int)$  $(int)$  -
	- $-0$  <del>—</del> SISO
	- **–** 1 MOSI/MISO
	- **–** 2 dual
	- **–** 4 quad
- bits\_per\_word  $(int)$  $(int)$  $(int)$  The number of bits per data-word  $(1...16)$ .
- $tx (List[int])$  $tx (List[int])$  $tx (List[int])$  The data-words to write.

#### **Raises**

[DwfLibraryError](#page-167-0) – An error occurred while executing the write operation.

cmdWrite32(*command\_bits: [int](https://docs.python.org/3/library/functions.html#int)*, *command\_value: [int](https://docs.python.org/3/library/functions.html#int)*, *dummy\_bits: [int](https://docs.python.org/3/library/functions.html#int)*, *transfer\_type: [int](https://docs.python.org/3/library/functions.html#int)*, *bits\_per\_word: [int](https://docs.python.org/3/library/functions.html#int), tx: [List\[](https://docs.python.org/3/library/typing.html#typing.List)[int\]](https://docs.python.org/3/library/functions.html#int)*)  $\rightarrow$  [None](https://docs.python.org/3/library/constants.html#None)

Send command and write multiple SPI data-words, with up to 32 bits per data-word.

### **Parameters**

- command\_bits  $(int)$  $(int)$  $(int)$  The number of command bits.
- command\_value  $(int)$  $(int)$  $(int)$  The command value.
- dummy\_bits  $(int)$  $(int)$  $(int)$  The number of dummy bits before the data transfer.
- transfer\_type  $(int)$  $(int)$  $(int)$  -
	- $-0$  <del>—</del>SISO
	- **–** 1 MOSI/MISO
	- **–** 2 dual
	- **–** 4 quad
- bits\_per\_word  $(int)$  $(int)$  $(int)$  The number of bits per data-word  $(1...32)$ .
- $tx (List[int])$  $tx (List[int])$  $tx (List[int])$  The data-words to write.

### **Raises**

[DwfLibraryError](#page-167-0) – An error occurred while executing the write operation.

### property device

Return the *DwfDevice* instance of which we are an attribute.

This is useful if we have a variable that contains a reference to a *DwfDevice* attribute, but we need the *DwfDevice* itself.

### **Returns**

The *DwfDevice* instance that this attribute belongs to.

**Return type [DwfDevice](#page-33-0)** 

# **4.11 I <sup>2</sup>C protocol**

The I<sup>2</sup>[C](https://en.wikipedia.org/wiki/I%C2%B2C) protocol support allows a Digilent Waveforms device to be used as a simple I<sup>2</sup>C bus master.

**Todo: This section is currently incomplete.**

It does not properly explain some of the settings that influence the behavior of the  $I<sup>2</sup>C$  functionality, and the difference between the several write/read methods.

# **4.11.1 Using the I<sup>2</sup>C protocol functionality**

To use the I<sup>2</sup>C protocol functionality you first need to initialize a *DwfLibrary* instance. Next, you open a specific device. The device's I<sup>2</sup>C protocol functionality can now be accessed via its protocol. i2c attribute, which is an instance of the [ProtocolI2C](#page-157-0) class:

```
from pydwf import DwfLibrary
from pydwf.utilities import openDwfDevice
dwf = DwfLibrary()with openDwfDevice(dwf) as device:
    i2c = device.protocol.i2c
    i2c.reset()
```
# **4.11.2** *ProtocolI2C* **reference**

# <span id="page-157-0"></span>class ProtocolI2C

The *ProtocolI2C* class provides access to the I<sup>2</sup>C protocol functionality of a *[DwfDevice](#page-33-0)*.

**Attention:** Users of *pydwf* should not create instances of this class directly.

It is instantiated during initialization of a *DwfDevice* and subsequently accessible via its [protocol.i2c](#page-34-1) attribute.

 $\text{reset}() \rightarrow \text{None}$  $\text{reset}() \rightarrow \text{None}$  $\text{reset}() \rightarrow \text{None}$ 

Reset the  $I^2C$  protocol instrument.

**Raises**

[DwfLibraryError](#page-167-0) – An error occurred while executing the *reset* operation.

### $clear() \rightarrow bool$  $clear() \rightarrow bool$

Clear the  $I<sup>2</sup>C$  bus.

Detect and try to solve an  $I^2C$  bus lockup condition.

**Todo:** The precise behavior of this method needs to be understood and documented.

## **Returns**

True if the bus is clear after the operation, False otherwise.

**Return type** *[bool](https://docs.python.org/3/library/functions.html#bool)*

**Raises**

[DwfLibraryError](#page-167-0) – An error occurred while executing the operation.

### stretchSet(*stretch\_enable: [int](https://docs.python.org/3/library/functions.html#int)*) → [None](https://docs.python.org/3/library/constants.html#None)

Set I<sup>2</sup>C stretch behavior.

**Todo:** The precise behavior of this method needs to be understood and documented.

**Parameters** stretch\_enable ([bool](https://docs.python.org/3/library/functions.html#bool)) – True to enable stretch, False to disable.

#### **Raises**

[DwfLibraryError](#page-167-0) – An error occurred while executing the operation.

### rateSet(*data\_rate: [float](https://docs.python.org/3/library/functions.html#float)*) → [None](https://docs.python.org/3/library/constants.html#None)

Set the  $I<sup>2</sup>C$  data rate, in Hz.

# **Parameters**

**data\_rate**  $(fload) - I<sup>2</sup>C$  data rate. Often-encountered rates are 100 kHz and 400 kHz, but many modern I<sup>2</sup>C devices support higher data rates. Check the datasheet of your device.

The default value is 100 kHz.

### **Raises**

[DwfLibraryError](#page-167-0) – An error occurred while executing the operation.

# timeoutSet(*timeout: [float](https://docs.python.org/3/library/functions.html#float)*) → [None](https://docs.python.org/3/library/constants.html#None)

Set the  $I<sup>2</sup>C$  timeout, in seconds.

# **Parameters**

**timeout**  $(fload) - I^2C$  timeout. The default value is 1 second.

# **Raises**

[DwfLibraryError](#page-167-0) – An error occurred while executing the operation.

# readNakSet(*nak\_last\_read\_byte: [int](https://docs.python.org/3/library/functions.html#int)*) → [None](https://docs.python.org/3/library/constants.html#None)

Set read NAK state.

**Todo:** The precise behavior of this method needs to be understood and documented.

**Parameters** nak\_last\_read\_byte ([int](https://docs.python.org/3/library/functions.html#int)) – (undocumented)

#### **Raises**

[DwfLibraryError](#page-167-0) – An error occurred while executing the operation.

sclSet(*channel\_index: [int](https://docs.python.org/3/library/functions.html#int)*) → [None](https://docs.python.org/3/library/constants.html#None)

Set the digital channel (pin) where the  $I<sup>2</sup>C$  clock (SCL) signal is transmitted.

#### **Parameters**

**channel\_index**  $(int)$  $(int)$  $(int)$  – The digital channel (pin) on which to generate the SCL clock.

### **Raises**

[DwfLibraryError](#page-167-0) – An error occurred while executing the operation.

# sdaSet(*channel\_index: [int](https://docs.python.org/3/library/functions.html#int)*) → [None](https://docs.python.org/3/library/constants.html#None)

Set the digital channel (pin) where the  $I<sup>2</sup>C$  data (SDA) signal is transmitted/received.

### **Parameters**

channel\_index  $(int)$  $(int)$  $(int)$  – The digital channel (pin) on which to send/receive SDA data.

#### **Raises**

[DwfLibraryError](#page-167-0) – An error occurred while executing the operation.

 $writeRead(*address*: int, tx: List(int], number_of_rx_bytes: int) \rightarrow Tuple(int, List(int])$  $writeRead(*address*: int, tx: List(int], number_of_rx_bytes: int) \rightarrow Tuple(int, List(int])$  $writeRead(*address*: int, tx: List(int], number_of_rx_bytes: int) \rightarrow Tuple(int, List(int])$  $writeRead(*address*: int, tx: List(int], number_of_rx_bytes: int) \rightarrow Tuple(int, List(int])$  $writeRead(*address*: int, tx: List(int], number_of_rx_bytes: int) \rightarrow Tuple(int, List(int])$  $writeRead(*address*: int, tx: List(int], number_of_rx_bytes: int) \rightarrow Tuple(int, List(int])$  $writeRead(*address*: int, tx: List(int], number_of_rx_bytes: int) \rightarrow Tuple(int, List(int])$ 

Perform a combined  $I<sup>2</sup>C$  write/read operation.

### **Parameters**

- address  $(int)$  $(int)$  $(int)$  The  $I^2C$  address of the target device.
- $tx (List[int])$  $tx (List[int])$  $tx (List[int])$  The octets to send.
- number\_of\_rx\_bytes  $(int)$  $(int)$  $(int)$  The number of octets to receive.

# **Returns**

The first element is the NAK indication; the second element is a list of octet values received.

# **Return type**

*Tuple*[*[int](https://docs.python.org/3/library/functions.html#int)*, *List*[*[int](https://docs.python.org/3/library/functions.html#int)*]]

### **Raises**

[DwfLibraryError](#page-167-0) – An error occurred while executing the operation.

 $\text{read}(address: int, number_of_words: int) \rightarrow \text{Tuple}[\text{int}, \text{List}[\text{int}]]$  $\text{read}(address: int, number_of_words: int) \rightarrow \text{Tuple}[\text{int}, \text{List}[\text{int}]]$  $\text{read}(address: int, number_of_words: int) \rightarrow \text{Tuple}[\text{int}, \text{List}[\text{int}]]$  $\text{read}(address: int, number_of_words: int) \rightarrow \text{Tuple}[\text{int}, \text{List}[\text{int}]]$  $\text{read}(address: int, number_of_words: int) \rightarrow \text{Tuple}[\text{int}, \text{List}[\text{int}]]$ 

Perform an  $I^2C$  read operation.

# **Parameters**

- address  $(int)$  $(int)$  $(int)$  The I<sup>2</sup>C address of the target device.
- number\_of\_words  $(int)$  $(int)$  $(int)$  The number of octets to receive.

### **Returns**

The first element is the NAK indication; the second element is a list of octet values received.

# **Return type**

*Tuple*[*[int](https://docs.python.org/3/library/functions.html#int)*, *List*[*[int](https://docs.python.org/3/library/functions.html#int)*]]

### **Raises**

[DwfLibraryError](#page-167-0) – An error occurred while executing the operation.

#### $write(address: int, tx: List(int]) \rightarrow int$  $write(address: int, tx: List(int]) \rightarrow int$  $write(address: int, tx: List(int]) \rightarrow int$  $write(address: int, tx: List(int]) \rightarrow int$  $write(address: int, tx: List(int]) \rightarrow int$

Perform an I<sup>2</sup>C write operation.

### **Parameters**

- address  $(int)$  $(int)$  $(int)$  The I<sup>2</sup>C address of the target device.
- $tx (List(int))$  The octets to send.

### **Returns**

The NAK indication.

**Return type**

*[int](https://docs.python.org/3/library/functions.html#int)*

# **Raises**

[DwfLibraryError](#page-167-0) – An error occurred while executing the operation.

# $writeOne(*address*: int, tx: int) \rightarrow int$  $writeOne(*address*: int, tx: int) \rightarrow int$  $writeOne(*address*: int, tx: int) \rightarrow int$

Perform an  $I^2C$  write operation of a single octet.

# **Parameters**

- address  $(int)$  $(int)$  $(int)$  The I<sup>2</sup>C address of the target device.
- $\textbf{tx}$  ([int](https://docs.python.org/3/library/functions.html#int)) The single octet to send.

### **Returns**

The NAK indication.

### **Return type**

*[int](https://docs.python.org/3/library/functions.html#int)*

# **Raises**

[DwfLibraryError](#page-167-0) – An error occurred while executing the operation.

 $spvStart() \rightarrow None$  $spvStart() \rightarrow None$ 

Start I<sup>2</sup>C spy.

# **Raises**

[DwfLibraryError](#page-167-0) – An error occurred while executing the operation.

spyStatus(*max\_data\_size: [int](https://docs.python.org/3/library/functions.html#int)*) → [Tuple](https://docs.python.org/3/library/typing.html#typing.Tuple)[\[int,](https://docs.python.org/3/library/functions.html#int) [int,](https://docs.python.org/3/library/functions.html#int) [List\[](https://docs.python.org/3/library/typing.html#typing.List)[int\]](https://docs.python.org/3/library/functions.html#int), [int\]](https://docs.python.org/3/library/functions.html#int)

Get  $I^2C$  spy status.

### **Returns**

A tuple (start, stop, data-values, nak-indicator).

### **Return type**

*Tuple*[*[int](https://docs.python.org/3/library/functions.html#int)*, *[int](https://docs.python.org/3/library/functions.html#int)*, *List*[*[int](https://docs.python.org/3/library/functions.html#int)*], *[int](https://docs.python.org/3/library/functions.html#int)*]

#### **Raises**

[DwfLibraryError](#page-167-0) – An error occurred while executing the operation.

# property device

Return the *DwfDevice* instance of which we are an attribute.

This is useful if we have a variable that contains a reference to a *DwfDevice* attribute, but we need the *DwfDevice* itself.

# **Returns**

The *DwfDevice* instance that this attribute belongs to.

### **Return type**

[DwfDevice](#page-33-0)

# **4.12 CAN protocol**

The CAN protocol support allows a Digilent Waveforms device to be used as a simple [CAN bus](https://en.wikipedia.org/wiki/CAN_bus) device.

# **Todo: This section is currently incomplete.**

A bit of background on CAN would be helpful.

This section does not yet properly explain the *polarity* setting.

It also does not yet explain the *vID*, *extended*, and *remote* parameters / return values used in the *rx()* and *tx()* methods.

# **4.12.1 Using the CAN protocol functionality**

To use the CAN protocol functionality you first need to initialize a *DwfLibrary* instance. Next, you open a specific device. The device's CAN protocol functionality can now be accessed via its [protocol.can](#page-34-2) attribute, which is an instance of the [ProtocolCAN](#page-161-0) class:

```
from pydwf import DwfLibrary
from pydwf.utilities import openDwfDevice
dwf = DwfLibrary()with openDwfDevice(dwf) as device:
   can = device.protocol.can
   can.reset()
```
# **4.12.2** *ProtocolCAN* **reference**

# <span id="page-161-0"></span>class ProtocolCAN

The *ProtocolCAN* class provides access to the CAN bus protocol functionality of a *[DwfDevice](#page-33-0)*.

```
Attention: Users of pydwf should not create instances of this class directly.
```
It is instantiated during initialization of a *DwfDevice* and subsequently accessible via its [protocol.can](#page-34-2) attribute.

### $reset() \rightarrow None$  $reset() \rightarrow None$

Reset the CAN bus protocol functionality.

#### **Raises**

[DwfLibraryError](#page-167-0) – An error occurred while executing the *reset* operation.

rateSet(*data\_rate: [float](https://docs.python.org/3/library/functions.html#float)*) → [None](https://docs.python.org/3/library/constants.html#None)

Set the CAN bus data rate, in Hz.

### **Parameters**

**data\_rate**  $(float)$  $(float)$  $(float)$  – The data-rate used by the receiver and transmitter.

#### **Raises**

[DwfLibraryError](#page-167-0) – An error occurred while executing the operation.

# polaritySet(*polarity: [bool](https://docs.python.org/3/library/functions.html#bool)*) → [None](https://docs.python.org/3/library/constants.html#None)

Set the CAN bus polarity.

# **Parameters**

polarity ([bool](https://docs.python.org/3/library/functions.html#bool)) – If True, set polarity to *high*.

### **Raises**

[DwfLibraryError](#page-167-0) – An error occurred while executing the operation.

### $txSet(channel\ index: int) \rightarrow None$  $txSet(channel\ index: int) \rightarrow None$  $txSet(channel\ index: int) \rightarrow None$  $txSet(channel\ index: int) \rightarrow None$

Set the digital channel (pin) where the outgoing (TX) signal will be transmitted.

#### **Parameters**

channel\_index  $(int)$  $(int)$  $(int)$  – The digital channel (pin) on which to transmit data.

### **Raises**

[DwfLibraryError](#page-167-0) – An error occurred while executing the operation.

### rxSet(*channel\_index: [int](https://docs.python.org/3/library/functions.html#int)*) → [None](https://docs.python.org/3/library/constants.html#None)

Set the digital channel (pin) where the incoming (RX) signal is received.

# **Parameters**

**channel\_index**  $(int)$  $(int)$  $(int)$  – The digital channel (pin) on which to receive data.

### **Raises**

[DwfLibraryError](#page-167-0) – An error occurred while executing the operation.

 $\mathbf{tx}(v\_id: int, extended: bool, remote: bool, data: bytes) \rightarrow \text{None}$  $\mathbf{tx}(v\_id: int, extended: bool, remote: bool, data: bytes) \rightarrow \text{None}$  $\mathbf{tx}(v\_id: int, extended: bool, remote: bool, data: bytes) \rightarrow \text{None}$  $\mathbf{tx}(v\_id: int, extended: bool, remote: bool, data: bytes) \rightarrow \text{None}$  $\mathbf{tx}(v\_id: int, extended: bool, remote: bool, data: bytes) \rightarrow \text{None}$  $\mathbf{tx}(v\_id: int, extended: bool, remote: bool, data: bytes) \rightarrow \text{None}$  $\mathbf{tx}(v\_id: int, extended: bool, remote: bool, data: bytes) \rightarrow \text{None}$  $\mathbf{tx}(v\_id: int, extended: bool, remote: bool, data: bytes) \rightarrow \text{None}$  $\mathbf{tx}(v\_id: int, extended: bool, remote: bool, data: bytes) \rightarrow \text{None}$ 

Transmit outgoing CAN bus data.

# **Parameters**

- $v_id(int) (to be documented).$  $v_id(int) (to be documented).$  $v_id(int) (to be documented).$
- extended  $(bool) (to be documented)$  $(bool) (to be documented)$  $(bool) (to be documented)$ .
- **remote**  $(bool) (to be documented)$  $(bool) (to be documented)$  $(bool) (to be documented)$ .
- $\bullet$  data ([bytes](https://docs.python.org/3/library/stdtypes.html#bytes)) The data to be transmitted. Should be at most 8 bytes.

# **Raises**

- [PyDwfError](#page-167-1) A request to transmit more than 8 bytes was made.
- [DwfLibraryError](#page-167-0) An error occurred while executing the operation.

# $\textbf{rx}(size: int = 8) \rightarrow \text{Tuple}[int, bool, bool, bytes, int]$  $\textbf{rx}(size: int = 8) \rightarrow \text{Tuple}[int, bool, bool, bytes, int]$  $\textbf{rx}(size: int = 8) \rightarrow \text{Tuple}[int, bool, bool, bytes, int]$  $\textbf{rx}(size: int = 8) \rightarrow \text{Tuple}[int, bool, bool, bytes, int]$  $\textbf{rx}(size: int = 8) \rightarrow \text{Tuple}[int, bool, bool, bytes, int]$  $\textbf{rx}(size: int = 8) \rightarrow \text{Tuple}[int, bool, bool, bytes, int]$  $\textbf{rx}(size: int = 8) \rightarrow \text{Tuple}[int, bool, bool, bytes, int]$  $\textbf{rx}(size: int = 8) \rightarrow \text{Tuple}[int, bool, bool, bytes, int]$  $\textbf{rx}(size: int = 8) \rightarrow \text{Tuple}[int, bool, bool, bytes, int]$  $\textbf{rx}(size: int = 8) \rightarrow \text{Tuple}[int, bool, bool, bytes, int]$  $\textbf{rx}(size: int = 8) \rightarrow \text{Tuple}[int, bool, bool, bytes, int]$  $\textbf{rx}(size: int = 8) \rightarrow \text{Tuple}[int, bool, bool, bytes, int]$

Receive incoming CAN bus data.

### **Returns**

A tuple (vID, extended, remote, data, status)

### **Return type**

*Tuple*[*[int](https://docs.python.org/3/library/functions.html#int)*, *[bool](https://docs.python.org/3/library/functions.html#bool)*, *[bool](https://docs.python.org/3/library/functions.html#bool)*, *[bytes](https://docs.python.org/3/library/stdtypes.html#bytes)*, *[int](https://docs.python.org/3/library/functions.html#int)*]

#### **Raises**

[DwfLibraryError](#page-167-0) – An error occurred while executing the operation.

# property device

Return the *DwfDevice* instance of which we are an attribute.

This is useful if we have a variable that contains a reference to a *DwfDevice* attribute, but we need the *DwfDevice* itself.

# **Returns**

The *DwfDevice* instance that this attribute belongs to.

### **Return type**

[DwfDevice](#page-33-0)

# **4.13 SWD protocol**

The SWD protocol support allows a Digilent Waveforms device to be used as a simple SWD (Serial Wire Debug) device.

### **Todo: This section is currently incomplete.**

A bit of background on SWD would be helpful.

# **4.13.1 Using the SWD protocol functionality**

To use the SWD protocol functionality you first need to initialize a *DwfLibrary* instance. Next, you open a specific device. The device's SWD protocol functionality can now be accessed via its protocol. swd attribute, which is an instance of the [ProtocolSWD](#page-163-0) class:

```
from pydwf import DwfLibrary
from pydwf.utilities import openDwfDevice
dwf = DwfLibrary()with openDwfDevice(dwf) as device:
    swd = device.protocol.swd
    swd.reset()
```
# **4.13.2** *ProtocolSWD* **reference**

# <span id="page-163-0"></span>class ProtocolSWD

The *ProtocolSWD* class provides access to the SWD bus protocol functionality of a *[DwfDevice](#page-33-0)*.

**Attention:** Users of *pydwf* should not create instances of this class directly.

It is instantiated during initialization of a *DwfDevice* and subsequently accessible via its [protocol.swd](#page-34-3) attribute.

### $reset() \rightarrow None$  $reset() \rightarrow None$

Reset the SWD protocol functionality.

### **Raises**

[DwfLibraryError](#page-167-0) – An error occurred while executing the *reset* operation.

rateSet(*data\_rate: [float](https://docs.python.org/3/library/functions.html#float)*) → [None](https://docs.python.org/3/library/constants.html#None)

Set the SWD bus data rate, in Hz.

# **Parameters**

**data\_rate**  $(fload)$  – The data-rate used by the receiver and transmitter.

### **Raises**

[DwfLibraryError](#page-167-0) – An error occurred while executing the operation.

clockSet(*channel: [int](https://docs.python.org/3/library/functions.html#int)*) → [None](https://docs.python.org/3/library/constants.html#None)

### Set the SWD clock channel.

### **Parameters**

channel ([int](https://docs.python.org/3/library/functions.html#int)) – The SWD clock channel.

# **Raises**

[DwfLibraryError](#page-167-0) – An error occurred while executing the operation.

# ioSet(*channel: [int](https://docs.python.org/3/library/functions.html#int)*) → [None](https://docs.python.org/3/library/constants.html#None)

Set the SWD I/O channel.

# **Parameters**

channel  $(int)$  $(int)$  $(int)$  – The SWD I/O channel.

### **Raises**

[DwfLibraryError](#page-167-0) – An error occurred while executing the operation.

 $turnSet(turn setting: int) \rightarrow None$  $turnSet(turn setting: int) \rightarrow None$  $turnSet(turn setting: int) \rightarrow None$  $turnSet(turn setting: int) \rightarrow None$ 

Set the SWD 'turn' parameter.

#### **Parameters**

turn\_setting  $(int)$  $(int)$  $(int)$  – The turn setting.

# **Raises**

[DwfLibraryError](#page-167-0) – An error occurred while executing the operation.

# $\text{trailSet}(trail setting: int) \rightarrow \text{None}$  $\text{trailSet}(trail setting: int) \rightarrow \text{None}$  $\text{trailSet}(trail setting: int) \rightarrow \text{None}$  $\text{trailSet}(trail setting: int) \rightarrow \text{None}$  $\text{trailSet}(trail setting: int) \rightarrow \text{None}$

Set the SWD 'trail' parameter.

### **Parameters**

trail\_setting  $(int)$  $(int)$  $(int)$  – The trail setting.

### **Raises**

[DwfLibraryError](#page-167-0) – An error occurred while executing the operation.

#### $parkSet(*park_setting: int*) \rightarrow None$  $parkSet(*park_setting: int*) \rightarrow None$  $parkSet(*park_setting: int*) \rightarrow None$  $parkSet(*park_setting: int*) \rightarrow None$

Set the SWD 'park\_setting' parameter.

# **Parameters**

**park\_setting**  $(int)$  $(int)$  $(int)$  – The park setting.

# **Raises**

[DwfLibraryError](#page-167-0) – An error occurred while executing the operation.

# $\textbf{nakSet}(nak \text{ setting: } int) \rightarrow \text{None}$  $\textbf{nakSet}(nak \text{ setting: } int) \rightarrow \text{None}$  $\textbf{nakSet}(nak \text{ setting: } int) \rightarrow \text{None}$  $\textbf{nakSet}(nak \text{ setting: } int) \rightarrow \text{None}$  $\textbf{nakSet}(nak \text{ setting: } int) \rightarrow \text{None}$

Set the SWD 'nak\_setting' parameter.

# **Parameters**

 $nak\_setting (int) - The nak setting.$  $nak\_setting (int) - The nak setting.$  $nak\_setting (int) - The nak setting.$ 

#### **Raises**

[DwfLibraryError](#page-167-0) – An error occurred while executing the operation.

### ioIdleSet(*io\_idle\_setting: [int](https://docs.python.org/3/library/functions.html#int)*) → [None](https://docs.python.org/3/library/constants.html#None)

Set the SWD 'I/O idle' parameter.

### **Parameters**

io\_idle\_setting  $(int)$  $(int)$  $(int)$  – The I/O idle setting.

### **Raises**

[DwfLibraryError](#page-167-0) – An error occurred while executing the operation.

**clear**(*reset value: [int](https://docs.python.org/3/library/functions.html#int)*, *trail value*)  $\rightarrow$  [None](https://docs.python.org/3/library/constants.html#None)

Clear the SWD bus.

### **Parameters**

- reset\_value  $(int)$  $(int)$  $(int)$  The reset value.
- trail\_value  $(int)$  $(int)$  $(int)$  The trail value.

### **Raises**

[DwfLibraryError](#page-167-0) – An error occurred while executing the operation.

**write**(*port: [int](https://docs.python.org/3/library/functions.html#int)*,  $a32$ *: int*, *write\_data: int*)  $\rightarrow$  *int* 

Perform an SWD write.

### **Parameters**

- port  $(int)$  $(int)$  $(int)$ 
	- **–** 0 DataPort
	- **–** 1 AccessPort
- a32  $(int)$  $(int)$  $(int)$  Address bits 3:2.

• write\_data – Data to write.

# **Returns**

Acknowledgement bits: 1=OK, 2=WAIT, 4=FAILURE.

### **Return type** *[int](https://docs.python.org/3/library/functions.html#int)*

**Raises**

[DwfLibraryError](#page-167-0) – An error occurred while executing the operation.

 $\text{read}(port: int, a32: int) \rightarrow \text{Tuple}[\text{int, int, bool}]$  $\text{read}(port: int, a32: int) \rightarrow \text{Tuple}[\text{int, int, bool}]$  $\text{read}(port: int, a32: int) \rightarrow \text{Tuple}[\text{int, int, bool}]$  $\text{read}(port: int, a32: int) \rightarrow \text{Tuple}[\text{int, int, bool}]$  $\text{read}(port: int, a32: int) \rightarrow \text{Tuple}[\text{int, int, bool}]$ 

Perform an SWD read.

### **Parameters**

- port  $(int)$  $(int)$  $(int)$ 
	- **–** 0 DataPort
	- **–** 1 AccessPort
- a32  $(int)$  $(int)$  $(int)$  Address bits 3:2.

### **Returns**

# **The first element of the tuple is the acknowledgement bits: 1=OK, 2=WAIT,**

**4=FAILURE.** The second element of the tuple is the data word read. The third element of the tuple indicates if the CRC was correct (parity check).

## **Return type**

*Tuple*[*[int](https://docs.python.org/3/library/functions.html#int)*, *[int](https://docs.python.org/3/library/functions.html#int)*, *[bool](https://docs.python.org/3/library/functions.html#bool)*]

### **Raises**

[DwfLibraryError](#page-167-0) – An error occurred while executing the operation.

# property device

Return the *DwfDevice* instance of which we are an attribute.

This is useful if we have a variable that contains a reference to a *DwfDevice* attribute, but we need the *DwfDevice* itself.

### **Returns**

The *DwfDevice* instance that this attribute belongs to.

### **Return type**

[DwfDevice](#page-33-0)

# *PYDWF* **EXCEPTIONS**

The *PyDwfError* and *DwfLibraryError* exceptions are used to report errors from *pydwf* to user programs.

# **5.1 Using the** *pydwf* **exceptions**

The *PyDwfError* and *DwfLibraryError* exceptions are defined in the *pydwf.core.auxiliary.exceptions* module. The top-level *pydwf* package imports both of them from that module to make them available to user scripts. To use either of them, they should be imported from the top-level *pydwf* package:

```
from pydwf import DwfLibrary, PyDwfError, DwfLibraryError
dwf = DwfLibrary()try:
   use_pydwf(dwf)
except DwfLibraryError as e:
   print("An error occurred at the C library level:", e)
except PyDwfError as e:
   print("An error occurred at the Python module level:", e)
```
# **5.2 Error handling in the** *pydwf* **package**

Python provides exceptions to handle errors, which is quite different from the lower level return-value based mechanism used in the C API. Fortunately, it is possible to turn the low-level errors reported by the C API functions into Python exceptions.

To do this, the *pydwf* package inspects the return value of each call to the C API, and, in case of an error (i.e., a return value unequal to 1), it raises a  $DwFLibraryError$  exception that contains both the DWERC error code of the last function called and its corresponding textual description, as obtained by calling the *FDwfGetLastError* and *FDwfGetLastErrorMsg* functions in the shared library.

# **5.3 Exceptions raised by the** *pydwf* **package**

Almost all exceptions raised by *pydwf* are a result of a failure reported by the underlying C library. However, there are a few circumstances where *pydwf* detects an error condition before or after such a call was made. Such errors are handled by raising a [PyDwfError](#page-167-1) exception, which derives from Python's standard [Exception](https://docs.python.org/3/library/exceptions.html#Exception) class.

### Fig. 1: Inheritance diagram of *pydwf* exceptions

As the inheritance diagram shows, the *DwfLibraryError* exception type derives from *PyDwfError*. This makes it easy to catch any *pydwf* error in code:

```
from pydwf import DwfLibrary, PyDwfError
dwf = DwfLibrary()try:
   use_pydwf(dwf)
except PyDwfError as e:
   print("An error occurred at the C library -or- Python module level:", e)
```
# **5.4** *pydwf* **exceptions reference**

# <span id="page-167-1"></span>class PyDwfError

A *PyDwfError* exception represents any error in *pydwf* (caused by the underlying C API or otherwise).

It is a trivial (empty) specialization of the built-in [Exception](https://docs.python.org/3/library/exceptions.html#Exception) class.

# <span id="page-167-0"></span>class DwfLibraryError

A *DwfLibraryError* exception represents an error reported by one of the DWF C library functions.

This class derives from *PyDwfError*, making it easier for scripts to catch any exception originating in *pydwf*. The following attributes are provided:

# <span id="page-167-2"></span>code

DWF error code as reported by the C library, if available.

**Type**

*Optional*[\[DwfErrorCode\]](#page-170-0)

# msg

DWF error message as reported by the C library, if available. It may contain multiple single-line messages, separated by a newline character.

# **Type**

*Optional*[*[str](https://docs.python.org/3/library/stdtypes.html#str)*]

# *PYDWF* **ENUMERATION TYPES**

Throughout *pydwf*, enumeration types are used as parameters or return values. They are generally used when a parameter or return value can take on a small number of specific values.

# **6.1 Using the** *pydwf* **enumeration types**

The enumeration types are defined in the *pydwf.core.auxiliary.enum\_types* module. They are Python equivalents of the 27 enumerations defined in the *dwf.h* header file provided by Digilent.

### **Note:**

*pydwf* does not replicate the obsolete enumerations *TRIGCOND* and *STS* that are defined in the C header file. *TRIGCOND* has been replaced by [DwfTriggerSlope](#page-177-0); *STS* has been replaced by [DwfState](#page-175-0).

The definitions in the header file do not use C enum types, but rather use a *typedef* to define a type name that is an alias for either *int* or *unsigned char*, followed by a number of constant declarations. For example:

```
// instrument states:
typedef unsigned char DwfState;
const DwfState DwfStateReady = 0;
const DwfState DwfStateConfig = 4;
const DwfState DwfStatePrefill = 5;
const DwfState DwfStateArmed = 1;
const DwfState DwfStateWait = 7;
const DwfState DwfStateTriggered = 3;
const DwfState DwfStateRunning = 3;
const DwfState DwfStateDone = 2;
```
The enumeration type names in the C library are a mix between different naming styles. For reasons of consistently, we decided to rename the types in *pydwf*; the table below shows the correspondence between C and Python names.

| libdwf name         | <i>pydwf</i> name                                  | used by                                        |
|---------------------|----------------------------------------------------|------------------------------------------------|
| <b>DWFERC</b>       | <b>DwfErrorCode</b>                                | DwfLibrary.getLastError() method               |
| <b>ENUMFILTER</b>   | DwfEnumFilter                                      | DeviceEnum.enumerateDevices()                  |
|                     |                                                    | method                                         |
| DwfEnumConfigInfo   | DwfEnumConfigInfo                                  | DeviceEnum.configInfo() method                 |
| <b>DEVID</b>        | DwfDeviceID                                        | DeviceEnum.deviceType() method                 |
| <b>DEVVER</b>       | DwfDeviceVersion                                   | DeviceEnum.deviceType() method                 |
| DwfParam            | DwfDeviceParameter                                 | DwfLibrary, DwfDevice methods                  |
| DwfWindow           | DwfWindow                                          | DwfLibrary methods                             |
| DwfState            | DwfState                                           | all 4 main instruments; AnalogImpedance        |
| <b>TRIGSRC</b>      | DwfTriggerSource                                   | all 4 main instruments; DeviceControl          |
| DwfTriggerSlope     | DwfTriggerSlope                                    | all 4 main instruments                         |
| <b>ACQMODE</b>      | DwfAcquisitionMode                                 | AnalogIn and DigitalIn instruments             |
| <b>FILTER</b>       | DwfAnalogInFilter                                  | AnalogIn instrument                            |
| DwfAnalogCoupling   | DwfAnalogCoupling                                  | AnalogIn instrument                            |
| <b>TRIGTYPE</b>     | DwfAnalogInTriggerType                             | <i>AnalogIn</i> instrument                     |
| <b>TRIGLEN</b>      | DwfAnalogInTriggerLengthCondit AnalogIn instrument |                                                |
| <b>FUNC</b>         | DwfAnalogOutFunction                               | AnalogOut instrument                           |
| AnalogOutNode       | DwfAnalogOutNode                                   | AnalogOut instrument                           |
| DwfAnalogOutMode    | DwfAnalogOutMode                                   | AnalogOut instrument                           |
| DwfAnalogOutIdle    | DwfAnalogOutIdle                                   | AnalogOut instrument                           |
| DwfDigitalInClock-  | DwfDigitalInClockSource                            | DigitalIn instrument                           |
| Source              |                                                    |                                                |
| DwfDigitalInSample- | DwfDigitalInSampleMode                             | DigitalIn instrument                           |
| Mode                |                                                    |                                                |
| DwfDigitalOutOutput | DwfDigitalOutOutput                                | DigitalOut instrument                          |
| DwfDigitalOutType   | DwfDigitalOutType                                  | DigitalOut instrument                          |
| DwfDigitalOutIdle   | DwfDigitalOutIdle                                  | DigitalOut instrument, <i>ProtocolSPI</i> sup- |
|                     |                                                    | port                                           |
| <b>ANALOGIO</b>     | DwfAnalogI0                                        | AnalogIO functionality                         |
| DwfAnalogImpedance  | DwfAnalogImpedance                                 | AnalogImpedance.statusMeasure()                |
|                     |                                                    | method                                         |
| DwfDmm              | <b>DwfDmm</b>                                      | not currently used                             |

Table 1: Correspondence between *libdwf* and *pydwf* enumeration type names

**Note:** The [DwfDmm](#page-185-0) type is defined, but not yet used by any API. It appears to be geared towards support for DMM functionality offered by the ADP 5250 device.

The top-level *pydwf* package imports the enumeration types from *pydwf.core.auxiliary.enum\_types* to make them available to user scripts. To use these types, you should import the ones you need from the top-level *pydwf* package:

```
# Here, we import all 27 pydwf enumeration types.
# In practical scripts, only a few of these will be imported.
from pydwf import (DwfErrorCode, DwfEnumFilter, DwfEnumConfigInfo, DwfDeviceID,
                   DwfDeviceVersion, DwfDeviceParameter, DwfWindow, DwfState,
                   DwfTriggerSource, DwfTriggerSlope, DwfAcquisitionMode,
                   DwfAnalogInFilter, DwfAnalogCoupling, DwfAnalogInTriggerType,
                   DwfAnalogInTriggerLengthCondition, DwfAnalogOutFunction,
                   DwfAnalogOutNode, DwfAnalogOutMode, DwfAnalogOutIdle,
                   DwfDigitalInClockSource, DwfDigitalInSampleMode,
                   DwfDigitalOutOutput, DwfDigitalOutType, DwfDigitalOutIdle,
                   DwfAnalogIO, DwfAnalogImpedance, DwfDmm)
```
# **6.2** *pydwf* **enumeration classes reference**

# <span id="page-170-0"></span>class DwfErrorCode

Enumeration type for error reporting constants of the DWF API.

This type is used by the DwfLibrary.getLastError() method to report the error condition of the most recent C API call.

In *pydwf*, it is only used as the type of the *[code](#page-167-2)* field of *[DwfLibraryError](#page-167-0)* instances.

In the C API, this type is called 'DWFERC', and it is represented as an *int*.

# $NoExc = 0$

No error occurred.

# UnknownError = 1

Call waiting on pending API time out.

### ApiLockTimeout = 2

Call waiting on pending API time out.

### AlreadyOpened = 3

Device already opened.

### NotSupported = 4

Device not supported.

### InvalidParameter0 = 16

Invalid parameter sent in API call.

### InvalidParameter1 = 17

Invalid parameter sent in API call.

### InvalidParameter2 = 18

Invalid parameter sent in API call.

### InvalidParameter3 = 19

Invalid parameter sent in API call.

### InvalidParameter4 = 20

Invalid parameter sent in API call.

**Note:** This value is not listed in the most recent version of the documentation.

# <span id="page-170-1"></span>class DwfEnumFilter

Enumeration type for device class constants, used during device enumeration.

This type is used by the [DeviceEnum.enumerateDevices\(\)](#page-20-0) and [DeviceEnum.enumerateStart\(\)](#page-20-1) methods to constrain the type of devices that will be enumerated.

In the C API, this type is called 'ENUMFILTER', and it is represented as an *int*.

# $All = 0$

Enumerate all available devices.

# $DEVID = 1$

Use devic to filter specific devices.

# Type = 134217728

Use filters below (0x08000000).

### $USB = 1$

Enumerate USB devices.

# $Network = 2$

Enumerate Network devices.

# $AXI = 4$

Enumerate embedded devices (used when running on an ADP 3x50 device).

### Remote = 16777216

Enumerate remote table devices (0x01000000).

### Audio = 33554432

Enumerate sound card devicess (0x02000000).

#### Demo = 67108864

Enumerate demo devices (0x04000000).

# <span id="page-171-0"></span>class DwfEnumConfigInfo

Enumeration type for device configuration parameter type constants.

This type lists the device parameters that can vary between different *[device configurations](#page-198-0)* of the same device. It is used exclusively by the [DeviceEnum.configInfo\(\)](#page-23-0) method.

In the C API, this type is represented as an *int*.

# TooltipText  $= -1$

Tooltip text.

Maximum length: 2048 characters.

**Note:** This value is not officially documented. Its existence was revealed in a [message on the Digilent](https://forum.digilentinc.com/topic/21720-small-issue-and-questions-about-device-configurations/#comment-62717) [forum.](https://forum.digilentinc.com/topic/21720-small-issue-and-questions-about-device-configurations/#comment-62717)

# OtherInfoText = -2

Other info text.

Maximum length: 256 characters.

**Note:** This value is not officially documented. Its existence was revealed in a [message on the Digilent](https://forum.digilentinc.com/topic/21720-small-issue-and-questions-about-device-configurations/#comment-62717) [forum.](https://forum.digilentinc.com/topic/21720-small-issue-and-questions-about-device-configurations/#comment-62717)

### AnalogInChannelCount = 1

Number of analog input channels.

### AnalogOutChannelCount = 2

Number of analog output channels.

## AnalogIOChannelCount = 3

Number of analog power supply channels.

Note: This is a different number than the number of channels reported by the [AnalogIO.](#page-97-0) [channelCount\(\)](#page-97-0) method.

# DigitalInChannelCount = 4

Number of digital input channels.

# DigitalOutChannelCount = 5

Number of digital output channels.

# DigitalIOChannelCount = 6

Number of digital I/O channels.

# AnalogInBufferSize = 7

Analog in buffer size, in samples.

# AnalogOutBufferSize = 8

Analog out buffer size, in samples.

### DigitalInBufferSize = 9

Digital in buffer size, in samples.

# DigitalOutBufferSize = 10

Digital out buffer size, in samples.

# <span id="page-172-0"></span>class DwfDeviceID

Enumeration type for device ID constants.

This type is used by the  $DeviceEnum$ .  $deviceType()$  method to report the type of a previously enumerated device.

In the C API, this type is called 'DEVID', and it is represented as an *int*.

# EExplorer  $= 1$

Electronics Explorer devices.

# Discovery = 2

Analog Discovery (1) devices.

# Discovery2 = 3

Analog Discovery 2 devices.

# DDiscovery = 4

Digital Discovery devices.

# $ADP3X50 = 6$

Analog Discovery Pro devices.

## Eclypse = 7

Eclypse devices.

# $ADP5250 = 8$

ADP5250 devices.

# DPS3340 = 9

DPS 3340 devices.

# <span id="page-172-1"></span>class DwfDeviceVersion

Enumeration type for device version (i.e., hardware revision) constants.

This type is used by the  $DeviceEnum$ .  $deviceType()$  method to report the hardware revision of a previously enumerated device.

Note: The device revision list given here is not complete; it does not cover all devices.

In the C API, this type is called 'DEVVER', and it is represented as an *int*.

# EExplorerC = 2

Electronics Explorer devices, revision C.

### $EExplorerE = 4$

Electronics Explorer devices, revision E.

# EExplorerF = 5

Electronics Explorer devices, revision F.

# DiscoveryA = 1

Discovery devices, revision A.

# DiscoveryB = 2

Discovery devices, revision B.

# DiscoveryC = 3

Discovery devices, revision C.

### <span id="page-173-0"></span>class DwfDeviceParameter

Enumeration type for device parameter constants.

Device parameters are miscellaneous integer settings that influence the behavior of a device.

The different device parameters are selected by one of the constant values defined here.

This type is used to select device parameters, either to set/get global defaults using the *DwfLibrary*, or to to set/get parameter values on a specific, previously opened device *DwfDevice*.

In the C API, this type is called 'DwfParam', and it is represented as an *int*.

### $KeepOnClose = 1$

Keep the device running after close.

**Warning:** This value is *obsolete*. Use *OnClose* instead.

**Note:** This value is not listed in the most recent version of the documentation.

# $UsbPower = 2$

USB power behavior if AUX power is connected.

Possible values:

- $\bullet$  0 Disable USB power.
- 1 Keep USB power enabled.

This setting is implemented on the Analog Discovery 2.

**Note:** This value is not listed in the most recent version of the documentation.

### LedBrightness  $= 3$

Set multicolor LED brightness.

The Digital Discovery features a multi-color LED. It is normally blue in case the device is not currently controlled by software, or green if it is.

Setting this parameter from 0 to 100 changes the LED's relative brightness, in percents. This can be useful, for example, in a lab with sensitive optics that would preferably be completely dark.

On the Analog Discovery 2, this setting has no effect.

# $OnClose = 4$

Define behavior on close.

Possible values:

- $\cdot$  0 On close, continue.
- 1 On close, stop the device outputs but keep the device operational to prevent temperature drifts.
- 2 On close, shut down the device to minimize power consumption.

# AudioOut  $= 5$

Enable or disable audio output.

Possible values:

- 0 Disable audio output.
- 1 Enable audio output (default).

This setting is implemented on the Analog Discovery and the Analog Discovery 2.

### UsbLimit  $= 6$

USB power limit.

The value ranges from 0 to 1000, in mA. The value -1 denotes no limit. Recommended value is in the 600—1000 mA range.

This setting is implemented on the Analog Discovery and the Analog Discovery 2.

### AnalogOut  $= 7$

Enable or disable analog output.

Possible values:

- $\bullet$  0 Disable analog output.
- 1 Enable analog output.

This setting is implemented on the Analog Discovery Pro 3x50.

## Frequency = 8

100 MHz.

This setting is implemented on the Digital Discovery and Analog Discovery Pro 3x50.

**Type**

Adjust system frequency in Hz. Default

# ExtFreq  $= 9$

10 MHz.

This setting is implemented on the Analog Discovery Pro 3x50.

### **Type**

Specify for input or set reference output frequency in Hz. Default

# ClockMode = 10

This parameter is undocumented.

**Todo:** The meaning of this parameter needs to be understood.

Possible values:

- 0 Use internal oscillator (default).
- 1 Enable reference output on trigger-1 channel.
- 2 Use reference input from trigger-1 channel.

• 3 — Use trigger-1 as reference I/O.

This setting is implemented on the Analog Discovery Pro 3x50.

### TempLimit = 11

Specify the over temperature threshold in degree Celcius on devices which support such option.

**Todo:** The meaning of this parameter needs to be understood.

# FreqPhase = 12

Specify the system clock phase which is useful for device synchronization when a reference input clock is used.

**Todo:** The meaning of this parameter needs to be understood.

# <span id="page-175-1"></span>class DwfWindow

Enumeration type for signal processing windows.

### $Rectangular =  $0$$

Rectangular window, a.k.a. no window.

# Triangular = 1

Triangular window.

### $Hamming = 2$

Hamming window.

### $Hann = 3$

Hann window.

### Cosine  $= 4$

Cosine window.

### BlackmanHarris = 5

Blackman-Harris window.

# $FlatTop = 6$

Flat-top window.

# Kaiser = 7

Kaiser window.

# <span id="page-175-0"></span>class DwfState

Enumeration type for instrument state constants, for instruments that are controlled by an internal statemachine.

The following instrument APIs are controlled by a state machine:

- *AnalogIn*
- *AnalogOut independent state machine for each channel*
- *DigitalIn*
- *DigitalOut*
- *AnalogImpedance*

This type is used to return the current state from their *status()* methods: [AnalogIn.status\(\)](#page-43-0), [AnalogOut.](#page-72-0) [status\(\)](#page-72-0), [DigitalIn.status\(\)](#page-109-0), [DigitalOut.status\(\)](#page-126-0), and [AnalogImpedance.status\(\)](#page-100-0).

**Note:** The enumeration values [Triggered](#page-176-1) and [Running](#page-176-2) have identical integer values (3).

The state name [Triggered](#page-176-1) is used for capture instruments (*AnalogIn*, *DigitalIn*), while [Running](#page-176-2) is used for signal generation instruments (*AnalogOut*, *DigitalOut*).

In the C API, this type is represented as an *unsigned char*.

# $Ready = 0$

The instrument is idle, waiting to be configured or started.

### Config  $= 4$

The instrument is being configured.

# $Prefix11 = 5$

The instrument is collecting data prior to arming itself, so it can deliver pre-trigger samples.

# Armed  $= 1$

The instrument is collecting samples and waiting for the trigger.

# $Wait = 7$

The signal generation instrument is waiting before its next run.

### <span id="page-176-1"></span>Triggered  $=$  3

The capture instrument is triggered and collecting data.

### <span id="page-176-2"></span>Running  $= 3$

The signal generation instrument is running (generating signals).

Done  $= 2$ 

The instrument has completed a measurement or signal-generating sequence.

#### <span id="page-176-0"></span>class DwfTriggerSource

Enumeration type for trigger source constants.

This type is used by the *DeviceControl* functionality to configure an external trigger and by the *AnalogIn*, *AnalogOut*, *DigitalIn*, and *DigitalOut* instruments to select a trigger source. The *AnalogIn* instrument can also use this type to configure a trigger as a sampling source.

In the C API, this type is called 'TRIGSRC', and it is represented as an *unsigned char*.

# None  $= 0$

No trigger configured (device starts immediately).

The trigger pin is high impedance (input). This is the default setting.

# $PC = 1$

PC (software) trigger. This can be used, for example, to synchronously start multiple instruments.

### DetectorAnalogIn = 2

AnalogIn trigger detector.

### DetectorDigitalIn = 3

DigitalIn trigger detector.

# AnalogIn  $= 4$

AnalogIn instrument trigger. The trigger level is high when the instrument is running.

### DigitalIn = 5

DigitalIn instrument trigger. The trigger level is high when the instrument is running.

# DigitalOut  $= 6$

DigitalOut instrument trigger. The trigger level is high when the instrument is running.

# AnalogOut1 =  $7$

*AnalogOut* instrument trigger 1 start. The trigger level is high when the instrument is running.

# $AnalogOut2 = 8$

*AnalogOut* instrument trigger 2 start. The trigger level is high when the instrument is running.

# AnalogOut $3 = 9$

*AnalogOut* instrument trigger 3 start. The trigger level is high when the instrument is running.

### $AnalogOut4 = 10$

*AnalogOut* instrument trigger 4 start. The trigger level is high when the instrument is running

### External1 = 11

External trigger signal #1.

### External2 = 12

External trigger signal #2.

# External $3 = 13$

External trigger signal #3.

# External $4 = 14$

External trigger signal #4.

# $High = 15$

High (undocumented).

# $Low = 16$

Low (undocumented).

## $Clock = 17$

Clock (undocumented).

# <span id="page-177-0"></span>class DwfTriggerSlope

Enumeration type for trigger slope constants.

This type is used by the *AnalogIn*, *AnalogOut*, *DigitalIn*, and *DigitalOut* instruments to select the trigger slope.

In addition, the *AnalogIn* instrument uses it to select the slope of the sampling clock.

In the C API, this type is represented as an *int*.

# $Rise = 0$

Rising trigger slope.

# $Fall = 1$

Falling trigger slope.

# Either  $= 2$

Either rising or falling trigger slope.

# <span id="page-177-1"></span>class DwfAcquisitionMode

Enumeration type for acquisition mode constants.

This type is used by the *AnalogIn* and *DigitalIn* instruments. These instruments support multiple acquisition modes that are appropriate for different data acquisition tasks.

In the C API, this type is called 'ACQMODE', and it is represented as an *int*.

### <span id="page-177-2"></span>Single  $= 0$

Perform a single buffer acquisition.

Re-arm the instrument for the next capture after the data is fetched to the host using the instrumentspecific *status()* method: [AnalogIn.status\(\)](#page-43-0) or [DigitalIn.status\(\)](#page-109-0).

**Note:** The difference with the [Single1](#page-178-1) mode is unclear.

### $ScanShift = 1$

Perform a continuous acquisition in FIFO style.

The trigger setting is ignored.

The last sample is at the end of the buffer. The instrument's *statusSamplesValid()* method gives the number of the acquired samples, which will increase until reaching the buffer size. After that, the waveform image is shifted for every new sample.

# ScanScreen = 2

Perform continuous acquisition, circularly writing samples into the buffer.

This is similar to a heart-monitor display.

The trigger setting is ignored.

The instrument's *statusIndexWrite()* method gives the buffer write position.

### $Record = 3$

Perform acquisition for the length of time set by the instrument's *recordLengthSet()* method.

# $0$ vers =  $4$

Overscan mode.

**Note:** This value is not listed in the most recent version of the documentation.

### <span id="page-178-1"></span>Single1 =  $5$

Perform a single buffer acquisition.

**Note:** The difference with the [Single](#page-177-2) mode is unclear.

### <span id="page-178-0"></span>class DwfAnalogInFilter

Enumeration type for analog input filter constants.

This type is used by the *AnalogIn* instrument to select a filtering algorithm for the input and trigger channels.

The *AnalogIn* instrument's ADC always captures samples at the maximum possible rate. If data acquisition at a lower sampling rate is requested, the resampling can be handled in several different ways.

The most obvious choice is *averaging*. This will suppress high-frequency noise, which is often a good thing, but sometimes it is desirable to know that high-frequency noise is present in the signal, and the averaging may hide that fact.

For that reason, the *decimation* filter is available, which simply selects a single sample captured at high frequency when resampling to a lower frequency. The signal-to-noise ratio (SNR) will suffer, but the presence of high-frequency noise (outliers) will be more easily seen in the resampled data.

**Todo:** Examine the MinMax filter choice; it is not currently understood.

In the C API, this type is called 'FILTER', and it is represented as an *int*.

### Decimate  $= 0$

Decimation filter. Store every N'th ADC conversion, where  $N = ADC$  frequency / acquisition frequency.

### Average  $= 1$

Averaging filter. Store the average of N ADC conversions.

## $MinMax = 2$

Min/max filter. Store, interleaved, the minimum and maximum values, of  $2 * N$  concersions.

# AverageFit  $= 3$

Averaging fit filter.

**Note:** This value is not listed in the most recent version of the documentation.

# <span id="page-179-0"></span>class DwfAnalogCoupling

Enumeration type for analog coupling configuration.

$$
DC = 0
$$

DC coupling.

 $AC = 1$ 

AC coupling.

# <span id="page-179-1"></span>class DwfAnalogInTriggerType

Enumeration type for analog input trigger mode constants.

This type is used by the *AnalogIn* instrument to specify the trigger type.

In the C API, this type is called 'TRIGTYPE', and it is represented as an *int*.

### Edge  $= 0$

Edge trigger type.

### Pulse = 1

Pulse trigger type.

## Transition = 2

Transition trigger type.

# $Window = 3$

Window trigger type.

# <span id="page-179-2"></span>class DwfAnalogInTriggerLengthCondition

Enumeration type for analog input trigger length condition constants.

This type is used by the *AnalogIn* instrument to specify the trigger length condition.

In the C API, this type is called 'TRIGLEN', and it is represented as an *int*.

# Less =  $\theta$

Trigger length condition 'less'.

# Timeout = 1

Trigger length condition 'timeout'.

### More  $= 2$

Trigger length condition 'more'.

# <span id="page-179-3"></span>class DwfAnalogOutFunction

Enumeration type for analog output waveform-shape function constants.

This type is used by the *AnalogOut* instrument to represent the wave-shape produced on an analog output channel node. The nine fixed waveform shape options are shown below.
<span id="page-180-0"></span>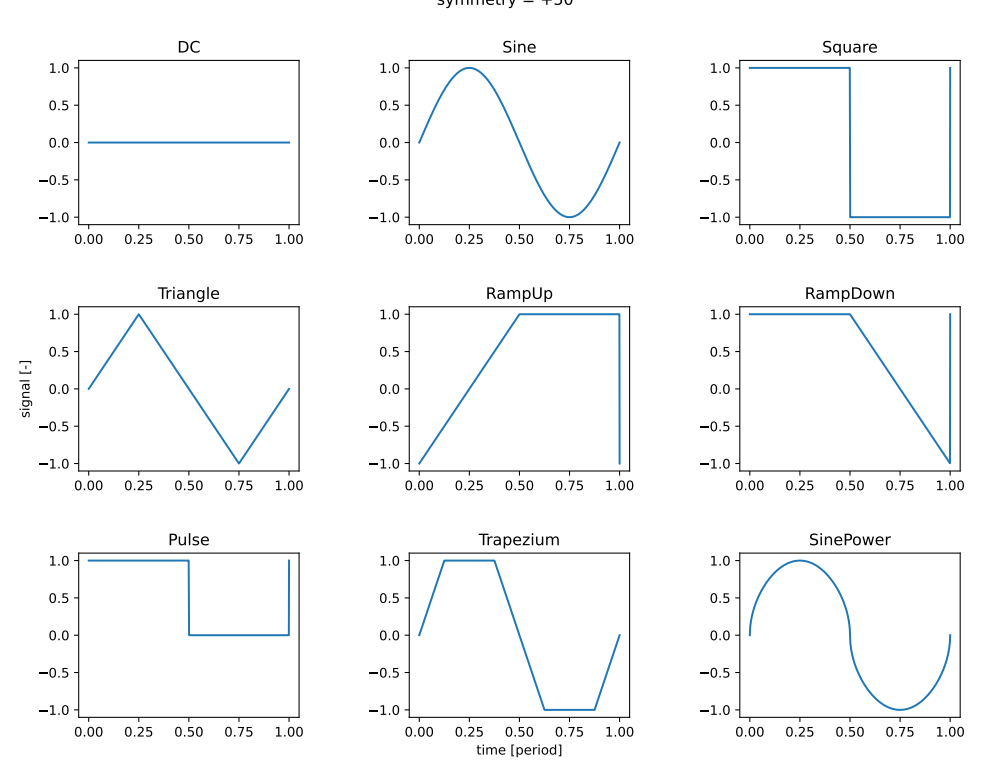

DwfAnalogOutFunction waveforms symmetry = +50

In the C API, this type is called 'FUNC', and it is represented as an *unsigned char*.

## $DC = 0$

DC (constant signal) waveform shape. The signal level varies between -1 and 1.

#### Sine  $= 1$

Sinusoid waveform shape. The signal level varies between -1 and 1.

### Square  $= 2$

Square waveform shape. The signal level varies between -1 and 1.

#### Triangle = 3

Triangle waveform shape. The signal level varies between -1 and 1.

### $RampUp = 4$

Ramp Up waveform shape. The signal level varies between -1 and 1.

#### RampDown = 5

Ramp Down waveform shape. The signal level varies between -1 and 1.

## Noise = 6

Noise waveform shape. The signal level is uniformly distributed between -1 and 1.

## Pulse =  $7$

Pulse waveform shape. The signal level varies between 0 and 1.

#### Trapezium = 8

Trapezium waveform shape. The signal level varies between -1 and 1.

## SinePower = 9

Sinusoid Power waveform shape. The signal level varies between -1 and 1.

#### <span id="page-181-0"></span>CustomPattern = 28

Generate waveform from custom samples.

It provides constant sample rate, supporting integer divisions of the system frequency.

**Note:** This description is taken verbatim from the documentation (*dwfsdk.pdf* ). It is unclear what it means.

## PlayPattern = 29

Generate waveform in stream play style. It provides constant sample rate.

**Note:** This description is taken verbatim from the documentation (*dwfsdk.pdf* ). It is unclear what it means.

#### $Customer = 30$

Generate waveform from custom samples.

Optimizes for average requested frequency, sample output lengths may vary by one system frequency period.

**Note:** This description is taken verbatim from the documentation (*dwfsdk.pdf* ). It is unclear what it means.

#### $Play = 31$

Generate waveform in stream play style. Optimizes for average requested frequency.

**Note:** This description is taken verbatim from the documentation (*dwfsdk.pdf* ). It is unclear what it means.

#### class DwfAnalogOutNode

Enumeration type for analog output node type constants.

This type is used by the *AnalogOut* instrument to represent the node types associated with each output channel.

In the C API, this type is called 'AnalogOutNode' (without the *Dwf* prefix), and it is represented as an *int*.

### Carrier  $= 0$

Carrier signal node. This node represents the base signal without modulation applied.

#### $FM = 1$

Frequency Modulation node. (Frequency or Phase modulation, according to the latest documentation).

#### $AM = 2$

Amplitude Modulation node. (Amplitude or Sum modulation, according to the latest documentation).

#### class DwfAnalogOutMode

Enumeration type for analog out mode constants (voltage or current).

This type is used by the *AnalogOut* instrument to set or retrieve the mode of a channel.

In the C API, this type is represented as an *int*.

#### Voltage  $= 0$

Voltage mode.

## <span id="page-182-0"></span>Current  $= 1$

Current mode.

## class DwfAnalogOutIdle

Enumeration type for analog output idle state constants.

This type is used by the *AnalogOut* instrument to set the idle behavior of an output channel.

In the C API, this type is represented as an *int*.

## Disable =  $\theta$

When idle, disable the output.

## $0$ ffset = 1

When idle, drive the configured analog output offset.

### Initial  $= 2$

When idle, drive the initial value of the selected waveform shape.

### class DwfDigitalInClockSource

Enumeration type for digital input clock source constants.

This type is used by the *DigitalIn* instrument to specify a clock source.

In the C API, this type is represented as an *int*.

## Internal  $= 0$

Use internal clock source.

## External  $= 1$

Use external clock source.

## External $2 = 2$

Use alternate external clock source.

### class DwfDigitalInSampleMode

Enumeration type for digital input sample mode constants.

This type is used by the *DigitalIn* instrument to specify a sample mode.

In the C API, this type is represented as an *int*.

## $Simple = 0$

Only digital samples (no noise).

## Noise  $= 1$

Alternate samples (noise, sample, noise, sample, . . . ) where noise is more than one transition between two samples.

This setting is available when the sample rate is less than the maximum clock frequency (i.e., the divider is greater than one). Digital noise means more than one transition between subsequent samples was detected; this can indicate glitches or ringing.

## class DwfDigitalOutOutput

Enumeration type for digital output mode constants.

This type is used by the *DigitalOut* instrument to specify the electronic behavior of a digital output channel.

In the C API, this type is represented as an *int*.

 $PushPull = 0$ Push/Pull.

OpenDrain = 1

Open Drain.

```
OpenSource = 2
```
Open Source.

## ThreeState  $= 3$

Tristate (for custom and random).

## class DwfDigitalOutType

Enumeration type for digital output type constants.

This type is used by the *DigitalOut* instrument to specify the behavior mode of a digital output channel.

In the C API, this type is represented as an *int*.

### Pulse =  $\theta$

Pulse output.

## Custom = 1

Custom output.

## $Random = 2$

Random output.

#### $ROM = 3$

ROM (lookup table) output.

### State  $= 4$

State machine output.

## $Play = 5$

Continuous playback output.

## class DwfDigitalOutIdle

Enumeration type for digital output idle mode constants.

This type is used primarily by the *DigitalOut* instrument to specify the idle behavior mode of a digital output channel.

In addition to that, it is used by the *ProtocolSPI* functionality to specify the idle behavior of the pins it controls.

In the C API, this type is represented as an *int*.

## $Init = 0$

Same as initial value of selected output pattern.

## $Low = 1$

Low signal level.

## $High = 2$

High signal level.

## $Zet = 3$

High impedance.

## class DwfAnalogIO

Enumeration type for Analog I/O channel node type constants.

This type is used by the *AnalogIO* functionality to report the node type.

In the C API, this type is called 'ANALOGIO', and it is represented as an *unsigned char*.

## Undocumented  $= 0$

This value was returned in Analog Discovery Pro devices when using 3.16.3 of the DWF library. This was a bug that was subsequently fixed.

#### <span id="page-184-0"></span>Enable  $= 1$

The node represent an on/off switch.

## Voltage = 2

The node represents a voltage.

## Current = 3

The node represents a current.

### Power  $= 4$

The node represents a power.

## Temperature = 5

The node represents a temperature.

## $Dmm = 6$

The node represents a DMM (digital multimeter) value.

## Range  $= 7$

The node represents a range.

## Measure  $= 8$

(unknown)

## $Time = 9$

The node represents a time.

### Frequency = 10

The node represents a frequency.

#### $Resistance = 11$

The node represents a resistance.

#### $Slew = 12$

(unknown)

## class DwfAnalogImpedance

Enumeration type for analog impedance measurement types.

This type is used by the *AnalogImpedance* measurement functionality to specify a measurement quantity type.

In the C API, this type is represented as an *int*.

#### $Impedance = 0$

Measure impedance, in Ohms.

#### ImpedancePhase = 1

Measure impedance phase, in radians.

#### Resistance = 2

Measure resistance, in Ohms.

## Reactance  $= 3$

Measure reactance, in Ohms.

#### Admittance  $= 4$

Measure admittance, in Siemens.

## AdmittancePhase = 5

Measure admittance phase, in radians.

## Conductance  $= 6$

Measure conductance, in Siemens.

```
Susceptance = 7
```
Measure susceptance, in Siemens.

### SeriesCapacitance = 8

Measure series capacitance, in Farad.

## ParallelCapacitance = 9

Measure parallel capacitance, in Farad.

## SeriesInductance = 10

Measure series inductance, in Henry.

#### ParallelInductance = 11

Measure parallel inductance, in Henry.

## Dissipation = 12

Measure dissipation, as a factor.

#### Quality = 13

Measure quality, as a factor.

### $Vrms = 14$

Measure Vrms, in Volts.

## $Vreal = 15$

Measure Vreal (real part of complex voltage), in Volts.

#### Vimag  $= 16$

Measure Vimag (imaginary part of complex voltage), in Volts.

#### $Irms = 17$

Measure Irms, in Amps.

## $Ireal = 18$

Measure Ireal (real part of complex current), in Amps.

### $Iimag = 19$

Measure Iimag (imaginary part of complex current), in Amps.

### class DwfDmm

Enumeration type for DMM (digital multimeter) measurements.

**Note:** This type is currently unused in the API. It is intended for functionality in the new ADP5250 device.

In the C API, this type is called 'DwfDmm', and it is represented as an *int*.

#### $Resistance = 1$

Resistance measurement.

## Continuity = 2

Continuity measurement.

## $Diode = 3$

Diode measurement.

#### DCVoltage = 4

DC voltage measurement.

### $ACVol<sub>taae</sub> = 5$

AC voltage measurement.

## <span id="page-186-0"></span> $DCCurrent = 6$

DC current measurement.

## ACCurrent = 7

AC current measurement.

## DCLowCurrent = 8

DC low current measurement.

## ACLowCurrent = 9

AC low current measurement.

## Temperature = 10

Temperature measurement.

# **CHAPTER SEVEN**

# *PYDWF* **UTILITIES**

<span id="page-188-1"></span>The *pydwf.utilities* package provides functionality built on top of the core functionality that is available in the *pydwf* core package. It provides high-level functions that reflect best-practice implementations for common use-cases of *pydwf*.

Currently, only a single utility function is provided by the *pydwf.utilities* module: [pydwf.utilities.](#page-188-0) [openDwfDevice\(\)](#page-188-0), which is documented below.

# **7.1 Using the** *pydwf.utilities* **functionality**

To use functionality from the *pydwf.utilities* package, import the symbols you need from it:

```
"""Demonstrate use of the openDwfDevice function."""
from pydwf import DwfLibrary
from pydwf.utilities import openDwfDevice
dwf = DwfLibrary()with openDwfDevice(dwf) as device:
   use_dwf_device(device)
```
The example above demonstrates the use of the  $pydwf$ .utilities.openDwfDevice() function. This function encapsulates a number of core *pydwf* functions to allow easy selection of devices and device configurations. It is documented below.

# **7.2** *pydwf.utilities.openDwfDevice* **function reference**

```
openDwfDevice(dwf: DwfLibrary, enum_filter: DwfEnumFilter | None = None, serial_number_filter: str |
                 None = None, device_id_filter: int | None = None, device_version_filter: int | None = None,
                 score\_func: \text{Callable} [DictDwfEnumConfigInfo, Any ]], Any | None | None | \rightarrowDwfDevice
```
Open a device identified by its serial number, optionally selecting a preferred configuration.

This is a three-step process:

1. The first step this function performs is to select a device for opening.

To do this, device enumeration is performed, resulting in a list of all reachable Digilent Waveforms devices.

For this initial enumeration process the *enum\_filter* parameter can be used to only list certain types of devices (for example, only Analog Discovery 2 devices, or Digital Discovery devices). If omitted (the default), all Digilent Waveforms devices will be listed.

Then, if the *serial number filter* parameter is given, the list will be filtered to exclude devices whose serial numbers do not match.

If the list that remains has a single device, this device will be used. If not, a [PyDwfError](#page-167-0) is raised.

2. The next step is to select a *[device configuration](#page-198-0)* for the selected device.

For many use cases, the default configuration that provides a balanced tradeoff works fine. If no *score\_func* is provided, this default configuration will be used.

If a *score\_func* parameter is provided, it should be a function (or lambda expression) that takes a single parameter *configuration\_info*, which is a dictionary with [DwfEnumConfigInfo](#page-171-0) keys, and parameters values for a specific device configuration.

The *score* func should return None if the configuration is entirely unsuitable, or otherwise a score that reflects the suitability of that particular configuration for the task at hand.

The *openDwfDevice* method will go through all available device configurations, construct a dictionary of all parameters that describe the configuration, call the *score\_func* with that dictionary as a parameter, and examine the score value it returns. If multiple suitable device configurations are found (i.e., the *score* func does not return None), it will select the configuration with the highest score.

This may all sounds pretty complicated, but in practice this parameter is quite easy to define for most common use-cases.

As an example, to select a configuration that maximizes the analog input buffer size, simply use this:

```
from pydwf import DwfEnumConfigInfo
from pydwf.utilities import openDwfDevice
def maximize_analog_in_buffer_size(config_parameters):
   return config_parameters[DwfEnumConfigInfo.AnalogInBufferSize]
with openDwfDevice(dwf, score_func = maximize_analog_in_buffer_size) as␣
˓→device:
   use_device_with_big_analog_in_buffer(device)
```
3. As a final step, the selected device is opened using the selected device configuration, and the newly instantiated [DwfDevice](#page-33-0) instance is returned.

**Note:** This method can take several seconds to complete. This long duration is caused by the use of the [DeviceEnum.enumerateDevices\(\)](#page-20-0) method.

#### **Parameters**

- $dwf$  ([DwfLibrary](#page-16-0)) The *DwfLibrary* used to open the device.
- enum\_filter (Optional[[DwfEnumFilter](#page-170-0)]) An optional filter to limit the device enumeration to certain device types. If None, enumerate all devices.
- serial\_number\_filter  $(str)$  $(str)$  $(str)$  The serial number filter used to select a specific device. A device is considered to match if its 12-digit serial number ends with the serial number filter string (case is ignored).
- device\_id\_filter  $(int)$  $(int)$  $(int)$  The device ID filter to use.
- device\_version\_filter  $(int)$  $(int)$  $(int)$  The device version filter to use.
- score\_func (Optional[Callable[[Dict[[DwfEnumConfigInfo](#page-171-0), Any]],  $Optional[Any]]$ ]) – A function to score a configuration of the selected device. See the description above for details.

#### **Returns**

The [DwfDevice](#page-33-0) created as a result of this call.

## **Return type**

[DwfDevice](#page-33-0)

## **Raises**

[PyDwfError](#page-167-0) - could not select a unique candidate device, or no usable configuration detected.

# **USING** *PYDWF* **AS A COMMAND LINE TOOL**

After installation, the *pydwf* package itself can by executed as a command line tool:

\$ python3 -m pydwf

This tool provides a number of sub-commands:

#### **version**

Show the version of the *pydwf* package and the DWF C library.

**list**

List all available Digilent Waveforms devices. Add the option '-c' to show the supported configurations for each device.

### **extract-examples**

Extract a local directory with example Python scripts.

#### **extract-html-docs**

Extract a local directory with the HTML documentation.

#### **extract-pdf-manual**

Extract the documentation as a PDF file.

The command line tool will output help if the '-h' command line option is provided. Below, the output of the generic help is shown.

```
$ python3 -m pydwf -h
usage: python -m pydwf [-h] {version,list,ls,extract-examples,extract-html-docs} ...
Utilities for the pydwf package.
positional arguments:
 {version,list,ls,extract-examples,extract-html-docs}
   version show version of pydwf and the DWF library
   list (ls) list Digilent Waveform devices
   extract-examples extract pydwf example scripts to 'pydwf-examples' directory
   extract-html-docs extract pydwf HTML documentation to 'pydwf-html-docs'␣
˓→directory
   extract-pdf-manual extract pydwf PDF manual in current directory
optional arguments:
 -h, --help show this help message and exit
```
To get help for a specific sub-command, specify the sub-command in question followed by the '-h' command line option.

# **TRIGGERING EXPLAINED**

#### **Todo: This section is currently incomplete.**

The intention is to discuss here the triggering bus architecture of the Digilent Waveforms devices, and to provide a detailed explanation of the possibilities and limitations.

It would also be useful to provide some specs (latency, jitter) for common devices, which could be measured.

The Digilent Waveforms devices provide an internal triggering bus, allowing the *AnalogIn*, *AnalogOut*, *DigitalIn*, and *DigitalOut* instruments to start their operation (signal capture or signal generation) at a precisely defined time relative to some internal or external event.

The triggering infrastructure is highly flexible. The trigger detector functionality of the *AnalogIn* and *DigitalIn* instruments can be used not only by those instruments themselves, but also by any of the other instruments, and it is also possible to have instruments trigger on the start of one of the other instruments, externally supplied trigger signals, or a trigger signal sent from the controlling PC.

# **9.1 Trigger sources**

The following trigger sources are available:

- [DwfTriggerSource.None\\_](#page-176-0)
- [DwfTriggerSource.PC](#page-176-1)
- [DwfTriggerSource.DetectorAnalogIn](#page-176-2)
- [DwfTriggerSource.DetectorDigitalIn](#page-176-3)
- [DwfTriggerSource.AnalogIn](#page-176-4)
- [DwfTriggerSource.DigitalIn](#page-176-5)
- [DwfTriggerSource.DigitalOut](#page-176-6)
- [DwfTriggerSource.AnalogOut1](#page-176-7)
- [DwfTriggerSource.AnalogOut2](#page-176-8)
- [DwfTriggerSource.AnalogOut3](#page-177-0)
- [DwfTriggerSource.AnalogOut4](#page-177-1)
- [DwfTriggerSource.External1](#page-177-2)
- [DwfTriggerSource.External2](#page-177-3)
- [DwfTriggerSource.External3](#page-177-4)
- [DwfTriggerSource.External4](#page-177-5)
- [DwfTriggerSource.High](#page-177-6)
- [DwfTriggerSource.Low](#page-177-7)
- [DwfTriggerSource.Clock](#page-177-8)

# **9.2 Trigger timing and precision**

(to be written)

# **DEVICE PARAMETERS**

### **Todo: This section is currently incomplete.**

It currently only lists the device parameters. The intention of this section is to provide detailed information on what the settings do for the different Digilent Waveforms devices that exist.

The following device parameters have been defined:

- [DwfDeviceParameter.UsbPower](#page-173-0)
- [DwfDeviceParameter.LedBrightness](#page-173-1)
- [DwfDeviceParameter.OnClose](#page-173-2)
- [DwfDeviceParameter.AudioOut](#page-174-0)
- [DwfDeviceParameter.UsbLimit](#page-174-1)
- [DwfDeviceParameter.AnalogOut](#page-174-2)
- [DwfDeviceParameter.Frequency](#page-174-3)

# **DIGILENT WAVEFORMS DEVICES AND THEIR CONFIGURATIONS**

This section introduces device configurations and lists all Digilent Waveforms devices (past and present) and the device configurations they support.

**Todo: This section is currently incomplete.**

We need to gather data on more devices.

# <span id="page-198-0"></span>**11.1 About device configurations**

For some Digilent Waveforms devices, multiple firmware configurations are available that make different tradeoffs for certain hard-coded parameters. For example, one configuration may support a lot of buffering memory for the *AnalogIn* instrument, while another configuration may support a lot of buffering memory for the *DigitalOut* instrument. Several examples of different devices and their configurations are shown below.

Devices have a default configuration that represent a balanced tradeoff in functionality that works well for most applications. However, for some user programs, it may be useful to select a different device configuration, that is better suited to the task at hand. The device enumeration API provides a way to enumerate the relevant properties of all available device configurations. A user application can use this information to select the best device configuration, and activate it while opening the device.

Handling device enumeration and device configurations involves quite a bit of bookkeeping. For many applications, this complexity can be avoided by using the  $pydwf.utilities.appendDwfDevice()$  convenience function. It provides an easy-to-use alternative to dealing with device enumeration and device configurations directly.

# **11.2 An overview of Digilent Waveforms devices**

We collected the information given below by executing the following command:

\$ python3 -m pydwf list -c

## **11.2.1 Electronics Explorer (legacy)**

An older device. This is the predecessor of the [Analog Discovery Studio.](https://digilent.com/reference/test-and-measurement/analog-discovery-studio/start)

*(no data)*

## **11.2.2 Analog Discovery (legacy)**

An older device, coming in a black enclosure. This is the predecessor of the [Analog Discovery 2.](https://digilent.com/reference/test-and-measurement/analog-discovery-2/start)

*(no data)*

## **11.2.3 Analog Discovery 2**

A low-cost multi-function device; the successor to the original [Analog Discovery](https://digilent.com/reference/test-and-measurement/analog-discovery/start) and the predecessor of the [Analog](https://digilent.com/reference/test-and-measurement/analog-discovery-3/start) [Discovery 3.](https://digilent.com/reference/test-and-measurement/analog-discovery-3/start)

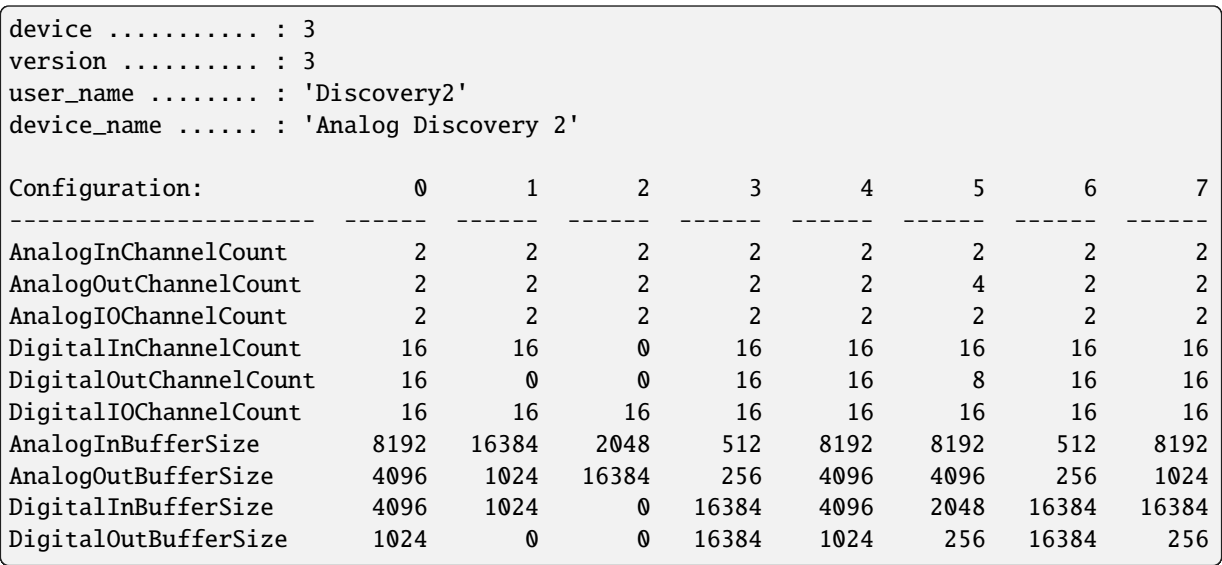

Note that we only show the parameters with integer values here. This makes it look as if device configurations 0 and 4 are identical, as well as configurations 3 and 6.

However, if we also consider the *OtherInfoText* information, we'd see that this is single period ('.') character in configurations 0 and 3, and '1V8\_Digital\_Input' in configurations 4 and 6. So those configurations that look identical are indeed distinct.

## **11.2.4 Analog Discovery 3**

A current, low-cost multi-function device; the successor to the [Analog Discovery 2.](https://digilent.com/reference/test-and-measurement/analog-discovery-2/start)

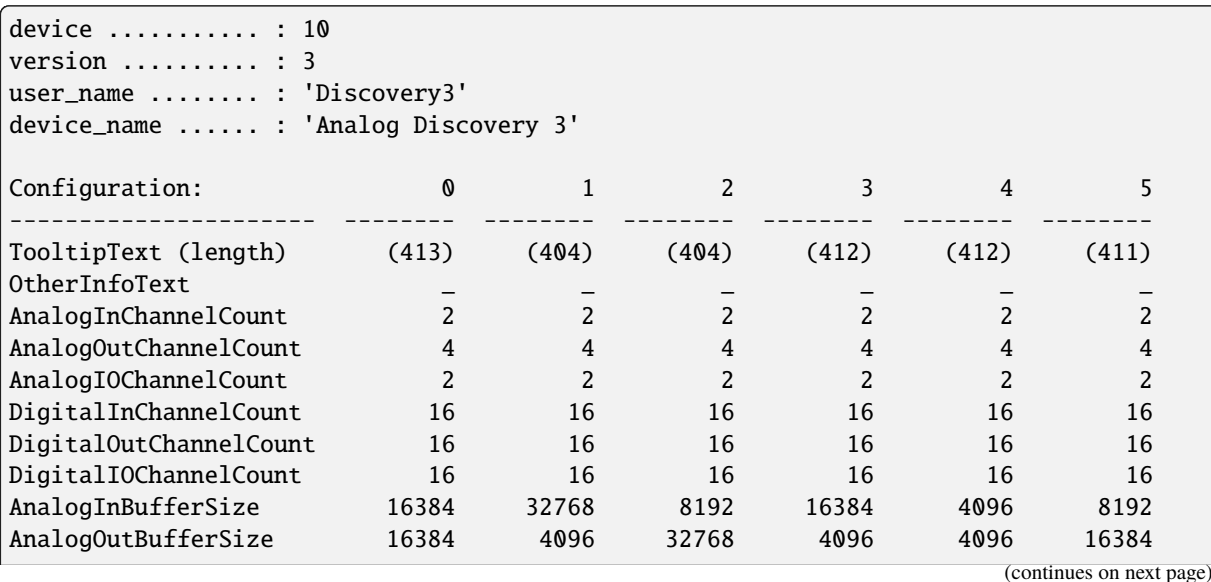

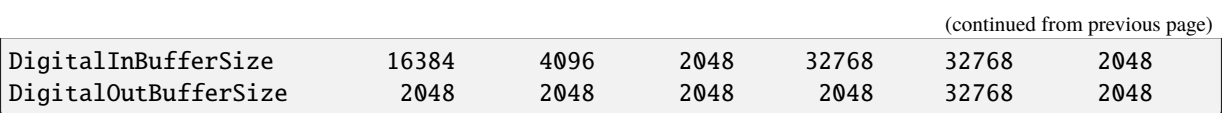

## **11.2.5 Digital Discovery**

A current, low-cost device, similar to the [Analog Discovery 2,](https://digilent.com/reference/test-and-measurement/analog-discovery-2/start) but omitting analog inputs and outputs. On the plus side, it provides high-speed differential digital inputs, and more memory for pattern generation and capture.

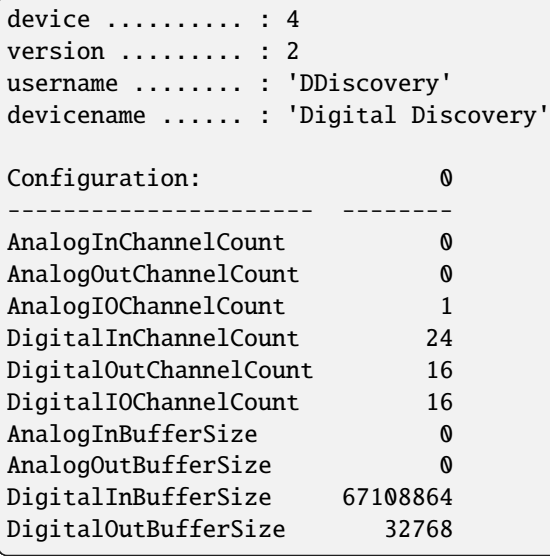

## **11.2.6 Analog Discovery Studio**

This is the spiritual successor to the earlier [Electronics Explorer](https://digilent.com/reference/test-and-measurement/electronics-explorer/start) device.

*(no data)*

## **11.2.7 DPS3340 Discovery USB power supply**

*(no data)*

## **11.2.8 Analog Discovery Pro 3x50**

This device is feature-wise comparable to the [Analog Discovery 2,](https://digilent.com/reference/test-and-measurement/analog-discovery-2/start) sold since 2020. Hardware-wise, it is more high-end; it provides BNC connectors for its analog inputs and outputs.

This class of devices includes two models: the Analog Discovery Pro 3250 and the Analog Discovery Pro 3450.

The data below is for an Analog Discovery Pro 3450:

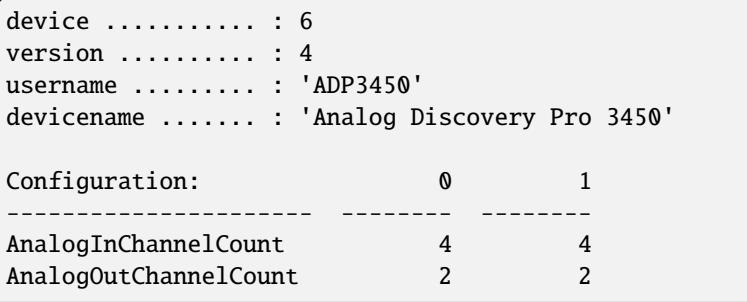

(continues on next page)

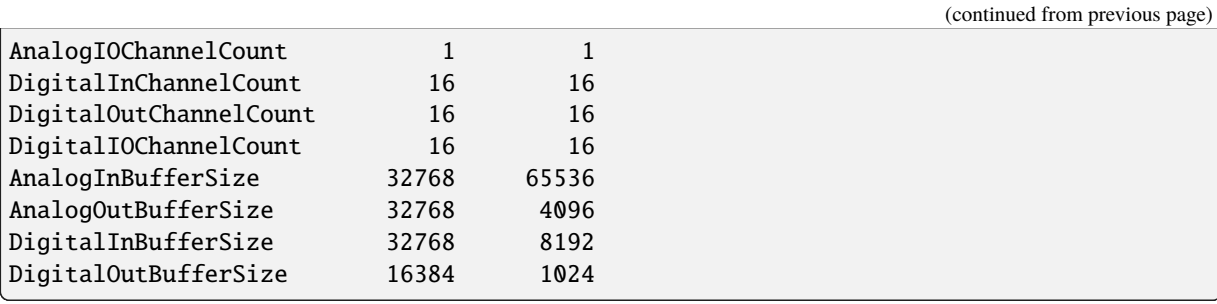

# **11.2.9 Analog Discovery Pro 5250**

A clone of the National Instruments VB-8012 device. Works only in Windows.

*(no data)*

# **ABOUT THE DWF C LIBRARY**

[Digilent](https://digilent.com/) provides the Digilent Waveforms library to control their line of line of electronic test and measurement devices. The library is available as a DLL on Microsoft Windows, a shared object ("so") library on Linux, and a framework on Apple's macOS. The provided library is accompanied by a C header file; together with the shared library file itself, this allows access to the functionality provided from the C and C++ programming languages.

# **12.1 Accessing the DWF library from Python**

Most popular programming languages provide a mechanism to access functions in shared libraries. In Python, such a mechanism is provided by the [ctypes](https://docs.python.org/3/library/ctypes.html#module-ctypes) module that is part of the standard Python library.

The *pydwf* package is a binding to the functionality provided by the DWF library, using the [ctypes](https://docs.python.org/3/library/ctypes.html#module-ctypes) module. It makes all types and functions provided by the DWF library available for use in Python programs, wrapping them in a small set of classes that makes them easy to use.

# **12.2 Overview of the C API**

The DWF library comes with a C header file that (for version 3.20.1) defines the 27 enumeration types and 478 function calls that together make up the DWF API. Of the 478 function calls provided, 33 are labeled *obsolete*. Their functionality is usually superseded by newer, more general functions.

The API functions are organized in 16 sub-categories, each providing access to a subset of the DWF functionality — for example, a specific type of instrument, or functions to send and receive messages using a certain protocol.

The function counts for each of the sub-categories of functionality are listed below, to give some idea of the complexity of the different areas of the API.

| C API category      | pydwf equivalent                    | active | obsolete       | total |
|---------------------|-------------------------------------|--------|----------------|-------|
| (miscellaneous)     | DwfLibrary                          | 5      | $\theta$       | 5     |
| <b>FDwfEnum</b>     | DwfLibrary.deviceEnum               | 11     | $\overline{4}$ | 15    |
| FDwfDevice          | DwfLibrary.deviceControl, DwfDevice | 16     | $\Omega$       | 16    |
| FDwfSpectrum        | DwfLibrary.spectrum                 | 3      | $\Omega$       | 3     |
| FDwfAnalogIn        | DwfDevice.analogIn                  | 100    | 1              | 101   |
| FDwfAnalogOut       | DwfDevice.analogOut                 | 58     | 25             | 83    |
| FDwfAnalogIO        | DwfDevice.analogI0                  | 17     | $\Omega$       | 17    |
| FDwfAnalogImpedance | DwfDevice.analogImpedance           | 23     | $\Omega$       | 23    |
| FDwfDigitalIn       | DwfDevice.digitalIn                 | 60     | $\mathfrak{D}$ | 62    |
| FDwfDigitalOut      | DwfDevice.digitalOut                | 52     | 1              | 53    |
| FDwfDigitalIO       | DwfDevice.digitalIO                 | 25     | $\Omega$       | 25    |
| FDwfDigitalUart     | DwfDevice.protocol.uart             | 10     | $\Omega$       | 10    |
| FDwfDigitalSpi      | DwfDevice.protocol.spi              | 32     | $\Omega$       | 32    |
| FDwfDigitalI2c      | DwfDevice.protocol.i2c              | 14     | $\Omega$       | 14    |
| FDwfDigitalCan      | DwfDevice.protocol.can              | 7      | $\Omega$       | 7     |
| FDwfDigitalSwd      | DwfDevice.protocol.swd              | 12     | $\Omega$       | 12    |
| <b>TOTAL</b>        |                                     | 445    | 33             | 478   |

Table 1: DWF C API function counts (by category), version 3.20.1

From this table, it is clear that the most complex parts of the API are the AnalogIn ("oscilloscope") and AnalogOut ("waveform generator") instruments, followed by the DigitalIn ("logic analyzer") and DigitalOut ("pattern generator") instruments. About 60% of all the functions provided by the DWF library are directly related to control of these four powerful instruments.

# **12.3 Error handling in the C API**

Each function in the C API returns an integer, indicating its success or error status. A value of 0 indicates an error, while a value of 1 indicates success.

## **Note:**

This is different from the convention used in most C libraries, where a 0 return value indicates success.

In earlier versions of *libdwf* the return value of operations was specified to be of type *bool*, with *true* (1) indicating success and *false* (0) indicating failure. The return type was changed to *int* at some point, but the values for success and failure remained the same for reasons of backward compatibility.

In case a function returns 0, indicating some kind of failure, the C API provides two functions to inquire the reason of the failure. The *FDwfGetLastError* function returns a value of C enumeration type DWFERC (represented in Python by the enumeration type [DwfErrorCode](#page-170-1)), indicating the cause of the last error, while function *FDwfGet-LastErrorMsg* returns a string describing the error.

In *pydwf*, the low-level error reporting provided by the C API is handled by checking the return value of any C API call, and raising a [DwfLibraryError](#page-167-1) whenever a failure is detected.

# **CHAPTER THIRTEEN**

# **EXAMPLE SCRIPTS**

The Python examples can be installed locally after installing the *pydwf* package by executing the following command:

python -m pydwf extract-examples

This will create a local directory called *pydwf-examples* containing the Python examples that demonstrate many of the capabilities of the Digilent Waveforms devices and *pydwf*.

## **Todo: This section is currently incomplete.**

Some examples that are currently missing:

- We need more examples for the [DigitalIn](#page-109-0) and [DigitalOut](#page-125-0) instruments.
- The four main instruments need examples for all their modes.
- We need examples using inter-instrument triggering.
- We need examples for the [AnalogImpedance](#page-100-0) functionality.
- We need examples for the [Spectrum](#page-28-0) functionality.
- We need examples for the [deviceEnum](#page-17-0) and [DeviceControl](#page-26-0) APIs.

The following examples are currently provided:

## *DeviceControl* **functionality example**

## **[DigitalDiscoveryLedBrightnessParameter.py](https://github.com/sidneycadot/pydwf/blob/master/source/pydwf-examples/DigitalDiscoveryLedBrightnessParameter.py)**

Modulate the brightness of the Digital Discovery power-on LED.

This example only works with the Digital Discovery device.

## *DeviceEnumeration* **functionality example**

No example available (yet).

For now, it is recommended to have a look at the *list\_devices()* function in the [\\_\\_main.py\\_\\_](https://github.com/sidneycadot/pydwf/blob/master/source/pydwf/__main__.py) top-level module.

### *AnalogIn* **instrument examples**

#### **[AnalogInSimple.py](https://github.com/sidneycadot/pydwf/blob/master/source/pydwf-examples/AnalogInSimple.py)**

This example demonstrates the easiest way to obtain samples from the analog input channels.

The method used by the example is useful if triggering or precise timing is not important.

#### **[AnalogInShiftScanShiftScreenDemo.py](https://github.com/sidneycadot/pydwf/blob/master/source/pydwf-examples/AnalogInShiftScanShiftScreenDemo.py)**

This example demonstrates recording using the *AnalogIn* instrument, in *ScanScreen* or *ScanShift* modes.

The acquisition mode (*ScanScreen* or *ScanShift*) can be selected using a command line parameter.

#### **[AnalogInRecordMode.py](https://github.com/sidneycadot/pydwf/blob/master/source/pydwf-examples/AnalogInRecordMode.py)**

This example demonstrates acquisition using the *AnalogIn* instrument.

The script emits sinusoid signals on the first two channels of the *AnalogOut* instrument, and continuously samples the first two channels of the *AnalogIn* instrument.

This example assumes that the analog output channels are connected to the analog input channels.

Availability of the [matplotlib](https://matplotlib.org/) package is assumed for plotting results.

### *AnalogOut* **instrument examples**

#### **[AnalogOutShowChannelAndNodeInfo.py](https://github.com/sidneycadot/pydwf/blob/master/source/pydwf-examples/AnalogOutShowChannelAndNodeInfo.py)**

This program starts by selecting the device configuration that has the largest count of analog output channels.

It then enumerates all these output channels and shows their capabilities, including all sub-nodes of each channel, and *their* capabilities.

This example is mostly interesting to show the capabilities of the rarely used third and fourth analog output channels of the Analog Discovery 2, which are only available in one device configuration. These two extra channels are essentially the V+ and V- power supply outputs.

#### **[AnalogOutSimple.py](https://github.com/sidneycadot/pydwf/blob/master/source/pydwf-examples/AnalogOutSimple.py)**

Show simple control of the analog output channels of the *AnalogOut* instrument.

This example programs an *AnalogOut* output channel for a square output waveform, but doesn't actually start it. By configuring the channel to drive the *Initial* waveform value on its output while idle, the output voltage can be controlled directly by manipulating the channel's *amplitude* setting.

This method is useful if the output needs to change only occasionally, and if triggering or precise timing is not important.

This technique is much faster than the alternative approach of changing the channel's *offset* setting, which takes a long time to stabilize after a change due to the presence of an analog low-pass filter. The demonstrated technique can change the analog output value at a rate of several hundred times per second.

#### **[AnalogOutPlayFunction.py](https://github.com/sidneycadot/pydwf/blob/master/source/pydwf-examples/AnalogOutPlayFunction.py)**

Play one of the built-in analog output waveforms using the *AnalogOut* instrument.

The user can select the waveform, frequency, amplitude, offset, phase, and symmetry parameters using command line options.

#### **[AnalogOutShowFunctionSymmetry.py](https://github.com/sidneycadot/pydwf/blob/master/source/pydwf-examples/AnalogOutShowFunctionSymmetry.py)**

Show the way the *symmetry* setting changes the behavior of the built-in analog output waveforms of the *AnalogOut* instrument.

This example assumes that the first analog output channel is connected to the first analog input channel.

Availability of the [matplotlib](https://matplotlib.org/) package is assumed for plotting results.

#### **[AnalogOutAmplitudeModulationDemo.py](https://github.com/sidneycadot/pydwf/blob/master/source/pydwf-examples/AnalogOutAmplitudeModulationDemo.py)**

Show the way Amplitude Modulation (AM) changes a carrier sine wave using AnalogOut instrument.

This example assumes that the first analog output channel is connected to the first analog input channel.

Availability of the [matplotlib](https://matplotlib.org/) package is assumed for plotting results.

### **[AnalogOutPlayCustomWaveform.py](https://github.com/sidneycadot/pydwf/blob/master/source/pydwf-examples/AnalogOutPlayCustomWaveform.py)**

Show a custom waveform on CH1 of the *AnalogOut* instrument. The custom waveform can be given as a file containing human-readable numbers. If no filename is specified, a default custom waveform is generated.

Hook up the first analog output channel of your device to an oscilloscope to see the custom waveform.

## **[AnalogOutContinuousPlay.py](https://github.com/sidneycadot/pydwf/blob/master/source/pydwf-examples/AnalogOutContinuousPlay.py)**

Show either a circle or a polygon on CH1 (X) and CH2 (Y) of the *AnalogOut* instrument.

To properly appreciate this example, hook up these two channels to a second oscilloscope that is configured for X-vs-Y display mode.

#### **[AnalogOutSpinningGlobe.py](https://github.com/sidneycadot/pydwf/blob/master/source/pydwf-examples/AnalogOutSpinningGlobe.py)**

Show a spinning globe on CH1 (X) and CH2 (Y) of the *AnalogOut* instrument.

To properly appreciate this example, hook up these two channels to a second oscilloscope that is configured for X-vs-Y display mode.

### *AnalogIO* **functionality example**

#### **[AnalogIO.py](https://github.com/sidneycadot/pydwf/blob/master/source/pydwf-examples/AnalogIO.py)**

This example enumerates all *AnalogIO* channels and their nodes. After that, it continuously reports the quantities associated with the "USB Monitor" channel.

#### **Analog Impedance examples**

Not yet available.

### *DigitalIn* **instrument examples**

Not yet available.

## *DigitalOut* **instrument examples**

#### **[DigitalOutShowStatusDuringPulsePlayback.py](https://github.com/sidneycadot/pydwf/blob/master/source/pydwf-examples/DigitalOutShowStatusDuringPulsePlayback.py)**

Demonstrate the behavior of the *DigitalOut* instrument status during Pulse playback.

### *DigitalIO* **functionality example**

#### **[DigitalIO.py](https://github.com/sidneycadot/pydwf/blob/master/source/pydwf-examples/DigitalIO.py)**

Demonstrate static monitoring and control of the digital input and output pins.

### **Protocol examples**

#### **[ProtocolUART.py](https://github.com/sidneycadot/pydwf/blob/master/source/pydwf-examples/ProtocolUART.py)**

An example showing loopback transmission and reception using the UART protocol.

### **[ProtocolCAN.py](https://github.com/sidneycadot/pydwf/blob/master/source/pydwf-examples/ProtocolCAN.py)**

An example showing loopback transmission and reception of messages using the CAN bus protocol.

#### **[ProtocolSPI.py](https://github.com/sidneycadot/pydwf/blob/master/source/pydwf-examples/ProtocolSPI.py)**

This example demonstrates continuous readout of an ADXL345 triple-axis accelerometer using the SPI protocol.

The program expects to find the accelerometer IC attached to the proper pins. See the source code for a description on how to hook up an ADXL345 to make this work.

## **[ProtocolI2C.py](https://github.com/sidneycadot/pydwf/blob/master/source/pydwf-examples/ProtocolI2C.py)**

This example demonstrates continuous readout of an ADXL345 triple-axis accelerometer using the  $I<sup>2</sup>C$  protocol.

The program expects to find the accelerometer IC attached to the proper pins. See the source code for a description on how to hook up an ADXL345 to make this work.

## **INDEX**

## Symbols

\_\_init\_\_() (*DwfLibrary method*), [12](#page-17-3)

## A

AC (*DwfAnalogCoupling attribute*), [174](#page-179-0) ACCurrent (*DwfDmm attribute*), [181](#page-186-0) ACLowCurrent (*DwfDmm attribute*), [181](#page-186-0) acquisitionModeGet() (*AnalogIn method*), [46](#page-51-0) acquisitionModeGet() (*DigitalIn method*), [109](#page-114-0) acquisitionModeInfo() (*AnalogIn method*), [45](#page-50-0) acquisitionModeInfo() (*DigitalIn method*), [109](#page-114-0) acquisitionModeSet() (*AnalogIn method*), [45](#page-50-0) acquisitionModeSet() (*DigitalIn method*), [109](#page-114-0) ACVoltage (*DwfDmm attribute*), [180](#page-185-0) Admittance (*DwfAnalogImpedance attribute*), [179](#page-184-0) AdmittancePhase (*DwfAnalogImpedance attribute*), [179](#page-184-0) ADP3X50 (*DwfDeviceID attribute*), [167](#page-172-0) ADP5250 (*DwfDeviceID attribute*), [167](#page-172-0) All (*DwfEnumFilter attribute*), [165](#page-170-2) AlreadyOpened (*DwfErrorCode attribute*), [165](#page-170-2) AM (*DwfAnalogOutNode attribute*), [176](#page-181-0) amplitudeGet() (*AnalogImpedance method*), [97](#page-102-0) amplitudeGet() (*AnalogOut method*), [83](#page-88-0) amplitudeInfo() (*AnalogOut method*), [83](#page-88-0) amplitudeSet() (*AnalogImpedance method*), [97](#page-102-0) amplitudeSet() (*AnalogOut method*), [83](#page-88-0) AnalogImpedance (*class in pydwf.core.api.analog\_impedance*), [95](#page-100-1) analogImpedance (*DwfDevice attribute*), [28](#page-33-7) AnalogIn (*class in pydwf.core.api.analog\_in*), [38](#page-43-0) analogIn (*DwfDevice attribute*), [28](#page-33-7) AnalogIn (*DwfTriggerSource attribute*), [171](#page-176-9) analogInBits() (*DeviceEnumeration method*), [20](#page-25-0) AnalogInBufferSize (*DwfEnumConfigInfo attribute*), [167](#page-172-0) analogInBufferSize() (*DeviceEnumeration method*), [19](#page-24-0) AnalogInChannelCount (*DwfEnumConfigInfo attribute*), [166](#page-171-1) analogInChannels() (*DeviceEnumeration method*), [19](#page-24-0) analogInFrequency() (*DeviceEnumeration method*), [20](#page-25-0) AnalogIO (*class in pydwf.core.api.analog\_io*), [90](#page-95-0) analogIO (*DwfDevice attribute*), [28](#page-33-7)

AnalogIOChannelCount (*DwfEnumConfigInfo attribute*), [166](#page-171-1) AnalogOut (*class in pydwf.core.api.analog\_out*), [66](#page-71-0) analogOut (*DwfDevice attribute*), [28](#page-33-7) AnalogOut (*DwfDeviceParameter attribute*), [169](#page-174-4) AnalogOut1 (*DwfTriggerSource attribute*), [171](#page-176-9) AnalogOut2 (*DwfTriggerSource attribute*), [171](#page-176-9) AnalogOut3 (*DwfTriggerSource attribute*), [172](#page-177-9) AnalogOut4 (*DwfTriggerSource attribute*), [172](#page-177-9) AnalogOutBufferSize (*DwfEnumConfigInfo attribute*), [167](#page-172-0) AnalogOutChannelCount (*DwfEnumConfigInfo attribute*), [166](#page-171-1) ApiLockTimeout (*DwfErrorCode attribute*), [165](#page-170-2) Armed (*DwfState attribute*), [171](#page-176-9) Audio (*DwfEnumFilter attribute*), [166](#page-171-1) AudioOut (*DwfDeviceParameter attribute*), [169](#page-174-4) autoConfigureGet() (*DwfDevice method*), [30](#page-35-0) autoConfigureSet() (*DwfDevice method*), [30](#page-35-0) Average (*DwfAnalogInFilter attribute*), [173](#page-178-0) AverageFit (*DwfAnalogInFilter attribute*), [173](#page-178-0) AXI (*DwfEnumFilter attribute*), [166](#page-171-1)

## B

bitsInfo() (*AnalogIn method*), [42](#page-47-0) bitsInfo() (*DigitalIn method*), [109](#page-114-0) bitsSet() (*ProtocolUART method*), [138](#page-143-0) BlackmanHarris (*DwfWindow attribute*), [170](#page-175-0) bufferSizeGet() (*AnalogIn method*), [44](#page-49-0) bufferSizeGet() (*DigitalIn method*), [110](#page-115-0) bufferSizeInfo() (*AnalogIn method*), [44](#page-49-0) bufferSizeInfo() (*DigitalIn method*), [110](#page-115-0) bufferSizeSet() (*AnalogIn method*), [44](#page-49-0) bufferSizeSet() (*DigitalIn method*), [110](#page-115-0)

## $\mathsf{C}$

can (*DwfDevice.protocol attribute*), [29](#page-34-6) Carrier (*DwfAnalogOutNode attribute*), [176](#page-181-0) channelAttenuationGet() (*AnalogIn method*), [49](#page-54-0) channelAttenuationSet() (*AnalogIn method*), [49](#page-54-0) channelBandwidthGet() (*AnalogIn method*), [50](#page-55-0) channelBandwidthSet() (*AnalogIn method*), [50](#page-55-0) channelCount() (*AnalogIn method*), [46](#page-51-0) channelCount() (*AnalogIO method*), [92](#page-97-0) channelCounts() (*AnalogIn method*), [46](#page-51-0) channelCouplingGet() (*AnalogIn method*), [51](#page-56-0)

channelCouplingInfo() (*AnalogIn method*), [51](#page-56-0) channelCouplingSet() (*AnalogIn method*), [51](#page-56-0) channelEnableGet() (*AnalogIn method*), [46](#page-51-0) channelEnableSet() (*AnalogIn method*), [46](#page-51-0) channelFilterGet() (*AnalogIn method*), [47](#page-52-0) channelFilterInfo() (*AnalogIn method*), [47](#page-52-0) channelFilterSet() (*AnalogIn method*), [47](#page-52-0) channelImpedanceGet() (*AnalogIn method*), [51](#page-56-0) channelImpedanceSet() (*AnalogIn method*), [50](#page-55-0) channelInfo() (*AnalogIO method*), [92](#page-97-0) channelName() (*AnalogIO method*), [92](#page-97-0) channelNodeGet() (*AnalogIO method*), [93](#page-98-0) channelNodeInfo() (*AnalogIO method*), [92](#page-97-0) channelNodeName() (*AnalogIO method*), [92](#page-97-0) channelNodeSet() (*AnalogIO method*), [93](#page-98-0) channelNodeSetInfo() (*AnalogIO method*), [93](#page-98-0) channelNodeStatus() (*AnalogIO method*), [94](#page-99-0) channelNodeStatusInfo() (*AnalogIO method*), [94](#page-99-0) channelOffsetGet() (*AnalogIn method*), [49](#page-54-0) channelOffsetInfo() (*AnalogIn method*), [48](#page-53-0) channelOffsetSet() (*AnalogIn method*), [49](#page-54-0) channelRangeGet() (*AnalogIn method*), [48](#page-53-0) channelRangeInfo() (*AnalogIn method*), [47](#page-52-0) channelRangeSet() (*AnalogIn method*), [47](#page-52-0) channelRangeSteps() (*AnalogIn method*), [48](#page-53-0) clear() (*ProtocolI2C method*), [152](#page-157-0) clear() (*ProtocolSWD method*), [159](#page-164-0) Clock (*DwfTriggerSource attribute*), [172](#page-177-9) ClockMode (*DwfDeviceParameter attribute*), [169](#page-174-4) clockSet() (*ProtocolSPI method*), [141](#page-146-0) clockSet() (*ProtocolSWD method*), [158](#page-163-0) clockSourceGet() (*DigitalIn method*), [108](#page-113-0) clockSourceInfo() (*DigitalIn method*), [107](#page-112-0) clockSourceSet() (*DigitalIn method*), [108](#page-113-0) close() (*DwfDevice method*), [30](#page-35-0) closeAll() (*DeviceControl method*), [23](#page-28-1) cmdRead() (*ProtocolSPI method*), [148](#page-153-0) cmdRead16() (*ProtocolSPI method*), [149](#page-154-0) cmdRead32() (*ProtocolSPI method*), [149](#page-154-0) cmdWrite() (*ProtocolSPI method*), [150](#page-155-0) cmdWrite16() (*ProtocolSPI method*), [151](#page-156-0) cmdWrite32() (*ProtocolSPI method*), [151](#page-156-0) cmdWriteOne() (*ProtocolSPI method*), [150](#page-155-0) cmdWriteRead() (*ProtocolSPI method*), [146](#page-151-0) cmdWriteRead16() (*ProtocolSPI method*), [147](#page-152-0) cmdWriteRead32() (*ProtocolSPI method*), [147](#page-152-0) cmReadOne() (*ProtocolSPI method*), [148](#page-153-0) code (*DwfLibraryError attribute*), [162](#page-167-2) compGet() (*AnalogImpedance method*), [98](#page-103-0) compReset() (*AnalogImpedance method*), [98](#page-103-0) compSet() (*AnalogImpedance method*), [98](#page-103-0) Conductance (*DwfAnalogImpedance attribute*), [179](#page-184-0) Config (*DwfState attribute*), [171](#page-176-9) configInfo() (*DeviceEnumeration method*), [18](#page-23-0) configure() (*AnalogImpedance method*), [95](#page-100-1) configure() (*AnalogIn method*), [38](#page-43-0) configure() (*AnalogIO method*), [90](#page-95-0) configure() (*AnalogOut method*), [67](#page-72-0)

configure() (*DigitalIn method*), [104](#page-109-1) configure() (*DigitalIO method*), [132](#page-137-0) configure() (*DigitalOut method*), [120](#page-125-1) Continuity (*DwfDmm attribute*), [180](#page-185-0) Cosine (*DwfWindow attribute*), [170](#page-175-0) count() (*AnalogOut method*), [67](#page-72-0) count() (*DigitalOut method*), [121](#page-126-0) counterGet() (*AnalogIn method*), [59](#page-64-0) counterGet() (*DigitalIn method*), [116](#page-121-0) counterGet() (*DigitalOut method*), [128](#page-133-0) counterInfo() (*AnalogIn method*), [59](#page-64-0) counterInfo() (*DigitalIn method*), [116](#page-121-0) counterInfo() (*DigitalOut method*), [128](#page-133-0) counterInitGet() (*DigitalOut method*), [128](#page-133-0) counterInitSet() (*DigitalOut method*), [128](#page-133-0) counterSet() (*AnalogIn method*), [59](#page-64-0) counterSet() (*DigitalIn method*), [116](#page-121-0) counterSet() (*DigitalOut method*), [128](#page-133-0) counterStatus() (*AnalogIn method*), [59](#page-64-0) counterStatus() (*DigitalIn method*), [116](#page-121-0) Current (*DwfAnalogIO attribute*), [179](#page-184-0) Current (*DwfAnalogOutMode attribute*), [176](#page-181-0) Custom (*DwfAnalogOutFunction attribute*), [176](#page-181-0) Custom (*DwfDigitalOutType attribute*), [178](#page-183-0) customAMFMEnableGet() (*AnalogOut method*), [74](#page-79-0) customAMFMEnableSet() (*AnalogOut method*), [73](#page-78-0) CustomPattern (*DwfAnalogOutFunction attribute*), [175](#page-180-0)

# D

dataInfo() (*AnalogOut method*), [86](#page-91-0) dataInfo() (*DigitalOut method*), [129](#page-134-0) dataSet() (*AnalogOut method*), [87](#page-92-0) dataSet() (*DigitalOut method*), [130](#page-135-0) dataSet() (*ProtocolSPI method*), [141](#page-146-0) DC (*DwfAnalogCoupling attribute*), [174](#page-179-0) DC (*DwfAnalogOutFunction attribute*), [175](#page-180-0) DCCurrent (*DwfDmm attribute*), [180](#page-185-0) DCLowCurrent (*DwfDmm attribute*), [181](#page-186-0) DCVoltage (*DwfDmm attribute*), [180](#page-185-0) DDiscovery (*DwfDeviceID attribute*), [167](#page-172-0) Decimate (*DwfAnalogInFilter attribute*), [173](#page-178-0) delaySet() (*ProtocolSPI method*), [142](#page-147-0) Demo (*DwfEnumFilter attribute*), [166](#page-171-1) DetectorAnalogIn (*DwfTriggerSource attribute*), [171](#page-176-9) DetectorDigitalIn (*DwfTriggerSource attribute*), [171](#page-176-9) device (*AnalogImpedance property*), [99](#page-104-0) device (*AnalogIn property*), [60](#page-65-0) device (*AnalogIO property*), [94](#page-99-0) device (*AnalogOut property*), [88](#page-93-0) device (*DigitalIn property*), [116](#page-121-0) device (*DigitalIO property*), [137](#page-142-0) device (*DigitalOut property*), [131](#page-136-0) device (*ProtocolCAN property*), [157](#page-162-0) device (*ProtocolI2C property*), [155](#page-160-0) device (*ProtocolSPI property*), [151](#page-156-0) device (*ProtocolSWD property*), [160](#page-165-0)

device (*ProtocolUART property*), [140](#page-145-0) DeviceControl (*class in pydwf.core.api.device\_control*), [21](#page-26-1) deviceControl (*DwfLibrary attribute*), [12](#page-17-3) deviceEnum (*DwfLibrary attribute*), [12](#page-17-3) DeviceEnumeration (*class in pydwf.core.api.device\_enumeration*), [15](#page-20-1) deviceIsOpened() (*DeviceEnumeration method*), [17](#page-22-0) deviceName() (*DeviceEnumeration method*), [17](#page-22-0) deviceType() (*DeviceEnumeration method*), [17](#page-22-0) DEVID (*DwfEnumFilter attribute*), [165](#page-170-2) digitalCan (*DwfDevice property*), [30](#page-35-0) digitalI2c (*DwfDevice property*), [30](#page-35-0) DigitalIn (*class in pydwf.core.api.digital\_in*), [104](#page-109-1) digitalIn (*DwfDevice attribute*), [28](#page-33-7) DigitalIn (*DwfTriggerSource attribute*), [171](#page-176-9) DigitalInBufferSize (*DwfEnumConfigInfo attribute*), [167](#page-172-0) DigitalInChannelCount (*DwfEnumConfigInfo attribute*), [166](#page-171-1) DigitalIO (*class in pydwf.core.api.digital\_io*), [132](#page-137-0) digitalIO (*DwfDevice attribute*), [29](#page-34-6) DigitalIOChannelCount (*DwfEnumConfigInfo attribute*), [167](#page-172-0) DigitalOut (*class in pydwf.core.api.digital\_out*), [120](#page-125-1) digitalOut (*DwfDevice attribute*), [28](#page-33-7) DigitalOut (*DwfTriggerSource attribute*), [171](#page-176-9) DigitalOutBufferSize (*DwfEnumConfigInfo attribute*), [167](#page-172-0) DigitalOutChannelCount (*DwfEnumConfigInfo attribute*), [166](#page-171-1) digitalSpi (*DwfDevice property*), [29](#page-34-6) digitalSwd (*DwfDevice property*), [30](#page-35-0) digitalUart (*DwfDevice property*), [29](#page-34-6) Diode (*DwfDmm attribute*), [180](#page-185-0) Disable (*DwfAnalogOutIdle attribute*), [177](#page-182-0) Discovery (*DwfDeviceID attribute*), [167](#page-172-0) Discovery2 (*DwfDeviceID attribute*), [167](#page-172-0) DiscoveryA (*DwfDeviceVersion attribute*), [168](#page-173-3) DiscoveryB (*DwfDeviceVersion attribute*), [168](#page-173-3) DiscoveryC (*DwfDeviceVersion attribute*), [168](#page-173-3) Dissipation (*DwfAnalogImpedance attribute*), [180](#page-185-0) dividerGet() (*DigitalIn method*), [108](#page-113-0) dividerGet() (*DigitalOut method*), [127](#page-132-0) dividerInfo() (*DigitalIn method*), [108](#page-113-0) dividerInfo() (*DigitalOut method*), [127](#page-132-0) dividerInitGet() (*DigitalOut method*), [127](#page-132-0) dividerInitSet() (*DigitalOut method*), [127](#page-132-0) dividerSet() (*DigitalIn method*), [108](#page-113-0) dividerSet() (*DigitalOut method*), [127](#page-132-0) Dmm (*DwfAnalogIO attribute*), [179](#page-184-0) Done (*DwfState attribute*), [171](#page-176-9) DPS3340 (*DwfDeviceID attribute*), [167](#page-172-0) driveGet() (*DigitalIO method*), [134](#page-139-0) driveInfo() (*DigitalIO method*), [134](#page-139-0) driveSet() (*DigitalIO method*), [134](#page-139-0) dwf (*DeviceControl property*), [23](#page-28-1) dwf (*DeviceEnumeration property*), [20](#page-25-0)

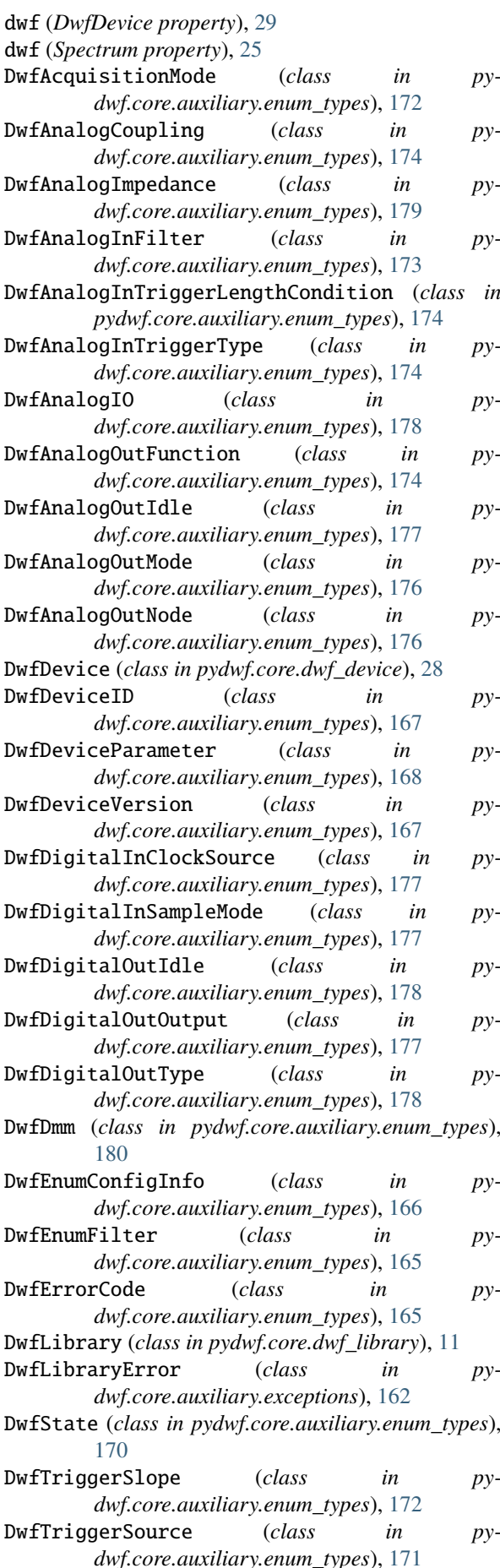

DwfWindow (*class in py-*

## E

*dwf.core.auxiliary.enum\_types*), [170](#page-175-0)

Eclypse (*DwfDeviceID attribute*), [167](#page-172-0)

Edge (*DwfAnalogInTriggerType attribute*), [174](#page-179-0)

- EExplorer (*DwfDeviceID attribute*), [167](#page-172-0)
- EExplorerC (*DwfDeviceVersion attribute*), [167](#page-172-0)
- EExplorerE (*DwfDeviceVersion attribute*), [167](#page-172-0)
- EExplorerF (*DwfDeviceVersion attribute*), [168](#page-173-3)
- Either (*DwfTriggerSlope attribute*), [172](#page-177-9) Enable (*DwfAnalogIO attribute*), [178](#page-183-0)
- enableGet() (*AnalogIO method*), [91](#page-96-0)
- enableGet() (*AnalogOut method*), [80](#page-85-0)
- enableGet() (*DigitalOut method*), [125](#page-130-0)
- enableInfo() (*AnalogIO method*), [91](#page-96-0)
- 
- enableSet() (*AnalogIO method*), [91](#page-96-0)
- enableSet() (*AnalogOut method*), [80](#page-85-0)
- enableSet() (*DigitalOut method*), [124](#page-129-0)
- enableSet() (*DwfDevice method*), [31](#page-36-0)
- enableStatus() (*AnalogIO method*), [91](#page-96-0)
- enumerateConfigurations() (*DeviceEnumeration method*), [18](#page-23-0)
- enumerateDevices() (*DeviceEnumeration method*), [15](#page-20-1)
- enumerateInfo() (*DeviceEnumeration method*), [16](#page-21-0) enumerateStart() (*DeviceEnumeration method*), [15](#page-20-1) enumerateStop() (*DeviceEnumeration method*), [16](#page-21-0) External (*DwfDigitalInClockSource attribute*), [177](#page-182-0) External1 (*DwfTriggerSource attribute*), [172](#page-177-9) External2 (*DwfDigitalInClockSource attribute*), [177](#page-182-0) External2 (*DwfTriggerSource attribute*), [172](#page-177-9) External3 (*DwfTriggerSource attribute*), [172](#page-177-9) External4 (*DwfTriggerSource attribute*), [172](#page-177-9) ExtFreq (*DwfDeviceParameter attribute*), [169](#page-174-4)

# F

Fall (*DwfTriggerSlope attribute*), [172](#page-177-9) fft() (*Spectrum method*), [24](#page-29-0) FlatTop (*DwfWindow attribute*), [170](#page-175-0) FM (*DwfAnalogOutNode attribute*), [176](#page-181-0) FreqPhase (*DwfDeviceParameter attribute*), [170](#page-175-0) Frequency (*DwfAnalogIO attribute*), [179](#page-184-0) Frequency (*DwfDeviceParameter attribute*), [169](#page-174-4) frequencyGet() (*AnalogImpedance method*), [96](#page-101-0) frequencyGet() (*AnalogIn method*), [43](#page-48-0) frequencyGet() (*AnalogOut method*), [82](#page-87-0) frequencyInfo() (*AnalogIn method*), [43](#page-48-0) frequencyInfo() (*AnalogOut method*), [82](#page-87-0) frequencySet() (*AnalogImpedance method*), [96](#page-101-0) frequencySet() (*AnalogIn method*), [43](#page-48-0) frequencySet() (*AnalogOut method*), [82](#page-87-0) frequencySet() (*ProtocolSPI method*), [141](#page-146-0) functionGet() (*AnalogOut method*), [81](#page-86-0) functionInfo() (*AnalogOut method*), [81](#page-86-0) functionSet() (*AnalogOut method*), [81](#page-86-0)

## G

getLastError() (*DwfLibrary method*), [12](#page-17-3) getLastErrorMsg() (*DwfLibrary method*), [13](#page-18-0) getVersion() (*DwfLibrary method*), [13](#page-18-0)

## H

Hamming (*DwfWindow attribute*), [170](#page-175-0) Hann (*DwfWindow attribute*), [170](#page-175-0) High (*DwfDigitalOutIdle attribute*), [178](#page-183-0) High (*DwfTriggerSource attribute*), [172](#page-177-9)

## I

i2c (*DwfDevice.protocol attribute*), [29](#page-34-6) idleGet() (*AnalogOut method*), [72](#page-77-0) idleGet() (*DigitalOut method*), [126](#page-131-0) idleInfo() (*AnalogOut method*), [72](#page-77-0) idleInfo() (*DigitalOut method*), [126](#page-131-0) idleSet() (*AnalogOut method*), [72](#page-77-0) idleSet() (*DigitalOut method*), [126](#page-131-0) idleSet() (*ProtocolSPI method*), [141](#page-146-0) Iimag (*DwfAnalogImpedance attribute*), [180](#page-185-0) Impedance (*DwfAnalogImpedance attribute*), [179](#page-184-0) ImpedancePhase (*DwfAnalogImpedance attribute*), [179](#page-184-0) Init (*DwfDigitalOutIdle attribute*), [178](#page-183-0) Initial (*DwfAnalogOutIdle attribute*), [177](#page-182-0) inputInfo() (*DigitalIO method*), [134](#page-139-0) inputInfo64() (*DigitalIO method*), [136](#page-141-0) inputOrderSet() (*DigitalIn method*), [109](#page-114-0) inputStatus() (*DigitalIO method*), [135](#page-140-0) inputStatus64() (*DigitalIO method*), [137](#page-142-0) Internal (*DwfDigitalInClockSource attribute*), [177](#page-182-0) internalClockInfo() (*DigitalIn method*), [107](#page-112-0) internalClockInfo() (*DigitalOut method*), [126](#page-131-0) InvalidParameter0 (*DwfErrorCode attribute*), [165](#page-170-2) InvalidParameter1 (*DwfErrorCode attribute*), [165](#page-170-2) InvalidParameter2 (*DwfErrorCode attribute*), [165](#page-170-2) InvalidParameter3 (*DwfErrorCode attribute*), [165](#page-170-2) InvalidParameter4 (*DwfErrorCode attribute*), [165](#page-170-2) ioIdleSet() (*ProtocolSWD method*), [159](#page-164-0) ioSet() (*ProtocolSWD method*), [158](#page-163-0) Ireal (*DwfAnalogImpedance attribute*), [180](#page-185-0) Irms (*DwfAnalogImpedance attribute*), [180](#page-185-0)

# K

Kaiser (*DwfWindow attribute*), [170](#page-175-0) KeepOnClose (*DwfDeviceParameter attribute*), [168](#page-173-3)

# L

LedBrightness (*DwfDeviceParameter attribute*), [168](#page-173-3) Less (*DwfAnalogInTriggerLengthCondition attribute*), [174](#page-179-0) limitationGet() (*AnalogOut method*), [73](#page-78-0) limitationInfo() (*AnalogOut method*), [73](#page-78-0) limitationSet() (*AnalogOut method*), [73](#page-78-0) Low (*DwfDigitalOutIdle attribute*), [178](#page-183-0) Low (*DwfTriggerSource attribute*), [172](#page-177-9)

# M

masterGet() (*AnalogOut method*), [70](#page-75-0) masterSet() (*AnalogOut method*), [70](#page-75-0) Measure (*DwfAnalogIO attribute*), [179](#page-184-0) MinMax (*DwfAnalogInFilter attribute*), [173](#page-178-0) mixedSet() (*DigitalIn method*), [116](#page-121-0) modeGet() (*AnalogImpedance method*), [96](#page-101-0) modeGet() (*AnalogOut method*), [72](#page-77-0) modeSet() (*AnalogImpedance method*), [95](#page-100-1) modeSet() (*AnalogOut method*), [72](#page-77-0) modeSet() (*ProtocolSPI method*), [142](#page-147-0) More (*DwfAnalogInTriggerLengthCondition attribute*), [174](#page-179-0) msg (*DwfLibraryError attribute*), [162](#page-167-2)

# N

nakSet() (*ProtocolSWD method*), [159](#page-164-0) Network (*DwfEnumFilter attribute*), [166](#page-171-1) nodeAmplitudeGet() (*AnalogOut method*), [77](#page-82-0) nodeAmplitudeInfo() (*AnalogOut method*), [76](#page-81-0) nodeAmplitudeSet() (*AnalogOut method*), [76](#page-81-0) nodeDataInfo() (*AnalogOut method*), [79](#page-84-0) nodeDataSet() (*AnalogOut method*), [80](#page-85-0) nodeEnableGet() (*AnalogOut method*), [74](#page-79-0) nodeEnableSet() (*AnalogOut method*), [74](#page-79-0) nodeFrequencyGet() (*AnalogOut method*), [76](#page-81-0) nodeFrequencyInfo() (*AnalogOut method*), [75](#page-80-0) nodeFrequencySet() (*AnalogOut method*), [76](#page-81-0) nodeFunctionGet() (*AnalogOut method*), [75](#page-80-0) nodeFunctionInfo() (*AnalogOut method*), [75](#page-80-0) nodeFunctionSet() (*AnalogOut method*), [75](#page-80-0) nodeInfo() (*AnalogOut method*), [74](#page-79-0) nodeOffsetGet() (*AnalogOut method*), [77](#page-82-0) nodeOffsetInfo() (*AnalogOut method*), [77](#page-82-0) nodeOffsetSet() (*AnalogOut method*), [77](#page-82-0) nodePhaseGet() (*AnalogOut method*), [79](#page-84-0) nodePhaseInfo() (*AnalogOut method*), [79](#page-84-0) nodePhaseSet() (*AnalogOut method*), [79](#page-84-0) nodePlayData() (*AnalogOut method*), [80](#page-85-0) nodePlayStatus() (*AnalogOut method*), [80](#page-85-0) nodeSymmetryGet() (*AnalogOut method*), [78](#page-83-0) nodeSymmetryInfo() (*AnalogOut method*), [78](#page-83-0) nodeSymmetrySet() (*AnalogOut method*), [78](#page-83-0) NoErc (*DwfErrorCode attribute*), [165](#page-170-2) Noise (*DwfAnalogOutFunction attribute*), [175](#page-180-0) Noise (*DwfDigitalInSampleMode attribute*), [177](#page-182-0) noiseSizeGet() (*AnalogIn method*), [45](#page-50-0) noiseSizeInfo() (*AnalogIn method*), [44](#page-49-0) noiseSizeSet() (*AnalogIn method*), [45](#page-50-0) None\_ (*DwfTriggerSource attribute*), [171](#page-176-9) NotSupported (*DwfErrorCode attribute*), [165](#page-170-2)

# $\Omega$

Offset (*DwfAnalogOutIdle attribute*), [177](#page-182-0) offsetGet() (*AnalogImpedance method*), [97](#page-102-0) offsetGet() (*AnalogOut method*), [84](#page-89-0) offsetInfo() (*AnalogOut method*), [84](#page-89-0) offsetSet() (*AnalogImpedance method*), [97](#page-102-0) offsetSet() (*AnalogOut method*), [84](#page-89-0) OnClose (*DwfDeviceParameter attribute*), [168](#page-173-3) open() (*DeviceControl method*), [21](#page-26-1) OpenDrain (*DwfDigitalOutOutput attribute*), [177](#page-182-0) openDwfDevice() (*in module pydwf.utilities.open\_dwf\_device*), [183](#page-188-1) openEx() (*DeviceControl method*), [22](#page-27-0) OpenSource (*DwfDigitalOutOutput attribute*), [177](#page-182-0) orderSet() (*ProtocolSPI method*), [142](#page-147-0) OtherInfoText (*DwfEnumConfigInfo attribute*), [166](#page-171-1) outputEnableGet() (*DigitalIO method*), [133](#page-138-0) outputEnableGet64() (*DigitalIO method*), [135](#page-140-0) outputEnableInfo() (*DigitalIO method*), [132](#page-137-0) outputEnableInfo64() (*DigitalIO method*), [135](#page-140-0) outputEnableSet() (*DigitalIO method*), [133](#page-138-0) outputEnableSet64() (*DigitalIO method*), [135](#page-140-0) outputGet() (*DigitalIO method*), [134](#page-139-0) outputGet() (*DigitalOut method*), [125](#page-130-0) outputGet64() (*DigitalIO method*), [136](#page-141-0) outputInfo() (*DigitalIO method*), [133](#page-138-0) outputInfo() (*DigitalOut method*), [125](#page-130-0) outputInfo64() (*DigitalIO method*), [136](#page-141-0) outputSet() (*DigitalIO method*), [133](#page-138-0) outputSet() (*DigitalOut method*), [125](#page-130-0) outputSet64() (*DigitalIO method*), [136](#page-141-0) Overs (*DwfAcquisitionMode attribute*), [173](#page-178-0)

## P

ParallelCapacitance (*DwfAnalogImpedance attribute*), [180](#page-185-0) ParallelInductance (*DwfAnalogImpedance attribute*), [180](#page-185-0) paramGet() (*DwfDevice method*), [32](#page-37-0) paramGet() (*DwfLibrary method*), [14](#page-19-0) paramSet() (*DwfDevice method*), [32](#page-37-0) paramSet() (*DwfLibrary method*), [13](#page-18-0) paritySet() (*ProtocolUART method*), [138](#page-143-0) parkSet() (*ProtocolSWD method*), [159](#page-164-0) PC (*DwfTriggerSource attribute*), [171](#page-176-9) periodGet() (*AnalogImpedance method*), [98](#page-103-0) periodSet() (*AnalogImpedance method*), [98](#page-103-0) phaseGet() (*AnalogOut method*), [86](#page-91-0) phaseInfo() (*AnalogOut method*), [85](#page-90-0) phaseSet() (*AnalogOut method*), [86](#page-91-0) Play (*DwfAnalogOutFunction attribute*), [176](#page-181-0) Play (*DwfDigitalOutType attribute*), [178](#page-183-0) playData() (*AnalogOut method*), [87](#page-92-0) playDataSet() (*DigitalOut method*), [130](#page-135-0) PlayPattern (*DwfAnalogOutFunction attribute*), [176](#page-181-0) playRateSet() (*DigitalOut method*), [130](#page-135-0) playStatus() (*AnalogOut method*), [87](#page-92-0) playUpdateSet() (*DigitalOut method*), [130](#page-135-0) polaritySet() (*ProtocolCAN method*), [156](#page-161-0) polaritySet() (*ProtocolUART method*), [139](#page-144-0) Power (*DwfAnalogIO attribute*), [179](#page-184-0) Prefill (*DwfState attribute*), [171](#page-176-9) probeGet() (*AnalogImpedance method*), [97](#page-102-0) probeSet() (*AnalogImpedance method*), [97](#page-102-0)

- ProtocolCAN (*class in pydwf.core.api.protocol\_can*), repeatTriggerSet() (*AnalogOut method*), [69](#page-74-0) [156](#page-161-0)
- ProtocolI2C (*class in pydwf.core.api.protocol\_i2c*), [152](#page-157-0)
- ProtocolSPI (*class in pydwf.core.api.protocol\_spi*), [141](#page-146-0)
- ProtocolSWD (*class in pydwf.core.api.protocol\_swd*), [158](#page-163-0)

ProtocolUART (*class in pydwf.core.api.protocol\_uart*), [138](#page-143-0) pullGet() (*DigitalIO method*), [134](#page-139-0) pullInfo() (*DigitalIO method*), [134](#page-139-0) pullSet() (*DigitalIO method*), [134](#page-139-0) Pulse (*DwfAnalogInTriggerType attribute*), [174](#page-179-0) Pulse (*DwfAnalogOutFunction attribute*), [175](#page-180-0) Pulse (*DwfDigitalOutType attribute*), [178](#page-183-0) PushPull (*DwfDigitalOutOutput attribute*), [177](#page-182-0) PyDwfError (*class in pydwf.core.auxiliary.exceptions*), [162](#page-167-2)

# Q

Quality (*DwfAnalogImpedance attribute*), [180](#page-185-0)

# R

RampDown (*DwfAnalogOutFunction attribute*), [175](#page-180-0) RampUp (*DwfAnalogOutFunction attribute*), [175](#page-180-0) Random (*DwfDigitalOutType attribute*), [178](#page-183-0) Range (*DwfAnalogIO attribute*), [179](#page-184-0) rateSet() (*ProtocolCAN method*), [156](#page-161-0) rateSet() (*ProtocolI2C method*), [153](#page-158-0) rateSet() (*ProtocolSWD method*), [158](#page-163-0) rateSet() (*ProtocolUART method*), [138](#page-143-0) Reactance (*DwfAnalogImpedance attribute*), [179](#page-184-0) read() (*ProtocolI2C method*), [154](#page-159-0) read() (*ProtocolSPI method*), [144](#page-149-0) read() (*ProtocolSWD method*), [160](#page-165-0) read16() (*ProtocolSPI method*), [144](#page-149-0) read32() (*ProtocolSPI method*), [145](#page-150-0) readNakSet() (*ProtocolI2C method*), [153](#page-158-0) readOne() (*ProtocolSPI method*), [144](#page-149-0) Ready (*DwfState attribute*), [171](#page-176-9) Record (*DwfAcquisitionMode attribute*), [173](#page-178-0) recordLengthGet() (*AnalogIn method*), [43](#page-48-0) recordLengthSet() (*AnalogIn method*), [43](#page-48-0) Rectangular (*DwfWindow attribute*), [170](#page-175-0) referenceGet() (*AnalogImpedance method*), [96](#page-101-0) referenceSet() (*AnalogImpedance method*), [96](#page-101-0) Remote (*DwfEnumFilter attribute*), [166](#page-171-1) repeatGet() (*AnalogOut method*), [70](#page-75-0) repeatGet() (*DigitalOut method*), [123](#page-128-0) repeatInfo() (*AnalogOut method*), [69](#page-74-0) repeatInfo() (*DigitalOut method*), [123](#page-128-0) repeatSet() (*AnalogOut method*), [69](#page-74-0) repeatSet() (*DigitalOut method*), [123](#page-128-0) repeatStatus() (*AnalogOut method*), [70](#page-75-0) repeatStatus() (*DigitalOut method*), [123](#page-128-0) repeatTriggerGet() (*AnalogOut method*), [69](#page-74-0) repeatTriggerGet() (*DigitalOut method*), [123](#page-128-0)

repeatTriggerSet() (*DigitalOut method*), [123](#page-128-0) repetitionGet() (*DigitalOut method*), [129](#page-134-0) repetitionInfo() (*DigitalOut method*), [129](#page-134-0) repetitionSet() (*DigitalOut method*), [129](#page-134-0) reset() (*AnalogImpedance method*), [95](#page-100-1) reset() (*AnalogIn method*), [38](#page-43-0) reset() (*AnalogIO method*), [90](#page-95-0) reset() (*AnalogOut method*), [66](#page-71-0) reset() (*DigitalIn method*), [104](#page-109-1) reset() (*DigitalIO method*), [132](#page-137-0) reset() (*DigitalOut method*), [120](#page-125-1) reset() (*DwfDevice method*), [31](#page-36-0) reset() (*ProtocolCAN method*), [156](#page-161-0) reset() (*ProtocolI2C method*), [152](#page-157-0) reset() (*ProtocolSPI method*), [141](#page-146-0) reset() (*ProtocolSWD method*), [158](#page-163-0) reset() (*ProtocolUART method*), [138](#page-143-0) Resistance (*DwfAnalogImpedance attribute*), [179](#page-184-0) Resistance (*DwfAnalogIO attribute*), [179](#page-184-0) Resistance (*DwfDmm attribute*), [180](#page-185-0) Rise (*DwfTriggerSlope attribute*), [172](#page-177-9) ROM (*DwfDigitalOutType attribute*), [178](#page-183-0) runGet() (*AnalogOut method*), [68](#page-73-0) runGet() (*DigitalOut method*), [122](#page-127-0) runInfo() (*AnalogOut method*), [68](#page-73-0) runInfo() (*DigitalOut method*), [122](#page-127-0) Running (*DwfState attribute*), [171](#page-176-9) runSet() (*AnalogOut method*), [68](#page-73-0) runSet() (*DigitalOut method*), [122](#page-127-0) runStatus() (*AnalogOut method*), [68](#page-73-0) runStatus() (*DigitalOut method*), [122](#page-127-0) rx() (*ProtocolCAN method*), [157](#page-162-0) rx() (*ProtocolUART method*), [139](#page-144-0) rxSet() (*ProtocolCAN method*), [157](#page-162-0) rxSet() (*ProtocolUART method*), [139](#page-144-0)

# S

sampleFormatGet() (*DigitalIn method*), [109](#page-114-0) sampleFormatSet() (*DigitalIn method*), [109](#page-114-0) sampleModeGet() (*DigitalIn method*), [110](#page-115-0) sampleModeInfo() (*DigitalIn method*), [110](#page-115-0) sampleModeSet() (*DigitalIn method*), [110](#page-115-0) sampleSensibleGet() (*DigitalIn method*), [111](#page-116-0) sampleSensibleSet() (*DigitalIn method*), [111](#page-116-0) samplingDelayGet() (*AnalogIn method*), [60](#page-65-0) samplingDelaySet() (*AnalogIn method*), [59](#page-64-0) samplingSlopeGet() (*AnalogIn method*), [59](#page-64-0) samplingSlopeSet() (*AnalogIn method*), [59](#page-64-0) samplingSourceGet() (*AnalogIn method*), [59](#page-64-0) samplingSourceSet() (*AnalogIn method*), [59](#page-64-0) ScanScreen (*DwfAcquisitionMode attribute*), [173](#page-178-0) ScanShift (*DwfAcquisitionMode attribute*), [172](#page-177-9) sclSet() (*ProtocolI2C method*), [154](#page-159-0) sdaSet() (*ProtocolI2C method*), [154](#page-159-0) select() (*ProtocolSPI method*), [142](#page-147-0) selectSet() (*ProtocolSPI method*), [142](#page-147-0) serialNumber() (*DeviceEnumeration method*), [18](#page-23-0) SeriesCapacitance (*DwfAnalogImpedance attribute*), [180](#page-185-0) SeriesInductance (*DwfAnalogImpedance attribute*), [180](#page-185-0) Simple (*DwfDigitalInSampleMode attribute*), [177](#page-182-0) Sine (*DwfAnalogOutFunction attribute*), [175](#page-180-0) SinePower (*DwfAnalogOutFunction attribute*), [175](#page-180-0) Single (*DwfAcquisitionMode attribute*), [172](#page-177-9) Single1 (*DwfAcquisitionMode attribute*), [173](#page-178-0) Slew (*DwfAnalogIO attribute*), [179](#page-184-0) Spectrum (*class in pydwf.core.api.spectrum*), [23](#page-28-1) spectrum (*DwfLibrary attribute*), [12](#page-17-3) spi (*DwfDevice.protocol attribute*), [29](#page-34-6) spyStart() (*ProtocolI2C method*), [155](#page-160-0) spyStatus() (*ProtocolI2C method*), [155](#page-160-0) Square (*DwfAnalogOutFunction attribute*), [175](#page-180-0) State (*DwfDigitalOutType attribute*), [178](#page-183-0) status() (*AnalogImpedance method*), [95](#page-100-1) status() (*AnalogIn method*), [38](#page-43-0) status() (*AnalogIO method*), [91](#page-96-0) status() (*AnalogOut method*), [67](#page-72-0) status() (*DigitalIn method*), [104](#page-109-1) status() (*DigitalIO method*), [132](#page-137-0) status() (*DigitalOut method*), [121](#page-126-0) statusAutoTriggered() (*AnalogIn method*), [39](#page-44-0) statusAutoTriggered() (*DigitalIn method*), [105](#page-110-0) statusCompress() (*DigitalIn method*), [106](#page-111-0) statusCompressed() (*DigitalIn method*), [107](#page-112-0) statusCompressed2() (*DigitalIn method*), [107](#page-112-0) statusData() (*AnalogIn method*), [40](#page-45-0) statusData() (*DigitalIn method*), [106](#page-111-0) statusData16() (*AnalogIn method*), [41](#page-46-0) statusData2() (*AnalogIn method*), [41](#page-46-0) statusData2() (*DigitalIn method*), [107](#page-112-0) statusIndexWrite() (*AnalogIn method*), [40](#page-45-0) statusIndexWrite() (*DigitalIn method*), [106](#page-111-0) statusInput() (*AnalogImpedance method*), [99](#page-104-0) statusMeasure() (*AnalogImpedance method*), [99](#page-104-0) statusNoise() (*AnalogIn method*), [42](#page-47-0) statusNoise2() (*AnalogIn method*), [42](#page-47-0) statusNoise2() (*DigitalIn method*), [107](#page-112-0) statusOutput() (*DigitalOut method*), [121](#page-126-0) statusRecord() (*AnalogIn method*), [40](#page-45-0) statusRecord() (*DigitalIn method*), [106](#page-111-0) statusSample() (*AnalogIn method*), [39](#page-44-0) statusSamplesLeft() (*AnalogIn method*), [39](#page-44-0) statusSamplesLeft() (*DigitalIn method*), [105](#page-110-0) statusSamplesValid() (*AnalogIn method*), [40](#page-45-0) statusSamplesValid() (*DigitalIn method*), [106](#page-111-0) statusTime() (*AnalogIn method*), [39](#page-44-0) statusTime() (*DigitalIn method*), [105](#page-110-0) statusWarning() (*AnalogImpedance method*), [99](#page-104-0) stopSet() (*ProtocolUART method*), [139](#page-144-0) stretchSet() (*ProtocolI2C method*), [153](#page-158-0) Susceptance (*DwfAnalogImpedance attribute*), [179](#page-184-0) swd (*DwfDevice.protocol attribute*), [29](#page-34-6) symmetryGet() (*AnalogOut method*), [85](#page-90-0) symmetryInfo() (*AnalogOut method*), [84](#page-89-0)

symmetrySet() (*AnalogOut method*), [85](#page-90-0)

## T

Temperature (*DwfAnalogIO attribute*), [179](#page-184-0) Temperature (*DwfDmm attribute*), [181](#page-186-0) TempLimit (*DwfDeviceParameter attribute*), [170](#page-175-0) ThreeState (*DwfDigitalOutOutput attribute*), [178](#page-183-0) Time (*DwfAnalogIO attribute*), [179](#page-184-0) Timeout (*DwfAnalogInTriggerLengthCondition attribute*), [174](#page-179-0) timeoutSet() (*ProtocolI2C method*), [153](#page-158-0) TooltipText (*DwfEnumConfigInfo attribute*), [166](#page-171-1) trailSet() (*ProtocolSWD method*), [159](#page-164-0) transform() (*Spectrum method*), [24](#page-29-0) Transition (*DwfAnalogInTriggerType attribute*), [174](#page-179-0) Trapezium (*DwfAnalogOutFunction attribute*), [175](#page-180-0) Triangle (*DwfAnalogOutFunction attribute*), [175](#page-180-0) Triangular (*DwfWindow attribute*), [170](#page-175-0) triggerAutoTimeoutGet() (*AnalogIn method*), [53](#page-58-0) triggerAutoTimeoutGet() (*DigitalIn method*), [113](#page-118-0) triggerAutoTimeoutInfo() (*AnalogIn method*), [53](#page-58-0) triggerAutoTimeoutInfo() (*DigitalIn method*), [113](#page-118-0) triggerAutoTimeoutSet() (*AnalogIn method*), [53](#page-58-0) triggerAutoTimeoutSet() (*DigitalIn method*), [113](#page-118-0) triggerChannelGet() (*AnalogIn method*), [55](#page-60-0) triggerChannelInfo() (*AnalogIn method*), [55](#page-60-0) triggerChannelSet() (*AnalogIn method*), [55](#page-60-0) triggerConditionGet() (*AnalogIn method*), [57](#page-62-0) triggerConditionInfo() (*AnalogIn method*), [57](#page-62-0) triggerConditionSet() (*AnalogIn method*), [57](#page-62-0) triggerCountSet() (*DigitalIn method*), [115](#page-120-0) Triggered (*DwfState attribute*), [171](#page-176-9) triggerFilterGet() (*AnalogIn method*), [56](#page-61-0) triggerFilterInfo() (*AnalogIn method*), [55](#page-60-0) triggerFilterSet() (*AnalogIn method*), [56](#page-61-0) triggerForce() (*AnalogIn method*), [53](#page-58-0) triggerGet() (*DigitalIn method*), [114](#page-119-0) triggerGet() (*DwfDevice method*), [32](#page-37-0) triggerHoldOffGet() (*AnalogIn method*), [54](#page-59-0) triggerHoldOffInfo() (*AnalogIn method*), [54](#page-59-0) triggerHoldOffSet() (*AnalogIn method*), [54](#page-59-0) triggerHysteresisGet() (*AnalogIn method*), [57](#page-62-0) triggerHysteresisInfo() (*AnalogIn method*), [56](#page-61-0) triggerHysteresisSet() (*AnalogIn method*), [57](#page-62-0) triggerInfo() (*DigitalIn method*), [114](#page-119-0) triggerInfo() (*DwfDevice method*), [31](#page-36-0) triggerLengthConditionGet() (*AnalogIn method*), [58](#page-63-0) triggerLengthConditionInfo() (*AnalogIn method*), [58](#page-63-0) triggerLengthConditionSet() (*AnalogIn method*), [58](#page-63-0) triggerLengthGet() (*AnalogIn method*), [58](#page-63-0) triggerLengthInfo() (*AnalogIn method*), [58](#page-63-0) triggerLengthSet() (*AnalogIn method*), [58](#page-63-0) triggerLengthSet() (*DigitalIn method*), [115](#page-120-0) triggerLevelGet() (*AnalogIn method*), [56](#page-61-0)

triggerLevelInfo() (*AnalogIn method*), [56](#page-61-0) triggerLevelSet() (*AnalogIn method*), [56](#page-61-0) triggerMatchSet() (*DigitalIn method*), [115](#page-120-0) triggerPC() (*DwfDevice method*), [32](#page-37-0) triggerPositionGet() (*AnalogIn method*), [53](#page-58-0) triggerPositionGet() (*DigitalIn method*), [113](#page-118-0) triggerPositionInfo() (*AnalogIn method*), [52](#page-57-0) triggerPositionInfo() (*DigitalIn method*), [113](#page-118-0) triggerPositionSet() (*AnalogIn method*), [52](#page-57-0) triggerPositionSet() (*DigitalIn method*), [113](#page-118-0) triggerPositionStatus() (*AnalogIn method*), [53](#page-58-0) triggerPrefillGet() (*DigitalIn method*), [111](#page-116-0) triggerPrefillSet() (*DigitalIn method*), [111](#page-116-0) triggerResetSet() (*DigitalIn method*), [114](#page-119-0) triggerSet() (*DigitalIn method*), [114](#page-119-0) triggerSet() (*DwfDevice method*), [31](#page-36-0) triggerSlopeGet() (*AnalogOut method*), [71](#page-76-0) triggerSlopeGet() (*DigitalIn method*), [112](#page-117-0) triggerSlopeGet() (*DigitalOut method*), [124](#page-129-0) triggerSlopeInfo() (*DwfDevice method*), [32](#page-37-0) triggerSlopeSet() (*AnalogOut method*), [71](#page-76-0) triggerSlopeSet() (*DigitalIn method*), [112](#page-117-0) triggerSlopeSet() (*DigitalOut method*), [124](#page-129-0) triggerSourceGet() (*AnalogIn method*), [52](#page-57-0) triggerSourceGet() (*AnalogOut method*), [71](#page-76-0) triggerSourceGet() (*DigitalIn method*), [112](#page-117-0) triggerSourceGet() (*DigitalOut method*), [124](#page-129-0) triggerSourceInfo() (*AnalogIn method*), [51](#page-56-0) triggerSourceInfo() (*AnalogOut method*), [71](#page-76-0) triggerSourceInfo() (*DigitalIn method*), [112](#page-117-0) triggerSourceInfo() (*DigitalOut method*), [124](#page-129-0) triggerSourceSet() (*AnalogIn method*), [52](#page-57-0) triggerSourceSet() (*AnalogOut method*), [71](#page-76-0) triggerSourceSet() (*DigitalIn method*), [112](#page-117-0) triggerSourceSet() (*DigitalOut method*), [124](#page-129-0) triggerTypeGet() (*AnalogIn method*), [55](#page-60-0) triggerTypeInfo() (*AnalogIn method*), [54](#page-59-0) triggerTypeSet() (*AnalogIn method*), [54](#page-59-0) turnSet() (*ProtocolSWD method*), [158](#page-163-0) tx() (*ProtocolCAN method*), [157](#page-162-0) tx() (*ProtocolUART method*), [139](#page-144-0) txSet() (*ProtocolCAN method*), [156](#page-161-0) txSet() (*ProtocolUART method*), [139](#page-144-0) Type (*DwfEnumFilter attribute*), [165](#page-170-2) typeGet() (*DigitalOut method*), [126](#page-131-0) typeInfo() (*DigitalOut method*), [125](#page-130-0) typeSet() (*DigitalOut method*), [126](#page-131-0)

# $\cup$

uart (*DwfDevice.protocol attribute*), [29](#page-34-6) Undocumented (*DwfAnalogIO attribute*), [178](#page-183-0) UnknownError (*DwfErrorCode attribute*), [165](#page-170-2) USB (*DwfEnumFilter attribute*), [165](#page-170-2) UsbLimit (*DwfDeviceParameter attribute*), [169](#page-174-4) UsbPower (*DwfDeviceParameter attribute*), [168](#page-173-3) userName() (*DeviceEnumeration method*), [17](#page-22-0)

## V

Vimag (*DwfAnalogImpedance attribute*), [180](#page-185-0) Voltage (*DwfAnalogIO attribute*), [179](#page-184-0) Voltage (*DwfAnalogOutMode attribute*), [176](#page-181-0) Vreal (*DwfAnalogImpedance attribute*), [180](#page-185-0) Vrms (*DwfAnalogImpedance attribute*), [180](#page-185-0)

# W

Wait (*DwfState attribute*), [171](#page-176-9) waitGet() (*AnalogOut method*), [68](#page-73-0) waitGet() (*DigitalOut method*), [122](#page-127-0) waitInfo() (*AnalogOut method*), [67](#page-72-0) waitInfo() (*DigitalOut method*), [121](#page-126-0) waitSet() (*AnalogOut method*), [67](#page-72-0) waitSet() (*DigitalOut method*), [121](#page-126-0) Window (*DwfAnalogInTriggerType attribute*), [174](#page-179-0) window() (*Spectrum method*), [23](#page-28-1) write() (*ProtocolI2C method*), [154](#page-159-0) write() (*ProtocolSPI method*), [145](#page-150-0) write() (*ProtocolSWD method*), [159](#page-164-0) write16() (*ProtocolSPI method*), [146](#page-151-0) write32() (*ProtocolSPI method*), [146](#page-151-0) writeOne() (*ProtocolI2C method*), [155](#page-160-0) writeOne() (*ProtocolSPI method*), [146](#page-151-0) writeRead() (*ProtocolI2C method*), [154](#page-159-0) writeRead() (*ProtocolSPI method*), [143](#page-148-0) writeRead16() (*ProtocolSPI method*), [143](#page-148-0) writeRead32() (*ProtocolSPI method*), [143](#page-148-0)

# Z

Zet (*DwfDigitalOutIdle attribute*), [178](#page-183-0)